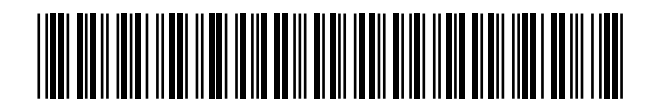

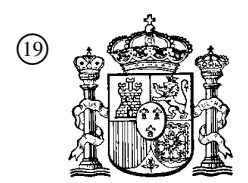

19 **OFICINA ESPAÑOLA DE** PATENTES Y MARCAS

ESPAÑA

11) Número de publicación: 2 356 845

 $(51)$  Int. Cl.: *H04N 7/15* (2006.01) *G06F 3/033* (2006.01) *G09G 5/00* (2006.01)

# <sup>12</sup> TRADUCCIÓN DE PATENTE EUROPEA T3

 <sup>96</sup> Número de solicitud europea: **06771804 .9** <sup>96</sup> Fecha de presentación : **02.06.2006** <sup>97</sup> Número de publicación de la solicitud: **<sup>1891808</sup>**

<sup>97</sup> Fecha de publicación de la solicitud: **27.02.2008**

#### <sup>54</sup> Título: **Procedimiento y aparato de rotafolio virtual.**

 <sup>30</sup> Prioridad: **02.06.2005 US 687389 P 09.02.2006 US 771908 P** <sup>45</sup> Fecha de publicación de la mención BOPI: **13.04.2011**  $(45)$  Fecha de la publicación del folleto de la patente: **13.04.2011** <sup>73</sup> Titular/es: **POLYVISION CORPORATION 4888 South Old Peachtree Road Norcross, Georgia 30071, US** <sup>72</sup> Inventor/es: **Dunn, Michael, H.; Hutchinson, Ian, G. y Hildebrandt, Peter, W.** <sup>74</sup> Agente: **Zuazo Araluze, Alexander**

Aviso: En el plazo de nueve meses a contar desde la fecha de publicación en el Boletín europeo de patentes, de la mención de concesión de la patente europea, cualquier persona podrá oponerse ante la Oficina Europea de Patentes a la patente concedida. La oposición deberá formularse por escrito y estar motivada; sólo se considerará como formulada una vez que se haya realizado el pago de la tasa de oposición (art. 99.1 del Convenio sobre concesión de Patentes Europeas).

Venta de fascículos: Oficina Española de Patentes y Marcas. Pº de la Castellana, 75 – 28071 Madrid

#### **DESCRIPCIÓN**

La presente invención se refiere a interfaces para sistemas de presentación a gran escala y más específicamente a características de interfaz que permiten que los asistentes a una conferencia compartan de manera sencilla e intuitiva información dentro de un espacio de conferencia y/o de manera remota.

5

Patent Abstracts of Japan vol. 011, n.º 152(E-507), 16 de mayo de 1987 (16-05-1987) y el documento JP 61 288655 A (FUJITSU LTD), 18 de diciembre de 1986 (18-12-1986) dan a conocer un sistema para la corrección de datos y la adición de forma mutua entre varias pizarras electrónicas.

10 Se conoce otro sistema para videoconferencias a partir de la publicación japonesa abierta a consulta por el público JP 61 288655 A. Esta referencia describe un sistema de videoconferencia que proporciona un dispositivo de pizarra electrónica que elimina la inconveniencia descrita anteriormente, y toma como su propósito obtener un dispositivo de pizarra electrónica con el que puedan realizarse correcciones y adiciones de manera extremadamente fácil proponiendo una pantalla de visualización que proporciona simultáneamente una función de visualización y una función de introducción. Los medios para

- 15 esto se componen de un dispositivo de pizarra electrónica equipado con una pluralidad de pizarras electrónicas que integran una función de visualización y una función de introducción, y un medio de envío y recepción que envía y recibe entre dichas pizarras electrónicas a través de un ordenador, y que está configurado de manera que puede llevar a cabo la corrección de y adiciones a los datos de forma mutua entre la pluralidad de pizarras electrónicas mencionadas anteriormente.
- 20 25 De modo que este sistema especial se basa en una configuración con un diseño simétrico que permite que cada usuario utilice su pizarra electrónica para transmitir imágenes, voz, etc. a otras pizarras electrónicas. Este sistema no es ni práctico ni adecuado para los sistemas que imitan rotafolios usados en una sala de conferencias de modo que los miembros del público dentro de la sala pueden observar fácilmente la información presentada al público en la parte delantera de la sala donde se proporciona el sistema de presentación.
- 

#### SUMARIO DE LA INVENCIÓN

Un aspecto de la invención proporciona un sistema de presentación para presentar un conjunto de imágenes de sesión, comprendiendo el sistema una unidad de presentación maestra que incluye un espacio maestro y una unidad de presentación esclava que incluye un espacio de presentación esclavo,

- 30 35 un procesador, una interfaz de control configurada para recibir entradas de control de un usuario y proporcionar órdenes de control para el procesador, una red que vincula el procesador, la interfaz, la unidad maestra y la unidad esclava, en el que el procesador está programado para presentar representaciones de imagen de sesión para una pluralidad de imágenes de sesión simultáneamente en el espacio maestro, presentar la al menos una imagen de sesión mediante la unidad de presentación
- esclava y distinguir visualmente la representación de imagen de sesión asociada con la imagen presentada mediante la unidad de presentación esclava de las otras representaciones de imagen de sesión en el espacio maestro.
- 40 45 Otro aspecto de la invención proporciona un procedimiento para su uso con un sistema de presentación que incluye un espacio de presentación maestro y una pluralidad de espacios de presentación esclavos, y sistemas de presentación para presentar imágenes mediante los espacios de presentación maestro y esclavos, comprendiendo el procedimiento la etapas de presentar representaciones de imagen de sesión para una pluralidad de imágenes de sesión simultáneamente en el espacio maestro, presentar al menos una imagen de sesión mediante los espacios de presentación esclavos, siendo dicha presentación en respuesta a entradas de control recibidas de un usuario en una interfaz de control y distinguir visualmente la representación de imagen de sesión asociada con la al menos una imagen de sesión presentada mediante los espacios de presentación esclavos de las otras representaciones de imagen de sesión en el espacio maestro.

50 En algunas realizaciones, la unidad maestra incluye una pantalla de visualización plana a gran escala, un sistema de sensor y un procesador de visualización. El procesador presenta información mediante la pantalla de visualización tal como interfaces para aplicaciones de software, películas, vídeo, imágenes de pizarras electrónicas, etc. El procesador está vinculado al sistema de sensor para recibir información indicativa de actividad del usuario adyacente/en la pantalla de visualización y para realizar funciones asociadas con la información recibida y la naturaleza de la actividad. Por ejemplo, cuando un operador del sistema (es decir, el ponente de una conferencia) usa un lápiz mecánico como dispositivo de

- 55 bolígrafo para dibujar en la pantalla, el procesador puede programarse para proporcionar marcas de tinta virtuales que siguen los movimientos de la punta del lápiz. De manera similar, cuando se proporciona una interfaz de aplicación en la pantalla que incluye iconos de botón seleccionables, el procesador puede programarse para detectar cuándo se usa el lápiz para hacer contacto con la pantalla en una ubicación correspondiente al icono de botón y puede provocar entonces una actividad asociada con la selección del
- 60 icono que ha de realizarse.

Las unidades de presentación esclavas también son unidades a gran escala que incluyen algún tipo de superficie de presentación que normalmente es tan grande o mayor que la pantalla de visualización de la unidad maestra. Las unidades esclavas pretenden situarse adyacentes a la unidad maestra para que las personas vean dentro del espacio de conferencia. Al menos en ciertas realizaciones

- 5 inventivas, un operador de unidad maestra puede usar la unidad maestra para indicar qué información presentada mediante la unidad maestra debe presentarse mediante una de las unidades esclavas. Cuando un operador indica qué información de unidad maestra debe visualizarse mediante una de las unidades esclavas, la información de unidad maestra se visualiza así. Por tanto, el sistema maestroesclavo es, al menos en algunos aspectos, una especie de rotafolio basado en papel convencional en el
- 10 que la unidad maestra puede utilizarse para crear y modificar imágenes y las unidades esclavas pueden utilizarse para visualizar imágenes de interés tras crearse las imágenes.

Al menos en algunas realizaciones, las unidades esclavas incluyen uno o más proyectores, proyectando cada proyector una o más imágenes esclavas en una superficie de presentación esclava. Al menos en algunas realizaciones, dos o más subsistemas maestro/esclavo pueden vincularse mediante una red de modo que los asistentes a una conferencia en ubicaciones remotas pueden ver todos simultáneamente las mismas imágenes.

Las presentes invenciones incluyen características de interfaz útiles que pueden utilizarse con sistemas maestro/esclavo como los descritos anteriormente y en las solicitudes principales de esta solicitud.

20

15

#### BREVE DESCRIPCIÓN DE LAS DIVERSAS VISTAS DE LOS DIBUJOS

La figura 1 es una vista en perspectiva de un sistema que imita un rotafolio a modo de ejemplo según una realización de la presente invención que incluye una unidad de presentación maestra y unidades de presentación esclavas primera y segunda;

25 la figura 2 es una vista en perspectiva ampliada de la unidad de presentación maestra de la figura 1;

la figura 3 es una vista esquemática en sección transversal parcial de la unidad maestra de la figura 2;

la figura 4 es una vista en perspectiva de una de las unidades esclavas de la figura 1;

30 la figura 5 es una vista esquemática en sección transversal parcial de la unidad de presentación esclava de la figura 4;

la figura 6 es una vista en perspectiva de una segunda realización de una unidad esclava que puede usarse con la unidad maestra de la figura 1;

la figura 7 es una vista similar a la vista de la figura 5, aunque ilustra otro diseño de unidad de presentación esclava a modo de ejemplo;

35 la figura 8 es una similar a la figura 7 aunque ilustra una unidad de presentación esclava adicional;

la figura 9 es similar a la figura 7 aunque ilustra aún una unidad de presentación esclava más;

la figura 10a es una vista en perspectiva de una unidad de interfaz manual mostrada en la figura

1;

40 la figura 10b es una vista esquemática de componentes que constituyen una realización de la unidad de interfaz de la figura 10a;

la figura 11 es similar a la figura 1, aunque ilustra un sistema que incluye un tipo diferente de unidad de presentación esclava;

45 la figura 12 es similar a la figura 1, aunque ilustra unidades de presentación esclavas que incluyen pantallas de visualización planas;

la figura 13 es un diagrama de flujo que ilustra un procedimiento de traspaso (*flipping*) según un aspecto de la presente invención que puede usarse con uno cualquiera de los sistemas mostrados en las figuras 1 a 12;

50 la figura 14 es un subproceso que puede sustituirse por una parte del procedimiento ilustrado en la figura 13 para recuperar imágenes de una unidad esclava y volver a presentar las imágenes mediante la unidad maestra;

la figura 15 es un procedimiento para traspasar imágenes de una unidad maestra en una unidad esclava y posteriormente recuperar una imagen de una unidad esclava cuando la unidad esclava puede identificarse de manera única;

5 la figura 16 es un diagrama de flujo que ilustra un procedimiento mediante el cual las imágenes visualizadas actualmente mediante una unidad de presentación maestra y unidades de presentación esclavas pueden almacenarse rápidamente y posteriormente volver a accederse a ellas y volver a presentarse mediante las mismas unidades en las que se presentaron las imágenes antes de guardarse;

la figura 17 es similar a la figura 2, aunque ilustra una unidad maestra que incluye un complemento diferente de botones de control;

10 la figura 18 es una vista en planta de un sistema de acuerdo con determinados aspectos de la presente invención que incluye una única unidad de presentación que divide el espacio de la superficie en una pluralidad de superficies de presentación que pueden usarse para imitar la actividad de un rotafolio;

la figura 19 es similar a la figura 18, aunque ilustra un sistema diferente en el que se gestionan las imágenes presentadas de diferente manera;

15 la figura 20 es una vista en perspectiva de otra realización inventiva que incluye tres proyectores y conjuntos/pantallas de proyección asociados;

la figura 21 ilustra aún otra realización en la que una unidad maestra está en forma de un conjunto de caballete y se montan en la pared unidades esclavas;

20 la figura 22 es un esquema que ilustra un sistema en el que se usa una unidad de interfaz para controlar de manera remota una presentación usando unidades maestra y esclavas ubicadas de manera remota;

la figura 23 es un diagrama esquemático que ilustra un sistema inventivo a modo de ejemplo adicional que incluye un único proyector que proyecta una imagen principal y dos imágenes traspasadas;

25 la figura 24 es un diagrama esquemático que ilustra otro sistema a modo de ejemplo que incluye múltiples pantallas de visualización planas portátiles en las que una de las pantallas de visualización puede seleccionarse como pantalla de visualización maestra y las otras o un subconjunto se usan como pantalla de visualización esclava;

la figura 25 es un diagrama de flujo que ilustra otro procedimiento según al menos algunos aspectos de la presente invención;

30 la figura 26 es similar a la figura 24, aunque ilustra el sistema tras haberse seleccionado una de las unidades portátiles como unidad maestra;

la figura 27 es similar a la figura 26, aunque en la que se muestra el sistema tras haberse seleccionado las unidades esclavas;

35 la figura 28 ilustra otra realización que incluye una única unidad portátil de pantalla de visualización plana y múltiples proyectores para proyectar imágenes traspasadas;

la figura 29 es una vista esquemática de un sistema que incluye dos subsistemas como la configuración de la figura 28 que están vinculados mediante una red de área amplia;

40 la figura 30 es un diagrama esquemático de un sistema como el sistema ilustrado en la figura 28 en el que se monta una pantalla de visualización plana para el giro entre una orientación vertical y una orientación apaisada, en la figura 30 la pantalla de visualización se muestra en la orientación vertical;

la figura 31 es similar a la figura 30, aunque ilustra el sistema cuando la pantalla de visualización está en la orientación apaisada;

45 la figura 32 es un diagrama esquemático de una captura de pantalla de razón de aspecto 16:9 en una orientación vertical que puede presentarse mediante una unidad maestra según al menos una realización de la presente invención;

la figura 33 es una vista esquemática de cuatro imágenes esclavas que pueden presentarse mediante un espacio de presentación esclavo según al menos algunos aspectos de la presente invención;

la figura 34 es un diagrama esquemático de una captura de pantalla que puede proporcionarse mediante uno de los ordenadores portátiles ilustrados en la figura 29;

50 la figura 35 es un diagrama esquemático que ilustra el área de herramienta de la figura 32 con mayor detalle;

la figura 36 es un diagrama esquemático similar al diagrama de la figura 32, aunque ilustra información adicional proporcionada en un área de espacio de trabajo;

la figura 37 es similar a la figura 32, aunque ilustra una imagen inicial a tamaño reducido e información adicional añadida a un área de espacio de trabajo;

5

la figura 38 es un diagrama esquemático similar al diagrama de la figura 32, aunque ilustra una actividad correspondiente al desplazamiento de parte de la información desde un área de espacio de trabajo hasta un icono de panel;

la figura 39 es similar a la figura 38, aunque ilustra una imagen en un área de espacio de trabajo a la que se ha desplazado información;

10 la figura 40 es un diagrama esquemático similar al diagrama de la figura 32, aunque ilustra una captura de pantalla de razón de aspecto 16:9 tras haberse girado una unidad de visualización desde una orientación vertical hasta una orientación apaisada;

la figura 41 es similar a la figura 33, aunque ilustra imágenes esclavas en una orientación apaisada;

15 la figura 42 es un diagrama esquemático similar al diagrama de la figura 32, aunque ilustra una captura de pantalla de razón de aspecto 4:3 en una orientación vertical;

la figura 43 es similar a la figura 42, aunque ilustra una captura de pantalla de razón de aspecto 4:3 en una orientación apaisada;

20 la figura 44 es un esquema que ilustra otra área de herramienta a modo de ejemplo similar al área ilustrada en la figura 35 así como seis espacios de presentación esclavos asociados con iconos de panel en el área de herramienta;

la figura 45 es similar a la figura 44 aunque ilustra el área de herramienta y los espacios de presentación esclavos asociados en un estado diferente;

la figura 46 ilustra el área de herramienta de la figura 44, aunque en un estado diferente;

25 la figura 47 es similar a la figura 44, aunque ilustra el área de herramienta y los espacios de presentación esclavos en otro estado;

la figura 48 es similar a la figura 46, aunque ilustra el área de herramienta en otro estado;

La figura 49 es similar a la figura 44, aunque ilustra un área de herramienta y espacios de presentación esclavos aún en otro estado;

30 la figura 50 ilustra otra versión del área de herramienta de la figura 44 que incluye áreas de representación esclavas tanto primarias como secundarias así como dos conjuntos diferentes de espacios de presentación esclavos correspondientes a dos sistemas remotos vinculados según al menos algunas realizaciones inventivas;

35 la figura 51 ilustra un área de herramienta, aunque incluye un área de representación esclava relativamente mayor;

la figura 52 es una captura de pantalla que incluye una ventana de impresión según al menos algunas realizaciones inventivas;

la figura 53 es un diagrama de flujo que ilustra un procedimiento para identificar dispositivos de impresión asociados con dispositivos informáticos conectados en red;

40 la figura 54 es un diagrama de flujo que ilustra un procedimiento de impresión según al menos algunas realizaciones inventivas;

la figura 55 es un esquema que ilustra un asistente de información de sala (*room wizard*) que facilita la distribución de copias electrónicas de imágenes de sesión;

45 la figura 56 es un diagrama de flujo que ilustra un procedimiento para identificar y almacenar direcciones de correo electrónico de los participantes en la conferencia;

la figura 57 es un diagrama de flujo que ilustra un procedimiento para enviar versiones electrónicas de imágenes de sesión a los asistentes a la conferencia;

la figura 58 es una posible vista de una unidad de presentación de conferencias autocontenida y portátil a modo de ejemplo;

la figura 59 es similar a la figura 58, aunque ilustra otra realización portátil;

5

15

la figura 60 es un diagrama esquemático que ilustra una unidad de visualización, un dispositivo de detección de luz, un receptor inalámbrico y que ilustra un procedimiento para facilitar la interacción con una superficie de visualización en la que la interactividad es una función del objeto usado para interaccionar con la superficie;

la figura 61 es una característica de ayuda según al menos algunas realizaciones inventivas;

la figura 62 es un esquema que ilustra una captura de pantalla de unidad maestra y una pluralidad de espacios de presentaciones esclavos en los que se emplea una función de ayuda;

10 la figura 63 es un esquema que ilustra un sistema en el que se facilita el control del brillo del proyector mediante una captura de pantalla de unidad maestra;

la figura 64 es un esquema de un sistema en el que se usa una captura de pantalla de unidad maestra para controlar un aparato de sala o ambiental;

la figura 65 es una captura de pantalla que ilustra varias características adicionales que pueden implementarse mediante una unidad de presentación maestra;

la figura 66 es similar a la figura 65, aunque ilustra características y aspectos adicionales de al menos algunas realizaciones;

la figura 67 es un esquema de un área de herramienta semejante al área ilustrada en la figura 44, aunque en condiciones diferentes;

la figura 68 es similar a la figura 67, aunque en condiciones diferentes;

20 la figura 69 es similar a la figura 67, aunque aún en otro conjunto de condiciones;

la figura 70 es una vista en perspectiva de un aparador que incluye un conjunto de proyector según al menos una realización inventiva;

la figura 71 muestra el conjunto de aparador de la figura 70 en el que se han eliminado una parte superior y dos partes de puerta;

25 la figura 72 muestra el conjunto de aparador de la figura 70 desde el lateral y adyacente a una estructura de pared en el que un conjunto de proyector se muestra en línea imaginaria;

30 la figura 73 es una captura de pantalla similar a la imagen en la figura 65, aunque en la que se muestra una línea divisoria o de cuadro imaginaria que se usa para determinar cuándo debe reducirse en tamaño una imagen visualizada en un espacio de trabajo para permitir que un usuario añada información adicional a lo largo del borde periférico de la imagen;

la figura 74 es una captura de pantalla similar a la imagen en la figura 73, aunque en la que la imagen presentada en un espacio de trabajo se ha reducido de tamaño para permitir que un usuario añada información adicional a la imagen en los bordes periféricos;

35 la figura 75 es un esquema que ilustra una imagen de tamaño reducido y una actividad de desviación que puede ayudar a que un usuario realinee la punta de un lápiz con una actividad de alteración de imagen reciente de modo que la actividad puede continuarse;

la figura 76 es un esquema similar a la figura 75, aunque en el que la imagen de tamaño reducido se ha desviado para alinearla con la punta de un lápiz; y

40 la figura 77 es una captura de pantalla que ilustra una página de resumen de notas de acuerdo con al menos algunas realizaciones contempladas.

#### DESCRIPCIÓN DETALLADA DE LA INVENCIÓN

45 Aunque la presente invención puede realizarse en cualquiera de varias formas diferentes, la presente invención se describe en el presente documento con la comprensión de que ha de considerarse que la presente memoria descriptiva expone realizaciones a modo de ejemplo de la presente invención que no pretenden limitar la invención a la(s) realización/realizaciones específicas ilustradas.

Haciendo referencia ahora a los dibujos en los que caracteres de referencia similares representan elementos similares en la totalidad de las diversas vistas y, más específicamente, haciendo referencia a la figura 1, aunque los componentes del sistema que van a describirse pueden usarse en cualquier espacio para presentar información a un público y/o para facilitar la actividad de colaboración entre un operador del sistema y un público, para simplificar esta explicación, los sistemas y componentes

50

5 se describirán en el contexto de una sala 11 de conferencias a modo de ejemplo que incluye una pared 12 de presentación generalmente ubicada en un extremo delantero de la sala 11 de conferencias, una puerta 14 para entrar y salir de la sala 11 de conferencias y una pluralidad de escritorios o mesas de conferencias, dos de los cuales están identificados con los números de referencia 16 y 18, respectivamente. Las mesas 16 y 18 se disponen como lo están los asientos (no ilustrado) dentro de la sala 11 para orientar a los miembros del público dentro de la sala 11 para que observen fácilmente la información presentada al público en la parte delantera de la sala 11 adyacente a la pared 12.

10 15 Al menos en algunas realizaciones de la presente invención, se monta un carril 40 horizontal alargado en la pared 12 a aproximadamente de 6 a 7 pies por encima del suelo dentro de la sala 11 para el soporte o bien temporal o bien permanente de unidades de presentación maestra y esclavas adyacentes a la pared 12. Haciendo referencia también a la figura 3, el carril 40 tiene una dimensión de altura H1 y una anchura W1 que son perpendiculares a la longitud del carril 40 y forma una superficie 41 superior horizontal. El carril 40 puede montarse en la pared 12 de cualquier manera segura incluyendo pernos o similares y se mantiene separado de la superficie de la pared 12 de manera que los extremos distales (por ejemplo, 74 en la figura 3) de los elementos de montaje de unidad de presentación que van a describirse con mayor detalle a continuación encajen entre la pared y una superficie trasera del carril 40.

20 25 Haciendo referencia todavía a la figura 1, un primer sistema 10 a modo de ejemplo incluye una unidad 28 de presentación maestra y unidades 22a y 22b de presentación esclavas primera y segunda, respectivamente. Tal como se ilustra en la figura 1, cada una de las unidades 28, 22a, 22b, etc. de presentación, se montan en y cuelgan del carril 40 adyacente a la pared 12 de modo que las superficies de presentación delanteras (generalmente identificadas con el número de referencia 48 o el número de referencia 48 seguido por una letra minúscula) puede observarlas fácilmente el público dentro de la sala 11. Haciendo referencia también a las figuras 2 y 3, la unidad 28 de presentación maestra es un dispositivo de formación de imágenes electrónico que, en la realización ilustrada, incluye una pantalla 48 de visualización del tipo de cristal líquido o plasma plana montada dentro de un conjunto 52 de carcasa de metal o plástico relativamente delgada, generalmente rectilínea y rígida, un transceptor 20 y ganchos o elementos 72, 74 de montaje primero y segundo, respectivamente.

30 35 Haciendo referencia también a la figura 3, la carcasa 52 incluye superficies 53 y 55 delantera y trasera enfrentadas de manera opuesta, respectivamente. La superficie 53 delantera forma una abertura 57 en la que se monta la pantalla 48 de modo que puede observarse una superficie 54 delantera de la misma que tiene una dimensión de anchura W2 y una dimensión de altura H2. Los elementos 72 y 74 de montaje se extienden desde esquinas superiores laterales opuestas de la superficie 55 trasera y se extienden hacia abajo en los extremos distales de los mismos para formar canales 17 y 19 entre la superficie 55 trasera y las superficies enfrentadas de los extremos distales (una de las superficies enfrentadas identificada con el número de referencia 59 en la figura 3). Cada canal 17, 19, tiene una dimensión de rebaje R1 que es sustancialmente similar a la dimensión de anchura W1 del carril 40 (véase la figura 3).

40 45 Para montar la unidad 28 maestra en el carril 40, tal como se ilustra de la mejor manera en las figuras 1 y 3, la unidad 28 se eleva y se sitúa con respecto al carril 40 de manera que los canales formados por los elementos 72 y 74 están por encima del carril 40. Posteriormente, la unidad 28 se hace descender hasta que secciones del carril 40 se alojan dentro de los canales formados por los elementos 72 y 74 y de modo que los elementos 72 y 74 están soportados generalmente sobre la parte superior de la superficie 41 del carril (véase la figura 3). Aunque no se ilustra, pueden proporcionarse uno o más elementos de extensión adicionales que se extienden desde la superficie 55 trasera próxima al extremo inferior de la misma para entrar en contacto con la superficie de la pared 12 y estabilizar la unidad 28 en una orientación sustancialmente vertical.

50 55 Haciendo referencia de nuevo a la figura 3, además de los componentes descritos anteriormente, la unidad 28 de presentación maestra a modo de ejemplo incluye un procesador 80, un teclado u otro tipo de interfaz 30 de control (es decir, el teclado no es necesario cuando se proporciona interactividad mediante otros medios tales como iconos en pantalla seleccionables, etc.) y una memoria 88 digital. El procesador 80 y la memoria 88 se montan dentro de la cavidad 61 formada por la carcasa 52 mientras que el teclado 30 incluye teclas soportadas por la estructura de la carcasa. El procesador 80 está vinculado a cada uno del transceptor 20, la pantalla 48 de visualización, el teclado 30 y la memoria 88 mediante una pluralidad de buses de datos (no etiquetados). Generalmente, el transceptor 20 puede transmitir y recibir información mediante cualquiera de varias tecnologías inalámbricas diferentes (por ejemplo, RF, infrarrojo, etc.) y mediante cualquiera de varios protocolos de comunicación inalámbrica diferentes (por ejemplo, 802.11b, Bluetooth, etc.) dentro de las proximidades del transceptor 20 (por ejemplo, dentro del espacio definido por una sala 11 de conferencias).

60 La memoria 88 es un dispositivo de memoria digital e incluye una pluralidad de diferentes tipos de información que puede utilizar el procesador 80 para realizar diversos procedimientos. Generalmente, la información almacenada en la memoria 88 adopta dos formas que incluyen programas ejecutados por el procesador 80 y datos tales como imágenes presentadas mediante la pantalla 48 de visualización. Los

programas ejecutados por el procesador 80 incluyen, al menos en algunos casos, programas de detección de la posición para detectar la posición de bolígrafos con tinta virtual y dispositivos de borrador del tipo con tinta virtual usados para añadir información a y eliminar información de la pantalla 48 así como programas de controlador de pantalla de visualización para presentar información mediante la

5 pantalla 48 de visualización.

> Además, la memoria 88 incluye programas usados para gestionar imágenes presentes mediante la pantalla 48 de visualización. Por ejemplo, al menos en algunas realizaciones de la presente invención, un programa en la memoria 88 puede asignar números identificadores únicos o similares a cada imagen traspasada de la unidad 28 a una de las unidades de presentación esclavas y puede almacenar cada

- 10 imagen traspasada y número identificador correspondiente dentro de la memoria 88 para el acceso posterior. Como otro ejemplo, cuando se traspasa una imagen a una unidad específica de las unidades de presentación esclavas, el procesador 80 de unidad maestra puede programarse para correlacionar y almacenar la imagen traspasada con un identificador de unidad que identifica de manera única la unidad esclava a la que se traspasa la imagen. Tras almacenarse un identificador y una imagen en la memoria
- 15 88, puede accederse a la imagen mediante referencia al identificador único.

Además, al menos en algunas realizaciones de la presente invención, pueden almacenarse copias de aplicaciones de software convencionales tales como PowerPoint, diversas aplicaciones de hoja de cálculo, aplicaciones CAD, aplicaciones de procesador de textos, aplicaciones de navegador de Internet, etc., dentro de la memoria 88 para que acceda y lo ejecute el procesador 80. En este caso, debe

- 20 apreciarse que, al menos en algunas realizaciones de la invención, las aplicaciones de software convencionales pueden no ser utilizables con el sistema 10 y en ese caso, no se almacenarían copias de las aplicaciones de software convencionales en la memoria 88. Además, debe apreciarse que, al menos en algunas realizaciones de la invención, aplicaciones de software tales como PowerPoint, hojas de cálculo y similares pueden almacenarse en o accederse mediante un ordenador de tipo portátil o de mano
- 25 que puede utilizarse con la unidad 28 de presentación maestra de modo que, aunque el procesador 80 se usa para visualizar imágenes correspondientes a las aplicaciones de software convencionales, el propio procesador 80 no ejecuta las aplicaciones de software. En este caso, el ordenador ejecutaría los programas y proporcionaría información al procesador 80 para controlar la pantalla 48 de visualización.
- 30 Haciendo referencia todavía a la figura 3, la interfaz 30 de control puede incluir diversos tipos de dispositivos de entrada. Por ejemplo, al menos en algunas realizaciones de la invención, se contempla que puedan proporcionarse botones de tipo hardware mecánico como las teclas ilustradas en la figura 2 dentro de la superficie 53 delantera de la carcasa 52 para proporcionar órdenes al procesador 80 tales como órdenes de traspaso (es decir, órdenes que indican que una imagen actualmente en la pantalla 48 de visualización debe transmitirse a unidades de presentación esclavas y luego eliminarse de la pantalla
- 35 48 de visualización) y otras órdenes de control de programa y acceso a datos. Como alternativa, o además de botones de tipo hardware, al menos en algunas realizaciones de la invención, se contempla que puedan proporcionarse iconos táctiles seleccionables en la pantalla 48 de visualización para la selección por parte de un operador del sistema que, cuando se seleccionan, proporcionan señales de orden al procesador 80 para realizar procesos. En algunos casos, el dispositivo 30 de entrada puede
- 40 45 incluir capacidades de aumento de imágenes (es decir, ser en parte una interfaz de aumento) de modo que pueden añadirse marcas a una imagen en la pantalla 48 o eliminarse. Con este fin, véase la solicitud de patente estadounidense n.º 10/452.178 que se presentó el 2 de junio de 2003 que se titula "Electronic Whiteboard" y que se incorpora como referencia al presente documento en su totalidad. Como alternativa, al menos en algunas realizaciones de la invención, la entrada a la unidad 28 maestra puede ser siempre
- mediante un dispositivo informático de tipo portátil o de mano (por ejemplo, una interfaz de control portátil) en el que se reciben órdenes para el procesador 80 mediante el transceptor 20.

50 A continuación en el presente documento, a menos que se indique lo contrario, para simplificar esta explicación, se supondrá que la unidad 28 maestra incluye un teclado 30 de tipo mecánico. Además, a menos que se indique lo contrario, los dispositivos de control y ordenadores portátiles y de mano se referirán generalmente a dispositivos manuales (HHD, *hand-held devices*). Además, aunque la comunicación del dispositivo y la unidad puede estar cableada, se supondrá en este caso que toda la comunicación del dispositivo y la unidad es mediante un protocolo inalámbrico y transceptores (por ejemplo, 20 en la figura 2).

- 55 Haciendo referencia una vez más a las figuras 1 y 2, las teclas del teclado de la unidad maestra a modo de ejemplo incluyen una tecla 56 de reanudación, una tecla 58 de envío o traspaso, una tecla 60 de almacenamiento, una tecla 62 de recuperación, una tecla 68 de envío izquierda, una tecla 70 de envío derecha y un teclado 67 numérico. Las teclas seleccionables descritas e ilustradas en el presente documento son únicamente a modo de ejemplo y, en muchos casos, pueden proporcionarse teclas seleccionables adicionales o un subconjunto de las teclas descritas en el presente documento mediante la
- 60 pantalla 48 de visualización, dependiendo la tecla seleccionable fijada de las funciones soportadas por el sistema 10 y, al menos en algunos casos, la yuxtaposición relativa de los componentes del sistema. Además, cuando se ejecutan programas de software convencionales por el procesador 80 o cuando la pantalla 48 de visualización se usa como pantalla de visualización grande para un HHD que ejecuta

programas de software convencionales, pueden aparecer en la pantalla 48 de visualización iconos seleccionables táctiles o con ratón requeridos para soportar las aplicaciones de software.

5 Haciendo referencia todavía a las figuras 1 y 2, al menos en algunos casos, se contempla que la unidad 28 de presentación maestra pueda estar situada a un lado de las unidades 22a, 22b, etc. de presentación esclavas con relación a un público que ve las unidades dentro de la sala 11. En este caso, para traspasar una imagen de la pantalla 48 de visualización a una de las unidades 22a, 22b, etc. de presentación esclavas, debe haber alguna manera para identificar específicamente la unidad esclava que recibe la imagen traspasada. En la realización a modo de ejemplo descrita en el presente documento, se proporcionan identificadores de unidad esclava únicos "1" y "2" en cada una de las unidades 22a, 22b,

- 10 etc. esclavas, que puede ver fácilmente un operador del sistema cuando el operador está en una posición para facilitar la actividad de colaboración interaccionando con la unidad 28 maestra. En la figura 1, los identificadores de unidad "1" y "2" se imprimen de forma permanente en un extremo de cada uno de los conjuntos de carcasa de unidad.
- 15 20 En el presente ejemplo, el procesador 80 está programado para monitorizar el teclado 30 para detectar una indicación de que la imagen en la pantalla 48 de visualización va a traspasarse a una de las unidades 22a o 22b. En este caso, se contempla que, para traspasar una imagen a una de las unidades 22a o 22b, un operador del sistema use el número 67 para seleccionar el número identificador de unidad correspondiente a la unidad a la que va a traspasarse la imagen y posteriormente selecciona la tecla 58 de envío. Por ejemplo, para traspasar una imagen de la pantalla 48 de visualización a la unidad 22a, el operador usa el teclado 67 para seleccionar el número "1" y luego selecciona la tecla 58. De manera
- similar, para traspasar una imagen a la unidad 22b, el operador selecciona el número "2" del teclado 67 y posteriormente selecciona la tecla 58 de envío.
- 25 En este caso, se supone que cada unidad esclava direccionable por separado y también, en algunas realizaciones, la unidad 28 maestra, tiene una dirección de red única que puede usarse para enviar datos a la misma. Por ejemplo, en la figura 1, a las unidades 22a y 22b esclavas también pueden asignárseles las direcciones inalámbricas únicas "XP45519784" y "QZ1433217", respectivamente, mientras que a la unidad 28 maestra se le asigna la dirección "AM7966142". Las direcciones de las pantallas esclavas están correlacionadas con los identificadores de unidad esclava únicos (por ejemplo, "1" y "2" en el presente ejemplo) y las direcciones e identificadores correlacionados se almacenan en la
- 30 memoria 88 de unidad maestra. Además, los procesadores en cada una de las unidades 22a, 22b, etc. esclavas, se programan para monitorizar y recibir señales inalámbricas enviadas a sus direcciones de red respectivas. Cuando se selecciona una unidad esclava como objetivo para una imagen traspasada, el procesador 80 identifica la dirección de red asociada con la unidad esclava objetivo, genera un paquete de datos de imagen que incluye la imagen y la dirección de la unidad esclava objetivo, transmite el
- 35 paquete de datos a la unidad esclava seleccionada y luego, como mucho en algunas realizaciones, borra la imagen de la pantalla 48 de visualización (es decir, deja en blanco la pantalla 48 de visualización) o hace de otro modo que no puede observarse la imagen mediante la pantalla 48 de visualización para proporcionar una superficie 48 limpia y despejada de manera que imita un rotafolio de tipo bloc de papel convencional. En otras realizaciones, puede requerirse una segunda etapa afirmativa para hacer que no
- 40 puede observarse la imagen maestra.

Al menos en algunas realizaciones de la presente invención, la unidad 28 de presentación maestra también puede utilizarse para recuperar imágenes presentadas mediante las unidades 22a, 22b, etc. de presentación esclavas, de modo que esas imágenes pueden editarse y luego representarse mediante las unidades esclavas en la forma editada. Con este fin, haciendo referencia todavía a las figuras 1 a 3, cuando se traspasa una imagen de la unidad 28 maestra a una de las unidades 22a, 22b,

45 etc. esclavas, al menos en algunas realizaciones inventivas, los datos de imagen recibidos por la unidad esclava se almacenan temporalmente en una memoria de unidad esclava (véase 119 en la figura 5).

50 55 Tras presentarse una imagen mediante una unidad esclava, si un operador del sistema quiere editar esa imagen, de manera similar a la manera descrita anteriormente para traspasar una imagen a la unidad 22b, el operador del sistema usa el teclado 67 numérico para seleccionar el número identificador correspondiente a la unidad esclava y luego selecciona una tecla 62 de recuperación. Cuando se selecciona una tecla 62 de recuperación, el procesador 80 maestro forma un paquete de datos de recuperación que incluye una petición de recuperación de imagen y la dirección de la unidad esclava desde la que se recupera la imagen y transmite de manera inalámbrica el paquete de datos de recuperación a la unidad esclava. En respuesta, la unidad esclava genera un paquete de datos de imagen que incluye la imagen esclava y la dirección de red de la unidad maestra y transmite el paquete de datos de imagen de vuelta a la unidad 28 maestra. Cuando la unidad 28 recibe el paquete de datos de imagen, la unidad 28 maestra vuelve a presentar la imagen mediante la pantalla 48 de visualización para visualización/edición en colaboración adicional.

60 En lugar de acceder a imágenes esclavas de memorias de unidades esclavas tal como se describió anteriormente, al menos en algunas realizaciones inventivas, cuando la unidad 28 maestra traspasa una imagen a una unidad esclava, la imagen puede correlacionarse con y almacenarse con el

identificador de unidad esclava único en la memoria 88 de unidad maestra. Posteriormente, cuando un operador quiere representar una imagen esclava mediante la unidad 28 maestra para edición o similares, el operador puede seleccionar el identificador de unidad esclava adecuado (es decir, el número identificador asociado con la unidad esclava que presenta la imagen a la que va a volver a accederse)

5 mediante el teclado 67 numérico seguido por una tecla 62 de recuperación que hace que el procesador 80 acceda a la imagen almacenada previamente en la memoria 88 y presente la imagen mediante la pantalla 48 de visualización.

10 Haciendo referencia de nuevo aún a las figuras 1 a 3, según al menos un aspecto de la presente invención, durante una actividad de colaboración o presentación, tras presentarse imágenes mediante una o más de las unidades 28, 22a, 22b, etc. de presentación, si un operador quiere terminar una presentación con la intención de continuar la presentación en un momento posterior, se proporciona una función mediante la cual el operador puede almacenar rápidamente todas las imágenes presentadas actualmente mediante las unidades de presentación de manera que, tras reanudar la actividad de colaboración o presentación, todas las imágenes presentadas actualmente pueden volver a presentarse

- 15 rápida e inmediatamente mediante las unidades de presentación en las mismas yuxtaposiciones relativas. Con este fin, el procesador 80 puede programarse para monitorizar la tecla 60 de almacenamiento y, cuando se selecciona el icono 60, puede correlacionar cada uno de los identificadores de unidad de presentación únicos (por ejemplo, "1", "2", etc., un identificador asociado de manera única con la unidad 28 maestra, etc.) con la imagen visualizada actualmente por la unidad de presentación correspondiente
- 20 como un conjunto de unidades de imagen y luego almacenar el conjunto de unidades de imagen en la memoria 88. Posteriormente, para volver a presentar las imágenes mediante las unidades maestra y esclavas en un momento posterior, el operador puede seleccionar la tecla 56 de reanudación tras lo cual el procesador 80 accede al conjunto de unidades de imagen y vuelve a presentar esas imágenes mediante las unidades maestra y esclavas.
- 25 30 En este caso, cuando se almacena un conjunto de unidades de imagen o vuelve a accederse al mismo, el procesador 80 puede programarse para permitir que el operador identifique de manera única el conjunto de unidades de imagen facilitando un nombre que puede utilizarse por tanto para reconocer el conjunto de unidades de imagen específico. En este caso, puede almacenarse más de un conjunto de unidades de imagen en la memoria 88 y posteriormente recuperarse de manera inequívoca para reanudar
- presentaciones.

35

Aunque las imágenes pueden almacenarse con identificadores de unidad, debe apreciarse también que pueden lograrse resultados similares almacenando imágenes junto con direcciones de red cuando se selecciona la tecla 60 de almacenamiento. En este caso, cuando se reanuda una sesión, el procesador 80 simplemente accede a las imágenes y direcciones almacenadas y traspasa las imágenes a las direcciones correlacionadas sin tener que realizar la etapa intermedia de correlacionar los identificadores de unidad y las direcciones.

40 Al menos en algunas realizaciones, se contempla que el número de unidades esclavas usadas con una unidad maestra no cambiará y que puedan proporcionarse funciones y teclas dedicadas a unidades esclavas específicas, en el teclado 30. Por ejemplo, cuando un sistema 10 sólo incluye una unidad 28 maestra y dos unidades 22a y 22b esclavas, pueden proporcionarse teclas de envío y recuperación separadas para cada una de las unidades 22a y 22b esclavas de modo que la selección de una sola tecla puede provocar el traspaso/recuperación de la imagen. De manera similar, haciendo referencia una vez más a la figura 1, al menos en algunos casos, se contempla que una unidad 28

- 45 maestra pueda estar situada entre dos unidades esclavas (es decir, la unidad 28 maestra y la unidad 22a esclava se intercambiarían de modo que la unidad 28 está entre las unidades 22a y 22b esclavas). En este caso, los iconos 68 y 70 de envío izquierdo y derecho sencillos, respectivamente, pueden usarse para traspasar imágenes de la unidad 28 maestra a las unidades esclavas a la izquierda y a la derecha de la unidad maestra, respectivamente. Aunque no se ilustra, también pueden proporcionarse iconos de flecha de recuperación izquierdo y derecho sencillos similares a los iconos 68 y 70 para recuperar
- 50 imágenes de las unidades esclavas que van a volver a presentarse mediante la pantalla 48.

Haciendo referencia una vez más a la figura 1, al menos en algunas realizaciones de la presente invención, cada una de las unidades 22a y 22b de presentación esclavas tendrán una construcción similar y funcionamiento similar y por tanto, con el interés de simplificar la presente explicación, sólo se describirá la unidad 22a en este caso con detalle. Haciendo referencia también a las figuras 4 y 5, la unidad 22a de

- 55 presentación esclava es una unidad del estilo de una persiana enrollable, desplegable e incluye un conjunto 100 de carcasa (a continuación en el presente documento la carcasa 100), un transceptor 34a, una pantalla 38a de presentación enrollable y desenrollable, elementos o ganchos 102 y 104 de montaje primero y segundo, respectivamente, un procesador 110, un motor 112, un eje 114 de pantalla accionado, un aplicador de impresión/elemento de presentación esclavo que adopta la forma de una impresora 116
- 60 en el presente ejemplo, un borrador 118 y una memoria 119. La carcasa 100 es generalmente un conjunto con forma de caja rígida que forma una cavidad 105 entre las paredes 107 y 109 superior e inferior, respectivamente, y las paredes 111 y 113 delantera y trasera, respectivamente. La pared 111 delantera y la pared 113 trasera forman las superficies 101 y 103 delantera y trasera enfrentadas de manera opuesta,

respectivamente. La pared 109 inferior forma una rendija o abertura 122 generalmente a lo largo de la longitud de la carcasa 100 a través de la que se extiende un extremo inferior de la pantalla 38a. Cada uno de los elementos 102 y 104 de montaje, como los elementos 72 y 74 de montaje que se fijan a la carcasa 52 de unidad maestra, se fijan en cierta medida hacia atrás desde la superficie 113 trasera de la carcasa

- 5 10 100 y se extienden desde extremos opuestos de la carcasa 100. Los extremos distales de cada uno de los elementos 102 y 104 se extienden hacia abajo de manera que el elemento 102 forma un canal 117 y el elemento 104 forma un canal 115 que tienen una dimensión de canal R2 que es similar a la dimensión de anchura W1 del carril 40. Por tanto, como en el caso de la unidad 28 principal, la unidad 22a esclava puede montarse en el carril 40 colocando los elementos 102 y 104 sobre el carril 40 de modo que el carril 40 se aloja dentro de los canales 115 y 117.
- 

40

15 20 El transceptor 34a se monta en la pared 107 superior y se extiende hacia arriba desde la misma. La pantalla 38a, al menos en algunas realizaciones de la presente invención, es un elemento generalmente rectilíneo, enrollable y flexible que, cuando se desenrolla, se extiende a través de la abertura 122 y desde allí hacia abajo para proporcionar una superficie 48a de presentación que está orientada en el mismo sentido que la superficie 101 delantera de la carcasa 100. Al menos en algunas realizaciones, la superficie 48a de presentación es una superficie en la que puede escribirse/que puede borrarse tal como Mylar (nombre de marca comercial de un material de poliéster desarrollado y vendido por DuPont) o similares en el que puede representarse gráficamente o imprimirse con tinta borrable y posteriormente puede borrarse. En algunos casos, una barra 106 lastrada puede montarse en un extremo inferior distal de la pantalla 38a que ayuda a mantener la pantalla 38a sustancialmente plana cuando se desenrolla la pantalla 38a y se extiende por debajo de la carcasa 100.

25 En la realización ilustrada, cada uno del procesador 110, el motor 112, el eje 114, la impresora 116 y el borrador 118 se monta dentro de la cavidad 105 de carcasa. El procesador 110 está vinculado a cada uno del motor 112, la impresora 116 y el borrador 118 para controlar cada uno de esos componentes. El procesador 110 también está vinculado a la memoria 119 para acceder a información en la misma y está vinculado al transceptor 34a para enviar y recibir paquetes de datos. El motor 112 está vinculado al eje 114 para enrollar y desenrollar la pantalla 38a esclava que se une en un extremo superior al eje 114.

30 35 El procesador 110 controla la impresora 116 para, cuando se traspasa una imagen a la unidad 22a esclava desde la unidad 28 maestra, imprimir la imagen en la superficie 48a de presentación o bien cuando se está desenrollando la pantalla 38a o bien, como alternativa, moviendo uno o más cabezales de impresora adyacentes a la superficie 48a mientras se mueve la pantalla 38a hacia arriba y hacia abajo mediante el eje. En cualquier caso, el procesador 110 controla la impresora 116 para proporcionar una reproducción de la imagen traspasada a la unidad 22a desde la unidad 28 maestra. En algunos casos, la reproducción será en color mientras que en otros casos puede ser en blanco y negro. Todavía en otros casos, el usuario puede tener la opción de imprimir en color o en blanco y negro.

El borrador 118 lo controla el procesador 110 para borrar la tinta aplicada por la impresora 116 a la superficie 48a de presentación. Con este fin, el borrador 118 puede simplemente moverse hacia atrás y hacia delante a lo largo de la longitud de la carcasa 100 mientras sostiene una almohadilla de borrador en la superficie 48a a medida que el eje 114 de pantalla enrolla la pantalla 38a. Como alternativa, el procesador 110 puede controlar el borrador 118 para borrar determinada información de la superficie 48a

- 45 mientras deja otra información en la superficie 48a. En este caso, por ejemplo, cuando un operador del sistema vuelve a acceder a una imagen de la unidad 22a esclava para editarse mediante la unidad 28 maestra, si la edición conlleva simplemente borrar una parte distinta de la imagen mediante la unidad 28 y luego volver a traspasar la imagen modificada de vuelta a la unidad 22a, la imagen modificada puede presentarse mediante la unidad 22a borrando la información apropiada de la superficie 48a y
- desenrollando la pantalla 38a de modo que la imagen modificada puede verse mediante la superficie 48a.
- 50 55 Por tanto, en la realización ilustrada en las figuras 1 a 5, cuando un operador indica que una imagen en la pantalla 48 de visualización maestra va a traspasarse a la unidad 22a, el paquete de datos de imagen se transmite mediante el transceptor 22 al procesador 110 mediante el transceptor 34a tras lo cual el procesador 110 controla el motor 112 y la impresora 116 para simultáneamente desenrollar la pantalla 38a y aplicar tinta a la superficie 48a formándose de ese modo la imagen traspasada en la superficie 48a. Tras haberse formado una imagen en la superficie 48a, si el operador del sistema traspasa otra imagen a la unidad 22a, el procesador 110 controla en primer lugar el motor 112 y el borrador 118 para enrollar la pantalla 38a mientras se borra simultáneamente la tinta impresa sobre la misma. Tras haberse limpiado la superficie 48a, el procesador 110 controla a continuación el motor 112 y la impresora 116 para aplicar de nuevo tinta a la superficie 48a proporcionando de ese modo la imagen recién traspasada en la superficie 48a para que la vea el público.
- 60 Aunque puede llevar cierto tiempo (por ejemplo, treinta segundos o más) que una de las unidades 22a o 22b esclavas borre una imagen existente y aplique tinta formando una nueva imagen en la superficie 48a, tras traspasarse una imagen desde la unidad 28 maestra, la pantalla 48 de visualización puede despejarse inmediatamente y usarse para continuar con el proceso de colaboración. Por tanto, el

retardo en la generación de una imagen de la manera descrita anteriormente no retardará el esfuerzo de colaboración.

5 Haciendo referencia a la figura 1, debe apreciarse que las dimensiones de la pantalla 48 de visualización maestra y la parte de la pantalla 38a esclava que se desenrolla y se usa para presentar una imagen son similares de manera que una imagen traspasada a y presentada mediante la pantalla 38a tiene una escala sustancialmente similar a la escala de la imagen que se presentó originalmente mediante la pantalla 48 de visualización.

10 Haciendo referencia todavía a las figuras 1 a 5, debe apreciarse que cuando las unidades 28 y 22a, 22b, etc. maestra y esclavas, pueden retirarse del carril 40, todo el sistema descrito anteriormente puede transportarse fácilmente de una sala 11 de conferencias a otra y puede montarse fácilmente situando los elementos de montaje que se extienden desde las superficies traseras de las unidades sobre un carril en la otra sala de conferencias similar al carril 40. Durante el transporte, las pantallas (por ejemplo, 38a) de las unidades esclavas pueden enrollarse por completo para su protección y para proporcionar una configuración compacta.

15 20 Haciendo referencia ahora a la figura 6, se ilustra una segunda realización de una unidad 120 de presentación esclava que incluye una cabecera 122 superior, una carcasa 124, un transceptor 130, una pantalla 126 y elementos 132 y 134 de montaje primero y segundo, respectivamente. Los elementos 132 y 134 de montaje son similares en construcción y funcionamiento a los elementos 102 y 104 de montaje descritos anteriormente y por tanto no se describirán en este caso con detalle. En este caso, basta con decir que los elementos 132 y 134 se extienden desde una superficie trasera de la cabecera 122 para la unidad 120 de montaje hasta un carril como el carril 40 descrito anteriormente.

25 En esta segunda realización, la pantalla 126 se fija de manera rígida a una superficie inferior de la cabecera 122 y la carcasa 124 inferior forma una abertura (no ilustrada) a través de la que se extiende un extremo inferior distal de la pantalla 126 y en la que se monta un eje de pantalla similar al eje 114 descrito anteriormente con respecto a la figura 5. Además, en esta realización, el procesador 110, el motor 112, la impresora 116, la memoria 119 y el borrador 118 descritos anteriormente con respecto a la figura 5 también se montan dentro de la carcasa 124 y el transceptor 130 se extiende hacia arriba desde la carcasa 124. En este caso, cuando se traspasa una imagen de la unidad 28 maestra a la unidad 120 esclava, el paquete de datos de imagen transmitido se recibe mediante el transceptor 130 y el procesador

30 35 en la carcasa 124 controla simultáneamente el motor y la impresora en la misma para desenrollar la pantalla 126 y aplicar tinta a la superficie 126 formando la imagen traspasada en la misma cuando desciende la carcasa 124 (véase la flecha 128) por debajo de la cabecera 122. Una ventaja en este caso es que la imagen puede imprimirse desde la parte superior hacia la inferior. De manera similar, cuando va a borrarse la imagen en la superficie 126, el procesador dentro de la carcasa 124 controla simultáneamente el motor y el borrador en la carcasa 124 para enrollar la pantalla 126 y borrar la tinta de la superficie 126.

40 Haciendo referencia ahora a las figuras 7, 8 y 9, se ilustran tres realizaciones 171, 173 y 175 adicionales de unidades esclavas que son similares a la unidad esclava de la figura 5. En las figuras 7 a 9, cada una de las unidades esclavas incluye un procesador 110, un motor o impulsor de algún tipo 112, una impresora 118, un borrador 116, una memoria (no ilustrada), elementos de montaje (por ejemplo, 104) y un transceptor 34a similar a los descritos anteriormente con respecto a la figura 5 y por tanto, con el interés de simplificar esta explicación, esos componentes no se describen por separado de nuevo en este caso. La principal diferencia entre las realizaciones de las figuras 7, 8 y 9 y la realización de la figura 5 es sobre cómo se extienden y retraen las pantallas de presentación.

- 45 50 La realización de la figura 7 es generalmente una unidad del estilo de bucle sin fin desplegable e incluye tanto un eje 151 accionado como un eje 148 de rueda libre. El eje 151 accionado se acciona mediante el motor 112 bajo el control del procesador 110. En la figura 7, la pantalla 144 hay una pantalla de tipo bucle o cinta continua que se devana alrededor del eje 151 accionado dentro de la carcasa 100 y se extiende hacia abajo y se devana alrededor del eje 148 de rueda libre por debajo de la carcasa 100 de manera que un segmento de pantalla delantero forma una superficie 155 de presentación delantera y un
- segmento de pantalla trasero forma una superficie 159 trasera orientada en un sentido opuesto al sentido de la superficie 155. Al menos en algunas realizaciones, la carcasa 100 forma dos aberturas 140 y 142 similares a rendijas que se extienden generalmente a lo largo de toda la longitud de la carcasa 100 para permitir que la pantalla 145 pase a su través.
- 55 Al menos en algunas realizaciones, el eje 151 puede accionarse o bien en sentido horario o bien en sentido antihorario de modo que la pantalla 144 puede moverse en cualquier sentido o bien hacia arriba o bien hacia abajo tal como se indica mediante la flecha 146 y de modo que el eje 148 de rueda libre puede girar o bien en sentido horario o bien en sentido antihorario tal como se indica mediante la flecha 150. En este caso, al menos en algunas realizaciones de la presente invención, cuando se
- 60 traspasa una imagen a la unidad 171, el procesador 110 controla el motor 112 y la impresora 116 simultáneamente para aplicar tinta y formar la imagen en la pantalla 144 a medida que el eje 151 gira en

el sentido horario. Tras formarse una imagen, la imagen puede verse en la superficie 155 delantera entre la carcasa 100 y el eje 148 de rueda libre. En este caso, para borrar la imagen, el eje 151 puede hacerse girar en el sentido antihorario mientras que el borrador 118 elimina la tinta de la pantalla 144. Como alternativa, para borrar una imagen de la superficie 155 delantera, el eje 151 puede hacerse girar en el

- 5 sentido horario de modo que la imagen gira alrededor del eje 148 de rueda libre, de nuevo hacia arriba hacia y alrededor del eje 151 accionado y de nuevo hacia abajo pasado el borrador 118 mientras que el borrador 118 borra la tinta en la pantalla. Aún en otra realización que no se ilustra en la figura 7, el borrador 118 puede estar situado en el lado opuesto de la pantalla 144 dentro de la carcasa 100 y puede usarse para borrar imágenes presentadas en la misma en la pantalla 144 a medida que se mueve hacia
- 10 arriba la sección 155 a través de la abertura 140.

Haciendo referencia a la figura 8, la unidad 173 de presentación esclava a modo de ejemplo es una unidad del estilo de bucle descendente desplegable e incluye un primer eje 163 accionado y un segundo eje 165 accionado, ambos montados dentro de la carcasa 100, así como un eje 167 de rueda libre en el que se montan los extremos primero y segundo de una pantalla 181 de presentación y se enrollan alrededor de los ejes 163 y 165, respectivamente, y una parte central de la pantalla 181 se

- 15 devana alrededor del eje 167 de rueda libre que cuelga por debajo de la carcasa 100. En este caso, los ejes 163 y 165 accionados pueden usarse para mover una superficie 183 de presentación de la pantalla 181 o bien hacia arriba o bien hacia abajo tal como se indica mediante la flecha 146 y alrededor del eje 167 en cualquier sentido tal como se indica mediante la flecha 187. Como en las realizaciones de
- 20 unidades esclavas anteriores, pueden controlarse una impresora 116 y un borrador 118 para aplicar tinta a la superficie de presentación o para eliminar la tinta de la misma para reflejar la actividad de traspaso de imagen provocada por la interacción con la unidad 28 maestra.
- 25 30 Haciendo referencia ahora a la figura 9, la unidad 175 es una unidad del estilo de acordeón desplegable similar a las unidades descritas anteriormente con respecto a las figuras 5, 7 y 8 excepto en que los ejes se sustituyen por un conjunto 174 de recogida y extensión y la pantalla, en lugar de ser un elemento de pantalla enrollable, es una pantalla 172 de tipo acordeón segmentada que incluye elementos de pantalla horizontales alargados, dos de los cuales están identificados colectivamente con el número 189, que están vinculados a lo largo de bordes alargados horizontales. En este caso, el impulsor 112 lo controla el procesador 110 para extender la pantalla 172 adyacente a la impresora 116 y para recoger la pantalla 172 adyacente al borrador 118 tal como se indica mediante la flecha 170.

Haciendo referencia ahora a las figuras 1, 10a y 10b, una unidad 200 de interfaz de HHD a modo de ejemplo incluye una carcasa 199 metálica o de plástico rígida, generalmente rectilínea que protege y soporta otros componentes de la unidad incluyendo un procesador 203, una pantalla 204 de visualización, un teclado 209 y un transceptor 211. El procesador 203 está vinculado a cada uno del transceptor 211, la

- 35 pantalla 204, la memoria 207 y el teclado 209 para recibir información de los mismos o proporcionar información a los mismos, según sea apropiado. El procesador 203 ejecuta diversos programas almacenados en la memoria 207. Además, al menos en algunas realizaciones de la presente invención, el procesador 203 puede acceder a una red informática convencional (por ejemplo, una red de área local, una red de área amplia, Internet, etc.) mediante comunicación inalámbrica con puntos de acceso
- 40 montados dentro de o próximos a la sala 11 de conferencias. La comunicación entre dispositivos inalámbricos como la unidad 200 y un servidor de red mediante puntos de acceso se conoce bien en la técnica de comunicación inalámbrica y por tanto, con el interés de simplificar esta explicación, no se describirá en este caso con detalle.

45 50 El teclado 209 incluye teclas de hardware que son semejantes a las teclas de teclado descritas anteriormente con respecto a la figura 2. Específicamente, las teclas 208, 210, 216 y 220 mecánicas son semejantes a las teclas 56, 60, 62 y 58 descritas anteriormente y pueden usarse para reanudar una presentación, almacenar imágenes asociadas con una presentación, recuperar imágenes presentadas por unidades esclavas de modo que puedan volver a presentarse por la unidad 28 maestra y enviar imágenes de la unidad 28 maestra a una cualquiera de las unidades esclavas, respectivamente. El teclado 214 numérico se usa de manera similar al teclado 67 numérico descrito anteriormente con respecto a la figura

- 2. Por ejemplo, para indicar una unidad esclava asociada con el número identificador "2" a la que debe traspasarse una imagen, un operador selecciona la tecla "2" del teclado 209 seguido por la tecla 220 de envío.
- 55 La tecla 222 de flecha izquierda es una tecla izquierda de envío que indica, como implica su etiqueta, que una imagen presentada actualmente mediante la unidad 28 maestra debe enviarse a una unidad esclava a la izquierda de la unidad 28 maestra. De manera similar, la tecla 228 de flecha derecha es una tecla derecha de envío que indica que debe enviarse una imagen visualizada actualmente por la unidad 28 maestra a la unidad esclava a la derecha de la unidad 28 maestra. La tecla 223 de flecha dirigida a la derecha es una tecla de recuperación izquierda que indica que la imagen presentada
- 60 actualmente en una unidad esclava a la izquierda de la unidad 28 maestra debe recuperarse en la unidad maestra y visualizarse por la misma. De manera similar, la tecla 226 de flecha dirigida a la izquierda es una tecla de recuperación derecha que indica que una imagen presentada actualmente por una unidad

esclava a la derecha de la unidad 28 maestra debe recuperarse y visualizarse mediante la unidad 28 maestra.

5 Además de las teclas descritas anteriormente, se proporciona una tecla 212 de INTRO mediante la unidad 200 que puede usarse para indicar sobre qué información introducida mediante las otras teclas del teclado debe actuarse. Por ejemplo, en los casos en los que ha de reanudarse una presentación y debe introducirse un código numérico de siete dígitos específico para acceder a un conjunto de unidades de imagen almacenado previamente, específico, tras seleccionarse el botón 208 de reanudación, el procesador 203 puede presentar un campo de número de identificación de sesión mediante la pantalla 204 de visualización en el que ha de introducirse una secuencia específica de siete números para acceder

- 10 15 a las imágenes correspondientes a un conjunto de unidades de imagen y presentar las imágenes mediante las unidades de presentación. Al menos en algunas realizaciones de la invención, se contempla que la unidad 200 pueda incluir un complemento de teclado completo que incluye las teclas con letras, números y función que se encuentran normalmente en el teclado de un ordenador de modo que la unidad 200 puede usarse, en efecto, como ordenador portátil completo para interaccionar con diversas aplicaciones de software (por ejemplo, Power Point, aplicaciones de hoja de cálculo, aplicaciones de
- procesador de textos, etc.).

20

50

Haciendo referencia todavía a las figuras 1 y 10a, al menos en algunas realizaciones, la pantalla 204 es una pantalla de visualización plana táctil totalmente funcional que puede usarse para visualizar prácticamente cualquier tipo de imagen visual incluyendo imágenes correspondientes a aplicaciones de software, imágenes correspondientes a información aplicada a la pantalla 204 mediante un lápiz 202 u otros tipos similares de herramientas de interfaz y, al menos en algunos casos, imágenes que combinan imágenes generadas por software e información aplicada. Por tanto, por ejemplo, cuando se presenta una diapositiva de Power Point en la pantalla 204 de visualización, al menos en algunos casos, un operador del sistema puede usar el lápiz 202 para hacer una marca (por ejemplo, 229 en la figura 10a) en la pantalla 204 de visualización de la que hace un seguimiento el procesador 203 y en respuesta a la cual el

- 25 procesador 203 cambia la imagen en la pantalla 204 de visualización de modo que se representa la marca. En este caso, la marca se denomina marca de tinta virtual porque la marca aparece en la pantalla 204 de visualización a pesar del hecho de que no se aplica tinta real a la superficie de la pantalla 204.
- 30 De manera importante, según un aspecto de la presente invención, la información presentada mediante la pantalla 204 de visualización de la interfaz 200 de control se actualiza inmediatamente en la pantalla 48 de visualización maestra de la unidad 28. Por tanto, aunque un operador del sistema puede estar en cualquier lugar dentro de la sala 11 de conferencias cuando usa el HHD 200, el operador puede usar el HHD 200 para modificar la imagen visualizada en la pantalla 48 de visualización de manera similar a un rotafolio de colaboración y en tiempo real. Tras completarse una imagen en la pantalla 48 de
- 35 visualización y cuando el operador quiere traspasar la imagen de la unidad 28 a una de las unidades 22a o 22b esclavas en la figura 1, el operador usa el HHD 200 para traspasar la imagen a la unidad esclava apropiada. Por ejemplo, en el ejemplo ilustrado en la figura 1, para traspasar una imagen de la unidad 28 maestra a la unidad 22a esclava, el operador selecciona la tecla "1" en el HHD 200 seguido por la tecla 220 de envío. Tras seleccionarse la tecla 220 de envío, el procesador 203 forma un paquete de datos de
- 40 45 orden de traspaso que ordena que se traspase una imagen a la unidad esclava seleccionada y que incluye la dirección de red de la unidad maestra y transmite el paquete de datos de orden de traspaso al procesador 80 (véase de nuevo la figura 3) mediante los transceptores 211 y 20. En respuesta a la recepción de la orden de traspaso, el procesador 80 forma un paquete de datos de imagen que incluye la imagen visualizada actualmente y transmite el paquete de datos de imagen a la unidad esclava seleccionada mediante el HHD 200.
	- Haciendo referencia todavía a las figuras 10a y 10b y la figura 1, la unidad 200 puede ser un ordenador portátil independiente y puede proporcionar la plataforma de procesamiento de datos completa cuando la unidad 28 maestra es simplemente un dispositivo de entrada y salida. En este caso, por ejemplo, la unidad 200 puede ejecutar programas para hacer un seguimiento de la interactividad con la pantalla 20 de visualización y la unidad 200 puede proporcionar simplemente datos de control de pantalla de visualización al procesador 80 de unidad maestra.

55 60 Además, en este caso, la unidad 200 puede organizar por completo la presentación de imágenes y la unidad 28 maestra puede no realizar los procesos de traspaso y recuperación. En este caso, por ejemplo, la unidad 200 puede almacenar todas las imágenes incluyendo las imágenes visualizadas por las unidades maestra y esclavas. Cuando un elemento de presentación indica mediante la unidad 28 maestra que la imagen maestra va a traspasarse a una unidad esclava, puede recibirse la orden por la unidad 200 que a su vez hace que se produzca el traspaso mediante la transmisión de la imagen maestra a la unidad esclava designada. Además, en este caso, la unidad 200 también puede transmitir automáticamente una orden a la unidad maestra para borrar la imagen traspasada. También podrían realizarse órdenes de recuperación mediante la unidad 200 en contraposición a mediante el procesador 80 maestro.

Haciendo referencia ahora a la figura 11, se ilustra un segundo sistema 230 a modo de ejemplo según al menos algunos aspectos de la presente invención. El sistema 230 se muestra en el contexto de

una sala de conferencias como la sala 11 de conferencias descrita anteriormente con respecto a la figura 1 en la que se montan unidades 48 y 232 de presentación en un carril 40 dentro de la sala para que el público vea fácilmente las superficies de presentación asociadas. En este caso, la unidad 28 maestra es similar a la unidad 28 maestra descrita anteriormente con respecto a la figura 1 con pocas diferencias.

- 5 Con respecto a las diferencias, haciendo referencia de nuevo a la figura 3, el procesador 80 de unidad maestra en la realización de la figura 11 está programado de manera ligeramente diferente que el procesador descrito anteriormente con respecto a la figura 1. Más específicamente, debido a que sólo hay una unidad 232 esclava en el sistema 230, el procesador 80 está programado para traspasar todas las imágenes a la única unidad 232 esclava cuando se reciben órdenes de envío.
- 10 15 En segundo lugar, antes de traspasar una imagen a la unidad 232 esclava, el procesador 80 está programado para añadir un número identificador de imagen a la imagen traspasada que, en el ejemplo en este caso, se añade a la imagen traspasada en la esquina superior izquierda. Por ejemplo, en la figura 11, los números identificadores de imagen "6" y "7" están asociados con imágenes presentadas en las superficies 250 y 248, respectivamente, y por tanto, los números identificadores 6 y 7 se han añadido a cada una de las imágenes de modo que cada imagen puede identificarse posteriormente de manera
- única.

20

En tercer lugar, antes de traspasar una imagen a la unidad 232 esclava, el procesador 80 correlaciona y almacena la imagen y el número identificador de imagen en la memoria 88 de unidad maestra para su acceso posterior. En el ejemplo anterior ilustrado en la figura 11, el procesador 80 de unidad maestra (véase de nuevo la figura 3) almacena la imagen en la superficie 250 con el número identificador 6 y de manera similar almacena la imagen en la superficie 248 con el número identificador 7 cuando cada una de esas imágenes se traspasa a la unidad 232 esclava.

- 25 30 Haciendo referencia todavía a la figura 11, la unidad 232 de presentación esclava es un plóter o una impresora de gran formato que incluye un subconjunto de los componentes o un conjunto de componentes semejante a los componentes ilustrados en la figura 5. Con este fin, la unidad 232 incluye un procesador 336, un motor 338, una impresora 340 y un gran rollo 342 de papel así como un transceptor 240. En el caso de la unidad 232, el procesador 336 está vinculado al motor 338, el transceptor 240 y la impresora 340 y, cuando se traspasa una imagen a la unidad 232, el procesador 336 controla el motor 338 y la impresora 340 simultáneamente para desenrollar una parte del rollo de papel mientras se aplica tinta a una superficie 250 delantera del mismo a medida que la parte desenrollada del rollo desciende hacia abajo. Además de aplicar la imagen a la superficie 250, la impresora 340 aplica el número identificador de imagen (por ejemplo, "6" en la figura 11) en la esquina superior izquierda de la imagen.
- 35 40 Tras imprimirse una imagen, la parte del rollo que se extendió desde la unidad 232 puede rasgarse y fijarse adyacente a la unidad 232 para su visualización continua. Con este fin, al menos en algunas realizaciones, el carril 40 puede incluir una superficie delantera de tablero de corcho de modo que pueden usarse chinchetas para fijar las hojas rasgadas a lo largo del mismo. En la figura 11, se ilustra una hoja 234 rasgada a modo de ejemplo que tiene el número "7" como número identificador que se fija al carril 40 adyacente a la unidad 232. Se contempla que puedan proporcionarse líneas perforadas en ubicaciones separadas a lo largo de la longitud del rollo de papel de modo que pueden rasgarse las hojas de manera limpia.
- 45 En la realización ilustrada en la figura 11, para volver a presentar una de las imágenes impresas por la unidad 232 esclava mediante la unidad 28 maestra, haciendo referencia a las figuras 2 y 11, un operador del sistema usa el teclado 67 numérico para seleccionar el número asociado con la imagen que va a volver a presentarse y luego selecciona la tecla 62 de recuperación. Por ejemplo, para volver a
- 50 presentar la imagen en la hoja 234 en la figura 11, el operador selecciona el número "7" y la tecla 62 de recuperación. Tras seleccionarse la tecla 62, haciendo referencia una vez más a la figura 3, el procesador 80 de unidad maestra accede a la imagen almacenada en la memoria 88 correspondiente al número identificador de imagen "7" y vuelve a presentar esa imagen mediante la pantalla 48 de visualización. Una vez que vuelve a presentarse la imagen, la imagen puede modificarse y luego volver a traspasarse a la
- unidad 232 esclava para su impresión y fijación.

55 Haciendo referencia ahora a la figura 12, se ilustra aún un sistema 251 adicional según la presente invención. En este caso, el sistema 251 incluye una unidad 48 de presentación maestra y unidades 252a y 252b esclavas primera y segunda, respectivamente. En la realización ilustrada, la unidad 48 maestra se monta en un carril 40 entre las unidades 252a y 252b esclavas de modo que, cuando se ve desde la perspectiva del público, la unidad 252a está a la izquierda de la unidad 48 maestra y la unidad 252b está a la derecha de la unidad 48 maestra.

60 La unidad 48 maestra es similar a las unidades maestras descritas anteriormente y por tanto no se describirá en este caso con detalle. Cada una de las unidades 252a y 252b esclavas se construye de manera similar y funciona de modo similar y por tanto, con el interés de simplificar esta explicación, sólo se describirá la unidad 252a con todo detalle. La unidad 252a incluye una carcasa 258a metálica o de

plástico, generalmente rectilínea, endurecida, un transceptor 254a y una pantalla 256a de visualización LCD, de plasma de perfil delgado de gran formato u otra de perfil delgado. Además, la unidad 252a también incluye un procesador y una memoria vinculada al mismo, no estando ilustrados ni el procesador ni la memoria. El procesador esclavo está vinculado a la pantalla 256a de visualización y al transceptor 254a esclavo así como a la memoria esclava.

5

- 10 Haciendo referencia todavía a la figura 12, cuando se traspasa una imagen de la unidad 48 a la unidad 252a esclava, la imagen se transmite de forma inalámbrica a la unidad 252a y se presenta inmediatamente mediante la pantalla 256a de visualización. Como en los ejemplos anteriores, cuando se traspasa una imagen de la unidad 28, la unidad 28 se despeja inmediatamente de modo que imita el paso de una hoja en un rotafolio de tipo bloc de papel convencional. En este caso, cuando se traspasa una imagen de la unidad 28 maestra, la imagen y la unidad esclava a la que se ha traspasado la imagen
- pueden correlacionarse y almacenarse o bien en la memoria 88 de unidad maestra o bien en la memoria de unidad esclava.
- 15 20 Cuando una imagen visualizada mediante una de las unidades esclavas va a recuperarse y visualizarse de nuevo mediante la unidad 28 maestra, el teclado en la unidad 28 puede usarse para identificar la unidad esclava desde la que va a recuperarse la imagen y luego realizarse el proceso de recuperación. Una vez más, el proceso de recuperación puede ser completamente interno con respecto a la unidad 28 cuando la imagen presentada por la unidad esclava se almacena en la memoria 88 de unidad maestra. Como alternativa, cuando la imagen esclava se almacena en la memoria de unidad esclava, el proceso de recuperación puede requerir un paquete de petición de recuperación desde la
- unidad 28 maestra a la unidad esclava (por ejemplo, 252a en la figura 12) para recuperar la imagen y luego la transmisión de un segundo paquete desde la unidad esclava de vuelta a la unidad 28 maestra.
- 25 30 Haciendo referencia ahora a la figura 18, se ilustra un sistema 470 adicional de acuerdo con al menos algunos aspectos de la presente invención. El sistema 470 incluye una única unidad de presentación (a la que también se hace referencia con el número de referencia 470) que incluye una pantalla 474 de visualización montada dentro de un conjunto 472 de carcasa rígida de modo que puede observarse una superficie 475 de visualización por el público. En este caso, la superficie 475 generalmente se divide en una pluralidad de subespacios para fines de presentación que incluyen los espacios 476, 478 y 480 adyacentes. Al menos en algunas realizaciones se contempla que no habrá delineadores mecánicos entre los espacios 476, 478 y 480 de presentación y que, en su lugar, esos espacios separados podrán reconocerse como tal sólo cuando se presenta información en la superficie 475. Por tanto, por ejemplo, haciendo referencia también a la figura 23, el sistema 470 puede incluir una unidad 471 de proyector delantera que proyecta imágenes en cada uno de los espacios 476, 478 y 480 de la superficie de presentación y un conjunto 473 de sensor que detecta actividad en la superficie 475 de
- 35 visualización. Como alternativa, la unidad 470 puede ser una pantalla de visualización de tipo LCD, de plasma plana u otra pantalla de visualización de tipo delgado cuando se presentan imágenes separadas mediante cada uno de los espacios 476, 478 y 480.
- 40 45 Haciendo referencia todavía a la figura 18, se proporcionan cuatro iconos 482, 484, 486 y 488 de flecha dirigida táctiles por debajo de la superficie 478 de presentación. El icono 484 de traspaso puede seleccionarse para indicar que una imagen presentada mediante la superficie 478 debe traspasarse hacia la izquierda a la superficie 476 tal como se indica mediante la flecha 490. El icono 486 de traspaso puede seleccionarse para indicar que una imagen presentada mediante la superficie 478 debe traspasarse hacia la derecha a la superficie 480 tal como se indica mediante la flecha 492. De manera similar, el icono 482 de flecha puede seleccionarse para indicar que debe recuperarse la imagen en la superficie 476 izquierda y se presenta en la superficie 478 tal como se indica mediante la flecha 494 y el icono 488 de flecha
- 50 puede seleccionarse para indicar que debe recuperarse una imagen en la superficie 480 derecha y se presenta en la superficie 478 central tal como se indica mediante la flecha 496. En este caso, se contempla que la superficie 478 central de presentación pueda utilizarse de la misma manera que las unidades maestras descritas anteriormente pueden utilizarse para editar imágenes y para traspasar las imágenes a las unidades esclavas y recuperar las imágenes de unidades esclavas.
	- Haciendo referencia a la figura 19, se ilustra un sistema 520 similar al sistema de la figura 18 que incluye una única unidad 522 de presentación que es una unidad electrónica, plana que tiene una pantalla 524 de presentación que forma una superficie 526 de visualización. Como en el caso de la realización de la figura 18, en la figura 19 se supone que se proporciona algún tipo de componentes de sensor (no
- 55 ilustrados) para identificar ubicaciones en la superficie 526 que se seleccionan o indican por un operador del sistema (por ejemplo, mediante un lápiz, el dedo de un usuario, etc.). En el caso del sistema 520, se contempla que un espacio 530 de presentación maestro pueda representarse en la superficie 526 de una manera visualmente distinta tal como colocando una línea de contorno o perfil a su alrededor. En la figura 19, el espacio 530 maestro se ilustra estando ubicado generalmente en la parte central de la superficie
- 60 526. En algunos casos más elaborados, pueden proporcionarse gráficos visuales para distinguir el espacio 530 maestro. Por ejemplo, de acuerdo con el deseo de imitar un rotafolio, el espacio 530 puede distinguirse mediante gráficos que se asemejan a un rotafolio.

Haciendo referencia todavía a la figura 19, en algunos casos se proporciona un icono 536 de control dentro del espacio 530 maestro que puede usarse para traspasar imágenes desde el espacio 530 maestro a otros espacios en la superficie 526.

- 5 10 En la realización ilustrada tras haberse formado una imagen en el espacio 530 maestro, un operador del sistema puede colocar la punta de un lápiz en el icono 536 para arrastrar la imagen hasta otra ubicación en la superficie 526. En este caso, se contempla que cuando la imagen se arrastra desde el espacio 530 maestro, el espacio maestro y sus características que lo distinguen visualmente permanecerán en sus posiciones originales en la superficie 526. En la figura 19, una imagen traspasada previamente o arrastrada desde el espacio 530 maestro se etiqueta como 528 y una segunda imagen que se ha traspasado desde el espacio 530 tal como se indica mediante la flecha 540 se etiqueta como 532.
- Una flecha 542 representa la punta de un lápiz usado por el operador para realizar el proceso de arrastre.

15 Al menos en algunos casos cuando se arrastran imágenes desde el espacio 530, se desplazarán iconos de control con las mismas de modo que las imágenes traspasadas pueden desplazarse alrededor de la superficie 526 tras el traspaso. Además, al menos en algunas realizaciones, pueden recuperarse imágenes traspasadas previamente al espacio 530 maestro seleccionando el icono de control en la imagen traspasada y arrastrando el icono seleccionado de vuelta al espacio 530 maestro. En este caso, como en las realizaciones descritas previamente, se contemplan software para la edición de espacios maestros y visualización de capturas de pantalla de software.

- 20 25 Haciendo referencia ahora a la figura 20, se ilustra otra realización 550 inventiva que incluye una unidad maestra y dos unidades esclavas. La unidad maestra incluye una pantalla de visualización maestra o conjunto 554 y una unidad 560 de proyector delantera maestra mientras que las unidades esclavas primera y segunda incluyen la pantalla 552 esclava y la primera unidad 558 de proyector esclava y la segunda pantalla 556 esclava y la segunda unidad 562 de proyector esclava, respectivamente. Las pantallas 552, 554 y 556 incluyen superficies 564, 566 y 568 de proyección de visualización, respectivamente, que son todas de dimensiones similares y que estaría cada una yuxtapuesta para la visualización simultánea por un público o grupo que participa en actividades de colaboración. Además, el conjunto 554 maestro incluye una unidad 570 de sensor láser montada a lo largo de un borde superior de la pantalla 554 para detectar posiciones de lápices, bolígrafos, borradores, etc., en o la superficie 566 próxima.
- 30 35 En la figura 20, las unidades 558, 560 y 562 de proyector están situadas para proyectar imágenes separadas en cada una de las superficies 564, 566 y 568. El conjunto 554 maestro está vinculado a (no ilustrado) o incluye un procesador semejante a los procesadores descritos anteriormente para controlar software del sistema e imágenes generalmente y, más específicamente, para controlar la actividad de traspaso de imágenes así como la recuperación de imágenes de vuelta a la superficie 566 maestra para su visualización y edición.
- 

Haciendo referencia a la figura 21, se ilustra otro sistema 600 de acuerdo con determinados aspectos inventivos. El sistema 600 incluye una unidad 610 de presentación maestra y tres unidades 604, 606 y 608 esclavas. Cada una de las unidades 604, 606 y 608 esclavas es similar a las unidades esclavas descritas anteriormente con respecto a las figuras 1, 4 y 5 y por tanto no se describen de nuevo en este

- 40 caso con detalle. En este caso, bastaría con decir que cada unidad 604, 606 y 608 esclava se monta en una pared 601 y más específicamente mediante un carril 602 montado en pared y puede recibir imágenes traspasadas a las mismas desde la unidad 610 maestra y presentar las imágenes recibidas mediante una superficie de presentación esclava (es decir, las superficies 622, 624 y 626).
- 45 50 Aunque cada una de las unidades 604, 606 y 608 se monta en pared, la unidad 610 maestra es un conjunto de tipo caballete soportado en el suelo portátil que incluye una estructura de caballete (también identificada con el número de referencia 610) que tiene un espacio 614 interior y uno o más elementos 616 de estante. En la realización ilustrada, se montan ruedas 618 (sólo se etiquetan dos) en el extremo inferior de la estructura 610 de caballete para facilitar el movimiento dentro de una instalación. Un proyector informático y otros componentes del sistema pueden ubicarse en los estantes 616 dentro del espacio 614. La unidad 610 incluye una superficie 612 de presentación maestra para presentar imágenes
- 55 maestras, que modifica las imágenes y generalmente facilita la actividad de colaboración. Como en las realizaciones anteriores, pueden proporcionarse iconos seleccionables en pantalla mediante la superficie 612 para traspasar imágenes maestras a las unidades esclavas, para recuperar imágenes y para realizar otras funciones de gestión de imágenes. En este caso, la pantalla 612 puede adoptar cualquiera de varias formas incluyendo una pantalla de plasma, una pantalla de proyección trasera en la que está ubicado un proyector trasero dentro del espacio 614, una pantalla de proyección delantera, etc.
	- Haciendo referencia ahora a la figura 24, se ilustra un sistema 700 adicional de acuerdo con otros aspectos de la presente invención. El sistema 700 incluye una pluralidad de unidades 702, 704, 706, 708, 710 y 712 de presentación portátiles. Cada una de las unidades 702, 704, 706, 708, 710 y 712 se
- 60 construye de manera similar y funciona de modo similar y por tanto, con el interés de simplificar esta explicación, sólo se describirá la unidad 702 con todo detalle. La unidad 702 incluye una pantalla 714 de

visualización electrónica plana que se monta sobre la parte superior de un soporte 716 de pantalla de visualización portátil. Se proporcionan ruedas 718 bajo el soporte 716 para facilitar el movimiento de la unidad 702. Por ejemplo, la unidad 702 puede usarse en cualquiera de varias salas de conferencias diferentes, puede usarse dentro de una oficina privada a veces y otras veces dentro de un espacio para

- 5 conferencias, etc. Aunque no se ilustra, en este caso, se contempla que la pantalla 714 de visualización electrónica incluiría un sistema de seguimiento para hacer un seguimiento de la actividad que se produce en o adyacente a la superficie delantera de la pantalla 714 de visualización. Por tanto, por ejemplo, tal como se describió anteriormente, cuando se usa un bolígrafo, borrador u otro dispositivo de tipo electrónico para modificar o seleccionar la información presentada mediante la pantalla 714 de
- 10 visualización, se detectaría la actividad del bolígrafo o borrador y se provocaría la modificación o la selección de la información presentada mediante la pantalla 714 de visualización. Además, se contempla que la unidad 702 incluya un transceptor inalámbrico (no ilustrado) semejante a los transceptores descritos anteriormente con respecto a otras realizaciones de manera que la unidad 702 puede transmitir información a otras unidades 704, 706, 708, 710 y 712 y puede recibir información de esas otras
- 15 unidades. En esta realización, cualquiera de las unidades 702, 704, 706, 708, 710 ó 712 puede usarse como unidad maestra y cualquiera de las otras unidades o un subconjunto de las mismas puede usarse como unidades esclavas.

20 25 Haciendo referencia ahora a la figura 28, se ilustra un sistema 800 adicional como de acuerdo con al menos algunos aspectos de la presente invención. El sistema 800 incluye una pantalla de visualización relativamente ancha o superficie 802, dos proyectores 804 y 806 de tipo vídeo, una unidad 808 de presentación de pantalla de visualización plana portátil, un procesador 810 montado en bastidor, una red 812 de área local (LAN), un punto 814 de acceso inalámbrico, un DVD/VCR 818 y un escáner/impresora 816. La unidad 808 de presentación portátil es similar a las unidades de presentación descritas anteriormente con respecto a la figura 24 y por tanto no se describirá en este caso de nuevo con detalle. En este caso, bastaría con decir que la unidad 808 incluye una pantalla 838 de visualización plana que se monta sobre la parte superior de una disposición de tipo carro portátil (no etiquetada) e incluye un transceptor 836 inalámbrico para transmitir información al punto 814 de acceso y recibir información

30 El procesador 810 montado en bastidor está vinculado mediante la LAN 812 al punto 814 de acceso para recibir información desde el mismo y proporcionar información al mismo para la transmisión a la unidad 808. Además, el procesador 810 está cableado de manera permanente con el DVD/VCR 818 y el escáner/impresora 816 así como con cada una de las unidades 804 y 806 de proyector. La unidad 804 de proyector está configurada para proyectar información generalmente en la mitad izquierda de la superficie 802 mientras que la unidad 806 está dispuesta y configurada para proyectar generalmente

desde el mismo.

- 35 información en la mitad derecha de la superficie 802. Más específicamente, la unidad 804 está configurada para proyectar dos imágenes una al lado de otra en los espacios 820 y 822 adyacentes en la mitad izquierda de la superficie 802 mientras que la unidad 806 está configurada para proyectar imágenes en los espacios 824 y 826 tercero y cuarto que son adyacentes y están generalmente en la mitad derecha de la superficie 802. Cuando se proyecta o bien una imagen que incluye información o una imagen en
- 40 blanco en los espacios 820 y 822, la unidad 804 también proyecta un identificador de imagen en el espacio, incluyendo los identificadores de imagen en la figura 28 los identificadores 1 y 2 que se etiquetan como 828 y 830, respectivamente. De manera similar, la unidad 806 proyecta los identificadores 3 y 4 que se etiquetan como 832 y 834 en los espacios 824 y 826. Los números 1, 2, 3 y 4 se usan para distinguir los espacios 820, 822, 824 y 826 unos de otros durante el funcionamiento del sistema. Al menos en
- 45 algunas configuraciones, el procesador 810 acciona cada uno de la unidad 808 y los proyectores 804 y 806 y controla de ese modo todas las imágenes visualizadas/presentadas. En estas configuraciones, la unidad 808 es simplemente una interfaz y los procesos de traspaso/recuperación los realiza el procesador 810. Por ejemplo, cuando se traspasa una imagen de la unidad 808 al espacio 822, la unidad 808 transmite una orden de "traspaso" al procesador 810 que a su vez hace que el proyector 804 visualice la
- 50 imagen de la pantalla 838 en el espacio 822. Cuando la imagen del espacio 822 se recupera, una orden de recuperación se transmite al procesador 810 que a su vez transmite la imagen que está recuperándose de vuelta a la unidad 808 en la que va a visualizarse.

55 60 Haciendo referencia todavía a la figura 28, se proporcionan iconos de control cerca de la sección inferior de la pantalla 838 de visualización de unidad portátil. El icono de control incluye iconos 842, 844, 846 y 848 de selección de espacio, un icono 840 de recuperación y el icono 850 de envío o traspaso. Cada uno de los iconos 842, 844, 846 y 848 de selección de espacio incluye una etiqueta 1, 2, 3, 4 de espacio que coincide con una de las etiquetas identificadas con 828, 830, 832 y 834 asociadas con los espacios 820, 822, 824 y 826, respectivamente. En funcionamiento, para traspasar una imagen desde la pantalla 838 a uno de los espacios 820, 822, 824 y 826, un usuario simplemente selecciona uno de los iconos 842, 844, 846 y 848 de selección de espacio y luego selecciona el icono 850 de traspaso. Por ejemplo, para traspasar una imagen desde la pantalla 838 al espacio 822 en la superficie 802, un usuario simplemente selecciona el icono 844 de selección de espacio seguido por el icono 850 de traspaso. De

65 manera similar, para recuperar una imagen de uno de los espacios 820, 822, 824 y 826, el usuario simplemente selecciona un icono 842, 844, 846 y 848 de selección de espacio correspondiente seguido por el icono 840 de recuperación.

Haciendo referencia todavía a la figura 28, cuando se traspasa una imagen desde la pantalla 838, se transmite información desde la unidad 808 portátil mediante el transceptor 836 al punto 814 de acceso y a través de la LAN 812 al procesador 810. Posteriormente, el procesador 810 controla una unidad asociada de las unidades 804 y 806 de proyección para actualizar la imagen proyectada en un

- 5 espacio correspondiente de los espacios 820, 822, 824 y 826. Cuando el icono 840 de recuperación se selecciona mediante la pantalla 838, se transmite información al proceso 810 mediante el punto 814 de acceso y la LAN 812 que solicita que se recupere una imagen asociada de las imágenes visualizadas por una de las unidades 804 y 806 y se presente mediante la pantalla 838. En esta realización, imágenes visualizadas previamente durante una sesión se almacenan por el procesador 810 en una memoria
- 10 asociada y, al menos en algunas realizaciones, sólo la imagen que está visualizándose actualmente por la unidad 808 portátil se almacena en una memoria de la unidad 808.

15 20 Haciendo referencia una vez más a la figura 28, además de visualizar imágenes mediante la unidad 808 y en los espacios 820, 822, 824 y 826, al menos en algunas realizaciones pueden presentarse DVD y VCR reproducidos mediante la unidad 818 en la pantalla 838 o uno de los espacios proyectados. Además, mientras se visualiza una imagen mediante la pantalla 838, puede seleccionarse un icono 870 de impresión proporcionado justo por encima de los iconos de control de espacio en la pantalla 838 haciendo de ese modo que el procesador 810 imprima la imagen actual mediante la pantalla 838 mediante el escáner/impresora 816. En este caso, puede escanearse información mediante el escáner 816 para visualización o modificación de información mediante la pantalla 838. Cuando se escanea una imagen, el proceso 810 transmite la imagen mediante la LAN 812 y el punto 814 de acceso a la unidad

808 para visualización.

25

Haciendo referencia ahora a las figuras 13 a 16, se describen diversos procedimientos y subprocedimientos de acuerdo con determinados aspectos de la presente invención. Cada uno de los procedimientos descritos en el presente documento puede usarse con al menos uno y en algunos casos más de uno o incluso todos los sistemas descritos anteriormente o variaciones de los mismos.

30 Haciendo referencia específicamente a la figura 13, se ilustra un procedimiento 270 para traspasar imágenes de una unidad 28 maestra a una unidad esclava. Haciendo referencia también a las figuras 1-5, se describirá el procedimiento 270 en el contexto del sistema 10. Empezar en el bloque 272, un operador del sistema dispone la unidad maestra y las unidades de presentación esclavas o dispositivos para la visualización por un público dentro de la sala 11. En el bloque 274, se presenta información mediante la pantalla 48 de visualización maestra. En el bloque 276, el procesador 80 monitoriza dispositivos de entrada tales como el teclado 30, señales de control inalámbricas generadas mediante el HHD 200, etc., para detectar una orden para traspasar una imagen presentada actualmente mediante la unidad 28 a una de las unidades 22a y 22b de presentación esclavas. En el bloque 278 de decisión, cuando no se recibe una orden de traspaso, los bucles de control retroceden al bloque 274 en el

35 que se repite el procedimiento descrito anteriormente. En el bloque 278, tras recibirse una orden de traspaso, el control pasa al bloque 280 en el que la unidad 48 maestra transmite la imagen maestra como parte de un paquete de datos de imagen a la unidad esclava seleccionada. En el bloque 282, la unidad esclava seleccionada presenta la imagen recibida de cualquier manera de las descritas anteriormente.

40 45 Haciendo referencia ahora a la figura 14, se ilustra un subprocedimiento 284 que puede usarse para sustituir los bloques 280 y 282 en la figura 13, que correlaciona imágenes traspasadas con identificadores de imagen de modo que puede volver a accederse posteriormente a las imágenes, pueden volver a presentarse y editarse mediante la unidad 28 maestra. Con este fin, el subproceso 284 va a usarse con sistemas que asignan identificadores de imagen únicos a las imágenes generadas por las unidades esclavas en los que las unidades esclavas incluyen entonces (por ejemplo, impresión) los identificadores de imagen con las imágenes cuando se generan las imágenes. Por tanto, se describirá el subprocedimiento 284 en el contexto del sistema 230 de la figura 11.

50 55 Haciendo referencia a las figuras 2, 3, 11, 13 y 14, tras haberse mandado una orden de traspaso de la unidad 28 maestra a la unidad 232 esclava en el bloque 278, el control pasa al bloque 286 en la figura 14. En el bloque 286, la imagen maestra se correlaciona con un número identificador de imagen único (por ejemplo, "6" o "7" tal como se ilustra en la figura 11). En el bloque 288, el procesador 80 maestro almacena la imagen correlacionada y el número identificador de imagen en la memoria 88 maestra. En el bloque 290, la unidad 28 maestra transmite la imagen maestra a la unidad esclava seleccionada. En el bloque 292, la unidad esclava seleccionada presenta la imagen transmitida junto con el número identificador de imagen. Por tanto, por ejemplo, en la figura 11, la unidad 232 esclava genera la imagen en la superficie 250 y añade el número identificador de imagen "6" en la esquina superior izquierda. En este punto, se ha completado el traspaso de la imagen.

60 A continuación, en el bloque 294, tras haberse completado el traspaso de una imagen, el procesador 80 maestro monitoriza para detectar una petición de recuperación para una imagen asociada con un número identificador específico. Por ejemplo, cuando el número identificador "7" se ha adjuntado a una imagen en la hoja 234 tal como se indica en la figura 11, el operador del sistema puede solicitar la recuperación de la imagen en la hoja 234 mediante la entrada del número "7" y la selección de la tecla 62

de recuperación (véase de nuevo la figura 2). En el bloque 296, cuando no se solicita recuperación, los bucles de control retroceden a través de los bloques 292 y 294. Tras recibirse una orden de recuperación, en el bloque 296, el control pasa al bloque 298 en el que el procesador 80 maestro accede a la imagen correlacionada con el número identificador introducido por el operador y en el bloque 300, la unidad 28 maestra vuelve a presentar la imagen correlacionada mediante la pantalla 48 de visualización maestra.

Haciendo referencia ahora a la figura 15, se ilustra un procedimiento 330 para gestionar imágenes de rotafolio en el que cada una de las unidades esclavas puede identificarse mediante un identificador de unidad esclava único como es el caso en la realización de la figura 1. Con este fin, en la figura 1, la unidad 22a esclava puede identificarse de manera única con el número "1" mientras que la

- 10 15 unidad 22b puede identificarse con el número "2". Haciendo referencia a las figuras 1, 2, 3 y 15, en el bloque 334, un identificador esclavo (por ejemplo, 24a, 24b, etc.) se proporciona en cada dispositivo de visualización esclavo y el identificador esclavo está asociado de algún modo con la dirección de red inalámbrica correspondiente al identificador en el dispositivo esclavo. Los identificadores esclavos y las direcciones de red asociados se almacenan en la memoria 88 de unidad maestra. En el bloque 332, la unidad 28 maestra y las unidades 22a y 22b de presentación esclavas se disponen dentro de la sala 11
- para la visualización por un público.

5

55

20 En el bloque 336, una imagen se presenta y/o manipula mediante la pantalla 48 de visualización maestra. En el bloque 338, el procesador 80 de unidad maestra monitoriza para detectar una orden de traspaso que indica que la imagen visualizada actualmente debe traspasarse a una de las unidades de presentación esclavas. En el bloque 340, cuando no se indica traspaso, el control pasa hacia atrás y a través de los bloques 336 y 338. Una vez que se indica un traspaso en el bloque 340, el control pasa al bloque 342 en el que la imagen maestra se correlaciona con el identificador esclavo especificado por el operador (es decir, la identidad de la unidad esclava a la que va a traspasarse la imagen).

25 En el bloque 344, el procesador 80 maestro almacena la imagen correlacionada y el número identificador esclavo en la memoria 88 y en el bloque 346 el procesador 80 maestro transmite la imagen maestra a la unidad esclava. En el bloque 348, la unidad esclava presenta la imagen recibida.

30 En el bloque 350, el procesador 80 maestro monitoriza para detectar una petición de recuperación que indica un identificador esclavo específico asociado con una unidad esclava desde la que debe recuperarse una imagen. En el bloque 352, si no se recibe una orden de recuperación, el control pasa hacia atrás al bloque 348 y se repite el bucle descrito anteriormente. En el bloque 352, tras recibirse una orden de recuperación, el control pasa al bloque 354 en el que el procesador 80 accede a la imagen correlacionada con el identificador esclavo en la memoria 88 maestra. En el bloque 356, el procesador 80 vuelve a presentar la imagen correlacionada mediante la pantalla 48 de visualización maestra.

- 35 Haciendo referencia ahora a la figura 16, se ilustra un procedimiento 360 que puede ejecutarse por el procesador 80 de unidad maestra en paralelo con cualquiera de los procedimientos descritos anteriormente con respecto a las figuras 13 a 15. El procedimiento 360 es un procedimiento para correlacionar imágenes presentadas actualmente con unidades de presentación específicas cuando se recibe una orden de almacenamiento de sesión, que almacena las imágenes correlacionadas y los identificadores de unidad para su acceso posterior y luego, cuando se recibe una orden de reanudación,
- 40 para volver a presentar las imágenes mediante las unidades de presentación asociadas con las mismas cuando se recibió la orden de almacenamiento de sesión. Por tanto, por ejemplo, haciendo referencia a la figura 1, supóngase que durante una sesión de colaboración se presentan imágenes primera, segunda y tercera mediante las unidades 22a, 22b y la unidad 28 maestra cuando se selecciona la tecla 60 de almacenamiento, respectivamente. En este caso, con la selección de la tecla 60, las imágenes primera,
- 45 segunda y tercera se correlacionan con los identificadores de unidad asociados con las unidades 22a, 22b y 28, respectivamente, los datos correlacionados se almacenan en la memoria 88 maestra como un conjunto de imágenes y luego las superficies de presentación de las unidades 22a, 22b y 28 se despejan. Posteriormente, cuando un operador reanuda la sesión correspondiente al conjunto de imágenes almacenado, el procesador 28 traspasa las imágenes primera y segunda a las unidades 22a y 22b
- 50 esclavas, respectivamente, para la presentación y presenta la tercera imagen mediante la pantalla 48 de visualización de modo que la sesión pueda continuar donde se abandonó la sesión.

Haciendo referencia a las figuras 1, 2, 3 y 16, en el bloque 362, se presentan imágenes mediante la pantalla 48 de visualización maestra y cada una de las unidades 22a y 22b esclavas. En el bloque 364, el procesador 80 monitoriza para detectar la selección de la tecla 60 de almacenamiento. En el bloque 366, cuando la tecla 60 de almacenamiento no se ha seleccionado, el control pasa hacia atrás al bloque

- 362. Una vez que se selecciona la tecla 60 de almacenamiento en el bloque 366, el control pasa al bloque 368 en el que el procesador 28 deja en blanco la pantalla 48 de visualización maestra y transmite señales a cada unidad esclava (por ejemplo, 22a, 22b, etc.) que hacen que cada una de las unidades esclavas dejen en blanco sus superficies de presentación respectivas. En este caso, mientras que se dejan en
- 60 blanco las superficies de presentación, los datos correspondientes a las imágenes de las superficies de presentación se mantienen en la memoria 88 maestra o una combinación de la memoria 88 maestra y las memorias esclavas (por ejemplo, 119 en la figura 5).

A continuación, en el bloque 171 el procesador 80 solicita un identificador de sesión por parte del operador que puede usarse posteriormente para acceder a las imágenes de sesión. Por ejemplo, el procesador 80 puede proporcionar un campo de identificador de sesión y una pregunta que apremia al operador a nombrar el conjunto de imágenes de sesión mediante la pantalla 48 de visualización maestra.

5 10 Cuando se prefiere un identificador de sesión de texto, el procesador 80 también puede proporcionar iconos seleccionables táctiles que comprenden un teclado alfabético completo mediante la pantalla 48 de visualización o, como alternativa, puede reconocer escritura a mano dentro del campo de identificador de sesión. En lugar de solicitar un identificador de sesión en el bloque 171, el procesador 80 puede asignar simplemente un código de acceso aleatorio al conjunto de imágenes de sesión y proporciona temporalmente el código al operador mediante la pantalla 48 de visualización.

15 En el bloque 369, el procesador 80 correlaciona cada imagen en el conjunto de imágenes con un identificador de unidad de presentación único (es decir, un identificador que es único para una de la unidad 28 maestra o una de las unidades esclavas (por ejemplo, 22a, 22b, etc.). En el bloque 370, el procesador 80 maestro almacena el conjunto de imágenes de sesión con el identificador de sesión cuando cada una de las imágenes está asociada con un identificador específico de los identificadores de unidad maestra y unidad esclava en la memoria 88 maestra. Tras el bloque 370 todas las imágenes de sesión se han almacenado en un formato accesible para futura referencia.

- 20 Después, en el bloque 374, el procesador 80 maestro monitoriza para detectar la selección del icono 56 de reanudación que indica que va a reanudarse una sesión de colaboración previa y por tanto que debe volver a accederse a un conjunto de imágenes almacenado y presentarse. En el bloque 376, cuando no se recibe una orden de reanudación, el control pasa hacia atrás al bloque 374. Una vez que se recibe una orden de reanudación en el bloque 376, el control pasa al bloque 377.
- 25 En el bloque 377, el procesador 80 maestro proporciona una petición que apremia a un operador del sistema a proporcionar un identificador de sesión correspondiente a un conjunto de imágenes almacenado previamente. En este caso, el mensaje de apremio puede incluir una pregunta de texto y un campo de identificador de sesión junto con un conjunto adecuado de iconos táctiles (por ejemplo, números, alfanumérico, etc.) para especificar un identificador.
- 30 En el bloque 378, el conjunto de imágenes asociado con un identificador de sesión introducido se recupera de la memoria 88 y en el bloque 380 las imágenes en el conjunto se visualizan mediante la pantalla de visualización maestra y las unidades esclavas de modo que puede continuarse con la sesión previa donde se abandonó. Tras el bloque 380, el control pasa hacia atrás al bloque 362, en el que continúa el proceso descrito anteriormente.
- 35 Además de poder almacenar conjuntos de imágenes que se presentan simultáneamente mediante las unidades de presentación del sistema para su acceso posterior, también se contempla que, al menos en algunas realizaciones de la presente invención, pueden ser seleccionables imágenes separadas para su almacenamiento y posterior acceso independientemente de si se traspasan o no las imágenes a unidades esclavas. Por ejemplo, haciendo referencia una vez más a las figuras 2 y 3, al menos en algunos casos, el procesador 80 maestro puede programarse de manera que, cuando la tecla 60 de almacenamiento se selecciona una vez, la imagen presentada actualmente mediante la pantalla 48
- 40 de visualización se almacena y, cuando tecla 60 se selecciona dos veces en rápida sucesión (por ejemplo, una acción semejante a un doble clic de un ratón), el procesador 80 está programado para almacenar un complemento completo de imágenes de sesión como un conjunto de imágenes. Cuando se almacenan imágenes individuales para su acceso posterior, en algunos casos esas imágenes pueden añadirse a un conjunto de sesión asociado con la sesión de colaboración que se produce cuando se
- 45 almacena la imagen. Como alternativa, en algunos casos, cuando se almacena una única imagen, el procesador 80 puede realizar un proceso similar al descrito anteriormente con respecto al almacenamiento de conjuntos de imágenes de sesión, que requiere un identificador de imagen numérico o de texto específico por parte del operador del sistema que puede usarse para volver a acceder posteriormente a la imagen.
- 50 Cuando se almacenan imágenes por separado, haciendo referencia todavía a las figuras 2 y 3, cuando se selecciona la tecla 62 de recuperación, debido a que las imágenes pueden recuperarse o bien de la memoria maestra o bien de uno de los dispositivos de presentación esclavos, el procesador 80 puede proporcionar un menú de opciones que indica las posibles fuentes de las que puede recuperarse una imagen y herramientas adecuadas para acceder a esas imágenes.
- 55 Haciendo referencia a la figura 17, una unidad 528 de presentación maestra similar a la unidad 28 maestra de la figura 2 se ilustra cuando la unidad 528 maestra proporciona un conjunto de iconos táctiles en una zona 530 de límite inferior. En este caso, el icono 56 de reanudación, el icono 58 de envío, el icono 60 de almacenamiento y el icono 62 de recuperación así como los iconos 68 y 70 de traspaso izquierdo y derecho, respectivamente, tienen funciones que reflejan las funciones descritas anteriormente
- 60 con respecto a las teclas numeradas de manera similar en la figura 2 y por tanto, con el interés de simplificar esta explicación, no se describirá de nuevo en este caso con detalle. La principal diferencia

entre el conjunto de iconos proporcionado mediante la unidad 528 y el conjunto de teclas proporcionado mediante la unidad 28 es que el teclado 67 numérico en la figura 2 se ha sustituido por una barra 450 de representación en miniatura en la figura 17. En este caso, se contempla que, siempre que se traspasa una imagen de la unidad 528 maestra a una de las unidades esclavas, se presentará una miniatura de la

- 5 imagen traspasada mediante la barra 450. En la figura 17, se identifican dos representaciones en miniatura a modo de ejemplo con los números de referencia 452 y 454. En este caso, para volver a presentar una imagen mediante la pantalla 48 de visualización maestra que está presentándose por una de las unidades esclavas, en lugar de identificar la unidad esclava específica o un identificador de imagen que se ha aplicado a una imagen para acceder a la imagen, el operador del sistema puede seleccionar
- 10 simplemente una de las representaciones en miniatura (por ejemplo, 452, 454, etc.) e iconos 62 de recuperación para volver a presentar la imagen mediante la pantalla 48 de visualización.

15

Al menos en algunos casos, se contempla que todas las imágenes traspasadas desde la unidad 528 maestra a cualquiera de las unidades esclavas se almacenan y mantienen dentro de la memoria 88 maestra hasta que un operador del sistema termina una sesión de colaboración y se añaden representaciones en miniatura correspondientes (por ejemplo, 452, 454, etc.) a la barra 450. En este caso, cuando el número de imágenes traspasadas supera el número de unidades de presentación esclavas lo que es el caso a menudo durante sesiones de colaboración prolongadas, el operador del

- 20 sistema todavía podrá acceder rápida y fácilmente a todas imágenes traspasadas independientemente de si se presentan o no las imágenes actualmente mediante unidades esclavas o simplemente se almacenan en la memoria maestra. Los iconos 64 y 66 son iconos de desplazamiento izquierdo y derecho que permiten que el operador busque gráficamente un gran número de representaciones en miniatura para volver a presentar imágenes específicas. En algunos casos se contempla que todas las imágenes traspasadas y todas las imágenes almacenadas que no se traspasan se almacenarán en la memoria 88 maestra y se representarán como representaciones en miniatura seleccionables en la barra 450.
- 25 Haciendo referencia una vez más a la figura 24, al menos en algunas realizaciones inventivas se contempla que cuando múltiples unidades de presentación están disponibles y cuando cualquiera de las unidades de presentación puede servir como unidad o bien maestra o bien esclava, puede implementarse un procedimiento en software para ayudar rápidamente a que un usuario del sistema identifique una de las unidades como unidad maestra, seleccione un subconjunto de las unidades para que funcionen como
- 30 unidades esclavas de un conjunto mayor de unidades, para asociar las unidades maestra y esclavas seleccionadas y proporcionar herramientas para traspasar imágenes entre las unidades maestra y esclavas. Con este fin, haciendo referencia una vez más a la figura 24, en este ejemplo se supondrá que las unidades 702, 704, 706, 708, 710 y 712 de presentación pueden usarse para diversos fines tales como, por ejemplo, en oficinas privadas, en salas de conferencias, en espacios públicos tales como un
- 35 40 vestíbulo o la entrada a una cafetería, etc. Con este fin, cada una de las unidades incluye una pantalla 714 de visualización plana montada sobre la parte superior de un soporte 716 con ruedas de modo que las unidades pueden transportarse fácilmente de una ubicación a otra. Cuando dos o más de las unidades van a usarse juntas para facilitar un proceso de dar una conferencia en el que se usará una de las unidades como unidad maestra y se usarán la otra unidad o unidades como unidades esclavas, se contempla que varias unidades se ponen en un espacio para dar conferencias, asociadas entre sí y luego
- pueden ejecutarse aplicaciones para facilitar el proceso de dar una conferencia.

45 Haciendo referencia ahora a la figura 25, se ilustra un procedimiento 730 de acuerdo con el proceso descrito anteriormente. Haciendo referencia también a la figura 24, en el bloque 732, se proporcionan varias unidades de visualización (por ejemplo, 702, 704, 706, 708, 710 y 712) en las que cada una de las unidades de visualización tiene una dirección inalámbrica única. Por ejemplo, la unidad 702 de visualización puede tener una dirección inalámbrica 00425A1, la unidad 704 puede tener una dirección inalámbrica 54478B1, la unidad 706 puede tener una dirección inalámbrica 89908B1, etc. En el bloque 734 de proceso, varias de las unidades de visualización se ponen en un espacio para dar conferencias (véase la figura 24).

- 50 En el bloque 736 de proceso, con cada una de las unidades en el espacio para dar conferencias encendida, un operador del sistema indica que una de las unidades va a emplearse como unidad maestra. Con este fin, tal como se ilustra en la figura 24, al menos en algunas realizaciones siempre que una de las unidades (por ejemplo, 702) esté encendida, se presenta información (es decir, una interfaz inicial) mediante la pantalla de visualización de la unidad (por ejemplo, 714) que instruye al operador del
- 55 sistema sobre cómo seleccionar la unidad como unidad maestra. A este respecto, pueden proporcionarse instrucciones 720 mediante la pantalla 714 de visualización junto con un icono 722 MAESTRO seleccionable para identificar la unidad 702 como la unidad maestra. Se proporcionan instrucciones similares y un icono maestro (por ejemplo, véase 724) mediante cada una de las unidades 704, 706, 708, 710 y 712. Cuando un operador indica que una de las unidades va a ser una unidad maestra, por defecto,
- 60 las otras unidades en el espacio para conferencias se identifican como posibles unidades esclavas. En el presente ejemplo, se supondrá que un operador selecciona el icono 722 MAESTRO mediante la pantalla 714 de visualización indicando de ese modo que la unidad 702 va a ser la unidad maestra.

A continuación, en el bloque 736, tras seleccionar un operador la unidad 702 como la unidad maestra, la unidad 702 sondea de forma inalámbrica el espacio para conferencias para identificar otras unidades 704, 706, 708, 710 y 712 de presentación dentro del espacio. Cuando cada una de las unidades 704, 706, 708, 710 y 712 recibe las señales de sondeo que solicitan que las unidades se identifiquen ellas

- 5 mismas como posibles unidades esclavas, cada unidad 704, 706, 708, 710 y 712 transmite un paquete de información de vuelta a la unidad 702 maestra que identifica la unidad esclava mediante su dirección de red inalámbrica única. Por ejemplo, de acuerdo con las direcciones a modo de ejemplo anteriores, la unidad 704 transmite un paquete de información que incluye la dirección única 54478B1, la unidad 706 transmite un paquete de información que incluye la dirección única 89908B1, etc. Cuando la unidad 702
- 10 recibe los paquetes de información devueltos desde las posibles unidades esclavas, la unidad 702 identifica cada una de las posibles unidades esclavas, asocia un identificador sencillo único con cada una de las unidades esclavas y luego facilita adicionalmente el proceso de configuración. Con este fin, en el presente ejemplo, la unidad 702 maestra identifica cinco unidades 704, 706, 708, 710 y 712 esclavas separadas y asocia los identificadores 1, 2, 3, 4 y 5 sencillos con las mismas, respectivamente.
- 15 Haciendo referencia todavía a la figura 25 y también a la figura 26 en el bloque 738, tras identificar las cinco unidades esclavas, la unidad 702 maestra transmite los paquetes de información de vuelta a cada una de las cinco unidades 704, 706, 708, 710 y 712 esclavas asignando etiquetas de identificador sencillas a cada una. En el presente ejemplo, las etiquetas de identificador incluyen los números 1, 2, 3, 4 y 5 que se transmiten a las unidades 704, 706, 708, 710 y 712, respectivamente.
- 20 Cuando una unidad esclava recibe una etiqueta de identificador sencilla, la unidad visualiza la etiqueta mediante su pantalla de visualización. En la figura 26, las etiquetas sencillas visualizadas se muestran en 752, 754, 756, 758 y 760.
- 25 Además, haciendo referencia todavía a las figuras 25 y 26, en el bloque 738 la unidad 702 maestra proporciona una interfaz de configuración que incluye una designación de etiqueta 750 maestra cerca de la parte superior de la misma, instrucciones 780 para seleccionar un subconjunto de las unidades esclavas dentro del espacio para conferencias que va a usarse junto con la unidad 702 maestra para facilitar el proceso de dar una conferencia e iconos correspondientes a las etiquetas sencillas (por ejemplo, 752, 754, etc.) asociadas con cada una de las unidades 704, 706, 708, etc. esclavas. Por ejemplo, el icono 762 está asociado con la etiqueta 752 y por tanto con la unidad 704 esclava. De manera
- 30 similar, los iconos 766, 768, 770 y 772 están asociados con las etiquetas 754, 756, 758 y 760 y por tanto con las unidades 706, 708, 710 y 712 esclavas, respectivamente. También se proporciona un icono 774 de INTRO cerca de la parte inferior de la pantalla de visualización de unidad maestra. En este caso, de acuerdo con las instrucciones 780, puede seleccionarse un subconjunto de las unidades 704-712 esclavas seleccionando un subconjunto de los iconos 762, 766, 768, 770 y 772 y luego seleccionando el
- 35 icono 774 de INTRO. Por ejemplo, para seleccionar las unidades 706, 708 y 710 esclavas como unidades que van a usarse junto con la unidad 702 maestra durante la sesión de conferencia, un operador selecciona los iconos 766, 768 y 770 y luego selecciona el icono 774 de INTRO. Este proceso de monitorización para detectar actividad de especificación de subconjunto de unidades esclavas se representa mediante los bloques 740 y 742 en la figura 25.
- 40 Una vez que se selecciona el icono 774 de INTRO, en el bloque 744 de proceso, la unidad 702 maestra proporciona una interfaz de control que incluye la designación de etiqueta 750 maestra y proporciona iconos adecuados para traspasar imágenes maestras al subconjunto de unidades esclavas seleccionadas y para recuperar imágenes del subconjunto de unidades esclavas seleccionado. Con este fin, haciendo referencia a la figura 27, la unidad 702 maestra proporciona un icono 782, 784 y 786 de
- 45 traspaso/recuperación separado para cada unidad del subconjunto de unidades 706, 708 y 710 esclavas seleccionado, respectivamente. Los iconos 782, 784 y 786 de traspaso/recuperación son similares y funcionan de modo similar y por tanto, con el interés de simplificar esta explicación, sólo se describirá el icono 784 en este caso con todo detalle. El icono 784 incluye un icono 769 de flecha de traspaso y un icono 771 de flecha de recuperación. Cuando se selecciona el icono 769 de traspaso, una imagen
- 50 visualizada actualmente mediante la pantalla de visualización maestra se traspasa o transmite a la unidad 708 esclava asociada con el icono 784 (es decir, la unidad 708 que está asociada con la etiqueta 754 sencilla). De manera similar, cuando se selecciona el icono 771 de flecha de recuperación, la imagen visualizada actualmente mediante la unidad 708 esclava se recupera y visualiza mediante la unidad 702 maestra de visualización. Un icono 788 de FIN se proporciona para finalizar el proceso de conferencia actual.
- 55

Por tanto, debe apreciarse que pueden configurarse múltiples pantallas de visualización electrónicas de uso de maneras muy diferentes para usos separados y combinados. Debe apreciarse también que cuando están equipadas pantallas de visualización para comunicación inalámbrica, puede proporcionarse software que permite que las visualizaciones simplifiquen un proceso de configuración.

60 Haciendo referencia ahora a la figura 29, se ilustra aún un sistema 890 más de acuerdo con al menos algunos aspectos de determinadas realizaciones de la presente invención. Haciendo referencia también a la figura 28, el sistema 890 incluye subsistemas 900 y 901 primero y segundo que son cada uno semejante al sistema 800 descrito anteriormente con respecto a la figura 28. Por tanto, cada uno de

los sistemas 900 y 901 incluye una unidad de presentación maestra portátil, unidades de proyector primera y segunda, una pantalla de visualización, un procesador montado en bastidor, una red de área local y un punto de acceso inalámbrico, ninguno de los cuales se etiqueta por separado en la figura 29. Como en la realización ilustrada en la figura 28, cada uno de los proyectores está configurado para

- 5 proyectar dos imágenes separadas sobre la pantalla de visualización. Por ejemplo, en la figura 29, uno de los proyectores en el subsistema 900 proyecta imágenes primera y segunda separadas en espacios 904 y 906 separados primero y segundo mientras que uno de los proyectores en el subsistema 901 proyecta imágenes primera y segunda en los espacios 903 y 905 primero y segundo, respectivamente. En la figura 29, además de los componentes descritos anteriormente, las redes de área local se vinculan mediante
- 10 una red 920 de área amplia (WAN).

Haciendo referencia todavía a la figura 29, al menos en algunas configuraciones, se contempla que el sistema 901 se ubique de manera remota con respecto al sistema 900 y que pueda usarse cualquiera de las unidades de presentación portátiles como una unidad de presentación maestra. También se contempla que, al menos en algunas aplicaciones, cuando un usuario del sistema usa una de

- 15 las unidades de presentación maestras para realizar una presentación, cualquier actividad que se produzca en el subsistema correspondiente se reproduzca en el otro subsistema. Por ejemplo, cuando un usuario del sistema hace cambios en la información en la pantalla 902 de visualización maestra, esos cambios se reproducirían, esencialmente en tiempo real, en la pantalla 907 de presentación maestra remota. Además, cuando un usuario del sistema traspasa una imagen desde el espacio 902 de
- 20 25 presentación maestro a uno de los espacios de presentación esclavos (por ejemplo, 904, 906, etc.), la actividad de traspaso también se reproduciría dentro del sistema 901. Por ejemplo, si un usuario del sistema traspasa una imagen del espacio 902 al espacio 904 en el sistema 900, la misma imagen se traspasaría del espacio 907 al espacio 903 en el subsistema 901. De manera similar, si un usuario del sistema recupera una imagen del espacio 906 de vuelta al espacio 902 de presentación maestro, la imagen del espacio 905 también se recuperaría de vuelta al espacio 907 maestro en el subsistema 901.
	- Además, la actividad que altera una imagen en el espacio 907 de presentación maestro, al menos en algunas realizaciones, también alteraría automática y esencialmente en tiempo real una imagen similar en el espacio 902 de presentación maestro. De manera similar, el traspaso y la recuperación de imágenes mediante el espacio 907, al menos en algunas realizaciones, se reflejaría mediante una
- 30 actividad similar que se produciría en el subsistema 900.

Haciendo referencia ahora a la figura 30, se ilustra otra realización 950 de acuerdo con al menos algunos aspectos de algunas realizaciones de la presente invención. Haciendo referencia también a la figura 28, el sistema 950 es similar al sistema 800 en que el sistema 950 incluye una unidad 951 de presentación maestra portátil, una pantalla 953 de visualización y proyectores 964 y 966 primero y

- 35 segundo. Otros componentes ilustrados en la figura 28 no se muestran en la figura 30 con el interés de simplificar esta explicación. La principal diferencia entre el sistema en la figura 30 y el sistema ilustrado en la figura 28 es que la unidad 951 incluye una pantalla 955 de visualización plana que puede girarse desde la vista en vertical tal como se ilustra en la figura 30 hasta la vista apaisada ilustrada en la figura 31 tal como se indica mediante la flecha 957. En este caso, se contempla que cuando se gira la pantalla 955 de
- 40 visualización desde la orientación vertical hasta la orientación apaisada, pueden producirse automáticamente al menos dos cambios, al menos en algunas realizaciones. En primer lugar, el número de imágenes esclavas proyectadas puede depender de la orientación de la unidad 955. Con este fin, al menos en algunas realizaciones se contempla que cuando la pantalla 955 de visualización está en la orientación vertical tal como se ilustra en la figura 30, cada proyector 964 y 966 puede programarse para
- 45 proyectar dos imágenes adyacentes separadas. Por ejemplo, tal como se ilustra en la figura 30, el proyector 964 proyecta imágenes primera y segunda en espacios 956 y 958 adyacentes mientras que el proyector 966 proyecta imágenes primera y segunda en espacios 960 y 962 adyacentes en los que cada una de las imágenes proyectadas tiene una forma vertical. Haciendo referencia a la figura 31, cuando se gira la unidad 955 hacia la orientación apaisada, el procesador que acciona los proyectores está
- 50 programado para dar formato de nuevo automáticamente de modo que cada uno de los proyectores 964 y 966 sólo proyecta una imagen apaisada. En la figura 31, el proyector 964 proyecta una primera imagen apaisada en el espacio 980 apaisado mientras que el proyector 966 proyecta una segunda imagen en el espacio 982 apaisado.
- 55 En segundo lugar, cuando se gira la pantalla 955 de visualización desde la orientación vertical hasta la orientación apaisada, los iconos 954 de control presentados mediante la pantalla 955 de visualización se alteran para, en primer lugar, corresponder a los cambios realizados a los espacios de presentación esclavos y de modo que los iconos 954 de control se orienten mejor dentro de la parte de visualización de la pantalla 955 de visualización. Con este fin, tal como se ilustra, aunque se ilustran cuatro iconos de selección de espacio esclavos de la figura 30, sólo dos iconos de selección de espacio
- 60 esclavos se ilustran en la figura 31, un icono separado de los iconos de selección de espacio esclavos correspondiente a cada uno de los espacios 980 y 982 esclavos. A partir de lo anterior, se observará que pueden efectuarse numerosas modificaciones y variaciones sin apartarse del verdadero espíritu y alcance del concepto novedoso de la presente invención. Se apreciará que la presente memoria descriptiva se entiende como un ejemplo de la invención, y no pretende limitar la invención a la realización específica

ilustrada. La memoria descriptiva pretende cubrir mediante las reivindicaciones adjuntas todas las modificaciones de este tipo para que se encuentren dentro del alcance de las reivindicaciones. Por ejemplo, la unidad 28 maestra puede ser simplemente una pizarra blanca convencional equipada con una cámara en la que, cuando se traspasa una imagen de la unidad maestra a una de las unidades esclavas,

5 la cámara toma una fotografía de la imagen presentada mediante la unidad maestra y transmite esa imagen a una unidad esclava seleccionada para la presentación.

10 Además, aunque todas las unidades de presentación descritas en el presente documento incluyen elementos de montaje que montan las unidades de presentación en un carril montado en pared, debe apreciarse que se contemplan otros tipos de estructuras de soporte para las unidades de presentación. Por ejemplo, la unidad 28 maestra puede soportarse mediante un conjunto de tipo caballete o puede ser un conjunto montado en carro en el que el carro incluye ruedas para facilitar un fácil movimiento de la unidad dentro de una instalación.

15 20 Además, aunque se describieron anteriormente un borrador y una impresora sencillos, debe apreciarse que se contemplan diversos tipos de impresoras y borradores y pueden usarse con las diversas realizaciones de la presente invención. Por ejemplo, en algunos casos, pueden proporcionarse superficies de presentación esclavas mediante el elemento de pizarra blanca rígida y las impresoras descritas anteriormente pueden ser plóters que se desplazan a lo largo de la superficie de presentación o con relación a la misma (es decir, las pizarras blancas rígidas pueden desplazarse, de hecho, con respecto a los plóters) y el borrador puede estar soportado y desplazarse de modo similar para proporcionar imágenes en la superficie de presentación y para borrar imágenes de la misma.

Además, tanto las unidades de presentación maestra como las esclavas puede estar soportadas de cualquier modo incluyendo montajes en pared permanentes, estructuras de soporte de tipo caballete (véanse las figuras 24, 26 y 27) con o sin ruedas para facilitar el movimiento, montajes en techo, estructura que fija las unidades a paredes divisorias, etc.

25 30 Aunque los sistemas descritos en el presente documento incluyen sólo dos unidades esclavas, debe apreciarse que algunos sistemas incluirán tres o más unidades esclavas. Además, algunos sistemas pueden incluir más de un tipo de unidad esclava. Por ejemplo, haciendo referencia de nuevo a las figuras 11 y 12, puede añadirse una unidad esclava de tipo impresora como unidad 232 al sistema 251 de la figura 12 de modo que el sistema incluye la impresora 232 así como las unidades 252a y 252b planas. Se contemplan otras combinaciones de unidades esclavas.

Al menos en algunos casos todas las unidades del sistema (por ejemplo, las unidades maestra y esclavas) pueden tener construcciones y funcionalidad idénticas de modo que pueden editarse imágenes mediante cualquiera de las unidades y pueden traspasarse desde o recuperarse en cualquiera de las unidades. Por tanto, por ejemplo, cuando tres unidades como la unidad 28 maestra comprenden un sistema, un operador puede desplazarse entre las unidades editando y traspasando y recuperando en un modo de colaboración mejorado.

35

40 Además, aunque anteriormente se describe una configuración de carril 40 sencilla, la invención contempla muchos tipos diferentes de configuraciones de carril que incluyen otros carriles de tipo gancho con gancho, carriles que pueden alojar ruedas montadas en las unidades maestra y esclavas, carriles que sólo pueden montarse por los extremos de los mismos (por ejemplo, el carril puede restringir la retirada de unidades montadas mediante el movimiento hacia arriba o hacia delante (esto es particularmente importante en los casos en los que las unidades son relativamente caras)) y otro sistema en el que las unidades incluyen una estructura de fijación para fijar de manera más eficaz las unidades a los elementos 40 de carril.

- 45 Tal como se ilustra en la figura 28, además de los componentes anteriores, cualquiera de los sistemas inventivos también puede incluir una impresora/escáner de tamaño convencional (por ejemplo, 8 ½" x 11", tamaño oficio, etc.) para la impresión de copias de las imágenes visualizadas para que los asistentes a una reunión las usen durante una reunión o para llevárselas de la reunión o de modo que puedan escanearse rápidamente documentos para la visualización y edición mediante el sistema.
- 50 Además, haciendo referencia a las figuras 1 y 22, al menos en algunos casos, se contempla que una o todas las unidades 28, 221, 22b maestra y esclavas, puedan ubicarse de manera remota 798 con respecto a un ponente usando un ordenador personal o portátil para controlar las unidades maestra y esclavas y las imágenes presentadas en las mismas. En este caso, por ejemplo, si un ponente en Chicago hace una marca en una unidad 800 visualización emplazada en Chicago, la marca puede
- 55 proporcionarse inmediatamente en una unidad 28 maestra (véase de nuevo la figura 1) ubicada en una sala de conferencias en Nueva York. En este caso, si el usuario indica que la imagen maestra debe traspasarse a la primera unidad 22a esclava, la imagen en Nueva York se traspasa a la primera unidad 22a esclava en Nueva York. De manera similar, las imágenes de las unidades esclavas ubicadas en Nueva York pueden recuperarse en la unidad 28 maestra para su edición mediante órdenes introducidas
- 60 en Chicago. En el caso descrito anteriormente, haciendo referencia a la figura 22, la unidad 200 de control

remoto (véase de nuevo la figura 10a) se comunica mediante un enlace 810 de red (por ejemplo, Internet) con la unidad 28 maestra para impulsar la presentación emplazada en Nueva York.

5 En algunos casos, la unidad 800 puede incluir representaciones de cada una de las imágenes de unidad maestra y esclavas para ayudar al ponente a realizar un seguimiento de la presentación remota. Con este fin, la pantalla 812 de visualización en la figura 22 incluye una caja 814 de imágenes de unidad maestra y representaciones 816 y 818 en miniatura de imágenes de unidad esclava primera y segunda. En este caso el traspaso y la recuperación pueden ser tan sencillos como arrastrar las imágenes desde una caja o representación o la otra. Por ejemplo, para el traspaso a la primera unidad 22a esclava, un

- 10 ponente puede simplemente arrastrar la imagen maestra en la caja 814 a la miniatura 816. De manera similar, para recuperar la segunda imagen de unidad esclava, el usuario puede simplemente arrastrar la segunda representación 818 de unidad esclava a la caja 814 maestra. Esta característica también puede usarse en el contexto de una unidad 800 para controlar imágenes maestras y esclavas localmente (es decir, con la unidad 800 en el mismo espacio que las unidades de presentación).
- 15 En algunos casos, la unidad 28 maestra y el subconjunto de las unidades 22a, 22b esclavas pueden estar ubicados en Chicago mientras que una o más unidades esclavas están ubicadas de manera remota en Nueva York. En este caso, el ponente podría controlar el proceso de traspaso a las diferentes unidades esclavas de manera similar al descrito anteriormente.
- 20 25 Además, haciendo referencia de nuevo a la figura 24, al menos en algunos casos puede proporcionarse un dispositivo 731 de interfaz manual para designar las unidades maestra y esclavas. Con este fin, el dispositivo 731 puede programarse para sondear de forma inalámbrica las unidades 702, 704, 706, 708, 710 y 712 para identificar posibles unidades maestra y esclavas y proporcionar iconos seleccionables mediante una pantalla 733 de visualización. En este caso, una vez que se seleccionan una unidad maestra y un subconjunto de unidades esclavas, el dispositivo 731 puede transmitir la información de designación a las unidades 702, 704, etc. correspondientes, que producen la configuración apropiada para facilitar el traspaso/recuperación de imágenes desde y a la unidad maestra. Tras la configuración, pueden proporcionarse herramientas de interfaz de control mediante o bien la unidad maestra o bien el
	- dispositivo 731 o mediante ambos. Además, aunque se describe el sistema de la figura 24 en el contexto de la comunicación inalámbrica, al menos en algunos casos la comunicación puede ser mediante conexiones de cableado
- 30 permanente.

35

Además, el proceso de ayuda a la configuración descrito anteriormente con respecto a las figuras 24-27 podría emplearse con otros tipos de unidades de presentación tales como unidades de tipo proyección o enrollables, etc., y pueden no requerir todas las etapas de la figura 25. Por ejemplo, una unidad maestra puede predefinirse o un tipo de unidad puede ser siempre la unidad maestra cuando se usa con otros tipos de unidad. Por ejemplo, cuando una unidad es una pantalla táctil plana electrónica y las otras unidades son unidades de tipo enrollable, la unidad de pantalla táctil puede ser siempre la unidad maestra y puede sondear otras unidades en un espacio para dar conferencias durante su puesta

- 40 en marcha. Después, se describirá una interfaz a modo de ejemplo que incluye varias características inventivas en el contexto del sistema 890 ilustrado en la figura 29 en el que un ponente de información
- usa la unidad 902 maestra para presentar información a los asistentes a la conferencia dentro de una sala de conferencias que incluye los componentes que componen el subsistema 900 y a otro grupo de asistentes en una sala de conferencias remota que incluye los componentes del subsistema 901. Al menos algunos de los asistentes a la conferencia pueden tener y estar usando dispositivos de interfaz
- 45 personales que incluyen, por ejemplo, ordenadores 911, 913, 915, etc. portátiles, para participar en la conferencia. En la figura 29, los ordenadores 911 y 913 portátiles están vinculados mediante una LAN al subsistema 900 mientras que el ordenador 915 portátil está vinculado al subsistema 900 mediante la WAN 920. En la realización ilustrada, se usan los ordenadores 911 y 913 portátiles dentro del espacio para dar conferencias que incluye el subsistema 900 de manera que los usuarios de los ordenadores
- 50 portátiles pueden ver las visualizaciones de su ordenador portátil, la imagen presentada mediante la unidad 902 maestra o las imágenes esclavas (por ejemplo, 904, 906, etc.) presentadas mediante un espacio 969 de presentación esclavo. De manera similar, puede usarse uno o más de los ordenadores portátiles dentro del espacio para conferencias asociado con el subsubsistema 901. Además, en la realización ilustrada, el ordenador 915 portátil se usa de manera remota para conectarse a y
- 55 monitorizar/participar en actividades de la conferencia. A continuación en el presente documento, a menos que se indique lo contrario, los ordenadores 911, 913, 915, etc. portátiles, se denominarán dispositivos de interfaz personales.

60 Haciendo referencia todavía a la figura 29 y también a las figuras 32 y 33, en el presente ejemplo se supondrá que en un punto determinado durante una presentación, la unidad 902 maestra proporciona una interfaz al ponente que tiene características que son de acuerdo con la captura 1000 de pantalla y que el ponente ha producido ejemplos de cuatro imágenes 1022, 1024, 1026 y 1028 que van a visualizarse en la superficie 969 de presentación esclava. Por tanto, los asistentes a la conferencia dentro de la sala de conferencias que incluye el subsistema 900 pueden observar una imagen presentada mediante la unidad 902 maestra así como cada una de las cuatro imágenes ilustradas en la figura 33.

- 5 Haciendo referencia de nuevo a las figuras 29, 32 y 33, al menos en algunas realizaciones en las que están vinculados dos subsistemas 900, 901 que tienen capacidades de presentación similares, todas las imágenes que se presentan mediante uno de los subsistemas (por ejemplo, el subsistema 900) se repiten o vuelven a presentarse por los componentes del otro subsistema (por ejemplo, el subsistema 901). Por tanto, por ejemplo, cuando las imágenes en las figuras 32 y 33 se presentan mediante la unidad 902 maestra y el espacio 969, se presentan cinco imágenes idénticas simultáneamente mediante la
- 10 unidad 907 y el espacio 971 de presentación esclavo. De manera similar, al menos en algunas realizaciones, cualquiera actividad que se realiza por los componentes del subsistema 900 puede repetirse mediante los componentes del subsistema 901 esencialmente en tiempo real de modo que los asistentes en espacios para conferencias separados asociados con los subsistemas 900 y 901 pueden ver simultáneamente actividades de imagen. Por tanto, por ejemplo, si se altera la imagen visualizada
- 15 mediante el subespacio del espacio 969 que se etiqueta como "2", la imagen visualizada mediante el subespacio del espacio 971 que se etiqueta como "2" se alteraría asimismo de modo que se presenten las imágenes que se presenten mediante el subsistema 900 se presentarían asimismo mediante el subsistema 901. Como otro ejemplo, si se altera una imagen presentada mediante la unidad 902 maestra, la imagen similar presentada mediante la unidad 907 también se altera del mismo modo.
- 20 Haciendo referencia todavía a la figura 32, la captura 1000 de pantalla de interfaz se muestra en un formato adecuado para la visualización mediante una pantalla de visualización de razón de aspecto de 16 por 9 en la que la pantalla de visualización está en una orientación vertical (es decir, la dimensión 16 larga es vertical y la dimensión 9 corta es horizontal). Tal como se ilustra, cuando una pantalla de 16 por 9 está en la orientación vertical, al menos en algunas realizaciones a modo de ejemplo la captura 1000 de
- 25 pantalla incluye un área 1002 de herramienta a lo largo de un borde superior de la captura 1000 de pantalla y un área 1004 de espacio de trabajo por debajo. Con respecto al diseño vertical 16:9 general mostrado en la figura 32, se ha reconocido que es ventajoso proporcionar un área 1004 de espacio de trabajo que tiene dimensiones que son similares a las dimensiones de un bloque de rotafolio mecánico típico o una pantalla de ordenador personal típica para mantener un factor de forma al que se han
- 30 acostumbrado muchos asistentes a conferencias. Un bloc de rotafolio típico tiene un razón de aspecto de aproximadamente dos unidades de ancho por tres unidades de alto mientras que una pantalla de visualización de ordenador personal tiene normalmente una razón de aspecto de aproximadamente cuatro unidades de ancho por tres unidades de alto. En este caso, al menos en algunas realizaciones, cuando la unidad maestra está en un diseño vertical tal como se ilustra en la figura 32, el área 1004 tiene una razón
- 35 de aspecto 2:3 (por ejemplo, 2 de ancho por 3 de alto) y se usa el espacio restante para alojar el área 1004 de herramienta. Tal como se describe con mayor detalle a continuación, cuando la unidad maestra está en una orientación apaisada (figura 40), un área 1216 de espacio de trabajo tiene una razón de aspecto 4:3 (es decir, 4 de ancho por 3 de alto) y se usa el espacio restante para alojar el área 1202 de herramienta.
- 40 45 Haciendo referencia de nuevo a la figura 32, con una pantalla con razón de aspecto 16:9, proporcionando al área de herramienta a lo largo de un borde superior o, al menos en algunas realizaciones, a lo largo de un borde inferior (no ilustrado) de la pantalla, puede formatearse una razón de aspecto 2:3 de tamaño máximo (es decir, 2 de ancho por 3 de alto). En este caso, para proporcionar un área 1004 de espacio de trabajo de formato 2:3, puede configurarse un área 1002 de herramienta de formato 18:5.

El formato de área de herramienta 18:5 se seleccionó principalmente debido a que esa razón está generalmente de acuerdo con el área 1004 de espacio de trabajo 2:3 más grande que puede obtenerse con una pantalla de visualización 16:9. En este caso, debe apreciarse que se contemplan otros diseños de pantalla que serían de acuerdo a la enseñanza general de que el área 1004 de espacio de trabajo debe dimensionarse dentro del intervalo de 2:3 a 3:4. Con este fin, haciendo referencia a la figura

- 50 32, en otra realización, en vez de ubicar el área 1002 de herramienta a lo largo del borde superior de la pantalla, el área 1002 de herramienta podría ubicarse a lo largo del borde inferior. De manera similar, el área 1002 de herramienta podría dividirse en áreas de herramienta separadas primera y segunda ubicadas a lo largo de los bordes superior e inferior de la pantalla en la que cada una de las áreas de
- 55 60 herramienta tiene una razón de aspecto 36:5 o algunas otras razones que, cuando se combinan, dan como resultado una razón 18:5. Todavía en otras realizaciones, el área 1004 de espacio de trabajo puede hacerse menor que el máximo tamaño posible para una pantalla 16:9 pero que tiene todavía la razón de aspecto de 2:3 a 3:4 deseada. Otras capturas de pantalla a modo de ejemplo correspondientes a pantallas de visualización de razón de aspecto 4:3 en orientación vertical y apaisada y a una pantalla de
- visualización de razón de aspecto 16:9 en orientación apaisada se describen a continuación en el presente documento con referencia a las figuras 40, 42 y 43.

Haciendo referencia todavía a la figura 32, como implica la etiqueta, el área 1002 de herramienta incluye una pluralidad de iconos en pantalla que puede seleccionarlos el ponente para cambiar la

información visualizada mediante la unidad 902 y en el espacio 969 de presentación esclavo. Los iconos en pantalla pueden seleccionarse de varias maneras diferentes tales como, por ejemplo, de forma táctil, mediante lápiz, movimiento y activación de un icono para señalar controlado por ratón, una bola de control, etc. Para los fines de esta explicación se supondrá que la unidad 902 incluye sensores para identificar cuándo se toca una ubicación en la pantalla de visualización y la posición de la actividad de toque, a menos que se indique lo contrario.

- Haciendo referencia ahora a las figuras 29 y 34, la figura 34 ilustra una captura 1030 de pantalla a modo de ejemplo que puede presentarse a un usuario de uno de los dispositivos 911, 913, 915, etc. de interfaz personales, según al menos algunas realizaciones inventivas. Haciendo referencia también a las
- 10 figuras 32 y 33, tal como se ilustra en la figura 34, la información presentada al usuario remoto incluye toda la información que se presenta a los asistentes a la conferencia dentro del espacio para conferencias que incluye el subsistema 900. Por tanto, tal como se ilustra en la figura 34, la captura 1030 de pantalla a modo de ejemplo incluye cinco ventanas, una ventana separada correspondiente a cada una de las imágenes visualizadas actualmente mediante la unidad 902 maestra y las imágenes 1022, 1024, 1026 y
- 15 1028 esclavas presentadas en el espacio 969. En la figura 34, la ventana 1032 corresponde a la imagen visualizada mediante la unidad 902 maestra mientras que las ventanas 1034, 1036, 1038 y 1040 corresponden a imágenes 1022, 1024, 1026 y 1028 esclavas, respectivamente, tal como se ilustra en la figura 33.
- 20 25 Haciendo referencia una vez más a las figuras 32 y 34 y, más específicamente, a la ventana 1032 en la figura 34, como la captura 1000 de pantalla que incluye el área 1002 de herramienta y el área 1004 de espacio de trabajo, la ventana 1032 que corresponde a la unidad 902 maestra incluye un área 1031 de herramienta así como un área 1033 de espacio de trabajo que se disponen del mismo modo que las secciones 1002 y 1004. Tal como se ilustra, el área 1031 de herramienta incluye un complemento completo de los iconos seleccionables en pantalla correspondientes a los iconos de herramienta ilustrados en la figura 32.
- 

5

30 Al menos en algunas realizaciones inventivas, además de poder modificar información de imagen un ponente que usa la unidad 902 maestra, cualquier asistente a la conferencia puede modificar información de imagen mediante la sección 1033 de espacio de trabajo y, cuando se modifica una imagen mediante la sección 1033, se usan las modificaciones, esencialmente en tiempo real, para modificar la imagen presentada mediante la unidad 902 maestra y para modificar así todas las imágenes que repiten la imagen de la unidad maestra. Por tanto, al menos en algunas realizaciones, todos o al menos un subconjunto de los asistentes pueden realizar las mismas funciones de manipulación de imágenes que el ponente que usa la unidad 902 maestra. De manera similar, al menos en algunas realizaciones, cualquier asistente que usa un dispositivo 911, 913, 915, etc. de interfaz personal, puede alterar las imágenes que

35 40 se visualizan dentro de las ventanas 1032, 1034, 1036, 1038 y 1040 en pantalla usando las herramientas en el área 1031 de herramienta de modo similar al usado por un ponente que usa la unidad 902 maestra. Por tanto, por ejemplo, un asistente que usa el dispositivo 911 de interfaz personal puede, en el presente ejemplo, desplazar una nueva imagen hacia la ventana 1036 usando una herramienta del área 1031 que a su vez hace que la misma nueva imagen se visualice como una de las imágenes esclavas en el espacio 969 de presentación (véase de nuevo la figura 29).

Haciendo referencia ahora a la figura 35, se ilustra el área 1002 de herramienta a modo de ejemplo e incluye una primera sección 1052 de herramienta, una sección 1054 objetivo, una sección 1056 de panel, una sección 1058 de fuente y una segunda sección 1060 de herramienta. Como implican las etiquetas, las secciones 1052 y 1060 de herramienta incluyen iconos seleccionables en pantalla que

- 45 corresponden a diferentes tipos de herramientas que pueden usarse para modificar imágenes que se visualizan dentro de una sección de espacio de trabajo correspondiente (véase de nuevo 1004 en la figura 32) así como otros tipos de iconos que van a describirse a continuación en el presente documento. La primera sección 1052 de herramienta incluye un icono 1062 de borrador, un icono 1064 de puntero, un icono 1070 de bolígrafo, un icono 1068 de flecha desplegable y un indicador 1066 de "ajustes actuales".
- 50 El icono 1070 de bolígrafo puede seleccionarse para indicar a la unidad 902 maestra que un dispositivo de lápiz electrónico o mecánico para usarse con la unidad 902 va a usarse como bolígrafo para añadir información a una imagen de visualización. Una vez que se ha seleccionado el icono 1070 de bolígrafo, puede utilizarse el lápiz electrónico o mecánico para aplicar marcas a la imagen en el área 1004 de espacio de trabajo.
- 55 El icono 1062 de borrador puede seleccionarse para indicar a la unidad 902 maestra que el lápiz mecánico va a tratarse como un borrador para eliminar o borrar información de la pantalla de visualización de la unidad maestra. Una vez que se selecciona el icono 1062, puede desplazarse la punta del lápiz mecánico alrededor de la superficie de la pantalla dentro del área 1004 para eliminar información aplicada previamente mediante la herramienta de bolígrafo. Al menos en algunas realizaciones, puede
- 60 seleccionarse un botón (no ilustrado) en el lápiz para indicar un deseo de usar el lápiz como borrador. Cuando se selecciona el botón de borrador del lápiz y los sensores de la unidad maestra detectan actividad de lápiz, se supone que la actividad es actividad de borrado.

Puede seleccionarse el icono 1064 de puntero para indicar a la unidad 902 maestra que el lápiz debe usarse como dispositivo de puntero en lugar de como borrador o como bolígrafo para, por ejemplo, seleccionar información dentro del área 1004 de espacio de trabajo, seleccionar iconos en pantalla dentro del área 1004 de espacio de trabajo cuando se ejecutan aplicaciones de software que usan iconos en pantalla como entrada, desplazar información seleccionada y/o no seleccionada en la pantalla de visualización, girar la información de la pantalla, volver a dimensionar la información de la pantalla, etc.

10 Cuando se selecciona uno de los iconos 1062, 1064 ó 1070, el icono seleccionado, al menos en algunas realizaciones, se destaca de algún modo para indicar la selección. Por ejemplo, cuando no se selecciona el icono 1070 de bolígrafo, se presenta una tapa de bolígrafo que cubre la punta del bolígrafo tal como se ilustra en la figura 32. Cuando se selecciona el icono 1070 de bolígrafo, se elimina la tapa para exponer la punta tal como se ilustra en la figura 35. De manera similar, el icono 1062 de borrador y el icono 1064 de puntero se distinguirán visualmente de algún modo cuando se seleccionan.

15 20 Puede seleccionarse el icono 1068 para abrir uno o más menús desplegables asociados con un icono seleccionado actualmente de los iconos 1062, 1064 ó 1070. Por tanto, por ejemplo, cuando se selecciona el icono 1070 de bolígrafo y luego se selecciona el icono 1068, se abre un menú desplegable que permite que un ponente seleccione el tipo de bolígrafo, grosor, efecto de línea (por ejemplo, discontinua, continua, etc.). En otro ejemplo, en el que se selecciona el icono 1062 de borrador y luego se selecciona el icono 1068, se abre un menú desplegable que permite que un ponente seleccione características de borrador tales como anchura de banda de borrador, qué información borrará un borrador (por ejemplo, el borrado puede limitarse a unas marcas de color específico), etc.

El icono 1066 de ajustes actuales es un indicador en pantalla que, como implica la etiqueta, indica características actuales asociadas con una herramienta seleccionada actualmente tales como color del bolígrafo, grosor de línea, efecto de línea, etc., o anchura de banda de borrador, etc.

- 25 Haciendo referencia todavía a la figura 35, la sección 1058 de fuente incluye una pluralidad de iconos, correspondiendo cada uno de los cuales a una fuente diferente para información que puede presentarse mediante el área 1004 de espacio de trabajo de unidad maestra. En la figura 35, los iconos de fuente incluyen doce iconos separados dispuestos en tres filas de cuatro iconos cada una. Los iconos ilustrados incluyen tres tipos diferentes que incluyen iconos de ordenador (por ejemplo, 1102), 1103, etc., iconos de vídeo, uno de los cuales se etiqueta como 1100 en la figura 35, y un icono 1098 de caballete
- 30 correspondiente a otro aparato semejante a la unidad 902 maestra. Se proporciona un icono de ordenador separado como el icono 1102 que corresponde a cada uno de los dispositivos 911, 913; 915, etc. de interfaz personales que se usan para conectarse a la conferencia. Por tanto, por ejemplo, de acuerdo con la figura 29, se proporciona un icono 1102 de fuente de ordenador separado para cada uno de los dispositivos 911, 913, 915, etc. En este caso, se supone que cuando una persona se conecta a una
- 35 conferencia y se convierte en asistente, se obtendrá información de identificación de algún modo (por ejemplo, recibida del asistente u obtenida automáticamente por un procesador del sistema). En el presente ejemplo se supone que un procesador del sistema deriva un identificador único tal como las iniciales de un asistente de la información de identificación. En el presente ejemplo, se proporcionan las iniciales de los asistentes con cada uno de los iconos de ordenador separados de modo que el asistente
- 40 asociado con cada icono específico puede identificarse fácilmente. Por ejemplo, en la figura 35, las iniciales ASD, están asociadas con el icono 1102 de ordenador mientras que las iniciales SSC están asociadas con el icono 1103 de ordenador para indicar la identidad de los asistentes que usan los dispositivos de interfaz asociados con los iconos 1102 y 1103, respectivamente.
- 45 En este caso, se contempla, al menos en algunas realizaciones, que cuando se selecciona uno de los iconos de ordenador (por ejemplo, 1102), la información visualizada actualmente mediante el ordenador portátil asociado con el icono seleccionado se visualiza simultáneamente mediante la unidad 902 maestra. Más específicamente, cuando se selecciona uno de los iconos de ordenador, se abre una ventana en la pantalla de la unidad maestra que corresponde al ordenador portátil asociado y la información visualizada actualmente mediante el ordenador portátil asociado se visualiza
- 50 simultáneamente mediante la unidad maestra. Por ejemplo, haciendo referencia de nuevo a las figuras 29, 35 y 36, supóngase que se usan los dispositivos 911 y 913 de interfaz personales por los asistentes a la conferencia que tienen las iniciales "ASD" y "SSC" y que los dos asistentes querrían compartir información de ventas con otros asistentes para fines de comparación. En este caso, cada asistente ASD y SSC puede usar software de dispositivo de interfaz para acceder a la información de ventas que va a
- 55 presentarse y compararse en una ventana dedicada, puede usar el área 1031 de herramienta proporcionada mediante el dispositivo de interfaz del asistente (véase también la figura 34) para seleccionar el icono (es decir, el icono 1102 ó 1103) del espacio 1058 correspondiente al usuario específico y puede maximizar luego la información (es decir, aumentar el tamaño para cubrir la pantalla completa del dispositivo de interfaz) para presentar la información de ventas mediante la pantalla de la
- 60 unidad maestra.

5

En la figura 36, actividad como la descrita anteriormente, hace que se abran ventanas 1178 y 1181 a modo de ejemplo para visualizar información de ventas para los asistentes ASD y SSC como las

imágenes 1179 y 1183, respectivamente. Haciendo referencia a la figura 36, cuando se selecciona el icono 1102 de ordenador (es decir, se hace doble clic, se arrastra al área 1032 de espacio de trabajo, etc.), se abre la ventana 1178 y se visualiza una imagen 1179 en ella correspondiente a una imagen visualizada actualmente por el dispositivo de interfaz asociado con el icono 1102. En la figura 36, se

- 5 supone que el usuario ASD ha maximizado la ventana que incluye los resultados bitrimestrales visualizados en su ordenador portátil de modo que la ventana 1178 sólo muestra los resultados bitrimestrales. De manera similar, cuando se selecciona el icono 1103, se abre la ventana 1181 y se visualiza una imagen 1183 en ella correspondiente a una imagen visualizada actualmente por el dispositivo de interfaz asociado con el icono 1103. Por tanto, pueden abrirse múltiples ventanas
- 10 correspondientes a múltiples fuentes mediante la unidad 902 maestra dentro del área 1004 de espacio de trabajo.

Haciendo referencia de nuevo a las figuras 29 y 36, debido a que la información que incluyen las ventanas 1178 y 1181 que se visualizan en el área 1004 de espacio de trabajo puede "desplazarse" y visualizarse mediante las unidades de proyector esclavas (es decir, las unidades que proyectan sobre el espacio 969), es posible mostrar "vistas en vivo" (es decir, la información visualizada actualmente

- 15 mediante los dispositivos 911, 913, 915, etc. informáticos personales) de múltiples dispositivos informáticos personales en múltiples imágenes esclavas proyectadas sobre el espacio 969. Por ejemplo, en la figura 36, el usuario de la unidad maestra puede aumentar los tamaños de las ventanas 1178 y 1181 (es decir, arrastrar las esquinas de las ventanas) y desplazar las ventanas (por ejemplo, puede arrastrarse
- 20 la barra de la ventana superior a otra ubicación para desplazar la ventana) de modo que las ventanas 1178 y 1181 cubran las mitades superior e inferior del área 1004 y luego desplazar la imagen que incluyen las ventanas 1178 y 1181 al espacio 904 esclavo. Después, el usuario de la unidad maestra puede seleccionar dos iconos informáticos adicionales de la sección 1158 (véase de nuevo la figura 35) para visualizar resultados de ventas visualizados actualmente mediante otros dos dispositivos
- 25 informáticos personales (por ejemplo, 911, 913, 915, etc.) abriendo de ese modo otras dos ventanas en el área 1004. Tras volver a dimensionar las ventanas recién abiertas para cubrir cada una la mitad del área 1004, el usuario puede desplazar luego la imagen que incluyen las nuevas ventanas al espacio 906 esclavo en la figura 29. Este proceso puede repetirse varias veces para visualizar múltiples ventanas en vivo en el espacio 969.
- 30 Al menos en algunas realizaciones puede seleccionarse un icono en la sección 1058 tocando el icono con la punta del lápiz mecánico y arrastrando el icono hacia el área 1004. En otros casos, puede seleccionarse un icono en la sección 1058 dando un golpe con la punta del lápiz en el icono una o dos veces. Para cerrar una ventana abierta (por ejemplo, 1178), cada ventana incluye un icono 1185 cerrar seleccionable de pantalla (sólo se ilustra uno). Aunque no se ilustra, puede alterarse el tamaño de la
- 35 ventana 1178, 1181, etc., al menos en algunas realizaciones de modo que, por ejemplo, las ventanas 1178 y 1181 en la figura 36 pueden volverse a dimensionar para llenar las mitades superior e inferior del área 1004 de espacio de trabajo.
- 40 Cuando se abre una ventana (por ejemplo, 1178, 1181) en el área 1004, puede utilizarse el icono 1070 de bolígrafo para marcar cualquier lugar dentro del área 1004 incluyendo las imágenes en la ventana y entre ventanas y otro espacio dentro del área 1004. Por ejemplo, en la figura 36, se han añadido marcas 1187 a la información visualizada dentro de la sección 1004 para destacar diferencias entre la información en cada una de las ventanas 1178 y 1181 cuando las marcas 1187 están en las ventanas 1178 y 1181 así como en el espacio entre las ventanas.
- 45 50 Al menos en algunas realizaciones, cuando una imagen visualizada en el área 1004 de espacio de trabajo incluye ventanas 1178, 1181, etc. y se minimiza (es decir, se elimina del área 1004 de espacio de trabajo pero aparece todavía como icono de panel en la sección 1056) de modo que otra imagen puede visualizarse o crearse dentro de la sección 1004, las ventanas abiertas permanecen asociadas con la imagen minimizada de manera que, si la imagen minimizada se maximiza de nuevo (es decir, se visualiza en la sección 1004), las ventanas se presentan de nuevo. De manera similar, cuando se almacena una imagen que incluye ventanas, se almacena la información de ventana junto con la imagen de manera que cuando vuelve a accederse a la imagen, vuelven a presentarse las ventanas. Brevemente, en estas realizaciones se mantiene toda la información presentada mediante el área 1004 con la minimización y/o almacenamiento para el acceso posterior.
- 55 Haciendo referencia de nuevo a la figura 36, se proporcionan iconos 1197 y 1199 de parada y reanudación adyacentes a iconos cercanos (por ejemplo, 1158) en la parte superior de cada ventana 1178, 1181, etc., asociados con uno de los dispositivos informáticos personales. Los iconos 1197 de parada pueden seleccionarse para congelar la información visualizada en ventanas correspondientes. Por ejemplo, cuando se selecciona el icono 1197, la información visualizada actualmente en la ventana 1178 se mantiene independientemente de qué información se visualice mediante el dispositivo informático
- 60 personal asociado con la ventana 1178. Para actualizar la ventana 1178 para reflejar la información visualizada actualmente mediante el dispositivo informático personal asociado con la ventana 1178 tras haberse seleccionado el icono 1197, puede seleccionarse el icono 1199 de reanudación.

Con respecto al icono 1100 de vídeo, se contempla que, al menos en algunas realizaciones inventivas, puede haber fuentes de vídeo, tales como reproductores de DVD, cámaras, reproductores de cintas, discos duros, etc., que pueden proporcionar videoclips en directo que pueden utilizarse por parte de un ponente o un asistente durante una conferencia. El icono 1100 corresponde a una fuente de vídeo

- 5 y, cuando se selecciona, proporciona un videoclip correspondiente en una ventana. En la figura 36, se muestra abierta una ventana 1180 de vídeo correspondiente a un icono 1100 de fuente de vídeo e incluye una imagen 1190 de videoclip, información 1182 de identificador de fuente y una barra de control que incluye un icono 1184 de pausa, un icono 1186 de reproducción y un icono 1188 cerrar. La información 1182 de identificador proporciona iniciales que identifican a un asistente que controla el dispositivo de
- 10 15 vídeo que es la fuente del vídeo. Cuando se abre la ventana 1180, al menos en algunas realizaciones, el clip 1190 empieza a reproducirse automáticamente. El clip 1190 puede ponerse en pausa seleccionando el icono 1184 y puede reanudarse seleccionando el icono 1186. La ventana 1180 puede cerrarse seleccionando el icono 1188. Al menos en algunas realizaciones los controles 1184, 1186, 1188, etc. de ventana, pueden vincularse a un sistema de control de sala de conferencias para controlar físicamente la
- actividad de ventana (por ejemplo, reproducción, pausa, etc.).

20

En este caso, como en el caso de las ventanas 1178 y 1181, al menos en algunas realizaciones la ventana 1180 puede desplazarse y/o ajustarse a escala dentro del área 1004. Además, pueden abrirse múltiples ventanas de tipo de vídeo como la ventana 1180 a la vez y pueden reproducirse múltiples clips de vídeo a la vez. Además, puede usarse la herramienta 1070 de bolígrafo para realizar marcas en un clip de vídeo y/o en una imagen de clip de vídeo fija. Al menos en algunas realizaciones, cuando una imagen que incluye una ventana de tipo de vídeo se minimiza y/o almacena, la ventana se incluye con la imagen y

- 25 vuelve a presentarse cuando se accede de nuevo a la imagen mediante el área 1004. El icono 1098 de caballete está asociado con una unidad de interfaz semejante a la unidad 902 maestra. Haciendo referencia de nuevo a la figura 29, el dispositivo 907 es un segundo dispositivo de interfaz a gran escala como la unidad 902 maestra y puede usarse de varias maneras diferentes. En primer lugar, la unidad 907 puede usarse para, en efecto, seguir de cerca a la unidad 902 y siempre visualizar exactamente lo que se visualiza mediante la unidad 902 tal como se describió anteriormente. En segundo lugar, la unidad 907 puede usarse por separado como uno de los dispositivos 911, 913, 915, etc. de interfaz personales, para ejecutar aplicaciones y/o crear imágenes. En este segundo caso, la unidad
- 30 907 puede usare como una fuente como los dispositivos 911, 913, 915, etc. de interfaz, y la imagen visualizada puede duplicarse de ese modo mediante la unidad 902 cuando se selecciona el icono 1098 de unidad maestra. Aunque no se ilustra puede haber más de sólo dos unidades 902 y 907.

35 Para añadir una nueva fuente, puede seleccionarse un icono 1104 "+" que está asociado espacialmente con el icono 1158 de sección. Cuando se selecciona el icono 1104, al menos en algunas realizaciones, se abrirá una ventana (no ilustrada) que puede utilizarse para identificar la nueva fuente que va a añadirse. En algunas realizaciones, el usuario de una nueva fuente puede intentar unirse a una conferencia mediante un dispositivo de interfaz personal o similar y puede ser admitido o bien automáticamente, puede ser aceptado por un asistente actual de alguna manera o mediante introducción de contraseña, etc. En cualquier caso, cuando se añade una nueva fuente, asimismo se añade un nuevo

40 icono de fuente a la sección 1058. Cuando una fuente se hace no accesible a una conferencia, tal como cuando un asistente que usa un dispositivo 915 de interfaz se desconecta de la conferencia, el icono de fuente asociado se elimina de la sección 1058.

45 50 Haciendo referencia de nuevo a la figura 35, la sección 1056 de panel incluye un icono de panel separado correspondiente a cada imagen o imagen recién abierta que no se haya borrado o cerrado durante una presentación. En la figura 35, se ilustran doce iconos de panel separados cuando a cada icono de panel se le ha asignado y se ha etiquetado con uno de los números 1-12. Cada icono de panel incluye una representación en miniatura de la imagen asociada con la misma. En el presente ejemplo, aunque las imágenes están asociadas con cada uno de los iconos 1, 2, 3 y 5 de panel, no se ha asociado ninguna información con los iconos 4 y 6-12 de panel (es decir, se han creado páginas en blanco que corresponden a los iconos 4 y 6-12 y no se ha incluido ninguna imagen en estas páginas). Para crear una nueva página en blanco, puede seleccionarse un icono 1094 "+" asociado espacialmente con la sección 1056. Los iconos de panel pueden eliminarse seleccionando un icono de panel y desplazando el icono de panel a un icono 1074 de papelera que se describe con mayor detalle a continuación.

- 55 Haciendo referencia aún de nuevo a las figuras 29 y 35, el icono de panel correspondiente a una imagen visualizada actualmente mediante la unidad 902 maestra se distingue visualmente de otros iconos de panel en la sección 1056. Por ejemplo, haciendo referencia de nuevo a la figura 32 y 35, cuando la imagen correspondiente al icono 3 de panel se visualiza en el área 1004 de espacio de trabajo, el tercer icono de panel se resalta mediante una casilla 1079 distinguible visualmente alrededor del icono de panel. Además, tal como se ve en la figura 32, el número de icono asociado con el icono de panel que
- 60 corresponde a la imagen que está visualizándose mediante la unidad maestra se presenta como parte de la imagen visualizada. Por ejemplo, en la figura 32, el número 3 se ilustra en la esquina superior derecha de la imagen visualizada en el área 1004.

Haciendo referencia todavía a la figura 35, al menos en algunas realizaciones, además de distinguir visualmente un icono de panel que corresponde a una imagen que está visualizándose actualmente mediante la unidad 902 de presentación maestra, el software de interfaz distingue visualmente los iconos de panel presentados actualmente mediante las unidades esclavas. Para ello, en

- 5 la figura 35, los marcadores 1082, 1084, 1086 y 1088 esclavos se proporcionan encima de cada icono de panel que corresponde a una imagen esclava visualizada actualmente. De acuerdo con la figura 33, los marcadores esclavos se proporcionan encima de cada uno de los iconos de panel asociados con los paneles etiquetados como 1, 2, 3 y 5. Aunque no se ilustra, al menos en algunas realizaciones, los marcadores 1082, 1084, 1086 y 1088 esclavos aparecerán al menos de manera algo translúcida de modo
- 10 que un ponente y los asistentes puedan ver la información debajo de los mismos y generalmente reconozcan qué panel corresponde a qué icono a pesar de la inclusión de los marcadores esclavos.

Haciendo referencia una vez más a la figura 29, al menos en algunas realizaciones se contempla que cuando dos o más subsistemas 900, 901, etc., están vinculados entre sí para celebrar conferencias, los subsistemas 900, 901, etc., pueden incluir diferentes números de imágenes esclavas en determinados

- 15 momentos (por ejemplo, un subsistema puede incluir más hardware esclavo que otro u otros). Por ejemplo, aunque el sistema 900 visualiza cuatro imágenes esclavas, el sistema 901 puede visualizar seis imágenes esclavas, ocho imágenes esclavas, etc. (no ilustrado). Cuando los subsistemas visualizan diferentes números de imágenes esclavas, al menos en algunas realizaciones, se contempla que los iconos de panel correspondientes a imágenes visualizadas en común se distinguirán visualmente
- 20 mediante la unidad 902 de presentación maestra y que los iconos de panel correspondientes a imágenes esclavas visualizadas de manera única (es decir, imágenes que sólo se visualizan mediante uno o un subconjunto de los subsistemas) se distinguirá visualmente de diferente manera. Para ello, haciendo referencia una vez más a las figuras 29 y 35, en el presente ejemplo se supondrá que las imágenes correspondientes a los iconos 1, 2, 3 y 5 de panel se visualizan en común mediante subsistemas como los
- 25 subsistemas 900 y 901 mientras que las imágenes correspondientes a los iconos 7 y 8 de panel sólo se visualizan mediante un proyector 899 asociado con el subsistema 901. En este caso, los paneles visualizados en común se marcan con marcadores de un tipo (véanse los marcadores 1082, 1084, 1086 y 1088) mientras que los paneles visualizados de manera única se marcan con un segundo y diferente tipo de marcador (véanse 1090 y 1092).
- 30 35 Haciendo referencia una vez más a las figuras 33 y 35, al menos en algunas realizaciones, cuando se visualizan las imágenes esclavas, se proporcionan las etiquetas de imagen correspondientes a los números de icono de panel asociados con las mismas como parte de cada imagen esclava. Por ejemplo, de acuerdo con los marcadores 1082, 1084, 1086 y 1088 en la figura 35 que marcan los paneles 1, 2, 3, y 5, las imágenes 1022, 1024, 1026 y 1028 en la figura 33 incluyen las etiquetas número 1, 2, 3 y

5, respectivamente.

Para alterar las imágenes esclavas visualizadas, el ponente o un asistente a la conferencia puede seleccionar uno de los marcadores 1082, 1084, 1086 o 1088 y desplazar el marcador a otro de los iconos de panel en la sección 1056. Por tanto, por ejemplo, cuando un ponente desplaza el marcador 1084 desde el icono 2 de panel al icono 10 de panel, se visualiza una imagen correspondiente a un icono

40 10 de panel en el espacio 969 de presentación en la ubicación ocupada por la imagen 1024 en la figura 33. En este caso, la imagen visualizada incluiría la etiqueta "10" en la esquina superior derecha para indicar qué imagen está visualizándose actualmente.

45 Además de los iconos de panel y el icono 1094 "+", al menos en algunas realizaciones se proporciona un icono 1091 de sesión en la sección 1056 que corresponde a todas las imágenes asociadas con los iconos de panel en la sección 1056.

Haciendo referencia de nuevo a la figura 35, la sección 1060 de herramientas incluye un icono 1108 guardar, un icono 1110 de ajustes, y un icono 1106 zoom. Al menos en algunas realizaciones, las imágenes generadas mediante una unidad 902 maestra tienen que guardarse por separado. En este caso, por ejemplo, para guardar una imagen visualizada actualmente mediante la unidad 902 maestra, puede seleccionarse el icono 1108 que, al menos en algunas realizaciones, abre un menú que incluye

- 50 iconos "guardar", "abrir", "cerrar" e "imprimir" que pueden seleccionarse en pantalla para guardar imágenes en una sesión, abrir otras imágenes, cerrar una sesión sin guardar, o imprimir imágenes de sesión, respectivamente. En otras realizaciones, cuando se selecciona el icono 1108 guardar, todas las imágenes correspondientes actualmente a cualquiera de los iconos de panel en la sección 1056 se
- 55 almacenan como parte de una base de datos de sesión de manera que, cuando se accede posteriormente a la base de datos de sesión, todos los paneles vuelven a presentarse de modo que, en efecto, la conferencia puede retomarse donde se dejó. Todavía en otras realizaciones, el icono 1091 de sesión puede seleccionarse y arrastrarse a o asociarse de otro modo con el icono 1108 para almacenar todas las imágenes de sesión.
- 60 El icono 1110 de ajustes puede seleccionarse para acceder a las herramientas para alterar los ajustes para una sesión actual tal como un momento antes de que la unidad 902 maestra entre en un

modo de hibernación, cómo funciona un lápiz mecánico (por ejemplo, actividad con uno o dos golpecitos, etc.), cómo funciona un dispositivo de entrada de teclado o ratón, etc.

5 El icono 1106 zoom, como implica la etiqueta, puede utilizarse para cambiar el tamaño de la información visualizada actualmente dentro del área 1004 de espacio de trabajo. Para ello, el icono 1106 incluye extremos positivo y negativo seleccionables y un indicador de botón de deslizamiento. Seleccionando el extremo negativo del icono 1106, se reduce el tamaño de una imagen visualizada actualmente en el área 1004 de espacio de trabajo mientras que si se selecciona el extremo positivo aumenta el tamaño de la imagen visualizada. Para ello, haciendo referencia también a la figura 37, una

- 10 imagen 1156 inicial correspondiente al icono 3 de panel se muestra en formato a tamaño reducido dentro de una casilla 1158 discontinua que libera espacio 1157 dentro del área 1004 para añadir información adicional. En la figura 37, se ha añadido información 1160 adicional mediante la herramienta 1070 bolígrafo. Aunque no se ilustra, cuando una imagen se amplía de manera que la imagen es demasiado grande para caber en el área 1004, pueden proporcionarse iconos de desplazamiento para desplazarse a la izquierda-a la derecha y hacia arriba-hacia abajo para acceder a diferentes secciones de la imagen. En
- 15 otros casos, el crecimiento de datos dentro del espacio 1004 de trabajo puede restringirse de modo que la información nunca se extienda más allá del área visualizada que hace que las barras de y/o herramientas de desplazamiento sean innecesarias.

20 25 30 Haciendo referencia una vez más a la figura 35, el espacio 1054 objetivo incluye un icono 1072 de envolvente, un icono 1076 de impresora y un icono 1074 de papelera. El icono 1072 de envolvente corresponde a una función de correo electrónico mediante la cual, cuando un icono de panel en la sección 1056 está asociado con el icono 1072 de envolvente, la imagen asociada con el icono de panel se envía por correo electrónico a algún destino. Por ejemplo, al menos en algunas realizaciones, un ponente puede seleccionar el icono 1 de panel en la sección 1056 y arrastrar ese icono de panel al icono 1072 de envolvente después de que el software de la unidad maestra solicite una dirección de correo electrónico de una persona a la que debe enviarse la imagen asociada por correo electrónico. En otras realizaciones, cuando un icono de panel está asociado con el icono 1072 de envolvente, la imagen asociada se envía automáticamente por correo electrónico a cada asistente a la conferencia registrado tal como, por ejemplo, cada asistente asociado con una de las fuentes correspondientes a los iconos en la sección 1058. La información de correo electrónico puede almacenarse en un dispositivo separado tal como un asistente de información de sala o similar. Todavía en otras realizaciones, cuando se selecciona el icono 1072 mientras una imagen se visualiza en el área 1004, una copia de la imagen en el área 1004 se envía por correo electrónico a uno o más destinos. En algunas realizaciones cuando el icono 1091 de sesión se

35 arrastra hasta o se asocia de otro modo con el icono 1072, se envían copias de todas las imágenes asociadas con la sesión por correo electrónico a uno o más destinos. Se contemplan otros esquemas de encaminamiento de correo.

El icono 1076 de impresora corresponde a una impresora y, como implica la etiqueta, cuando un icono de panel o el icono 1091 de sesión de la sección 1056 se asocia con el icono 1076 de impresora, se imprime una copia en papel de la imagen o imágenes correspondientes al icono de panel o al icono 1091 de sesión. En este caso, la asociación puede adoptar la forma de arrastrar un icono de panel al icono

40 1076 de impresora.

45

El icono 1074 de papelera puede utilizarse para borrar o eliminar iconos de panel de la sección 1056. Para ello, cuando un icono de panel de la sección 1056 se arrastra hasta o se asocia de otro modo con el icono 1074 de papelera, el icono de panel se elimina de la sección 1056. Cuando un icono de panel o una imagen en el área 1004 se asocia con el icono 1074, al menos en algunos casos, se contempla que se produzca una animación o una presentación de audio de tirar a la papelera la página. Por ejemplo, cuando se tira a la papelera una imagen, puede presentarse una gran animación de arrugar la página

50 55 Haciendo referencia una vez más a la figura 32, además de poder usarse para seleccionar iconos de botón en pantalla dentro del área 1004 de espacio de trabajo, la herramienta de puntero correspondiente a un icono 1064 de puntero puede usarse para otros fines. Por ejemplo, al menos en algunas realizaciones de la invención, la herramienta 1064 de puntero puede usarse para seleccionar información dentro de una imagen en el área 1004 para cambiarla de tamaño. Para ello, en la figura 32, se ilustra un icono 1010 de puntero que se ha usado para seleccionar un espacio 1008 rectilíneo que incluye una parte de la información visualizada en el área 1004. El espacio rectilíneo se muestra mediante una línea de puntos. Tras haberse seleccionado el espacio 1008, el icono 1010 de puntero puede usarse

mediante el área 1004 y/o una salida de audio que suene como arrugar papel.

- para seleccionar una esquina de la casilla alrededor del espacio 1008 y arrastrar esa esquina hacia fuera o hacia dentro respecto al espacio 1008 para cambiar de tamaño la parte de la imagen dentro de la casilla.
- 60 Como otro ejemplo, el icono 1010 de puntero puede usarse para, tras haberse seleccionado un espacio dentro del área 1004, desplazar la información dentro del espacio a una ubicación diferente dentro del área 1004. Por tanto, por ejemplo, aunque no se ilustra, en la figura 32, tras haberse seleccionado el espacio 1008, el icono 1010 puede usarse para desplazar la información dentro del

espacio 1008 desde la esquina superior izquierda del área 1004 hasta la esquina inferior derecha en la que puede soltarse la información.

5 Aún como otro ejemplo, al menos en algunas realizaciones, se contempla que el puntero 1010 puede usarse para desplazar información desde una imagen visualizada mediante el área 1004 de espacio de trabajo hasta uno de los iconos de panel en el área 1002 de herramientas y de ahí a una imagen asociada con el icono de panel. A este respecto, haciendo referencia todavía a la figura 32, tras haberse definido el espacio 1008, el icono 1010 de puntero puede usarse para desplazar la información en el espacio 1008 hacia arriba y a una posición asociativa relativa a uno de los iconos de panel en el área 1002. Haciendo referencia también a la figura 38, se muestra el área 1008 como unida al icono 1010

- 10 que se desplaza hacia arriba hasta el icono 6 de panel para desplazar la información en el espacio 1008 a la imagen asociada con el icono 6 de panel. Haciendo referencia también a la figura 39, tras haberse desplazado la información a la imagen asociada con el icono 6 de panel, la siguiente vez que la imagen asociada con el icono 6 de panel se visualiza mediante o bien la unidad 902 maestra o como una de las imágenes esclavas, la información desplazada a la misma se presenta como una parte que se distingue
- 15 visualmente de la imagen. En la figura 39, el espacio 1008 se ilustra en la esquina superior izquierda con una casilla de línea de puntos rectilínea alrededor del mismo para distinguir visualmente la información del resto de la imagen. El icono de puntero puede usarse en este momento para desplazar el espacio 1008 a cualquier ubicación dentro del área 1004. El icono de puntero también puede usarse para hacer clic, doble clic, arrastrar, etc., en una "vista remota" de dispositivo informático personal puesto que están conectados
- 20 localmente. Además, puede usarse un teclado separado para teclear información en el dispositivo informático personal.

25

Haciendo referencia una vez más a las figuras 30 y 31, tal como se describió anteriormente, al menos en algunas realizaciones, se contempla que la pantalla 955 de visualización de una unidad 951 maestra puede girarse entre orientaciones vertical y apaisada y que, cuando se gira la pantalla de visualización, suceden varias cosas. En primer lugar, tal como se ilustra, cuando se gira la pantalla 955 de la orientación vertical a la orientación apaisada, los iconos o herramientas en pantalla pueden cambiar de

- 30 disposición para adaptarse mejor a la presentación de información. Para ello, haciendo referencia una vez más a la figura 32 y tal como se describió anteriormente, se ha reconocido que, en la medida de lo posible, el área 1004 de espacio de trabajo debe tener dimensiones que son similares a las dimensiones de una página de rotafolio típica independientemente de la orientación y el formato de visualización de la unidad maestra (es decir, razón de aspecto). A este respecto, una página de rotafolio típica habitualmente
- 35 tendrá un formato entre 3:2 y 4:3 mientras que las pantallas de visualización de unidad maestra vendrán normalmente en dos formatos diferentes que incluyen o bien un formato 4:3 o bien 16:9. Al menos en algunas realizaciones, para proporcionar un área 1004 de espacio de trabajo que generalmente tenga un formato 4:3 ó 3:2, el área de herramientas puede orientarse de manera diferente cuando una pantalla de
- visualización maestra está en las orientaciones vertical y apaisada. A este respecto, haciendo referencia también a la figura 32, al menos en algunas realizaciones, cuando una pantalla 955 de unidad maestra de formato 16:9 está en la orientación vertical, el área 1002 de herramientas se presenta a lo largo del borde superior de las capturas 1000 de pantalla. Al menos en algunos casos, el área 1002 de herramientas
- 40 tendrá un formato 18:5 (es decir, 18 de ancho por 5 de alto) que deja un espacio 1004 de trabajo de formato 2:3. En este caso, al menos en algunas realizaciones, debido a que la imagen maestra presentada tiene un formato 2:3, cada una de la imágenes esclavas visualizadas también puede tener un formato 2:3 (véase en general la figura 30).
- 45 Haciendo referencia a la figura 40, cuando una pantalla de unidad maestra de formato 16:9 se gira a la orientación apaisada, al menos en algunas realizaciones, el área 1202 de herramientas se proporciona a lo largo de un borde izquierdo de una captura 1200 de pantalla resultante con un área 1216 de espacio de trabajo a la derecha de la misma. En este caso, el área 1216 se presenta en un formato 4:3 con el área 1202 de herramientas presentada en un formato 4:9. En la figura 40, para alojar todos los iconos de herramientas en el área 1202 que se alojaban en el área 1002 (véase también la figura 32), los
- 50 iconos de herramientas cambian de disposición. No obstante, las herramientas tienen un aspecto y sensación similar a las herramientas que se proporcionaban cuando la pantalla estaba en la orientación vertical y por tanto su funcionamiento debe ser intuitivo. Al menos en algunas realizaciones cuando la pantalla de unidad maestra se gira a la orientación apaisada, las imágenes esclavas también se giran de la orientación vertical a la apaisada y los tamaños de las imágenes esclavas se aumentan de manera que
- 60 55 se presenta un conjunto reducido de imágenes esclavas (véanse y compárense las figuras 33 y 41). En el ejemplo ilustrado en las figuras 33 y 41, en lugar de presentar cuatro imágenes esclavas verticales como en la figura 33 tras la rotación a la orientación apaisada, sólo se presentan dos imágenes esclavas en el espacio 969 y cada una de estas imágenes está en la orientación apaisada. Al igual que el área 1216 en la figura 40 tiene un formato 4:3, las imágenes esclavas en la figura 41 también tendrían un formato 4:3 en este ejemplo.
	- Al menos en algunas realizaciones, cuando una pantalla de unidad maestra se gira entre la orientación vertical y la orientación apaisada, la recolocación del área de herramientas/ área de espacio de trabajo así como la rotación de la imagen esclava es automática. En otras realizaciones, sin embargo, se contempla que un ponente tenga que adoptar medidas afirmativas además del giro físico para realizar

los cambios de presentación. A este respecto, haciendo referencia de nuevo a la figura 35, al menos en algunas realizaciones, se proporciona un icono 1112 de botón de cambio de orientación en la sección 1060 de herramientas para conmutar entre las orientaciones vertical y apaisada. Por tanto, cuando se selecciona el botón 1112 y la información se visualiza actualmente mediante la pantalla de unidad maestra de manera que el área de espacio de trabajo está en una orientación vertical, se cambia la

5 disposición de la información visualizada de modo que el área de espacio de trabajo está en una orientación apaisada y se recoloca el área de herramientas en consecuencia.

10 15 Haciendo referencia una vez más a la figura 40, son de interés modificaciones a al menos algunos de los iconos de herramientas cuando la pantalla maestra está en la orientación apaisada. En primer lugar, haciendo referencia también a la figura 32, en lugar de presentar los iconos de panel etiquetados como 1-12 en una orientación vertical, en la figura 40, los iconos 1-12 de panel se presentan en una orientación apaisada similar a la orientación del área 1216 de espacio de trabajo. En segundo lugar, en realizaciones en las que el número de imágenes esclavas visualizadas es diferente cuando la pantalla maestra está en las orientaciones vertical y apaisada, el número de marcadores en los iconos de panel se cambiará automáticamente para reflejar sólo las imágenes visualizadas. A este respecto, en la figura 40, de acuerdo con el ejemplo anterior en el que el número de imágenes esclavas visualizado se

20 reduce de 4 a 2 cuando una pantalla de unidad maestra se gira de la orientación vertical a la orientación apaisada, sólo se proporcionan dos marcadores 1204 y 1206 en la figura 40 que están asociados con los paneles etiquetados como 1 y 2 y se han eliminado los iconos de marcador que estaban asociados previamente con los paneles 3 y 4.

Haciendo referencia ahora a las figuras 42 y 43, se ilustran las capturas 1221 y 1240 de pantalla a modo de ejemplo que corresponden a las orientaciones vertical y apaisada de una pantalla de formato 4:3. En la figura 42, la captura 1221 de pantalla orientada en vertical incluye un área 1225 de herramientas relativamente delgada que se extiende a lo largo de un borde izquierdo de la misma y un área 1223 de espacio de trabajo a la derecha del área 1225 de herramientas. El área de herramientas

- 25 tiene un formato 1:12 mientras que el área 1223 de espacio de trabajo tiene un formato 2:3. En la figura 43, los iconos de herramientas en pantalla se dividen en dos subgrupos separados y se disponen en dos áreas de herramientas separadas, una primera área 1242 a lo largo del borde izquierdo de la captura 1240 de pantalla y una segunda área 1246 a lo largo del borde inferior de la captura 1240 de pantalla. En
- 30 la figura 43, el icono de fuentes se proporciona dentro de la segunda área 1246 y los demás iconos de herramientas se proporcionan en la primera área 1242. El área 1244 restante forma un área de espacio de trabajo que, en esta realización, tiene un formato 4:3. Al menos en algunas realizaciones, la primera área 1242 de herramientas tendrá un formato 1:9 y la segunda área 1246 tendrá un formato 16:1. Se contemplan otros formatos de captura de pantalla.
- 35 Haciendo referencia ahora a la figura 44, se ilustra una segunda área 1300 de herramientas a modo de ejemplo que es similar al área 1002 mostrada en la figura 35. Muchos de los iconos de herramientas mostrados en el área 1300 de herramientas son idénticos o sustancialmente idénticos a los iconos de herramientas mostrados en la figura 35 y funcionan de forma similar y por tanto, con el interés de simplificar esta explicación, muchos de los iconos de herramientas mostrados en la figura 44 no se
- 40 describirán de nuevo en este caso con detalle. La distinción principal entre el área 1300 de herramientas y el área 1002 de herramientas es el modo en que los iconos de panel o representaciones de imagen de sesión dentro del área 1300 que corresponde a las imágenes presentadas mediante unidades o espacios de presentación esclavos se distinguen visualmente de otros iconos de panel o representaciones de imagen de sesión (es decir, representaciones de imagen de sesión que no están asociadas con las
- 45 imágenes esclavas presentadas actualmente). En la figura 44, las imágenes esclavas presentadas actualmente se identifican como 1; 2; 3; 4; 5; y 6; que se presentan en espacios 1310, 1312, 1314, 1316, 1318 y 1320 de presentación esclavos, respectivamente. A este respecto, haciendo referencia a las figuras 35 y 44, mientras que los iconos de panel que están asociados con imágenes esclavas visualizadas actualmente en la figura 35 se marcan mediante iconos testigo (por ejemplo, 1083, 1084,
- 50 etc.), en el área 1300 de herramientas, los iconos de panel asociados con las imágenes esclavas presentadas actualmente se proporcionan dentro de un área 1302 de representación esclava que está circunscrita por un límite de campo (también etiquetado como 1302) que forma una casilla. En el ejemplo ilustrado, el área 1302 de representación esclava se proporciona en la esquina superior izquierda del espacio dentro del área 1300 de herramientas reservado para iconos de panel.
- 55 Haciendo referencia todavía a la figura 44, el área 1302 de representación esclava se divide adicionalmente en una pluralidad de campos de representación esclavos, un campo separado para cada uno de los espacios de presentación de imágenes esclavas en los que pueden visualizarse imágenes esclavas. Por ejemplo, cuando un sistema de presentación incluye tres proyectores y cada proyector puede proyectar dos imágenes separadas de modo que el sistema puede proyectar un total de seis
- 60 imágenes esclavas, el área 1302 de representación esclava incluye seis campos de representación esclavos separados. De acuerdo con este ejemplo, se ilustran en la figura 44, seis espacios 1310, 1312; 1314, 1316, 1318 y 1320 de presentación esclavos separados para presentar seis imágenes 1i, 2i, 3i, 4i, 5i y 6i esclavas para que las vean los asistentes a la conferencia. En este caso, el área 1302 de representación esclava se divide en campos de representación esclavos separados primero a sexto que

se alinean en una única fila dentro del área 1302 y que se identifican mediante los números de referencia 1301, 1303, 1305, 1307, 1309 y 1311, respectivamente. Se proporcionan campos 1313, 1315, 1317, 1319, 1321 y 1323 de representación de imagen de sesión adicionales fuera del área 1302 de representación esclava para iconos de panel que no están asociados con imágenes esclavas presentadas

- 5 actualmente. En la figura 44, se identifican los iconos de panel dentro del área 1302 de representación esclava por el número de referencia 1, 2, 3, 4, 5 y 6 y corresponden a imágenes esclavas presentadas actualmente identificadas por las etiquetas 1i, 2i, 3i, 4i, 5i y 6i que se presentan dentro de los espacios 1310, 1312, 1314, 1316, 1318 y 1320 de presentación esclavos, respectivamente.
- 10 15 Se contemplan diversas maneras de modificar qué imágenes esclavas se presentan mediante un sistema para dar conferencias manipulando iconos dentro del área 1300 de herramientas. Para ello, haciendo referencia a la figura 45, un modo de modificar imágenes esclavas presentadas es seleccionar uno de los iconos de panel dentro del área 1302 de representación esclava mediante un cursor controlado por ratón o similar y arrastrar la representación o el icono seleccionado a otra ubicación fuera del área 1302. En la figura 45, se muestra una acción de arrastre en la que el icono 4 de panel se arrastra desde el
- campo 1307 de representación esclavo a un campo 1325 ubicado fuera del área 1302 tal como se indica mediante la flecha 1340. Cuando se suelta el icono 4, el icono 4 de panel se coloca dentro del campo 1325 adyacente al icono 12 de panel.

20 Haciendo referencia todavía a la figura 45, cuando el icono 4 de panel se elimina del área 1302 de representación esclava, el campo 1307 está vacío y, tal como se ilustra, la imagen 4i presentada previamente dentro del espacio 1316 de presentación esclavo (compárense las figuras 44 y 45) se elimina dejando el espacio 1316 en blanco.

25 30 Haciendo referencia una vez más a la figura 44, otro modo de modificar las imágenes presentadas actualmente mediante los espacios de presentación esclavos es seleccionar un icono de los iconos de panel dentro del área 1302 de representación esclava mediante un icono de apuntamiento controlado por ratón o similar y arrastrar el icono de panel seleccionado a otra ubicación dentro del área 1302. Por ejemplo, aunque no se ilustra, puede usarse un icono de apuntamiento para seleccionar el icono 4 de panel y arrastrar la representación seleccionada a una ubicación entre los campos 1301 y 1303. Cuando se suelta el icono de panel seleccionado entre los campos 1301 y 1303, el icono 4 de panel se coloca dentro del campo 1303 y los iconos 2 y 3 de panel se desplazan un campo hacia la derecha a los campos 1305 y 1307, respectivamente. Puesto que los iconos de panel dentro del área 1302 se recolocan de esta manera, las imágenes presentadas con los espacios 1312, 1314 y 1316 de

- presentación se modifican de manera similar de modo que las imágenes 4i, 2i y 3i se presentan dentro de los espacios 1312, 1314, y 1316 de presentación.
- 35 Haciendo referencia ahora a la figura 46, otro modo de modificar las imágenes esclavas presentadas actualmente es desplazar un icono de panel desde fuera del área 1302 de representación hasta una ubicación dentro del área 1302. Por ejemplo, haciendo referencia a la figura 46, puede usarse un icono de puntero para seleccionar el icono 11 de panel y arrastrar el icono de panel seleccionado hasta una ubicación dentro del área 1302 entre los campos 1303 y 1305 tal como se indica mediante la flecha 1342. En este caso, haciendo referencia también a la figura 47, cuando el icono 11 de panel se suelta
- 40 entre los campos 1303 y 1305, el icono 3 de panel se desplaza desde su ubicación en el campo 1305 hasta el campo 1307 y el icono 11 de panel se coloca con el campo 1305. Reflejando el cambio, dentro del área 1302, las imágenes esclavas presentadas en los espacios 1314 y 1316 de presentación esclavos se actualizan para incluir las imágenes 11i y 3i (véase la figura 47). Además, debido a que el icono 11 de panel se ha desplazado desde el campo 1321, los iconos de panel a la derecha del campo 1321 se
- 45 desplazan un campo hacia la izquierda tal como se indica mediante las flechas 1350 y 1352 que muestran los iconos 12 y 4 de panel desplazándose hacia la izquierda, respectivamente. Por tanto, cuando un icono de panel se desplaza al área 1302 de representación y a una ubicación antes de un campo vacío, los iconos de panel dentro del área 1302 a la derecha de la ubicación a la que se arrastra el icono de panel se desplazan un campo hacia la derecha y el siguiente campo vacío a la derecha recibe un icono de
- 50 panel.

Haciendo referencia a la figura 48, con un icono de panel separado en cada uno de los campos de representación esclavos en el área 1302, cuando otro icono de panel se desplaza hasta una ubicación específica dentro del área 1302, los iconos de panel dentro de los campos a la derecha de la ubicación específica dentro del área 1302 se desplazan un campo hacia la derecha y el icono de panel más a la

- 55 derecha dentro del área 1302 sale del área 1302. Por ejemplo, tal como se muestra en la figura 48, cuando el icono 12 de panel se selecciona del campo 1321 y se arrastra a una ubicación entre los campos 1301 y 1303 dentro del área 1302, cuando se suelta el icono 12 de panel, el icono 2 de panel se desplaza un campo hacia la derecha, el icono 11 se desplaza un campo hacia la derecha, el icono 3 se desplaza un campo hacia la derecha, etcétera, para despejar el campo 303 para el icono 12 de panel.
- 60 Este efecto de ondulación del movimiento de iconos de panel se muestra en la figura 49 mediante la flecha 1362 multidireccional. Tal como se muestra en la figura 49, el icono 6 de panel que inicialmente estaba ubicado dentro del campo 1311 dentro de las áreas 1302 de representación se desplaza hasta el campo 1313 fuera del área 1302. Tal como se ve en la figura 49, puesto que se modifican los iconos de
panel dentro de los campos 1301, 1303, 1305, 1307, 1309 y 1311, se modifican de manera similar las imágenes presentadas dentro de los espacios 1310, 1312, 1314, 1316, 1318 y 1320 de presentación esclavos. Por tanto, debido a que los iconos 1, 12, 2, 11, 3 y 5 de panel se muestran en los campos 1301, 1303, 1305, 1307, 1309 y 1311, las imágenes 1i, 12i, 2i, 11i, 3i y 5i correspondientes se presentan dentro de los espacios 1310, 1312, 1314, 1316, 1318 y 1320, respectivamente.

- Al menos en algunas aplicaciones, se contempla que cuando dos sistemas de presentación ubicados en diferentes espacios para celebrar conferencias se vinculan para facilitar la celebración de una conferencia de manera remota entre dos grupos diferentes de asistentes a la conferencia, tal como se describió anteriormente, uno de los sistemas puede soportar más espacios de presentación esclavos que
- 10 el otro. Por ejemplo, un primer sistema de presentación puede incluir tres proyectores en los que cada proyector puede presentar dos imágenes separadas para un total de seis imágenes esclavas mientras que un segundo sistema puede incluir cuatro proyectores, pudiendo cada proyector visualizar dos imágenes esclavas separadas para un total de ocho imágenes esclavas. En este caso, al menos en algunos casos, se contempla que los iconos de panel correspondientes a las imágenes esclavas que son
- 15 comunes tanto al primer como al segundo sistema puedan presentarse dentro de una área de representación esclava principal o compartida mientras que los iconos de panel correspondientes a la imagen esclava presentada actualmente que se presentan sólo por uno de los sistemas pueden mostrarse en un área de representación esclava secundaria. Para ello, haciendo referencia a la figura 50, un área 1366 de representación esclava secundaria se muestra adyacente a un área 1302 de
- 20 representación esclava principal e incluye dos campos 1368 y 1370 de representación esclavos adicionales que corresponden a los espacios 1321a 1323a de presentación esclavos séptimo y octavo de uno de los sistemas de presentación. En la figura 50, los espacios 1310, 1312, 1314, 1316, 1318 y 1320 de presentación esclavos correspondientes a un primer sistema de presentación presentan imágenes 1i, 12i, 2i, 11i, 3i y 5i, respectivamente, que están asociadas con los iconos 1, 12, 2, 11, 3 y 5 de panel,
- 25 respectivamente, en el área 1302 de representación esclava. De manera similar, las imágenes 1i, 12i, 2k, 11i, 3i, y 5i se presentan mediante el segundo sistema en los espacios 1310a, 1312a, 1314a, 1316a, 1318a y 1320a de presentación esclavos, respectivamente, mientras que las imágenes 6i y 7i se presentan en los espacios 1321 1323a de presentación que corresponden a los campos 1368 y 1370 en el área 1366 de representación esclava secundaria.
- 30 Al menos en algunas realizaciones se contempla que, cuando dos sistemas de presentación se vinculan para facilitar la celebración de una conferencia de manera remota entre dos grupos de asistentes a la conferencia, tras desvincularse del sistema de dos, cada uno de los sistemas conservará copias de imágenes de la sesión de manera que pueda continuarse con la sesión a pesar de la terminación del enlace remoto. Cuando se termina el enlace remoto, en el que un primer sistema soporta menos espacios
- 35 de presentaciones esclavos que un segundo sistema, tras desvincularse, el área 1366 de representación esclava secundaria se elimina de modo que los iconos de panel en su interior ya no se distinguen visualmente en el primer sistema. En este caso, en el caso del segundo sistema, el área 1302 de representación esclava principal se expande para incluir los iconos de panel y campos asociados correspondientes a todos los espacios de presentación esclavos soportados. Por tanto, por ejemplo,
- 40 cuando el primer y el segundo sistema se vinculan y el área 1302 de representación esclava se llena de iconos tal como se ilustra en la figura 50, tras desvincularse, el primer sistema genera un área 1300 de herramientas tal como se ilustra en la figura 49 en la que el área 1302 de representación incluye seis iconos de panel mientras que el segundo sistema genera un área 1300 de herramientas tal como se ilustra en la figura 51 en la que el área 1302a de representación esclava incluye ocho iconos de panel y
- 45 ocho campos de representación esclavos separados (no etiquetados).

5

50 Al menos en algunas realizaciones se contempla que, cuando se usan ordenadores o sistemas para celebrar conferencias secundarios para participar de manera remota en una conferencia, al menos en algunos casos sería ventajoso imprimir imágenes de sesión en cualquier recurso de impresión vinculado a los dispositivos informáticos usados para facilitar la conferencia. Por ejemplo, cuando participan cuatro personas en una conferencia mediante cuatro ordenadores portátiles ubicados de manera remota y cada uno de los ordenadores portátiles está asociado con una impresora principal específica ubicada de manera próxima al ordenador principal (por ejemplo, dentro de la misma oficina) al final de una conferencia, la persona que dirige una conferencia puede querer distribuir copias en papel de imágenes de sesión a cada uno de los asistentes remotos.

- 55 Para facilitar la distribución remota de copias en papel de imágenes de sesión, al menos en algunas realizaciones de la invención se contempla que, cuando un dispositivo ubicado de manera remota se usa para conectarse a una conferencia, un servidor que gestiona la conferencia interrogará al dispositivo remoto para identificar impresoras asociadas con el mismo y almacenará entonces direcciones de red asociadas con las impresoras identificadas para su uso posterior. Posteriormente, haciendo
- 60 referencia a la figura 52, en cualquier momento durante una conferencia o posteriormente, un usuario del sistema puede seleccionar el icono 1076 de impresora para abrir una ventana 1380 de impresión. La ventana 1380 de impresión a modo de ejemplo incluye una lista 1382 de impresoras asociadas con los dispositivos usados para facilitar una sesión de celebración de conferencia, un campo 1384 de selección separado para cada una de las impresoras asociadas y un icono 1386 de botón de impresión. En este

caso, para imprimir en un subconjunto de las impresoras asociadas con los dispositivos usados para facilitar la conferencia, un usuario del sistema simplemente selecciona un subconjunto de los campos 1384 correspondientes a las impresoras objetivo para imprimir la lista 1382 y a continuación selecciona el icono 1386 de impresión para enviar copias completas de las imágenes de sesión a cada una de las

5 impresoras seleccionadas para imprimir.

35

Haciendo referencia ahora a la figura 53, se ilustra un procedimiento 1390 para identificar impresoras asociadas con dispositivos de conexión en red cuando los dispositivos están vinculados a una conferencia. En el bloque 1392 de proceso, se empieza una conferencia mediante una unidad de presentación maestra. En el bloque 1394, un servidor de celebración de conferencia monitoriza una red

- 10 vinculada a la unidad de presentación maestra para peticiones de conexión desde dispositivos remotos (por ejemplo, ordenadores portátiles, ordenadores de sobremesa, unidades de presentación maestras secundarias, etc.). En el bloque 1396 de decisión, cuando no se recibe ninguna petición de conexión, el control pasa de vuelta al bloque 1394 cuando continúa la monitorización. Tras recibir una petición de conexión en el bloque 1396, el control se pasa al bloque 1398 cuando el servidor de celebración de
- 15 conferencia interroga al dispositivo de conexión por las impresoras asociadas. En el bloque 1400, el servidor de celebración de conferencia almacena las direcciones de red en una base de datos asociada para las impresoras identificadas para su uso posterior y el control pasa de vuelta al bloque 1394 cuando el servidor continúa monitorizando peticiones de dispositivos adicionales para unirse a la conferencia.
- 20 25 Haciendo referencia a la figura 54, se ilustra un procedimiento para imprimir las imágenes de sesión en impresoras asociadas con los dispositivos usados para facilitar una conferencia. En el bloque 1404, el servidor de celebración de conferencia monitoriza una orden de impresión. En el bloque 1406, cuando no se recibe ninguna orden de impresión el control pasa de vuelta al bloque 1404 en el que continúa la monitorización. En el bloque 1406 de decisión, tras recibir una orden de impresión, el control pasa a los bloque 1408 en el que se accede a la lista de impresoras almacenada en el bloque 1400 en la figura 53 y se proporciona dentro de una ventana de impresión (véase 1380 en la figura 52). En el bloque
- 30 1410 de decisión, el servidor de celebración de conferencia monitoriza para determinar cuándo se han seleccionado las opciones de impresión. Hasta que se seleccionan las opciones de impresión, el control vuelve en bucle al bloque 1408. Tras seleccionar las opciones de impresión, el control pasa al bloque 1412 en el que el servidor de celebración de conferencia imprime las imágenes de sesión en todas las
- impresoras seleccionadas tras pasar el control de vuelta al bloque 1404 en el que el servidor continúa monitorizando las órdenes de impresión.

Además de poder enviar imágenes de sesión a todos los dispositivos vinculados a una sesión de celebración de conferencia con fines de impresión, al menos en algunas realizaciones se contempla que sería ventajoso poder distribuir rápida y fácilmente copias electrónicas de las imágenes de sesión tanto a los asistentes a la conferencia locales como remotos. Para ello, al menos en algunos casos se contempla

- 40 que cuando una persona acepta asistir a una conferencia o se registra de manera remota en una sesión de celebración de conferencia, puede programarse algún procesador asociado con una conferencia para solicitar u obtener y almacenar una dirección de correo electrónico para el asistente. Posteriormente, haciendo referencia ahora a la figura 55, tras haberse generado al menos una imagen de sesión, cuando se selecciona el icono 1072 de correo, al menos en algunos casos, pueden distribuirse electrónicamente
- 45 imágenes de sesión a todas las direcciones de correo electrónico almacenadas previamente asociadas con una sesión específica. En otros casos, cuando se selecciona el icono 1072 de correo, puede abrirse una ventana de correo (no ilustrada) semejante a la ventana 1380 de impresión en la figura 52 para permitir que un usuario del sistema seleccione un subconjunto de los asistentes a la conferencia para recibir versiones electrónicas de las imágenes de sesión.

Haciendo referencia todavía de nuevo a la figura 55, un sistema 1420 a modo de ejemplo incluye una unidad 1422 de presentación maestra, un servidor 1432 de celebración de conferencia, un asistente 1434 de información de sala de conferencias, un servidor 1430 de conexión en red, una red 1426 para facilitar la vinculación remota que une y una pluralidad de ordenadores 1428a, 1428b, 1428c y 1428d

- 50 portátiles ubicados de manera remota. La unidad 1422 maestra está vinculada a un servidor 1432 de celebración de conferencia que a su vez está vinculado al asistente 1434 de información de sala. El asistente 1434 de información de sala está vinculado a un servidor 1430 de conexión en red que está conectado mediante la red 1426 a los ordenadores 1428a a 1428d remotos. En este caso, al menos en algunos casos, el asistente 1434 de información de sala se usa para configurar o planificar una
- 55 60 conferencia para una sala de conferencias en la que se usará la unidad 1422 de presentación maestra. Puesto que los asistentes a la conferencia se registran mediante los ordenadores remotos (por ejemplo, 1428a, 1428b, etc.) y la red 1426, el asistente 1434 de información de sala recibe y almacena direcciones de correo electrónico para cada asistente. Posteriormente, cuando las imágenes de sesión van a enviarse por correo electrónico a los asistentes, la unidad 1422 maestra envía las imágenes al asistente 1434 de
- información de sala que a su vez distribuye las imágenes a los asistentes a la sesión mediante las direcciones de correo electrónico almacenadas.

Haciendo referencia ahora a la figura 56, se ilustra un procedimiento 1440 para obtener una dirección de correo electrónico de los asistentes a la conferencia. En el bloque 1442, un iniciador de

conferencia usa un dispositivo remoto tal como el ordenador 1428a portátil para vincular el asistente 1434 de información de sala y planificar una conferencia. Como parte del proceso de planificación de la conferencia, el iniciador identifica a otras personas que el iniciador desearía invitar a la conferencia en el bloque 1444. En el bloque 1446, el asistente 1434 de información de sala identifica y almacena las direcciones de correo electrónico para cada uno de los invitados a la conferencia para su uso posterior.

Haciendo referencia a la figura 57, se ilustra un procedimiento 1450 para el envío por correo electrónico de imágenes de sesión a los asistentes a la conferencia. En el bloque 1452 de proceso, el servidor 1432 monitoriza una orden de correo electrónico desde la unidad 1422 maestra. En el bloque 1454 de decisión, hasta recibir una orden de correo electrónico, el control pasa de vuelta al bloque 1452.

10 Tras recibir una orden de correo electrónico en el bloque 1454, el control pasa al bloque 1456 en el que el servidor 1432 envía imágenes de sesión al asistente 1434 de información de sala. En el bloque 1458, el asistente 1434 de información de sala envía por correo electrónico copias de las imágenes de sesión a los asistentes a la conferencia a las direcciones de correo electrónico almacenadas.

5

15 20 En este caso, debe apreciarse que, al menos en algunos casos, se contempla que las funciones del asistente 1434 de información de sala o funciones semejantes a las del mismo pueden realizarse por el servidor 1432 de celebración de conferencia de modo que el asistente 1434 de información de sala puede que no sea necesario. Para ello, en lugar de planificar una conferencia mediante un asistente 1434 de información de sala, las conferencias pueden planificarse o puede planificarse el uso de un sistema de celebración de conferencia mediante software operado por el servidor 1432 de celebración de conferencia.

Aunque la mayoría de los sistemas descritos anteriormente incluyen o bien unidades de presentación maestra y esclavas separadas o bien una única unidad de presentación que incluye múltiples espacios de presentación que incluyen al menos un espacio maestro y varios espacios de presentación esclavos en los que la unidad individual está montada de manera estacionaria, al menos en

- 25 algún caso se contempla que puede ser ventajoso proporcionar un sistema de presentación portátil que incluye tanto un espacio de presentación maestro como uno o más espacios de presentación esclavos. Para ello, haciendo referencia a la figura 58, se ilustra un sistema 1460 de presentación portátil a modo de ejemplo e incluye una única estructura 1462 de carcasa de presentación montada en un extremo superior de elementos 1470 y 1472 de pata cuando se proporcionan ruedecillas o ruedas identificadas
- 30 conjuntamente por el número de referencia 1474 en los extremos inferiores de los elementos 1470 y 1472 de pata. En este caso, se proporcionan un espacio 1464 de presentación maestro y dos espacios 1466 y 1468 de presentación esclavos en una superficie delantera (no etiquetada) de la estructura 1462 de carcasa. Al menos en algunas realizaciones, todos los espacios 1464, 1466 y 1468 de presentación pueden proporcionarse mediante una única pantalla de monitor plano. En otras realizaciones, cada uno
- 35 de los tres espacios 1464, 1466 y 1468 de presentación puede proporcionarse mediante una pantalla de visualización plana electrónica separada. Todavía en otras realizaciones, el espacio 1464 maestro puede proporcionarse mediante una pantalla de visualización de plana interactiva mientras que los espacios 1466 y 1468 se proporcionan mediante una unidad de proyector trasera. Todavía en otros casos, los tres espacios 1464, 1466 y 1468 pueden proporcionarse mediante una única unidad de proyector montada
- 40 dentro de la estructura 1462 de carcasa. Al menos en algunos casos se proporcionarán dispositivos de detección de posición para detectar la ubicación de un dispositivo de apuntamiento (por ejemplo, un lápiz o el dedo de un usuario) dentro del espacio 1464.
- 45 Haciendo referencia ahora a la figura 59, se ilustra un segundo sistema 1480 de celebración de conferencia portátil a modo de ejemplo que incluye una única estructura 1482 de carcasa y que proporciona un espacio 1484 de presentación maestro y dos espacios 1486 y 1488 de presentación esclavos en una única superficie delantera (no etiquetados) de la estructura 1482 de carcasa. En la figura 59, los espacios 1486 y 1488 de presentación esclavos se disponen para ser horizontalmente más largos de lo que son verticalmente que es lo contrario exactamente al sistema ilustrado en la figura 58.
- 50 Al menos en algunas realizaciones, se contempla que puede usarse cualquier tipo de dispositivo de apuntamiento para interaccionar directamente con una unidad de presentación maestra mediante contacto. Por ejemplo, un operador de unidad puede usar la punta de su dedo para seleccionar iconos en pantalla, para dibujar dentro de un espacio de trabajo, para borrar objetos dentro de un espacio de trabajo, para seleccionar y arrastrar objetos dentro de un espacio de trabajo, etc. o, puede usar un dispositivo de tipo lápiz o bolígrafo para realizar las mismas funciones.
- 55 Cuando puede emplearse un dedo o un dispositivo de tipo lápiz, se ha reconocido que, al menos en algunas realizaciones, la interacción del operador con una unidad maestra puede mejorarse empleando tecnologías de detección dual y diferentes algoritmos dependiendo de que se emplee un dedo u otro dispositivo de apuntamiento para realizar funciones interactivas.
- 60 Haciendo referencia a la figura 60, al menos en algunas realizaciones, el sensor principal para detectar la interactividad con una superficie 1604 de visualización de una unidad 1602 de presentación maestra incluirá un láser 1606 u otro sistema que genere un plano 1610 de luz paralelo a y ligeramente

separado de la superficie 1604 por una distancia 1612 (por ejemplo, de 1/8 a 1/4 de pulgada). En estos sistemas, la interacción de superficie y la ubicación de interacción se determinan generalmente detectando la penetración del plano 1610 de luz y la ubicación en la que se produce la penetración.

- 5 Aunque los sistemas de detección del tipo de plano de luz funcionan bien, estos tipos de sistemas tienen algunos defectos. Un defecto principal cuando se emplea exclusivamente un sistema de detector de luz es que la interactividad a menudo se detecta inmediatamente antes y justo tras realizar el contacto con la superficie 1604. A este respecto, la mayoría de los usuarios que interaccionan con una superficie de visualización prefieren que la interactividad imite la interacción con una superficie de escritura convencional tal como una hoja de rotafolio de papel en la que la interacción sólo se produce
- 10 durante el contacto con la superficie de la hoja. Debido a la distancia 1612, un sistema de detección de plano de luz detecta la actividad siempre que el plano 1610 es penetrado e independientemente de si se produce o no contacto simultáneo con la superficie 1604. Por tanto, a medida que la punta de un dedo o la punta de un lápiz se desplaza hacia (o alejándose de) la superficie 1604 para generar un trazo, si la punta se desplaza dentro del plano 1610 antes de y/o después del contacto con la superficie 1604, el
- 15 trazo incluirá una parte delantera y/o una parte trasera además de la parte que se produce durante el contacto. A continuación en el presente documento, esta actividad sin contacto se denominará en general "actividad sin contacto" a menos que se indique de otro modo. Habitualmente la actividad sin contacto sólo se produce durante una corta duración (por ejemplo, de 0,5 a 1,0 segundos).
- 20 Se ha reconocido que aunque la actividad sin contacto es molesta en todos los casos (por ejemplo, las palabras y las letras pueden tender a chocar entre sí), tal actividad es particularmente molesta en el caso en que se usa un dispositivo de tipo lápiz/bolígrafo para interaccionar en oposición a la punta de un dedo. A este respecto, la punta de un dedo es un instrumento relativamente romo en comparación con la punta de un lápiz/bolígrafo y la actividad sin contacto es, por tanto, menos molesta cuando se emplea la punta de un dedo.
- 25 30 Al menos en algunos sistemas de la invención, además de un sistema de detección de plano de luz para detectar la ubicación de la penetración, se emplea un sistema de detección secundario para detectar el contacto de la punta de un lápiz/bolígrafo con una superficie de visualización. Para ello, haciendo referencia de nuevo a la figura 60, el sistema de detección secundario incluye un dispositivo 1620 de lápiz/bolígrafo y un receptor 1608. El dispositivo 1620 de lápiz incluye un sensor 1622 de contacto de punta y un transmisor 1624 rf o de otro tipo. El sensor 1622, como implica la etiqueta, detecta cuando la punta del dispositivo 1620 entra en contacto con una superficie tal como, por ejemplo, la superficie 1604 de visualización. Cuando se entra en contacto con la superficie 1604, el transmisor 1624 transmite una señal rf o de otro tipo al receptor que indica que un dispositivo distinto de la punta de un dedo ha entrado en contacto con la superficie 1604. Además, el dispositivo 1620 puede transmitir
- 35 información adicional tal como la naturaleza del dispositivo 1620 (por ejemplo, un bolígrafo, borrador, dispositivo de apuntamiento, etc.) color, grosor de la franja, etc.

40 Un procesador 1630 vinculado al receptor 1608 y el sensor de penetración (no etiquetados por separado) que forma parte del sistema de detección de plano de luz está programado para identificar tanto la posición usando el sistema de detección de plano de luz como el contacto usando señales del receptor 1608. Por tanto, según un procedimiento de la invención cuando se emplea un dedo para interaccionar con la superficie 1604, puede producirse actividad sin contacto, pero cuando se emplea un dispositivo de transmisión de tipo lápiz, puede eliminarse la actividad sin contacto.

- 45 50 Para distinguir entre interactividad de lápiz y de dedo, al menos algunas realizaciones de la invención incluyen un procesador del sistema (véase 1630 en la figura 60) programado para realizar el procedimiento de distinción ilustrado en la figura 61. En este caso, se supone que el procesador 1630 está programado para operar en cualquiera de dos modos interactivos que incluyen un modo de dedo y un modo de lápiz. Cuando se está en el modo de dedo, toda la interactividad detectada con una superficie 1604 de visualización provoca resultados interactivos. En cambio, durante el funcionamiento en modo de lápiz, sólo la actividad interactiva que se produce cuando el lápiz transmite una "señal de contacto", la punta 1622 abierta que entra en contacto con una superficie (por ejemplo, la superficie 1604) provoca resultados interactivos.
	- Haciendo referencia al bloque 1562, cuando la unidad maestra mostrada en la figura 60 se activa inicialmente, el procesador 1630 de unidad maestra ajusta el modo de funcionamiento al modo de dedo. En el bloque 1564, se ajusta un temporizador T igual a cero, el indicador con la etiqueta indicador1 se

ajusta igual a cero y se ajusta una duración umbral Tr. Por ejemplo, a un segundo. Haciendo referencia todavía a las figuras 60 y 61, en el bloque 1566, el procesador en el bloque 1568, cuando no se ha producido ninguna penetración de plano de luz, el control pasa al bloque 1566.

Tras producirse penetración de plano de luz en el bloque 1568, el control pasa al bloque 1570.

55

60 En el bloque 1570, el procesador 1630 determina si el modo ajustado actualmente es el modo de dedo o el modo de lápiz. Cuando está ajustado el modo de lápiz, el control pasa del bloque 1570 al bloque 1572. En el bloque 1572, el procesador 1630 almacena información de ubicación de penetración.

En el bloque 1574, el procesador 1630 inicia el temporizador T. En el bloque 1578, el procesador 1630 determina si se ha recibido una señal de lápiz o no de un lápiz de transmisión como el lápiz 1620 ilustrado en la figura 60. Cuando se recibe una señal de lápiz transmitida, el control pasa al bloque 1569 en el que se borran los datos de penetración almacenados. En el bloque 1571, el indicador1 se ajusta igual a uno

- 5 para indicar que, para la penetración de plano de luz actual, se ha recibido una señal de lápiz. En el bloque 1573, el procesador 1630 empieza a trazar una línea desde la ubicación actual después de que el control pase de vuelta al bloque 1578. Mientras continúe recibiéndose una señal de lápiz, el control pasa del bloque 1578 al bloque 1573 y continúa el trazado de la línea. En el bloque 1578, cuando el usuario de un lápiz levanta el lápiz 1620 de modo que su punta ya no está en contacto con el servicio 1604 de
- 10 visualización, el control pasa del bloque 1578 de decisión al bloque 1576 de decisión. Cuando el indicador1 es igual a 1, lo que indica que una señal de lápiz se recibió previamente durante la interacción con la superficie de visualización, el control pasa del bloque 1576 al bloque 1577 cuando el procesador 1630 hace que la unidad maestra detenga el trazado de la línea después de que el control pase de vuelta al bloque 1564 cuando el temporizador T y el indicador1 se reinician. Tras el bloque 1564, continúa el
- 15 proceso descrito anteriormente.

20 Haciendo referencia todavía a la figura 61, después de iniciar el temporizador T en el bloque 1574 y que el control pase al bloque 1578, si no se recibe una señal de lápiz por el procesador 1630, el control pasa al bloque 1576. El control pasa del bloque 1574 al bloque 1578 y después al bloque 1576, el indicador1 no se igualará a uno porque no se recibió ninguna señal de lápiz correspondiente a la penetración de plano de luz actual y por tanto el control pasará del bloque 1576 al bloque 1565 de decisión. En el bloque 1565, el procesador 1630 determina si la penetración continúa o no. Cuando cesa la penetración, el control pasa del bloque 1565 al bloque 1578 en el que los datos de penetración almacenados se usan para trazar una línea. Después del bloque 1578, el control pasa de vuelta al bloque 1562 tal como se ilustra en el que se reinicia el modo de dedo.

- 25 Haciendo referencia aún de nuevo a la figura 61, cuando la penetración continúa en el bloque 1565, el control pasa al bloque 1580. El valor de temporizador T se compara con la duración umbral Tr. En este caso, se ha reconocido que siempre que se usa un lápiz o la punta de un dedo o cualquier otro dispositivo para entrar en contacto con una superficie 1604 de visualización, puede haber un corto periodo entre el momento en que la punta o el dispositivo penetra en el plano 1610 de luz y cuando la punta o el
- 30 dispositivo entra en contacto con la superficie 1604. La duración umbral Tr se ajusta igual a un periodo de tiempo razonable para pasar del nivel de plano de luz al nivel de contacto de superficie. Por ejemplo, en algunos casos, la duración  $T_r$  puede ser un segundo, dos segundos, medio segundo, etc. Cuando se supera la duración umbral, el procesador 1630 está programado para comportarse como si la punta o el dispositivo que penetró en el plano 1610 de luz es una punta o dispositivo distinto de un dispositivo de
- 35 transmisión de tipo lápiz y el control pasa al bloque 1561. En el bloque 1561, el procesador 1630 ajusta el modo al modo de dedo. En el bloque 1563, el procesador 1630 usa los datos almacenados para trazar una ubicación de penetración de línea. Después del bloque 1563, el control pasa al bloque 1631 en la figura 61.
- 40 Haciendo referencia de nuevo a la figura 61, en el bloque 1570, cuando el sistema está en el modo de dedo, el control pasa al bloque 1579 en el que empieza el trazado de la línea en la ubicación de penetración de plano de luz actual. Después del bloque 1579, el control pasa al bloque 1631 en el que el procesador 1630 determina si la penetración continúa o no. Cuando cesa la penetración, el control pasa al bloque 1577 en el que el procesador 1630 cesa el trazado de la línea después de que el control pase al bloque 1564.
- 45 50 En el bloque 1631, mientras continúa la penetración, el control pasa al bloque 1632 en el que el procesador 1630 provocó que la unidad maestra continuara trazando una línea en la ubicación de penetración actual. En el bloque 1634, el procesador 1630 determina si se ha recibido una señal de lápiz o no. Si no se ha recibido ninguna señal de lápiz, el procesador 1630 continúa funcionando en modo de dedo y el control pasa de vuelta al bloque 1631 en el que se repite el proceso descrito anteriormente. En el bloque 1634, si se recibe una señal de lápiz, el control pasa al bloque 1636 en el que el procesador
- 1630 ajusta el modo de lápiz. El procesador 1630 borra la línea que está trazándose actualmente en la ubicación de penetración actual después de que el control pase al bloque 1571 en el que el indicador1 se ajusta de nuevo igual a uno para indicar que se ha recibido una señal de lápiz.
- 55 Aunque el algoritmo de ajuste de modo de lápiz/dedo se ha descrito anteriormente en el contexto de un lápiz que transmite de manera continua una señal cuando la punta del lápiz entra en contacto con la superficie de una pantalla de visualización, en otras realizaciones el lápiz puede transmitir señales de bolígrafo hacia abajo y bolígrafo hacia arriba cuando el lápiz realiza el contacto inicial y cuando el contacto cesa, respectivamente, y el procesador puede programarse para reconocer el periodo entre señales hacia arriba y hacia abajo como periodo de contacto.
- 60 Según otro aspecto de la invención, puede usarse un sistema que incluye una unidad maestra y múltiples espacios de presentación esclavos para facilitar funciones de ayuda únicas en las que puede proporcionarse información de ayuda simultáneamente mediante un subconjunto de espacios de

presentación y/o durante el funcionamiento normal del sistema para realizar tareas interactivas. Para ello, haciendo referencia a la figura 62, se ilustran una captura 1509 de pantalla de la unidad maestra y los espacios 1522, 1524, 1526, 1528, 1530 y 1532 de presentación esclavos relacionados primero a sexto, respectivamente, cuando la captura de pantalla maestra incluye, entre otras cosas, un área 1510 de

- 5 espacio de trabajo, un área 1300 de herramientas, un área 1302 de representación esclava y un botón 1512 de ayuda. Al menos en algunas realizaciones de la invención, cuando se selecciona el botón 1510 de ayuda, se abre una ventana 1516 de ayuda dentro del área 1510 de espacio de trabajo que presenta temas de ayuda de alguna manera, un icono 1521 "cerrar ayuda" y un icono 1518 cerrar ventana de ayuda. Tras abrirse la ventana 1516, para cerrar la ventana, puede seleccionarse el icono 1518. Cuando
- 10 se selecciona el icono 1516, mientras se cierra la ventana 1516, al menos en algunas realizaciones otra información de ayuda a la que puede haberse accedido puede permanecer en algún formato presentado para su visionado. Al menos en algunos casos, para cerrar toda la información de ayuda y para presentar información que se presentaba antes de abrir la ventana de ayuda, puede seleccionarse el icono 1521 cerrar ayuda.
- 15 En la figura 62, los temas de ayuda se muestran en un formato 1514 de lista y los temas pueden seleccionarse mediante un ratón u otro icono 1520 de apuntamiento controlado. Cuando el icono 1520 se sitúa sobre un tema, el tema se resalta para indicar alineación con el tema. Una vez seleccionado un tema, el tema se resalta de forma diferente para indicar que se ha producido la selección.
- 20 25 Tras seleccionar un tema de la lista 1514, al menos en algunas realizaciones, un procesador del sistema accede a una base de datos de ayuda, recupera información de ayuda y presenta la información de ayuda dentro del área 1510 de espacio de trabajo o dentro de una ventana que aparece sobre la captura 1509 de pantalla. En este caso y en otras realizaciones contempladas, la información de ayuda presentada puede incluir simplemente texto, un hipervínculo u otro texto de enlace que, cuando se selecciona, lleva a otra información relacionada, animación para mostrar actividades relacionadas con los temas seleccionados, etc.
- 

Al menos en algunos casos, se contempla que un usuario del sistema pueda querer usar simultáneamente un sistema que incluye una unidad maestra y unidades esclavas mientras se realiza el visionado o tener acceso a información de ayuda. Por ejemplo, cuando un usuario del sistema no está seguro de cómo desplazar iconos de panel dentro y fuera del área 1302 de representación esclava y el

- 30 efecto resultante de desplazamiento en las imágenes presentadas mediante los espacios de presentación esclavos (por ejemplo, 1522, 1524, etc.), puede ser ventajoso para el usuario tener acceso a información de ayuda (por ejemplo, texto, una animación, etc.) que explique cómo pueden desplazarse los iconos de panel dentro y fuera del área 1302 y el efecto resultante en las imágenes esclavas mientras simultáneamente puede realizar la actividad de arrastrar y soltar iconos de panel. Para facilitar el acceso
- 35 simultáneo a la información de ayuda y a la actividad interactiva, al menos en algunas realizaciones en las que la información de ayuda se presenta en el área 1510 de espacio de trabajo maestra, un usuario del sistema puede traspasar la información de ayuda desde el área 1510 maestra a uno de los espacios 1522, 1524 de presentación esclavos, etc., y entonces puede usar la unidad maestra para realizar alguna actividad mientras la información de ayuda se presenta en el espacio esclavo.
- 40 45 Cuando la información de ayuda se presenta en una ventana que se encuentra sobre un área 1510 de espacio de trabajo en lugar de directamente dentro de un área de espacio de trabajo, la ventana puede traspasarse a un espacio de presentación esclavo al menos en algunas realizaciones seleccionando la ventana (es decir, seleccionando la barra superior de la ventana), arrastrando la ventana a una ubicación sobre uno de los iconos de panel dentro del espacio 1302 de representación esclavo y soltando el icono de panel. Una vez que se suelta el icono de panel, la ventana de ayuda se desplaza hasta el espacio de presentación esclavo asociado con el icono de panel y aparecerá como una ventana sobre la imagen que existe actualmente dentro del espacio de presentación esclavo.
- 50 Una ventana de ayuda traspasada puede asociarse con el espacio de presentación esclavo o la imagen sobre la que se traspasó la ventana de ayuda. Cuando la ventana de ayuda está asociada con el espacio de presentación esclavo al que la ventana se traspasó, cuando se desplazan otras imágenes alrededor de los espacios esclavos, la ventana de ayuda no se movería simultáneamente. Cuando la ventana de ayuda está asociada con una imagen sobre la que la ventana se traspasa inicialmente, a medida que se desplaza la imagen, la ventana de ayuda se desplazaría simultáneamente.
- 55 La ventaja de presentar información de ayuda en un formato de ventana es que, al menos cuando la ventana de ayuda no ocupa todo el espacio de presentación esclavo, al menos una parte de cualquier imagen subyacente es todavía visible y por tanto, cuando una actividad afecta a la imagen subyacente, puede observarse al menos una parte de la parte afectada para confirmar el efecto.
- 60 Al menos en algunas realizaciones en las que se presenta información de ayuda directamente dentro del área 1510 de espacio de trabajo (en oposición a en una ventana suprayacente), cuando se traspasa la información de ayuda a un espacio de presentación esclavo, la información de ayuda puede tratarse o bien como cualquier otra imagen esclava y suplantar a una imagen existente o bien puede

tratarse de modo suprayacente de modo que cualquier imagen inicial en el espacio al que la información se traspasa permanece asociada con el espacio.

5 10 Cuando la información traspasada se trata como cualquier otra imagen traspasada, cualquier imagen presentada dentro de un espacio de presentación esclavo antes del traspaso se elimina del espacio y se recoloca según las reglas de gestión de imágenes descritas anteriormente. Por ejemplo, cuando una imagen se presenta inicialmente en el espacio 1522 de presentación esclavo, cuando una imagen de información de ayuda se arrastra hasta y se suelta en una ubicación sobre el primer icono de panel en el espacio 1302 de representación esclavo que está asociado con el espacio 1522 de presentación esclavo (véase de nuevo la figura 62), la imagen inicial en el espacio 1522 se desplaza hasta el espacio 1524, cualquier imagen inicial en el espacio 1524 se desplaza hasta el espacio 1526 ,

etc.

Cuando la imagen traspasada se trata como una superposición, cualquier imagen presentada dentro de un espacio de presentación esclavo antes de su traspaso se elimina del espacio de modo que la información de ayuda puede presentarse dentro del espacio pero la imagen eliminada no se recoloca

- 15 en otro de los espacios de presentación esclavos y la acción de traspaso no hace que otras imágenes presentadas en los espacios de presentación esclavos se desplacen dentro de los espacios. Por ejemplo, cuando una imagen se presenta inicialmente en el espacio 1522 de presentación esclavo, cuando una imagen de información de ayuda se arrastra hasta y se suelta en una ubicación sobre el primer icono de panel en el espacio 1302 de representación esclavo que está asociado con el espacio 1522 de
- 20 presentación esclavo (véase de nuevo la figura 62), la imagen inicial en el espacio 1522 se elimina del espacio 1522 de modo que puede presentarse información de ayuda.

25 En algunas realizaciones, haciendo referencia de nuevo a la figura 62, cuando se selecciona un tema de ayuda de una ventana 1516 de ayuda, la información de tema puede presentarse inicialmente en un espacio de presentación esclavo en lugar de presentarse en el área 1510 de espacio de trabajo de unidad maestra. Cuando la información de ayuda para un tema específico requiere más espacio que el espacio ofrecido por un único espacio de presentación, la información de ayuda puede presentarse mediante múltiples espacios de presentación esclavos.

30 En algunas realizaciones, cuando se selecciona un tema de ayuda y la información de ayuda se presenta inicialmente dentro del área 1510 de espacio de trabajo de unidad maestra, a medida que se seleccionan temas adicionales, la información relacionada con temas de ayuda previos puede visualizarse mediante los espacios de presentación esclavos. Por ejemplo, cuando un usuario selecciona inicialmente un primer tema de ayuda para obtener información relacionada y se abre una ventana de ayuda sobre el área 1510 de espacio de trabajo que incluye subtemas de ayuda que pueden seleccionarse adicionales además de información relacionada con el primer tema, cuando se selecciona un segundo tema de ayuda

- 35 de los subtemas adicionales, la información relacionada con el primer tema puede traspasarse automáticamente en una ventana u otro formato al primer espacio 1522 de presentación esclavo y o bien puede abrirse otra ventana dentro del área 1510 de espacio de trabajo para presentar información relacionada con el segundo tema o la información del segundo tema de ayuda puede presentarse en la ventana inicial. De manera similar, cuando se selecciona un tercer tema de ayuda de los subtemas
- 40 adicionales, la información relacionada con el segundo tema puede traspasarse automáticamente en otra ventana u otro formato al segundo 1524 espacio de presentación esclavo y o bien puede abrirse otra ventana dentro del área 1510 de espacio de trabajo para presentar información relacionada con el tercer tema o la información del tercer tema de ayuda puede presentarse en la ventana inicial.
- 45 En todos los casos en los que la información de ayuda se presenta en espacios de presentación esclavos y/o en ventanas que se proporcionan sobre imágenes en espacios de presentación esclavos, la información de ayuda puede eliminarse de las imágenes presentadas simplemente desactivando la función de ayuda. Al menos en algunas realizaciones, la función de ayuda puede desactivarse simplemente seleccionando el icono 1512 de ayuda en la figura 62 y a continuación seleccionando el icono 1521 cerrar ayuda.
- 50 55 En algunas realizaciones en las que la función de ayuda está desactivada, el estado del sistema vuelve al estado que existía justo antes de que se activara la función de ayuda. En este caso, por ejemplo, cuando se presentaban seis imágenes mediante los espacios 1522 a 1532 de presentación esclavos y se visualizaba una imagen mediante el área 1510 de espacio de trabajo antes de iniciar la función de ayuda, cuando la función de ayuda está desactivada, se presentan de nuevo las siete imágenes presentadas originalmente.

En otras realizaciones cuando la función de ayuda está desactivada, permanece cualquier cambio producido en la información presentada mientras la función de ayuda estaba activada. Por ejemplo, si se presentan tres imágenes de ayuda durante actividades de ayuda mediante los espacios 1522, 1524 y 1526 de presentación esclavos, en los que las imágenes de información de ayuda se

60 trataron como imágenes traspasadas normales (es decir, provocaban el desplazamiento de otras imágenes entre espacios de presentación), cuando la función de ayuda se desactiva los tres espacios 1522, 1524 y 1526 se dejan en blanco.

5 10 Al menos en algunas realizaciones se contempla que una función de ayuda puede soportarse por un sistema en el que se simula una actividad relacionada mediante el sistema para un usuario. Por ejemplo, de nuevo, cuando un usuario busca información de ayuda relacionada con el desplazamiento de iconos de panel dentro y fuera de un área 1302 de representación esclava (véase de nuevo la figura 47), para mostrar la actividad y el resultado, un procesador del sistema puede mostrar de hecho una actividad de arrastrar y soltar mediante la unidad maestra y el efecto de la actividad mediante los espacios de presentación esclavos (es decir, las imágenes esclavas pueden desplazarse o alterarse en consecuencia). Por tanto, por ejemplo, el procesador puede hacer que la unidad maestra muestre un icono de apuntamiento desplazarse a un icono de panel en el área 1300 de herramientas para seleccionar

- uno de los iconos de panel, arrastrar el icono de panel a otra ubicación, soltar el icono y sustituir el icono al tiempo que se hace que la unidad de presentación esclava altere las imágenes esclavas visualizadas en consecuencia.
- 15 Al menos en algunas realizaciones en las que la información de ayuda se presenta en ventanas, se contempla que las ventanas pueden presentarse como pequeñas notas adhesivas en las que, a medida que se abren nuevos temas de ayuda, las nuevas notas se presentan mediante o bien la unidad maestra o dentro de los espacios de presentación esclavos. En este caso, la aparición de la nota es una indicación a un usuario del sistema de que la información presentada mediante las notas no es
- 20 25 permanente y que las imágenes bajo la información presentada todavía existen y estarán ahí después de desactivar la función de ayuda. Al menos en algunos casos las notas adhesivas sólo pueden usarse para navegación de ayuda. Por ejemplo, cuando se empieza inicialmente una función de ayuda, pueden presentarse temas de ayuda generales mediante una primera nota adhesiva. Cuando se selecciona un subtema de la primera nota, puede presentarse una segunda nota o bien mediante los espacios maestros
- o los esclavos que incluyen más temas específicos, etc.

30 Según otro aspecto de la invención, puede usarse una unidad maestra u otro dispositivo de interfaz que se usa con una unidad de presentación maestra para ajustar aspectos de visionado tales como, por ejemplo, brillo, contraste, etc., de las unidades de presentación esclavas de modo que cada unidad de presentación proyecta imágenes que tienen aspectos similares. A este respecto, en muchos casos cuando un sistema de presentación incluye dos o más proyectores, los proyectores proyectarán imágenes que tienen diferentes niveles de brillo, contrastes de color, etc., debido a que se emplean diferentes tipos de proyectores o, cuando se emplean proyectores idénticos, debido a que el tiempo de uso de los proyectores es sustancialmente diferente (es decir, cuando se usan proyectores, la calidad de las imágenes proyectada empeora, se reduce el brillo de la luz del proyector, etc.).

- 35 40 Cuando se usan múltiples proyectores o pantallas de visualización que tienen diferentes fuentes de generación de imagen para presentar información, a menudo se da el caso de que los diferentes proyectores o pantallas y fuentes generan imágenes que tienen calidades dispares. Por ejemplo, cuando los ejemplos primero y segundo de una única imagen se presentan mediante proyectores separados primero y segundo en espacios de presentación primero y segundo, a menudo por diferencias de hardware, a pesar del hecho de que las imágenes son idénticas, las imágenes pueden tener aspectos
- muy diferentes. Aunque son aceptables diferentes aspectos cuando se usan los espacios de presentación primero y segundo en diferentes ubicaciones (es decir, salas de conferencias separadas), cuando los dos espacios son adyacentes, las diferencias de aspecto son notables y, en muchos casos, pueden generar distracción.
- 45 Una característica de imagen que genera particularmente distracción cuando se presentan dos o más imágenes en una yuxtaposición adyacente es el brillo de imagen. Con proyectores, el brillo de imagen varía apreciablemente de un fabricante a otro e incluso entre proyectores del mismo tipo cuando uno es más viejo que el otro (es decir, el brillo del proyector a menudo disminuye con el tiempo y con el uso del proyector).
- 50 Haciendo referencia a la figura 63, se ilustra un sistema a modo de ejemplo en el que el brillo del proyector es ajustable mediante una unidad 1700 maestra de visualización. En la figura 63, tres proyectores 1708, 1706 y 1704 se vinculan a la unidad 1700 maestra mediante un procesador del sistema/servidor 1702 cuando el primer proyector 1708 proyecta dos imágenes en los espacios 1738 y 1740 de presentación, el segundo proyector 1706 proyecta dos imágenes en los espacios 1742 y 1744 y
- 55 el tercer proyector proyecta dos imágenes en los espacios 1746 y 1748. Tal como se ilustra, las imágenes en los espacios 1738 y 1740 se muestran como no rellenas para indicar imágenes relativamente brillantes, las imágenes en los espacios 1742 y 1744 se muestran con sombreado de líneas inclinadas hacia arriba de izquierda a derecha para indicar imágenes que son más oscuras que las imágenes en los espacios 1738 y 1740 y las imágenes en los espacios 1746 y 1748 se muestran con sombreado doble
- 60 para indicar imágenes que son más oscuras que las imágenes en los espacios 1742 y 1744 cuando el brillo de imagen depende de los proyectores específicos que generan las imágenes.

En la figura 63, se contempla que el procesador 1702 pueda proporcionar señales control a cada uno de los proyectores 1708, 1706 y 1704 para ajustar el brillo percibido del proyector. Para ello, en el caso de muchos proyectores, la intensidad de la lámpara del proyector no es ajustable y, por tanto, el brillo no puede ajustarse alterando la intensidad de la lámpara. En estos casos, se ha reconocido que otros ajustes de proyector pueden ajustarse para modificar las características de la imagen proyectada de manera tal que el brillo percibido de las imágenes proyectadas se modifica. Por ejemplo, en algunos casos, los colores de la imagen pueden alterarse para ajustar el brillo percibido.

5

45

10 15 Haciendo referencia todavía a la figura 63, al menos en algunas realizaciones de la invención puede proporcionarse un icono 1722 de ajuste de proyector (también denominado en el presente documento como un "icono de proyector" 1722) en un área 1300 de herramientas de una captura de pantalla de unidad maestra cuando un área 1725 de espacio de trabajo reside por debajo del área 1300 de herramientas. Cuando se selecciona el icono 1722, se abre una ventana 1728 de control de proyector en un área 1725 de espacio de trabajo de unidad maestra que incluye un icono 1724 cerrar que puede usarse para cerrar la ventana 1728. Además del icono 1724, la ventana 1728 también incluye un icono de proyector separado (tres iconos de proyector identificados conjuntamente por el número de referencia 1726) para cada uno de los proyectores que están vinculados al servidor 1702 y herramientas 1730, 1732 y 1734 de ajuste de barra de deslizamiento asociadas, una para cada uno de los iconos 1726 de proyector. De acuerdo con la descripción anterior relativa al brillo, un usuario del sistema puede seleccionar y arrastrar una barra de deslizamiento en cualquiera de las herramientas 1730, 1732, 1734 de

- 20 25 ajuste para ajustar el brillo percibido de las imágenes proyectadas asociadas aumentándolo o disminuyéndolo. Se contemplan otros ajustes de proyector (por ejemplo, ajustes específicos a los tres colores usados para generar imágenes, rojo, verde y azul, etc.) y pueden realizarse mediante la unidad 1700 maestra. Cuando se proporcionan ajustes para los colores azul, verde y rojo específicos, cada uno de los colores puede ajustarse por separado cuando, a medida que se realizan los ajustes, los
- proyectores se controlan de modo que los proyectores proporcionan realimentación al usuario que realiza el ajuste.

30 Al menos en algunas realizaciones se contempla que puede usarse corrección de color para corregir las imágenes generadas por uno cualquiera de los proyectores individuales. Para ello, al menos en algunas realizaciones puede proporcionarse una interfaz que permite que un usuario seleccione diferentes partes de una imagen proyectada y ajuste el brillo de las partes separadas de la imagen para compensar las irregularidades de brillo en el borde o en el centro de la imagen proyectada. En este caso, de nuevo, al menos en algunos casos la corrección de color puede incluir el ajuste separado de cada uno de los tres colores rojo, verde y azul de proyector.

35 40 Haciendo referencia aún de nuevo a la figura 63, aunque se describió un sistema anterior en el que una unidad de presentación maestra se usa para ajustar el brillo percibido del proyector, al menos en algunas realizaciones se contempla que pueden usarse otros dispositivos de interfaz tales como un ordenador 1712 portátil vinculado al procesador 1702 para ajustar el brillo. En este caso, en lugar de proporcionar la ventana 1728 de control de proyector mediante la unidad maestra, la ventana 1728 de control puede proporcionarse mediante la pantalla de visualización del ordenador portátil o algún otro dispositivo de interfaz vinculado y las herramientas de ventana pueden funcionar de manera similar.

Al menos en algunas realizaciones se contempla que un sistema de celebración de conferencia que incluye una unidad maestra y unidades de presentación esclavas asociadas puede asociarse con una sala de conferencias específica o puede asociarse con una sala de conferencias específica cuando la sala de conferencias incluye otros aparatos de ambiente que pueden controlarse mediante una unidad maestra de manera similar al modo en que se controlan las características del proyector.

Haciendo referencia a la figura 64, se ilustra un sistema a modo de ejemplo en el que proyectores y otros aparatos de ambiente pueden controlarse mediante una unidad 1750 maestra de visualización. En la figura 64, como en la figura 63, tres proyectores 1708, 1706 y 1704 están vinculados a la unidad 1700 maestra mediante un procesador del sistema/ servidor 1702 cuando el primer proyector 1708 proyecta dos imágenes en los espacios 1738 y 1740 de presentación, el segundo proyector 1706

- 50 proyecta dos imágenes en los espacios 1742 y 1744 y el tercer proyector puede proyectar dos imágenes en los espacios 1746 y 1748. Los otros aparatos que pueden controlarse mediante la unidad 1750 incluyen, aunque no se limitan a, cámaras de conferencia y hardware 1780 de visualización relacionado, equipo 1782 de audio, persianas 1784 de ventana, iluminación 1786, etc.
- 55 60 En la figura 63, cada uno de los aparatos de ambiente así como los proyectores 1708, 1706 y 1704 están vinculados al procesador del sistema/servidor 1702 que está a su vez vinculado a la unidad 1750 maestra. La captura de pantalla ilustrada de la unidad maestra incluye un área 1300 de herramientas y un área 1766 de espacio de trabajo debajo de la misma. Dentro del área 1300 de herramientas, se proporciona un icono 1754 de ambiente adicional (es decir, un icono de planta) que
- puede seleccionarse para acceder a los controles de aparatos de sala. Para ello, cuando se selecciona el icono 1754 de ambiente, se abre una ventana 1752 de control de sala dentro del área 1766 de espacio de trabajo.

La ventana 1752 de control de sala a modo de ejemplo incluye un icono 1756 cerrar ventana para cerrar la ventana así como herramientas de control de aparatos que incluyen un icono 1758 cerrar/ abrir para las persianas 1784 de ventana de la sala, un icono 1760 de encendido/apagado para las cámaras 1780 de conferencia, un icono de audio de encendido/apagado para controlar el equipo 1782 de

- 5 audio, iconos 1764, 1766 y 1768 de encendido/apagado de proyector, para controlar el estado de cada uno de los proyectores 1708, 1706 y 1704, respectivamente, y una barra de control de luz de deslizamiento para controlar la intensidad de las luces 1786 de sala. Cada uno de los iconos 1758, 1760, 1762, 1764, 1766, 1768 y 1770 son de tipo icono de conmutación que cambia de estado (por ejemplo, de encendido a apagado y viceversa) cuando se seleccionan. A medida que se realizan selecciones
- 10 mediante la ventana 1752, las selecciones se llevan a cabo por el procesador 1702. Tras realizar las selecciones, un usuario puede seleccionar el icono 1756 para cerrar la ventana 1752 de control de sala.

En el ejemplo ilustrado en la figura 64, aunque los proyectores 1708 y 1706 están encendidos (véanse los iconos 1764 y 1766, el icono 1768 indica que el proyector 1704 está apagado. De acuerdo con los estados de los iconos de control, cada uno de los proyectores 1708 y 1706 se muestran proyectando imágenes mientras que el proyector 1704 no está proyectando ninguna imagen. Reflejando los estados de los proyectores, obsérvese que el área 1302 de representación esclava en el área 1300 de herramientas sólo encierra cuatro imágenes correspondientes a las cuatro imágenes proyectadas por los proyectores 1708 e i1706 en lugar de encerrar seis imágenes como en los casos descritos previamente.

- 20 25 30 Se ha reconocido que las condiciones de ambiente para usar un sistema de conferencia como los descritos anteriormente a menudo serán similares durante diferentes sesiones de celebración de conferencia. Para facilitar un uso sencillo de la sala de conferencias y del sistema, en algunas realizaciones la unidad 1750 maestra puede programarse para presentar la ventana 1752 de control de sala/ambiente la primera vez que la unidad 1750 maestra se activa para obtener las preferencias de usuario tal como se describió anteriormente. Posteriormente, las preferencias especificadas pueden almacenarse para un uso futuro de modo que, posteriormente, cuando la unidad maestra se active, los aparatos de ambiente se controlen para adoptar automáticamente estados acordes con las preferencias especificadas. Al menos en algunas realizaciones, tal como se ilustra en la figura 63, para facilitar el almacenamiento de preferencias para un uso futuro, la ventana 1752 de control de sala incluirá un icono de "archivo" o alguna otra herramienta semejante a ésta para indicar que deben almacenarse las
- preferencias especificadas. Tras haberse almacenado las preferencias, la siguiente vez que se active la unidad maestra, los aparatos se controlan automáticamente para adoptar los estados preferidos.

35 En cualquier momento tras activar una unidad maestra, un usuario de unidad puede acceder a la ventana de control de sala seleccionando el icono 1754 de ambiente para cambiar los estados actuales de los aparatos. Tras alterar uno o más estados de aparatos, los estados pueden o bien archivarse como preferencias seleccionando el icono 1774 archivar o pueden usarse para la sesión actual sólo seleccionando el icono 1756 cerrar, después de que los estados de aparatos cambiados especificados se mantendrán durante la sesión actual pero no se archivarán para futuras sesiones (es decir, las preferencias especificadas previamente se mantendrán hasta que se archiven las nuevas preferencias).

40 Al menos en algunas realizaciones puede proporcionarse la ventana de control de sala mediante un control Active-X porque permite el control de un sistema de control de sala existente.

45 50 En el caso de las múltiples unidades de visualización mostradas en las figuras 58 y 59, al menos en algunas realizaciones los espacios de presentación pueden girarse mecánica o electrónicamente de modo que los espacios de presentación pueden adoptar orientaciones o bien verticales o bien horizontales. Por tanto, por ejemplo, en la figura 58 en la que se muestran las pantallas 1466 y 1468 de visualización esclavas orientadas verticalmente, en algunas realizaciones las pantallas 1466 y 1468 de visualización pueden montarse mecánicamente para facilitar la rotación en orientaciones horizontales como las orientaciones de las pantallas 1486 y 1488 de visualización esclavas en la figura 59. En otros casos la rotación puede ser electrónica. De manera similar, al menos en algunas realizaciones la ubicación de la unidad maestra y los espacios de presentación esclavos pueden ser modificables o bien mecánica o bien electrónicamente de modo que la unidad maestra puede colocarse o bien en el lado

derecho o bien en el lado izquierdo de la unidad.

15

55

Haciendo referencia de nuevo a la figura 55, en algunas realizaciones el servidor 1432 puede programarse para monitorizar el uso del sistema y la conexión remota a la unidad 1422 maestra y para transmitir periódicamente información de uso mediante una red a otro servidor que hace un seguimiento del sistema y la conexión remota con fines de facturación.

Según otro aspecto de al menos algunos sistemas a modo de ejemplo, cuando múltiples asistentes a la conferencia están situados en diferentes ubicaciones y cuando un sistema puede controlarse mediante más de un asistente, se contempla que cuando un asistente específico realiza alguna actividad que altera una imagen visualizada o que interactúa con la unidad de presentación

60 maestra, un icono correspondiente al asistente puede resaltarse para indicar quién tiene el control del sistema y quién está realizando el cambio. Para ello, haciendo referencia a la figura 65, se muestra una

captura 1800 de pantalla de visualización maestra a modo de ejemplo semejante a la captura de pantalla descrita anteriormente con respecto a la figura 38. En la figura 65, se proporcionan los iconos 1805 asociados con cada asistente remoto a la conferencia en el área 1002 de herramientas que incluye un icono 1806 asociado con un usuario remoto específico. Cuando el usuario asociado con el icono 1806 usa

- 5 un ordenador remoto para controlar un cursor 1802 de tipo bolígrafo para dibujar un óvalo alrededor de las palabras "SC DEALER DEVELOPMENT" tal como se indica en 1804, al menos en algunos casos, a medida que se dibuja el óvalo, el icono 1806 puede distinguirse visualmente (por ejemplo, volverse amarillo, parpadear, etc.). En este caso, cuando el usuario deja de dibujar el óvalo 1804, si el usuario deja de hacer cualquier otra modificación en el espacio 1004 de trabajo, el icono 1806 ya no puede distinguirse
- 10 visualmente.

15

25

En otro caso, cuando un usuario usa el dispositivo remoto asociado con el icono 1806 para empezar a dibujar el óvalo 1804, el icono 1806 puede distinguirse visualmente y puede seguir distinguiéndose visualmente hasta que otro usuario realice alguna actividad de alteración de la imagen mediante otro dispositivo de interfaz (por ejemplo, una unidad maestra u otro ordenador remoto). Por ejemplo, si el dispositivo remoto asociado con el icono 1806 se usa para dibujar el óvalo 1804 y no se usa ningún otro dispositivo remoto para alterar la imagen de unidad maestra o para interaccionar con la unidad maestra para realizar alguna otra función, en este caso, el icono 1806 sigue distinguiéndose visualmente durante un periodo completo de diez minutos. En este caso, el icono distinguido indica el último usuario o dispositivo remoto usado para alterar la imagen de espacio maestro o para interaccionar

20 con la unidad maestra.

> Todavía en otros casos cuando un usuario específico está asociado con cada dispositivo remoto, cuando un usuario remoto está alterando una imagen visualizada en el espacio 1004 maestro, puede proporcionarse un identificador 1807 de usuario en el espacio 1002 de herramientas que indica el usuario actual proporcionando un ID de usuario (por ejemplo, un nombre de usuario como "John Smith" tal como se ilustra, las iniciales de un usuario, etc.) o una casilla de identificador de usuario similar puede seguir un icono de bolígrafo o cursor por una visualización para indicar quién está controlando el cursor en cualquier momento.

30 35 Todavía en algunos otros casos se contempla que una característica pueda activarse mediante lo cual, cuando se selecciona un trazo u otro objeto de imagen en una imagen (por ejemplo, manteniendo un icono sobre el trazo/objeto o haciendo clic en el trazo/objeto), puede indicarse la identidad de la persona que añadió el trazo u objeto a la imagen. En este caso, la identidad puede indicarse en cualquiera de varios modos que incluyen resaltar el icono remoto (por ejemplo, uno de los iconos 1805 en la figura 65) que está asociado con el ordenador remoto que se usó para realizar el trazo o añadir el objeto, proporcionando un identificador de usuario semejante al campo 1807 en la figura 66), proporcionando un campo o casilla semejante al campo 1807 adyacente a un icono de apuntamiento usado para seleccionar

el trazo u objeto, proporcionando un campo adyacente al trazo u objeto (véase 1869 en la figura 66), etc. Se contemplan otros modos de asociar un trazo u objeto con un autor/editor.

40 45 En algunos casos puede proporcionarse una característica de manera que cuando la característica se activa pueden proporcionarse los autores de toda la información en una imagen. Por ejemplo, haciendo referencia a la figura 66, cuando esta característica se activa en los campos 1869, 1871, 1873 y 1875 puede proporcionarse adyacente a cada objeto que forma una imagen cuando los editores que añadieron los objetos se identifican en los campos. En este caso, al menos en algunos casos, además de proporcionar los campos de editor, los objetos pueden codificarse por colores por el editor de modo que todos los objetos añadidos por un editor se presentan en un primer color, todos los objetos añadidos por un segundo editor se presentan en un segundo color, etc.

Aún en otro caso se contempla que a medida que un usuario específico altera una imagen de espacio de trabajo maestro en el espacio 1004, todas las alteraciones realizadas por el usuario específico que se produjeron después de que algún otro usuario realizara más recientemente un cambio a la imagen se resaltaría o de otro modo se distinguiría visualmente para indicar los cambios que están relacionados

- 50 entre sí por la identidad del dispositivo remoto usado para realizar los cambios. Por ejemplo, en la figura 65, supóngase que después de que otro usuario altere la imagen visualizada, el usuario asociado con el icono 1806 crea el óvalo 1804 y coloca el texto que aparece debajo del óvalo 1804 en el espacio 1004 de trabajo maestro. En este caso, aunque otro texto puede aparecer en negro o en los colores seleccionados por los usuarios cuando el texto se añadió a la imagen, el óvalo 1804 y el texto añadido por el usuario
- 55 asociado con el icono 1804 pueden aparecer resaltados en amarillo y otro texto y gráficos añadidos pueden aparecer resaltados en amarillo hasta que algún otro asistente use otro dispositivo para realizar un cambio a la imagen visualizada. Cuando se usa otro dispositivo remoto para realizar un cambio a la imagen visualizada, los cambios previamente resaltados en amarillo realizados por el usuario que usa el dispositivo remoto asociado con el icono 1806 no estarían resaltados y los nuevos cambios del otro
- 60 asistente se mostrarían ahora de manera que se distinguieran visualmente. En este caso, además de mostrar una serie de cambios de un editor de imagen más reciente de modo que se distinguen visualmente, el remoto usado para editar también puede indicarse de alguno de los modos descritos

anteriormente (por ejemplo, resaltando un icono asociado de los iconos 1805, proporcionando un campo 1807 de identificación, etc.).

En algunos casos se contempla que una unidad maestra pueda tener un modo en el que los cambios que se realizan usando dispositivos remotos específicos y la unidad maestra puedan distinguirse visualmente entre sí. Por ejemplo, en algunos casos puede asignarse a cada dispositivo remoto que se

- 5 vincula a una conferencia un color específico y cualquier cambio de imagen realizado usando el dispositivo remoto puede ponerse de manifiesto en una imagen en el color asociado con el dispositivo. Para ello, haciendo referencia a la figura 66, se muestra una captura 1820 de pantalla de una unidad maestra que es similar a la captura de pantalla mostrada en la figura 65 que incluye un espacio 1002 de
- 10 herramientas y un espacio 1004 de trabajo en el que se proporciona una imagen. En este caso, cada uno de los iconos 1826, 1830, 1832 y 1834 remotos se resalta de manera diferente. Por ejemplo, aunque el icono 1826 puede tener un tono azul, el icono 1830 puede tener un tono rojo, el icono 1832 puede tener un tono verde, etc. Cuando el usuario asociado con el icono 1826 remoto realiza un cambio a la imagen ilustrada en el espacio 1004 de trabajo, el cambio se mostraría entonces en el color asociado con el icono
- 15 remoto específico, en este caso, en azul. De manera similar, los cambios provocados usando el dispositivo asociado con el icono 1830 se mostrarían entonces en rojo. Al menos en algunos casos se contempla que esta característica de codificación de color pueda activarse y desactivarse. Por ejemplo, cuando la característica de codificación de color está desactivada, todos los objetos de imagen se mostrarían en cualquier color elegido por los editores que realizaron los cambios. Entonces, cuando la
- 20 característica de codificación de color está activada, todos los objetos de imagen se mostrarían en los colores asociados con los iconos de dispositivo remoto específicos.

25

En algunas realizaciones, se contempla que todos los cambios realizados por un asistente a la conferencia específico en todas las imágenes visualizadas y en miniatura o sólo en la imagen de unidad maestra pueden resaltarse o de otro modo distinguirse visualmente de otras características de imagen. En este caso, por ejemplo, un menú desplegable (no ilustrado) puede asociarse con cada uno de los iconos 1805 de usuario remoto que incluye opciones para "Distinguir cambios de imagen maestra" y "Distinguir todos los cambios de imagen". En este caso, cuando se selecciona la opción "Distinguir cambios de

- 30 imagen maestra" para un icono de dispositivo remoto específico, los cambios realizados a la imagen maestra usando el dispositivo remoto asociado se resaltarían o de otro modo se distinguirían visualmente. De manera similar, cuando se selecciona la opción "Distinguir todos los cambios de imagen" para un icono de dispositivo remoto específico, los cambios realizados a todas las imágenes visualizadas y en miniatura usando el dispositivo remoto asociado se resaltarían o de otro modo se distinguirían visualmente.
- 35 Según otro aspecto, al menos en algunas realizaciones se contempla que puede usarse cualquier dispositivo usado para vincularse electrónicamente a una conferencia del sistema para cargar documentos a la conferencia a través de un proceso de tipo de impresión. Para ello, haciendo referencia a la figura 67, se muestra un espacio 1850 de herramientas semejante al espacio descrito con respecto a la figura 44 que incluye un área 1852 de representación esclava y una pluralidad de iconos de usuario remoto que incluyen un icono 1854 de usuario remoto. Tal como se muestra en la figura 67, inicialmente
- 40 no se muestra ninguna imagen en el área 1852 de representación esclava. Si el asistente asociado con el icono 1854 remoto desea cargar un documento de ocho páginas a partir de alguna otra aplicación tal como MS Word™, el asistente puede seleccionar una orden de impresión y a continuación puede seleccionar el sistema de celebración de conferencia que incluye la unidad maestra o caballete como objetivo al que la imagen debe imprimirse. Tras las selecciones anteriores, puede generarse una versión
- 45 del documento de ocho páginas dentro del ordenador remoto y se presenta en el ordenador remoto mediante ventanas asociadas con el sistema de celebración de conferencia. Además, puede transmitirse una versión del documento de ocho páginas a la unidad maestra o caballete y usarse para llenar los seis campos 1860, 1862, 1864, 1866, 1868 y 1870 de representación esclavos en el espacio 1852 así como dos campos 1874 y 1876 de imagen de sesión tal como se ve en la figura 68. Las imágenes también se
- 50 presentarían mediante el espacio 1004 de trabajo de unidad maestra así como mediante los espacios de presentación esclavos para su visionado. Posteriormente, cualquiera de los procesos de cambio de imagen y de recolocación de imagen de sesión descritos anteriormente puede realizarse en las imágenes visualizadas.
- 55 En el ejemplo anterior, si otro asistente asociado con el icono 1908 desea posteriormente cargar dos imágenes adicionales y la segunda imagen en el campo 1862 se visualiza actualmente en la unidad maestra tal como se indica mediante el resaltado en la figura 68, cuando el documento de dos página se imprime en el sistema de celebración de conferencia, se generan versiones de las dos nuevas imágenes que hacen que las imágenes previas se desplacen de manera ondulada del espacio 1862 hacia delante para dejar espacio para las dos nuevas imágenes. Los resultados de esta actividad de desplazamiento de
- 60 manera ondulada se muestran en la figura 69 cuando las nuevas imágenes 9 y 10 ocupan los espacios 1862 y 1864, la imagen 2 que estaba inicialmente en el espacio 1862 se desplaza de manera ondulada al espacio 1866 y las imágenes 7 y 8 se desplazan a los espacios 1900 y 1902 de imagen de sesión adicionales. Esta actividad de impresión permite usar cualquier dispositivo para publicar documentos en el

sistema de celebración de conferencia para compartirlos con otros dispositivos remotos de manera sencilla.

5 10 Aún en algunas otras realizaciones se contempla que pueden diseñarse sistemas de proyector similares a los sistemas descritos anteriormente con respecto a las figuras 58 y 59 en mobiliario que tiene un aspecto convencional en el que el mobiliario no incluye un espacio de visualización esclavo (por ejemplo, el mobiliario no incluye ninguna pantalla) sino que en su lugar usa una superficie plana sustancialmente vertical proporcionada por alguna otra estructura como superficie de proyección. Para ello, un sistema 1940 a modo de ejemplo se muestra en las figuras 70-72 en las que dos conjuntos 1954 y 1956 de proyector se incluyen en un conjunto 1942 de estantes de aparador. En esa realización, el aparador 1940 incluye una estructura 1942 de paredes rectilíneas que forma una cavidad 50 interna para

- alojar al menos un subconjunto de componentes del sistema, una pluralidad de puertas, dos identificadas conjuntamente por el número de referencia 1944, la pared interna y la estructura 1952 de estantes y un elemento 1946 superior de cristal. Los proyectores 1954 y 1956 se disponen sobre un estante superior justo debajo de la parte superior de cristal.
- 15 Cada proyector 1954 y 1956 tiene un diseño similar y opera de modo similar y por tanto, con el interés de simplificar esta explicación, sólo el proyector 1956 se describe en este caso con algún detalle. Haciendo referencia a la figura 72, el proyector 1956 incluye una carcasa (no etiquetada por separado) que incluye una ventana 1955 de pared superior, una unidad 1970 de proyector y un espejo 1972. La unidad 1970 de proyector y el espejo 1972 se disponen en la carcasa de modo que las imágenes
- 20 proyectadas por la unidad 1970 se reflejan en el espejo 1972 y hacia arriba a través de la ventana 1955 y generalmente por detrás del aparador 1940 (es decir, a un lado del aparador opuesto al lado en que las puertas 1944 están enfrentadas y hacia la parte trasera de un borde trasero del elemento 1946 superior y generalmente verticalmente hacia arriba desde ahí hacia un espacio 1851). En este caso, debido a que el elemento 1946 superior es de vidrio, las imágenes proyectadas hacia arriba desde los proyectores 1956 y
- 25 1956 pasan a través del elemento superior. Cuando una superficie trasera del aparador 1940 opuesta a las puertas 1944 está generalmente contra una pared plana, las imágenes proyectadas aparecen en la superficie de la pared. En este caso, se contempla que los proyectores en el aparador 1944 también se usarían al menos en algunas aplicaciones para proporcionar imágenes esclavas y que una unidad de presentación maestra semejante a las descritas anteriormente se usaría junto con el conjunto 1940 de
- 30 aparador para facilitar los procedimientos descritos anteriormente. Tal como se muestra en la figura 72, al menos en algunos casos se contempla que pueden proporcionarse ruedecillas o ruedas en la parte inferior del aparador 1942 de modo que el aparador y los componentes situados en su interior puedan moverse de una ubicación a otras ubicaciones para su uso. Al menos en algunos casos puede proporcionarse una impresora 1943 y otros componentes del sistema (por ejemplo, un servidor de unidad
- 35 maestra o similares (no etiquetados) en el espacio 1950.

60

Al menos en algunos casos la parte 1946 superior de vidrio puede comprender una ventana o elemento de cristal líquido dispersado en polímero (PDLC) que puede controlarse para ser o bien opaco o bien transparente. Los PDLC funcionan basándose en el principio de dispersión de luz controlada eléctricamente. Consisten en gotitas de cristal líquido rodeadas por una mezcla polimérica intercalada

- 40 entre dos piezas de vidrio conductor. Cuando no se aplica electricidad, las gotitas de cristal líquido se orientan aleatoriamente, creando un estado opaco. Cuando se aplica electricidad los cristales líquidos se alinean en paralelo al campo eléctrico y la luz pasa a través del elemento creando un estado transparente. En este caso, entonces, cuando los proyectores no se usan para generar imágenes, la parte 1946 superior de vidrio puede desactivarse de modo que el elemento superior sea opaco y los proyectores y
- 45 otros componentes dentro del espacio 1950 queden ocultos. Cuando los proyectores van a usarse puede aplicarse electricidad al vidrio provocando de ese modo que el vidrio se vuelva transparente de modo que las imágenes proyectadas puedan pasar a través del mismo. A este respecto, un transformador de potencia y un interruptor de control se muestran como 1841 en la figura 72. Al menos en algunos casos, el interruptor de control de opacidad estaría vinculado de cierta manera a la unidad maestra para controlar
- 50 cuándo se requieren imágenes esclavas. Aunque el vidrio de opacidad controlada se describe en el presente documento como un vidrio de tipo PDLC, debe apreciarse que puede emplearse cualquier tipo de conjunto de vidrio controlado electrónicamente que tenga opacidad variable. A continuación en el presente documento, el vidrio que tiene opacidad controlable se denominará generalmente vidrio de opacidad controlable a menos que se indique de otro modo. Además, se contemplan otros tipos de
- 55 mobiliario tales como escritorios, mesas, estantes, etc., que incluyen vidrio de opacidad controlable para ocultar y mostrar los proyectores.

Según todavía otro aspecto, se contempla que puede incluirse una característica de ajuste a escala automático como parte del sistema de interfaz de unidad maestra en el que, a medida que se realizan actividades que aumentan el tamaño de una imagen más allá de un tamaño que quepa en un espacio de imagen, el tamaño de imagen se reduce automáticamente para permitir la aplicación adicional de información en los bordes periféricos de la imagen.

Para ello, haciendo referencia a la figura 73, se muestra una captura 2000 de pantalla de unidad maestra a modo de ejemplo que incluye un espacio 1004 de trabajo en el que se visualiza una imagen de

unidad maestra. En este caso, se muestra un espacio de límite o marco invisible a lo largo del borde del espacio 1004 de trabajo mediante una línea 2002 discontinua. Por ejemplo, el espacio de marco puede incluir el espacio de dos pulgadas a lo largo de cada uno de los cuatro lados de una imagen visualizada. Cuando la imagen visualizada se altera de manera que la alteración de la actividad hace que la

- 5 información se añada al espacio de marco, la imagen puede encogerse de modo que puedan mostrarse las alteraciones. Por ejemplo, en la figura 73, se muestra un icono 2004 de bolígrafo en el que una curva 2006 que se realiza en la imagen maestra se extiende al interior del espacio de marco indicado por la línea 2002 en un borde inferior de la imagen visualizada. Haciendo referencia a la figura 74, cuando la curva entra en el espacio de marco, la imagen visualizada que incluye la curva 2006a que está
- 10 añadiéndose se encoge y se desplaza y el icono 2004 de bolígrafo también se desplaza junto con la curva 2006a.

15

En algunos casos, tal como se muestra en la figura 74, la imagen encogida se desplaza hasta el centro del espacio 1004 de trabajo de modo que pueda añadirse información alrededor de los cuatro lados de la imagen encogida. En otros casos, aunque no se ilustra, la imagen encogida puede desplazarse a alguna otra ubicación dentro del espacio 1004 de trabajo tal como la esquina superior izquierda o la parte superior central del espacio. En algunos casos la imagen encogida puede desplazarse a la ubicación dentro del espacio 1004 de trabajo que está más distante de la ubicación en la que una actividad de alteración de imagen entraba en el espacio 2002 de marco. Por ejemplo, haciendo referencia

- 20 de nuevo a la figura 73 en la que la curva 2006 entraba en el espacio en el borde inferior del espacio 1004 de trabajo, en este caso, la imagen encogida se desplazaría para ser adyacente al borde central superior del espacio 1004 de trabajo. De manera similar, si se realizara una curva que entrara en el espacio 2002 a lo largo del borde derecho del espacio 1004 de trabajo, la imagen encogida puede desplazarse para volver a situarse a lo largo de borde central izquierdo del espacio 1004 de trabajo.
- 25 Al menos en algunos casos puede producirse un cambio de tamaño dinámico. Por ejemplo, cuando una imagen se encoge inicialmente un 30% cuando se requiere el espacio 2002 por la actividad de alteración de imagen, si la actividad de alteración sólo entra ligeramente en el espacio 2002 y posteriormente se producen cambios en la imagen visualizada dentro de los límites del espacio de imagen más pequeño, a medida que se realizan cambios de imagen posteriores, la imagen puede reajustarse a escala a un tamaño de imagen más grande (por ejemplo, sólo un 10% más pequeña que el tamaño de la
- 30 imagen original en lugar de un 30% más pequeña) de modo que pueda proporcionarse automáticamente la mayor imagen posible para adaptarse a una imagen completa. En este caso, el reajuste a escala de la imagen puede realizarse entre cambios a la imagen de modo que el reajuste a escala no afecte de manera desfavorable a la interacción con la imagen de un usuario del sistema. Por tanto, por ejemplo, tras una reducción de tamaño inicial en un 30% cuando una actividad de alteración de imagen se extiende
- 35 fuera del espacio de imagen original en una pequeña cantidad, si cambios posteriores a la imagen en los quince segundos siguientes están dentro de los confines originales de la imagen más la pequeña extensión fuera de los confines originales, cuando se produce una pausa en la actividad de modificación de imagen, puede volverse a aumentar el tamaño de la imagen en un 20% de modo que se proporciona automáticamente la imagen más grande posible.
- 40 45 Además, al menos en algunos casos, la reducción del tamaño de imagen puede no producirse inmediatamente cuando la actividad entra en el espacio de límite sino que puede producirse cuando cesa una actividad actual de modo que la actividad de encogimiento no da como resultado una actividad discontinua. Por ejemplo, haciendo referencia de nuevo a la figura 73, si una curva pasa a través del límite 2002 y al interior del espacio de marco, el cambio de tamaño sólo puede producirse tras levantar un lápiz usado para formar la curva. En este caso, al menos en algunos casos, la curva deseada puede completarse dentro del espacio de marco o la curva puede continuar de vuelta al interior del espacio
- dentro del limite 2002 de marco cuando la curva se completa. Una vez que se levanta el lápiz indicando el final de la actividad actual, puede producirse el cambio de tamaño.
- 50 Cuando se usa un icono de bolígrafo para alterar una imagen y la alteración de la actividad se extiende al interior del espacio 2002 de marco, la recolocación de la imagen inmediata puede provocar que la ubicación inmediata del icono de bolígrafo se desalinee con la actividad que estaba realizándose. Por ejemplo, haciendo referencia de nuevo a la figura 74, cuando se recoloca la imagen 2008 encogida, mientras que un usuario puede estar apuntando un lápiz que controla el icono de bolígrafo en la ubicación 2009, la curva 2006a se desplazaría hasta la ubicación ilustrada de modo que se produce un centrado
- 55 erróneo. En este caso, para continuar la curva, el usuario tiene que volver a alinear el icono que controla el lápiz con la punta del icono 2004. Al menos en algunos casos se contempla que la realineación con la punta del icono 2004 y por tanto con el extremo de la curva 2006a puede no ser fácil de realizar dadas las capacidades de detección de posición de lápiz de algunas unidades maestras. Al menos en algunas realizaciones, se contempla una característica de realineación en la que la unidad maestra ayuda a
- 60 realinear desplazando ligeramente una imagen encogida cuando se intenta una actividad de realineación.

Para ello, haciendo referencia a la figura 75, se ilustra una imagen 2012 encogida de acuerdo con la descripción anterior relativa a las figuras 73 y 74. En este caso, después de recolocar la imagen encogida (por ejemplo, en el centro del espacio 1004 de trabajo, véase de nuevo la figura 74), se supone

que un usuario del sistema recoloca un lápiz que controla el icono de bolígrafo de modo que el icono 2004 está situado tal como se muestra con el extremo 2016 de punta cerca aunque separado (por ejemplo, 2 pulgadas) de la ubicación del extremo 2014 de la curva 2006a encogida. Cuando la unidad maestra detecta la nueva ubicación del icono 2004 y que la punta 2016 está situada cerca del extremo 2014, la

- 5 unidad puede programarse para asumir que el usuario está intentando realinear la punta 2014 de bolígrafo con el extremo 2014 de la curva 2006a. Para ayudar a la realineación, tal como se muestra mediante las líneas de puntos, dos de las cuales se identifican conjuntamente por el número de referencia 2018, la imagen 2012 encogida puede desplazarse en su totalidad de modo que el extremo 2014 de curva se sitúa en la ubicación de la punta 2016 tal como se ilustra en la figura 75 después de que el usuario
- 10 pueda proceder a completar la curva 2006a según desee.

Según otro aspecto, al menos en algunos casos se contempla que pueda incluirse una característica de notas adhesivas en la que los asistentes a la conferencia puedan añadir pequeñas "notas adhesivas" con frases a imágenes de sesión que permanecen con las imágenes a menos que se borren o se desplacen a otras imágenes. Para ello, haciendo referencia a la figura 65, un icono 1809

- 15 adicional en el área 1002 de herramientas se etiqueta como "Nota" que puede seleccionarse para añadir una nota a una imagen visualizada actualmente en el espacio 1004 de trabajo de la unidad maestra. Cuando se selecciona el icono 1809, se abre 1803 una imagen de nota encima de la imagen visualizada actualmente en el espacio 1004 de trabajo. La nota 1803 puede desplazarse alrededor del espacio 1004 de trabajo seleccionando la nota y arrastrando la nota alrededor de la imagen visualizada. La nota 1803
- 20 puede cerrarse simplemente seleccionando un botón 1813 borrar que está asociado con la nota. Una vez abierta la nota 1803 y si la nota no se borra o desplaza a otra imagen, la nota permanece asociada con la imagen. La nota 1803 puede desplazarse a otra imagen seleccionando la nota con un icono de puntero y arrastrando la nota como un objeto a una imagen en miniatura de la otra imagen ubicada en el área 1002 de herramientas.
- 25 Al menos en algunos casos, se contempla que puede proporcionarse una herramienta mediante la cual todas las notas asociadas con imágenes de sesión pueden visualizarse en una página resumen y que puede accederse entonces a las imágenes asociadas con las notas mediante la unidad maestra seleccionando las notas asociadas. Para ello, haciendo referencia todavía a la figura 65, se proporciona un icono 1811 "Resumen de notas" en el área 1002 de herramientas que, cuando se selecciona, puede
- 30 hacer que se ilustre una captura 2100 de pantalla de resumen de notas como en la figura 77. En la figura 77, una pluralidad de notas que están asociadas con un conjunto de imágenes de sesión actual se muestran en el espacio 1004 de trabajo incluyendo las notas 1803, 1817, 1819, etc. Cuando se selecciona una nota (por ejemplo, un doble golpecito mediante un dispositivo de lápiz de apuntamiento), al menos en algunas realizaciones se proporciona una imagen asociada con la nota seleccionada en el
- 35 espacio 1002. Tal como se muestra en la figura 77, cuando se proporciona una captura de pantalla de notas en el espacio 1004, se proporciona un icono 1821 "Cerrar resumen de notas" en el área 1002 de herramientas que puede seleccionarse para cerrar la captura de pantalla de notas y sustituir una imagen visualizada previamente en el espacio 1004 de trabajo. Al menos en algunas realizaciones, aunque no se ilustra, se contempla que se almacenará información de fecha, hora y autor asociada con notas en una
- 40 base de datos de modo que puede accederse a las notas correspondientes a fechas y horas específicas y/o autores específicos en una captura de pantalla de resumen de notas semejante a la imagen 2100 en la figura 77. Para ello, por ejemplo, en un caso puede asociarse un menú desplegable con cada uno de los iconos 1805 de dispositivo remoto en el área 1002 de herramientas que incluye una opción de notas de modo que puede accederse a las notas específicas del autor. En otro caso, puede asociarse un menú
- 45 desplegable con el icono 1811 "Resumen de notas" que puede seleccionarse de modo que puede especificarse un intervalo de fechas/horas en el que debe accederse a las notas en un formato de resumen.

50 Según otro aspecto, al menos en algunos casos se contempla que pueden almacenarse plantillas de sesión realizadas previamente, en una base de datos del sistema a la que puede accederse al inicio de una sesión para estructurar en cierto modo las imágenes de sesión. Por ejemplo, al menos en algunos casos una plantilla de sesión puede incluir una única página que incluye un logotipo de empresa. En este caso, cuando una plantilla es una única página, cuando se usa la plantilla, puede proporcionarse la plantilla cada vez que se genera una nueva imagen de modo que todas las imágenes en un conjunto de

- 55 sesión incluyan el logotipo o cualquier otra cosa que se incluya en la plantilla. Posteriormente las imágenes pueden alterarse de cualquiera de los modos descritos anteriormente. En otros casos, una plantilla puede incluir una pluralidad de páginas (por ejemplo, imágenes iniciales) que se proporcionan como las páginas primera o última en un conjunto de imágenes de sesión cuando se inicia una sesión. Por ejemplo, una empresa puede desear establecer una reglas del sistema en las que las primeras tres páginas de cada conjunto de imágenes de sesión incluyan información de sesión convencional tal como
- 60 un título de sesión, una lista de participantes, información de hora y fecha de sesión, información de hora y fecha para participantes, temas comentados, etc. En este caso, siempre que se inicia una nueva sesión, puede abrirse un ejemplo de una nueva plantilla de sesión que incluye las tres primeras páginas y que o bien incluye información recogida por la unidad maestra o bien requiere que un usuario añada información a la plantilla. Las imágenes adicionales generadas durante una sesión inicialmente estarían en blanco en
- 65 este ejemplo de plantilla de múltiples páginas. En algunos casos, se contempla que el sistema pueda

soportar un gran número de plantillas de una única o múltiples páginas de modo que un usuario pueda seleccionar cualquiera de los diferentes tipos de plantilla. Se contemplan otros tipos de plantilla. Al menos en algunos casos puede suceder que no pueda alterarse el orden de imágenes de la plantilla inicial o final de modo que no pueda modificarse la ubicación de la información de sesión dentro de un conjunto de imágenes de sesión.

- Aunque el sistema descrito anteriormente es particularmente útil cuando se usa para vincular a varias personas entre sí durante una sesión de celebración de conferencia, al menos en algunos casos puede accederse a, verse y/o editarse imágenes de sesión, fuera de línea y a continuación restaurarlas para el acceso en línea posterior. Para ello, al menos en algunos casos se contempla que un usuario de
- 10 15 dispositivo remoto pueda registrarse en el servidor asociado con una unidad maestra, descargar una sesión que incluye una pluralidad de imágenes y a continuación desconectarse del servidor de unidad maestra. Posteriormente, el usuario de dispositivo remoto puede editar las imágenes de sesión de cualquiera de los modos descritos anteriormente usando el dispositivo remoto. Tras la edición, el usuario remoto puede entonces volver a acceder al servidor de unidad maestra y cargar las imágenes de sesión editadas para el acceso posterior durante una sesión de celebración de conferencia o para el acceso por
- otro usuario de dispositivo remoto para la revisión y edición independientes.

5

20 25 Según aún otro aspecto, algunos sistemas pueden incluir pantallas de ayuda personalizables que permiten a un departamento de tecnología de la información (IT) proporcionar información de ayuda personalizada tal como un número de teléfono o un enlace de correo electrónico para contactar con el departamento de IT cuando se necesita ayuda. Por ejemplo, siempre que la unidad maestra se active en primer lugar para iniciar una nueva sesión, puede proporcionarse una pantalla de ayuda emergente mediante el espacio de trabajo maestro que incluye la información de contacto del departamento de IT. Como otro ejemplo, además de proporcionar información de temas a un usuario del sistema cuando se selecciona, puede seleccionarse un botón 1829 de ayuda (véase la figura 65) para acceder a la captura de pantalla de contacto del departamento de IT personalizada (no ilustrado).

30 Según todavía otro aspecto, algunos sistemas pueden incluir un botón 1831 de noticias del sistema (véase la figura 65) que puede seleccionarse para acceder a contenido del sistema descargable (por ejemplo, plantillas, nuevas herramientas de software para la unidad maestra, etc.) y para proporcionar noticias acerca de nuevas características del sistema y modos de usar el sistema de manera más eficaz. En este caso, al menos en algunos casos, se contempla que cuando se selecciona el botón 1831, se proporcionaría una lista de temas de noticias y quizá una lista de contenido descargable mediante la unidad maestra que puede seleccionarse de cualquier manera conocida en la técnica.

35 Al menos en algunas aplicaciones se contempla que el sistema descrito anteriormente pueda soportar un protocolo de acceso a directorio ligero (LDAP) (por ejemplo, puede hacerse alerta a directorio activo (AD)) de modo que un administrador del sistema puede gestionar fácilmente quién tiene acceso a las aplicaciones del sistema soportadas por una entidad (por ejemplo, por una empresa). Al igual que con otras aplicaciones alerta a directorio activo, el administrador podrían conceder y eliminar la autorización para acceder a las sesiones del sistema así como para abrir y/o editar las imágenes de sesión.

- 40 45 Aunque la invención puede ser susceptible de diversas modificaciones y formas alternativas, se han mostrado realizaciones específicas a modo de ejemplo en los dibujos y se han descrito con detalle en el presente documento. Sin embargo, debe entenderse que no se pretende que la invención se limite a las formas particulares dadas a conocer. Por ejemplo, aunque se describió anteriormente un sistema a modo de ejemplo con respecto a la figura 31 y otras figuras que incluyen dos subsistemas 900 y 901 que están vinculados entre sí, debe apreciarse que, al menos en algunas realizaciones de la invención, sólo puede ser necesario uno de los subsistemas. De manera similar, aunque se describió anteriormente una
- realización que incluye uno o más dispositivos 911, 913, 195, etc. personales de interfaz, que están vinculados a otros componentes del sistema, al menos en algunas realizaciones, pueden no estar vinculados dispositivos de interfaz como el dispositivo 911.
- 50 Además, al menos en algunas realizaciones, se contempla que un usuario de unidad maestra podrá seleccionar dónde se proporcionarán en la unidad maestra el área o áreas de herramientas de pantalla de visualización. Por ejemplo, al menos en algunos casos, un usuario de unidad maestra podrá seleccionar un botón (no ilustrado) cerca del extremo inferior de la pantalla de visualización de unidad maestra haciendo que las áreas de herramientas se reorienten cerca de la parte inferior de la pantalla de visualización de modo que una persona en una silla de ruedas puede llegar fácilmente a las herramientas.
- 55 Por tanto, la invención va a cubrir todas las modificaciones, equivalentes y alternativas que se encuentren dentro del alcance de la invención tal como se describe mediante las siguientes reivindicaciones. Para informar al público del alcance de esta invención, se realizan las siguientes reivindicaciones.

#### **REIVINDICACIONES**

- 5 10 15 20 25 30 35 40 45 1. Sistema de presentación para presentar un conjunto de imágenes de sesión, comprendiendo el sistema: - una unidad (30) de presentación maestra que incluye un espacio maestro; al menos una unidad (22) de presentación esclava con una pluralidad de distintos espacios de presentación esclavos o una pluralidad de distintas unidades (22) de presentación esclavas cada uno con al menos un espacio de presentación esclavo mediante lo cual las unidades de presentación esclavas son distintas entre sí; - un procesador (80); una interfaz (30) de control configurada para recibir entradas de control de un usuario y proporcionar órdenes de control para el procesador (80); - una red que vincula el procesador (80), la interfaz, la unidad (30) de presentación maestra y la al menos una unidad (22) de presentación esclava o la pluralidad de unidades (22) de presentación esclavas; en el que el procesador (80) está programado para: - presentar el espacio maestro que comprende al menos una parte (1002, 1056) y una parte (1004) de área de espacio de trabajo; presentar representaciones (1082-1092) de imagen de sesión para una pluralidad de imágenes de sesión simultáneamente en la parte (1002, 1056) del espacio maestro; - presentar una de las imágenes de sesión en la parte (1004) de área de espacio de trabajo del espacio maestro simultáneamente con las representaciones (1082-1092) de imagen de sesión en la parte (1002, 1056) en el que la imagen presentada en la parte (1004) de área de espacio de trabajo puede editarse usando una interfaz y en el que las representaciones (1082-1092) de imagen de sesión incluyen una representación (1082-1092) de imagen correspondiente a la imagen de sesión presentada en la parte (1004) de área de espacio de trabajo; - presentar diferentes imágenes de sesión mediante los espacios de presentación esclavos; y distinguir visualmente las representaciones (1082-1092) de imagen de sesión asociadas con las imágenes presentadas mediante los espacios de presentación esclavos de las otras representaciones (1082-1092) de imagen de sesión en la parte del espacio maestro. 2. Sistema según la reivindicación 1, en el que la parte presentada mediante el procesador (80) se proporciona como parte (1002, 1056) de herramienta que está separada de la parte (1004) de área de espacio de trabajo. 3. Sistema según la reivindicación 1 ó 2, en el que la unidad de presentación esclava incluye una pluralidad de espacios de presentación esclavos y en el que el procesador está programado para presentar diferentes imágenes de sesión mediante los espacios de presentación esclavos y distinguir visualmente las representaciones de imagen de sesión asociadas con las imágenes presentadas mediante los espacios de presentación esclavos en el espacio maestro. 4. Sistema según la reivindicación 2, en el que el procesador distingue visualmente las representaciones de imagen de sesión asociando espacialmente un icono de marcador con cada una de las representaciones de imagen. 5. Sistema según la reivindicación 4, en el que la interfaz permite que un usuario desplace los iconos de marcador alrededor de diferentes representaciones de imagen y, cuando un icono de marcador se desplaza desde una primera representación de imagen hasta una segunda representación de imagen, el procesador está programado para hacer que la unidad de presentación esclava visualice la imagen asociada con la segunda representación mediante el espacio de presentación esclavo asociado con el marcador. 6. Sistema según la reivindicación 5, en el que la unidad maestra presenta además una de las
- 50 imágenes de sesión en un área de espacio de trabajo y en el que las representaciones de imagen de sesión incluyen una representación de imagen correspondiente a la imagen de sesión presentada en el área de espacio de trabajo.
- 7. Sistema según la reivindicación 6, en el que la representación de imagen correspondiente a la imagen de sesión presentada en el área de espacio de trabajo se distingue visualmente de otras representaciones de imagen en el espacio de presentación maestro.
- 5 8. Sistema según la reivindicación 5, en el que la interfaz permite que un usuario desplace los iconos de marcador alrededor de diferentes representaciones de imagen seleccionando un icono de marcador mediante un dispositivo de interfaz y arrastrando el icono de marcador desde la primera representación de imagen hasta la segunda representación de imagen.
- 10 9. Sistema según la reivindicación 1, en el que el procesador distingue visualmente la representación de imagen de sesión asociada con la imagen presentada mediante la unidad de presentación esclava de las otras representaciones de imagen de sesión visualizando la representación de imagen de sesión asociada con la imagen presentada mediante la unidad de presentación esclava dentro de un área de representación esclava del espacio maestro que está asociada con imágenes esclavas.
- 15 10. Sistema según la reivindicación 9, en el que el área de representación esclava del espacio maestro asociada con imágenes esclavas se distingue visualmente de otras partes del espacio maestro.
	- 11. Sistema según la reivindicación 10, en el que el área de representación esclava del espacio maestro asociada con imágenes esclavas se distingue visualmente mediante un límite de campo que circunscribe el área de representación esclava.
- 20 25 12. Sistema según la reivindicación 1, 2 ó 3, en el que el procesador distingue visualmente las representaciones de imagen de sesión asociadas con las imágenes presentadas mediante la unidad de presentación esclava de las otras representaciones de imagen de sesión visualizando las representaciones de imagen de sesión asociadas con las imágenes presentadas mediante la unidad de presentación esclava dentro de un área de representación esclava del espacio maestro que está asociada con imágenes esclavas.
	- 13. Sistema según la reivindicación 12, en el que el área de representación esclava del espacio maestro asociada con imágenes esclavas se distingue visualmente de otras partes del espacio maestro.
- 30 14. Sistema según la reivindicación 13, en el que el área de representación esclava del espacio maestro asociada con imágenes esclavas se distingue visualmente mediante un límite de campo que circunscribe el área de representación esclava.
	- 15. Sistema según la reivindicación 12, en el que la interfaz puede utilizarse para seleccionar y arrastrar representaciones de imagen de sesión que residen fuera del área de representación esclava hacia el área de representación esclava para indicar un cambio en las imágenes que van a visualizarse mediante la unidad de presentación esclava.

35

- 40 16. Sistema según la reivindicación 15, en el que el área de representación esclava en el espacio de visualización maestro incluye un campo de representación esclavo separado para cada espacio de presentación esclavo asociado con la unidad de presentación esclava y en el que las yuxtaposiciones relativas de los campos de representación esclavos en el área de representación esclava es similar a las yuxtaposiciones relativas de los espacios de presentación esclavos asociados.
- 45 17. Sistema según la reivindicación 16, en el que, cuando una representación de imagen de sesión desplazada se arrastra hasta un campo de representación esclavo específico y se suelta, la representación de imagen desplazada se presenta en el campo de representación esclavo específico y la imagen asociada con la representación de imagen de sesión desplazada se visualiza mediante el espacio de presentación esclavo asociado con el campo de representación esclavo específico.
- 50 18. Sistema según la reivindicación 17, en el que, cuando se presenta una representación de imagen de sesión inicial en el campo de representación esclavo específico antes de arrastrar la representación de sesión de imagen desplazada hasta el campo de representación esclavo específico, cuando se suelta la representación de sesión de imagen desplazada, la representación de imagen de sesión inicial se presenta fuera del área de representación esclava y la imagen asociada con la representación de imagen de sesión inicial se elimina de los espacios de presentación esclavos.
- 55 19. Sistema según la reivindicación 16, en el que los espacios de presentación esclavos incluyen los espacios desde el primero hasta el de orden N y los campos de representación esclavos incluyen los campos desde el primero hasta el de orden N y, en el que, cuando una representación de

imagen de sesión inicial existe en un campo de representación esclavo de orden M cuando una representación de imagen de sesión desplazada va a presentarse en el campo de representación esclavo de orden M, la representación de imagen de sesión inicial se desplaza hasta el campo de orden (M+1) y la imagen asociada con la representación de imagen de sesión inicial se presenta en el espacio de presentación esclavo de orden (M+1).

10 20. Sistema según la reivindicación 17, en el que, cuando se presenta una representación de imagen de sesión inicial en el campo de representación esclavo específico antes de arrastrar la representación de sesión de imagen desplazada hasta la ubicación inmediatamente siguiente al campo de representación esclavo específico, cuando se suelta la representación de sesión de imagen desplazada, la representación de imagen de sesión inicial se presenta en un campo de representación esclavo adyacente y la imagen asociada con la representación de imagen de sesión inicial se presenta en el espacio de presentación esclavo asociado con el campo de representación esclavo adyacente.

5

40

55

- 15 21. Sistema según la reivindicación 12, en el que el área de representación esclava en el espacio de visualización maestro incluye un campo de representación esclavo separado para cada espacio de presentación esclavo asociado con la unidad de presentación esclava y en el que las yuxtaposiciones relativas de los campos de representación esclavos en el área de representación esclava es similar a las yuxtaposiciones relativas de los espacios de presentación esclavos asociados.
- 20 22. Sistema según la reivindicación 21, en el que la interfaz puede utilizarse para seleccionar representaciones de imagen de sesión que residen dentro del área de representación esclava para su eliminación del área de representación esclava para indicar un cambio en las imágenes que van a visualizarse mediante la unidad de presentación esclava.
- 25 23. Sistema según la reivindicación 22, en el que, cuando se selecciona una representación de imagen de sesión para eliminarse del área de representación esclava, la representación de imagen de sesión seleccionada se elimina de y se presenta fuera del área de representación esclava y la imagen asociada con la representación de imagen de sesión seleccionada se elimina de los espacios de presentación esclavos.
- 30 24. Procedimiento para su uso con un sistema (800) de presentación que incluye un espacio (838) de presentación maestro y una pluralidad de espacios (820, 822) de presentación esclavos y sistemas (804, 806) de presentación para presentar imágenes (1, 2, 3, 4) mediante los espacios (838, 820, 822) de presentación maestro y esclavos, comprendiendo el procedimiento las etapas de:
- 35 - presentar una de las imágenes de sesión en una parte (1004) de área de espacio de trabajo del espacio (838) de presentación maestro,
	- presentar al menos una imagen (1, 2, 3, 4) de sesión mediante los espacios (820, 822) de presentación esclavos, siendo dicha presentación en respuesta a una entrada de control recibida de un usuario en una interfaz (842) de control,
	- presentar un espacio de presentación maestro que comprende al menos una parte (1002, 1056) y una parte (1004) de área de espacio de trabajo,
		- presentar representaciones (1082-1092) de imagen de sesión para una pluralidad de imágenes de sesión simultáneamente en una parte (1002, 1056) del espacio (838) maestro,
- 45 - presentar una de las imágenes de sesión en la parte (1004) de área de espacio de trabajo del espacio (838) de presentación maestro simultáneamente con las representaciones (1082-1092) de imagen de sesión en la parte (1002, 1056), en el que la imagen presentada en la parte (1004) de área de espacio de trabajo puede editarse usando una interfaz y en el que las representaciones (1082-1092) de imagen de sesión incluyen una representación (1082-1092) de imagen correspondiente a la imagen de sesión presentada en una parte (1004) de área de espacio de trabajo,
- 50 - presentar diferentes imágenes de sesión mediante los espacios (820, 822) de presentación esclavos, y
	- distinguir visualmente la representación (1082-1092) de imagen de sesión asociada con la imagen presentada mediante el espacio (820, 822) de presentación esclavo de las otras representaciones (1082-1092) de imagen de sesión en el espacio (838) de presentación maestro.
	- 25. Procedimiento según la reivindicación 24, en el que las representaciones (1082, 1092) de imagen de sesión para una pluralidad de imágenes de sesión se presentan simultáneamente en una

parte (1002, 1056) de herramienta con el espacio maestro, mediante lo cual la parte de herramienta está separada de la parte (1004) de área de espacio de trabajo.

- 26. Procedimiento según la reivindicación 24, en el que la etapa de presentar al menos una imagen de sesión incluye presentar una pluralidad de imágenes mediante los espacios de presentación 5 esclavos y en el que la etapa de distinguir visualmente incluye distinguir visualmente todas las representaciones de imagen de sesión asociadas con las imágenes presentadas mediante los espacios de presentación esclavos en el espacio maestro.
- 27. Procedimiento según la reivindicación 26, en el que la etapa de distinguir visualmente incluye visualizar las representaciones de imagen de sesión asociadas con las imágenes presentadas 10 mediante la unidad de presentación esclava dentro de un área de representación esclava del espacio maestro que está asociada con imágenes esclavas.
	- 28. Procedimiento según la reivindicación 27, que incluye además distinguir visualmente el área de representación esclava del espacio maestro asociada con imágenes esclavas de otras partes del espacio maestro.

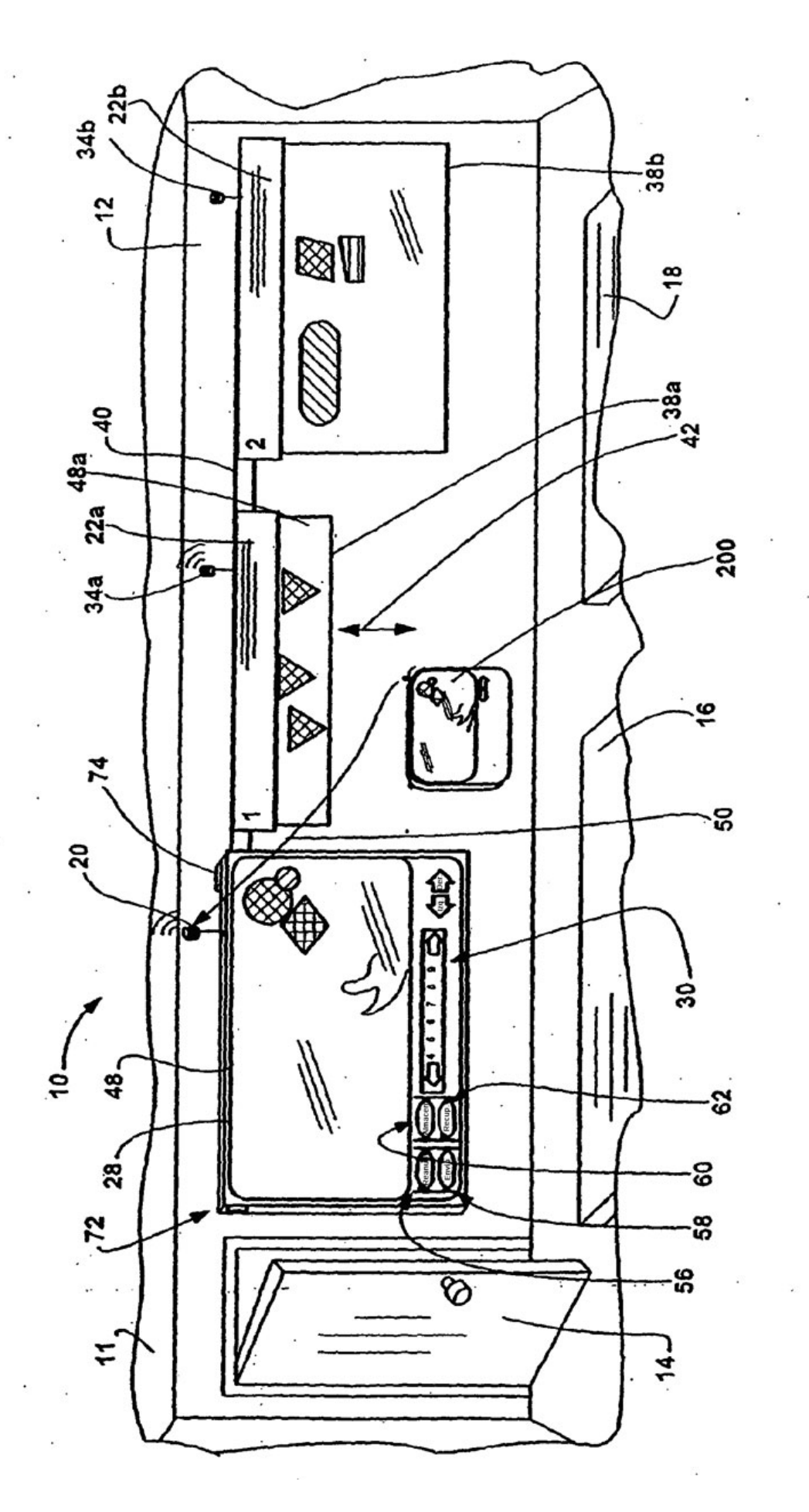

Fig. 1

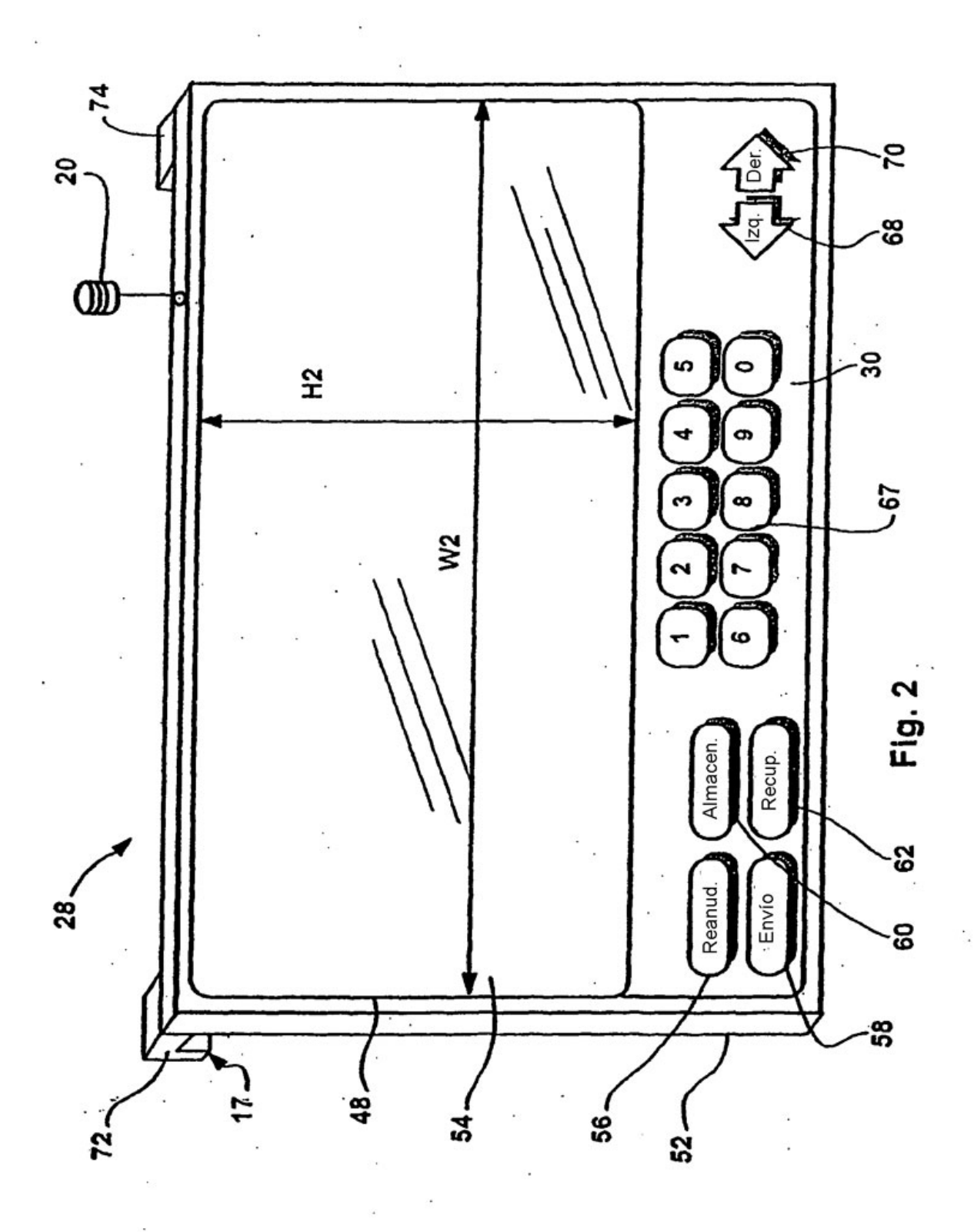

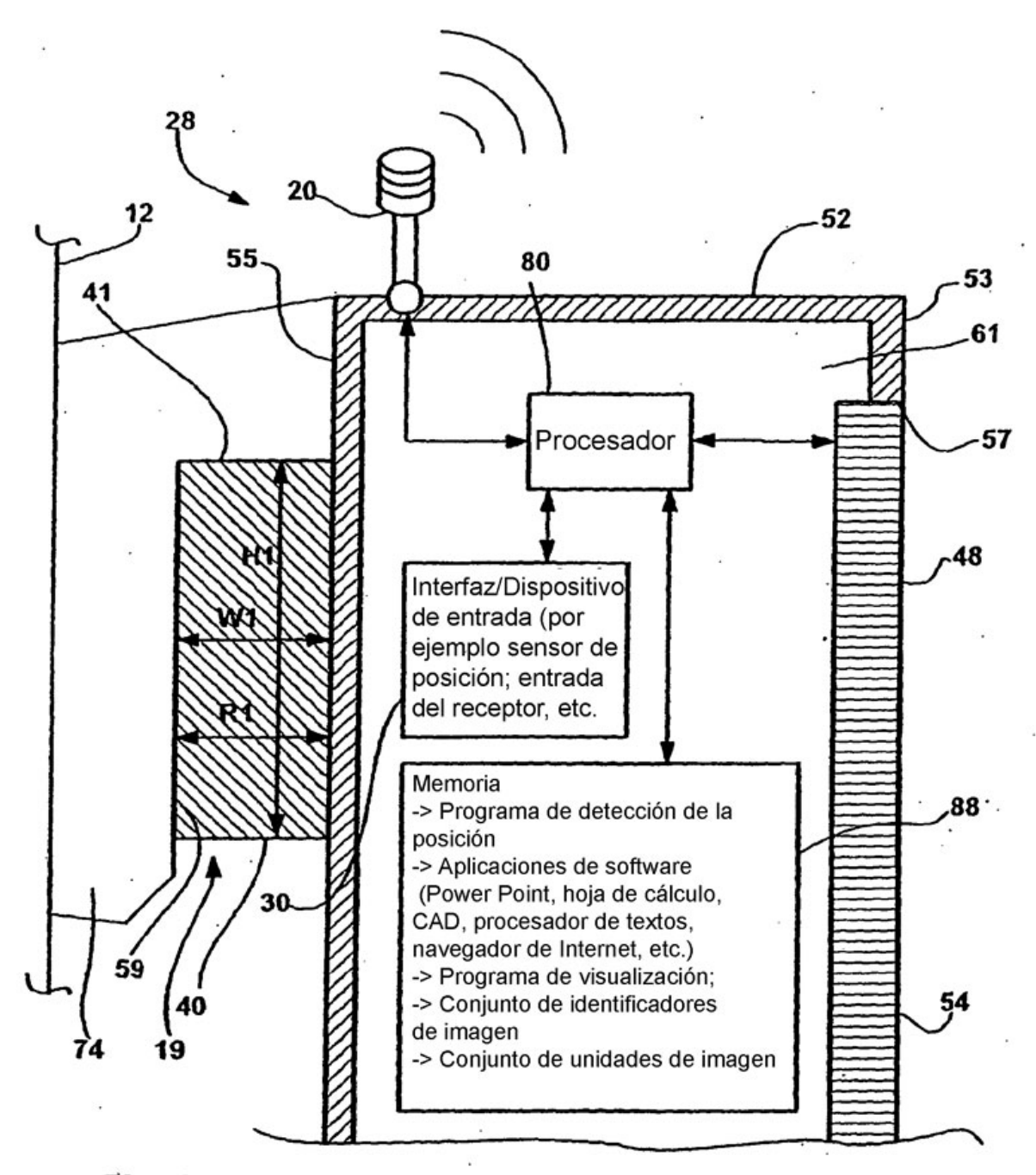

Fig. 3

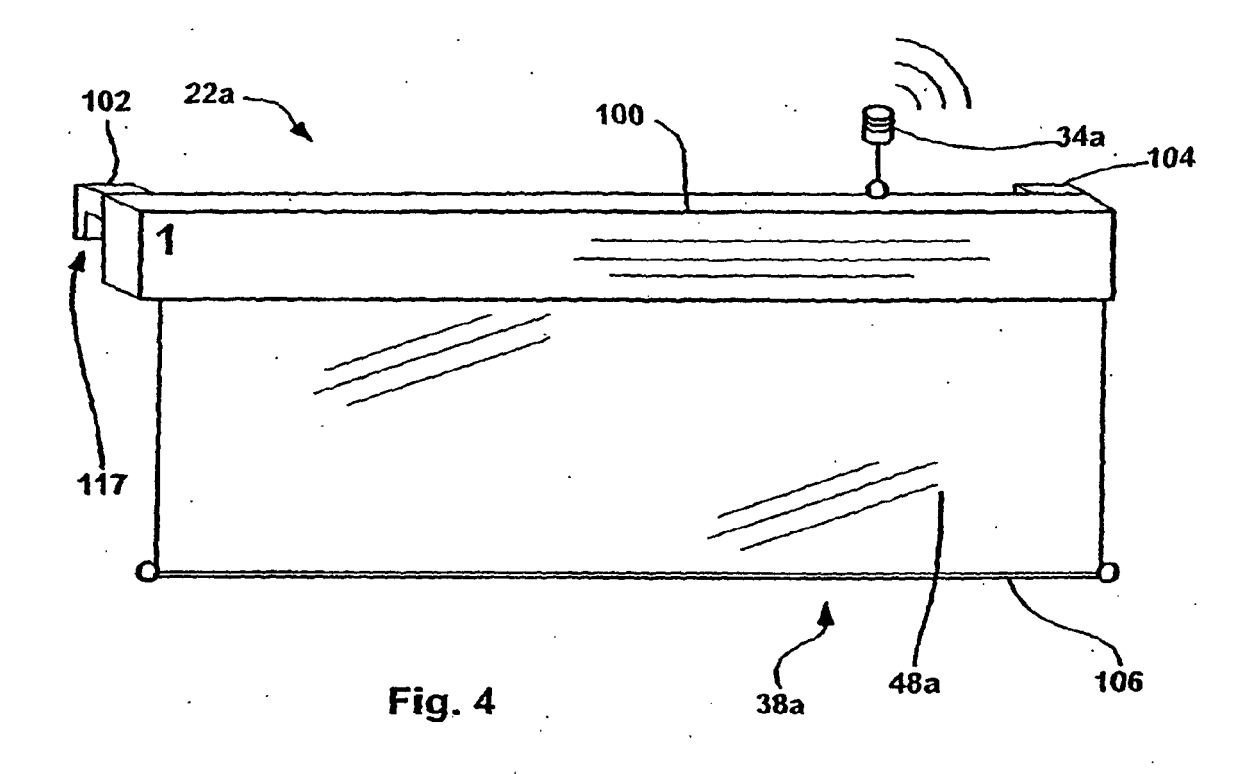

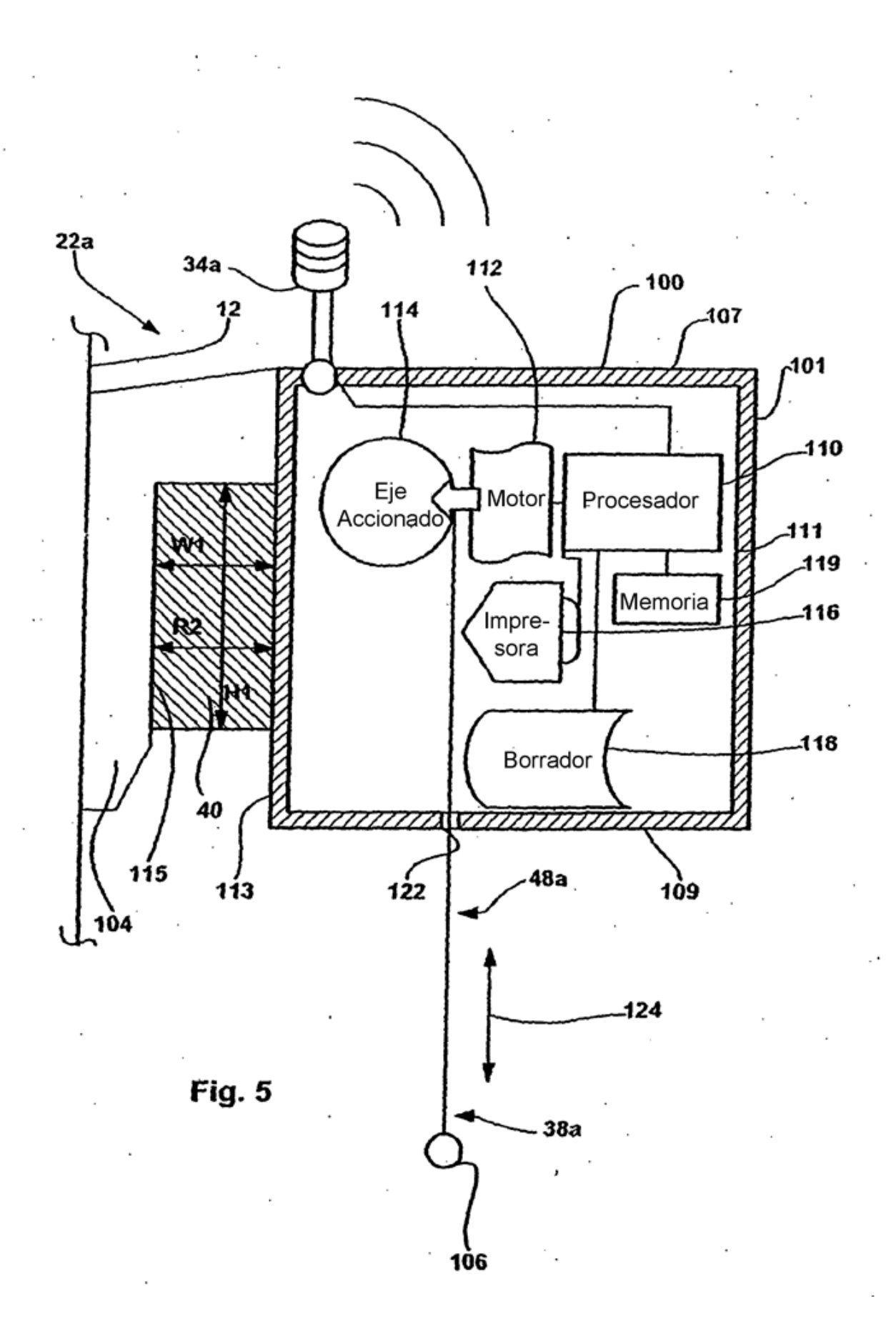

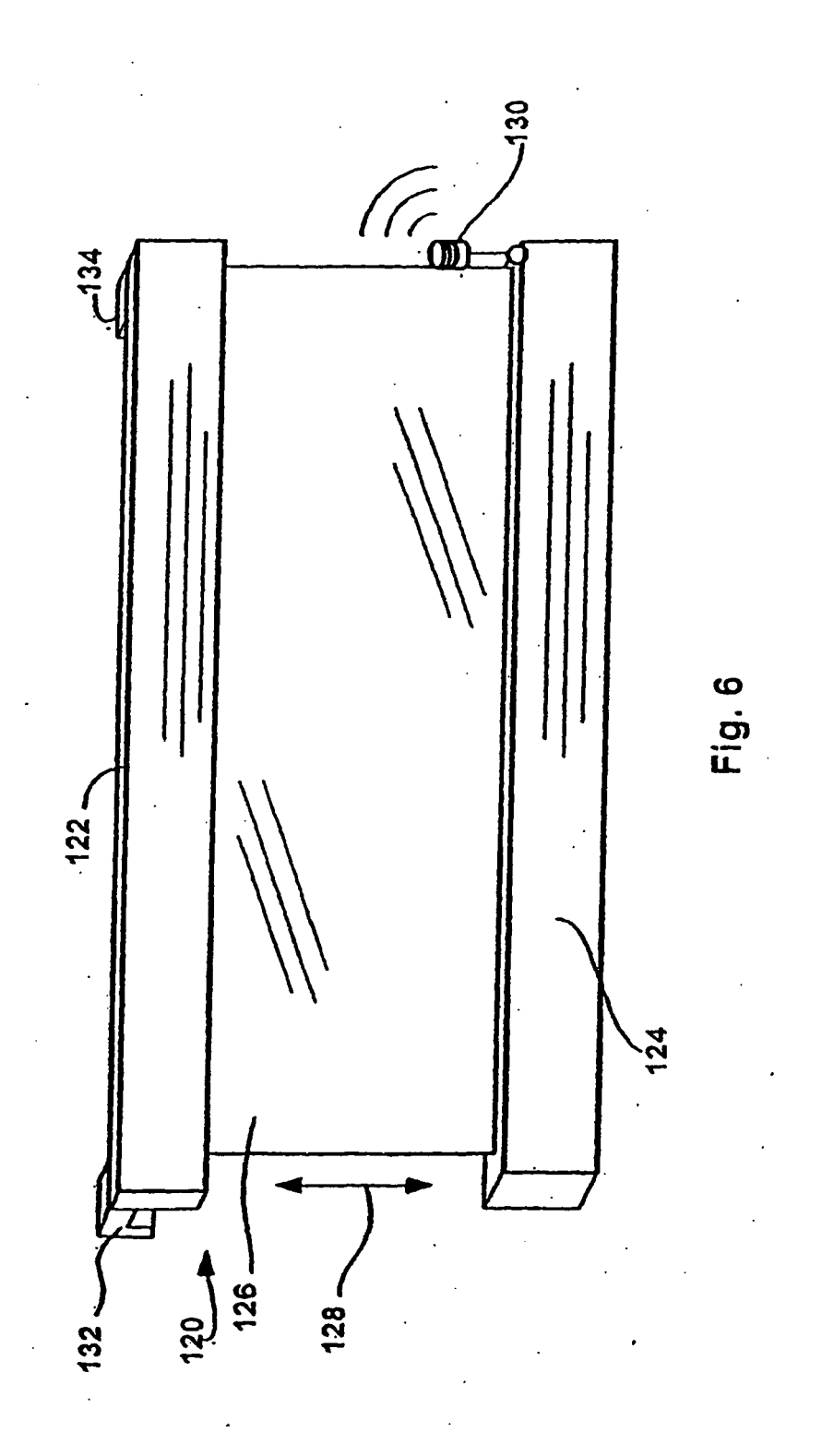

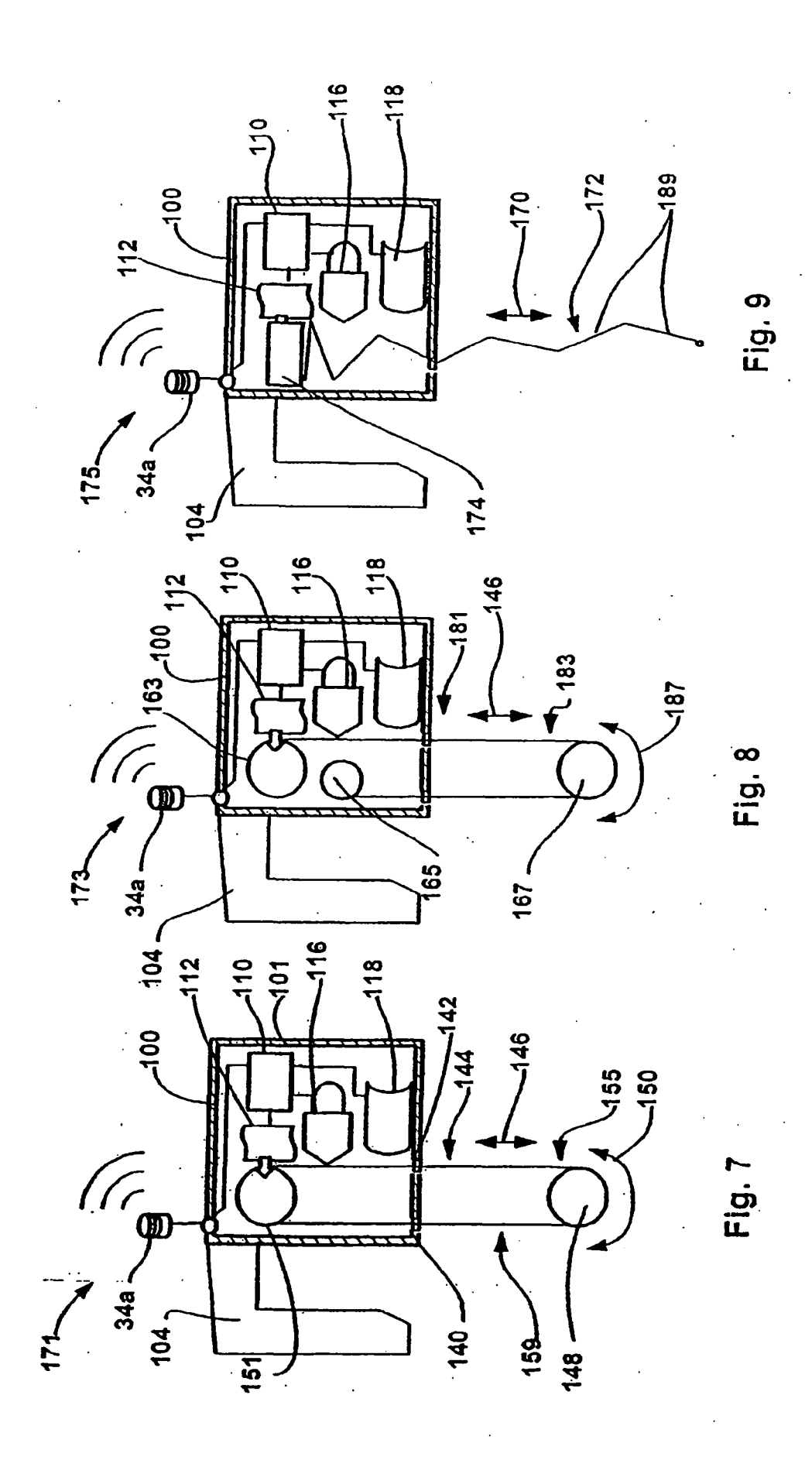

ES 2 356 845 T3

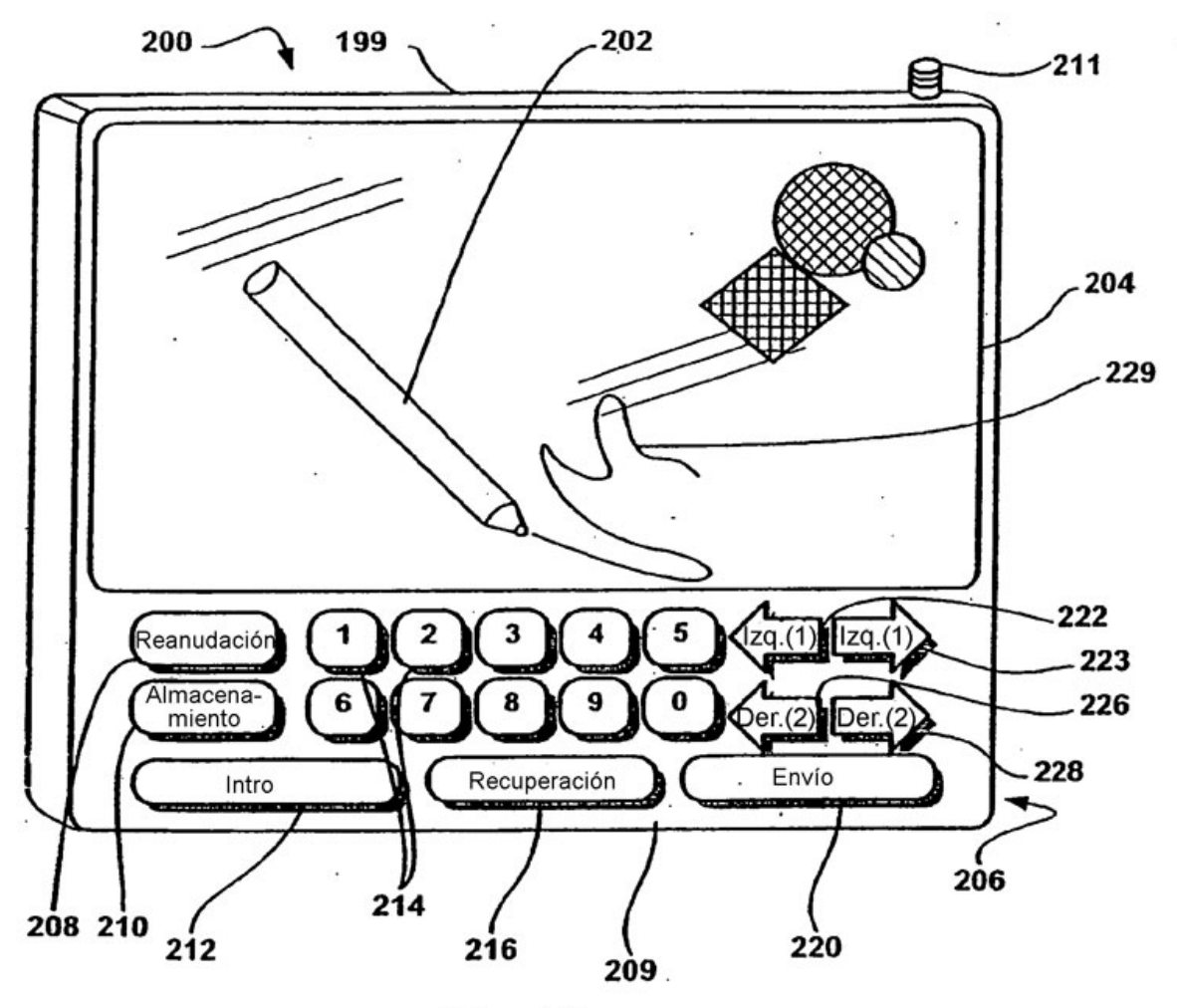

**Fig. 10a** 

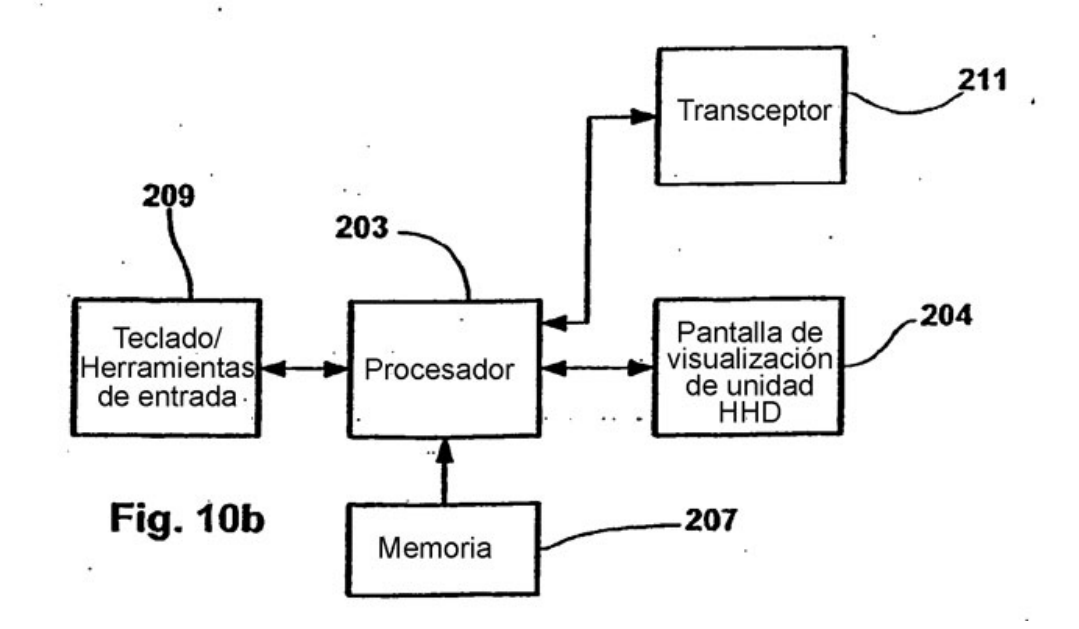

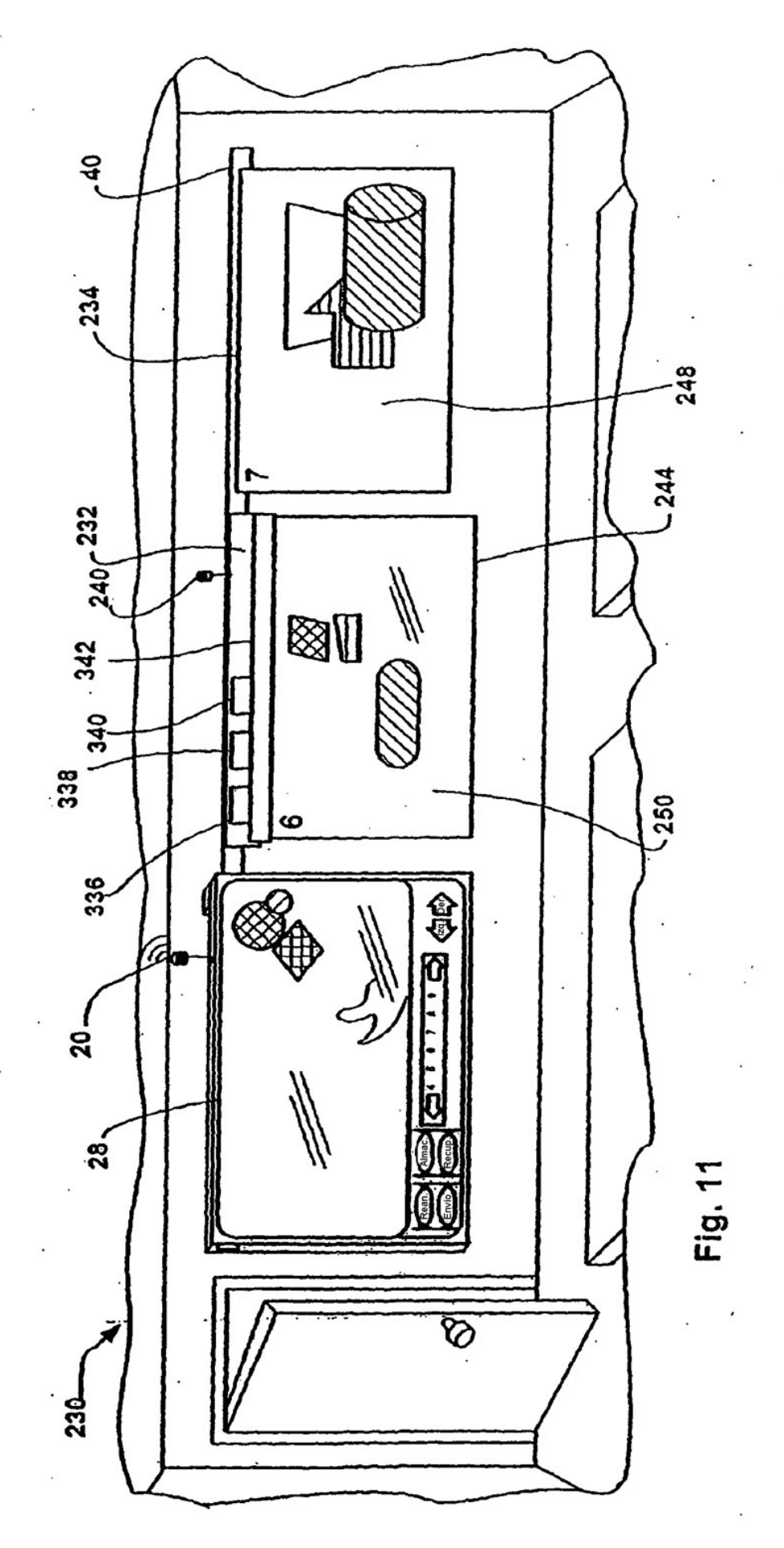

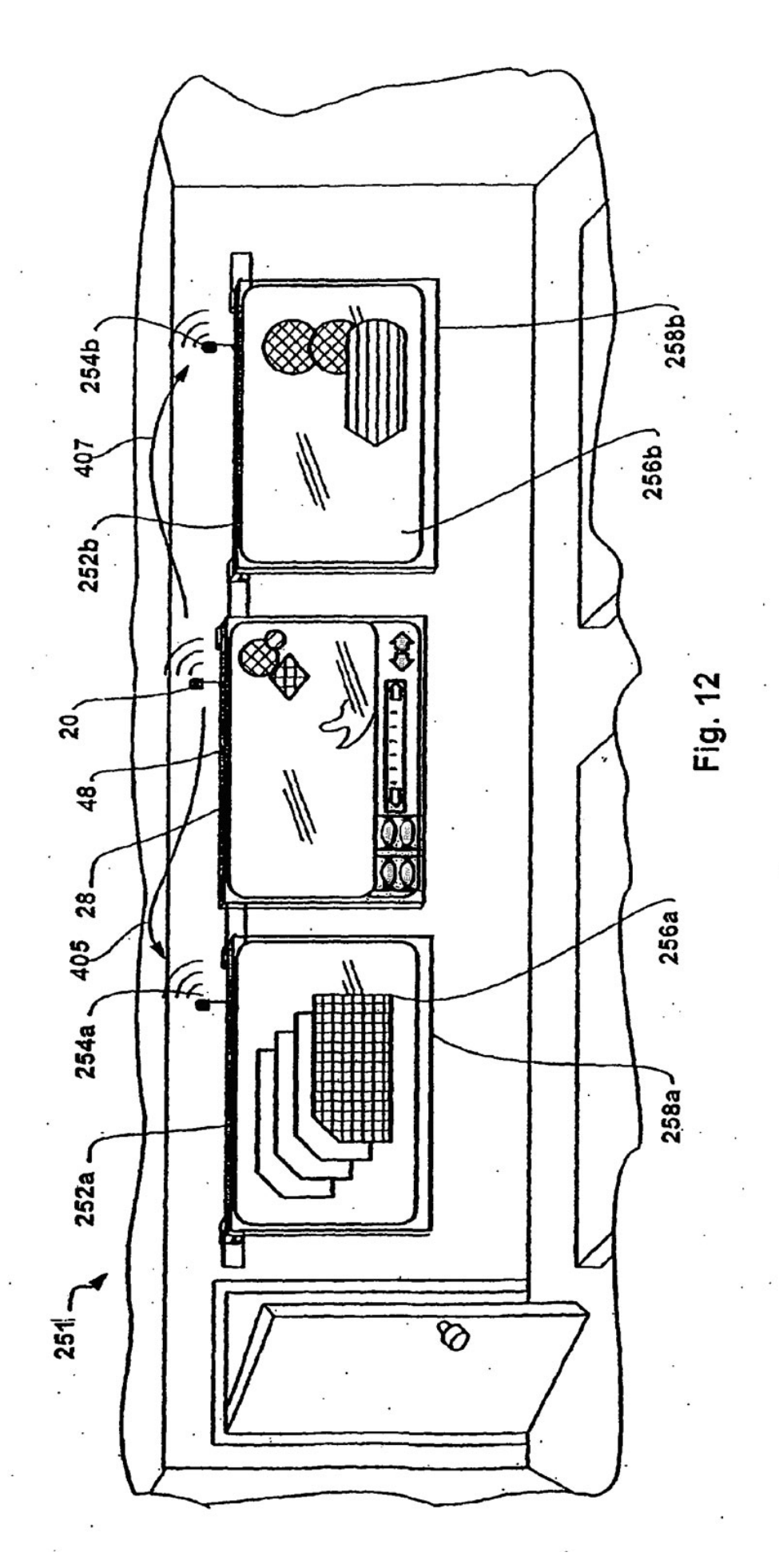

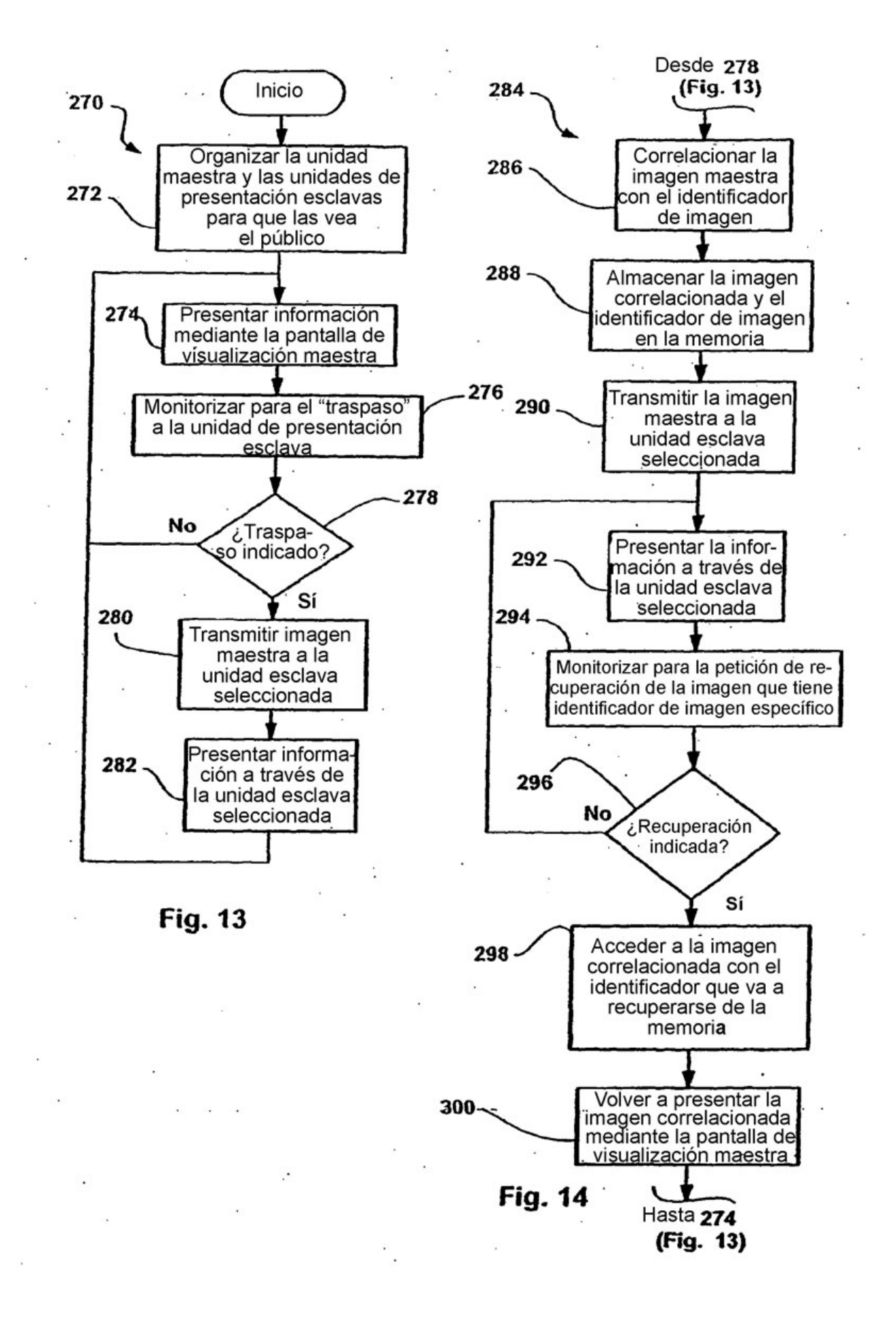

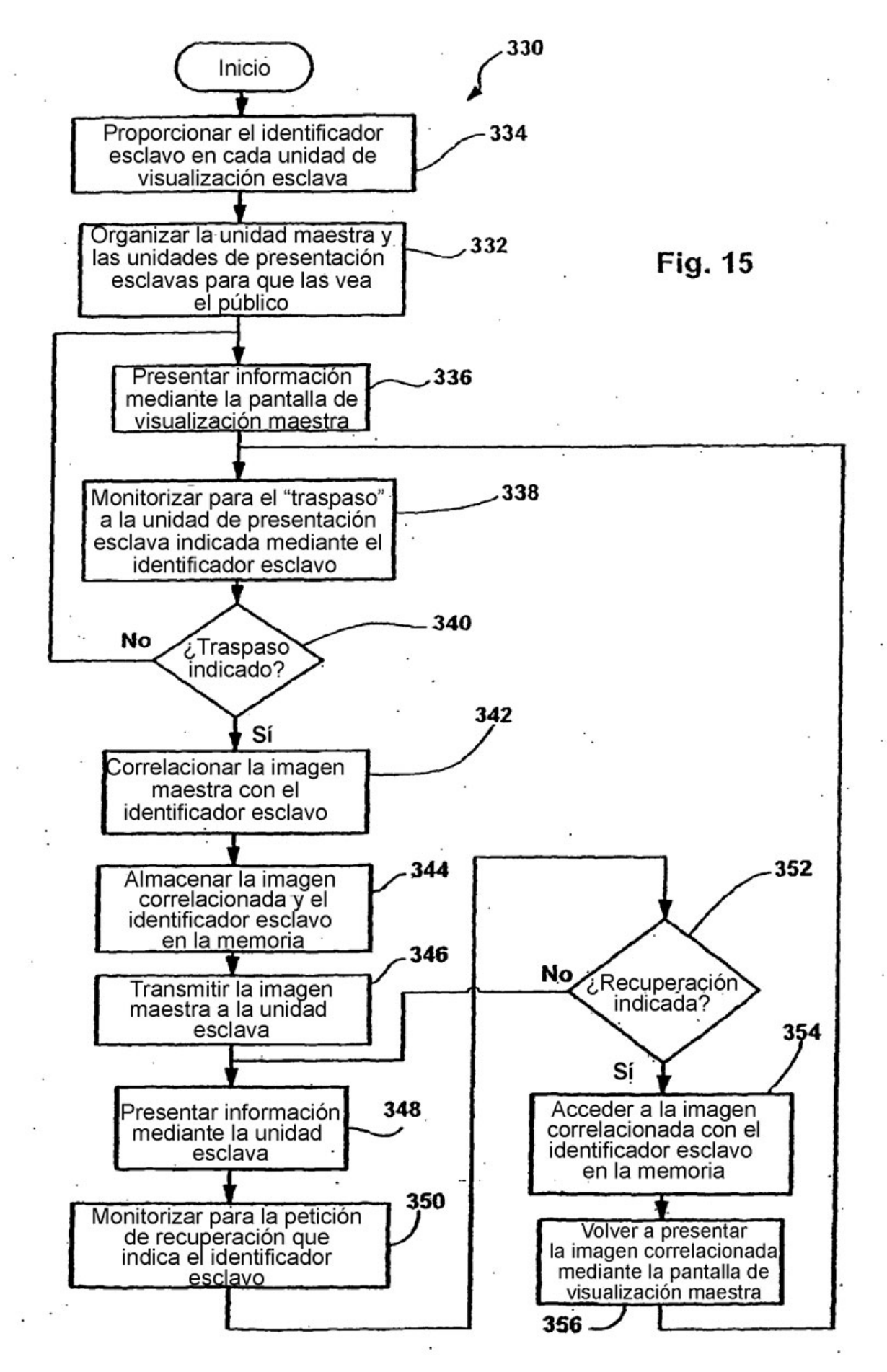

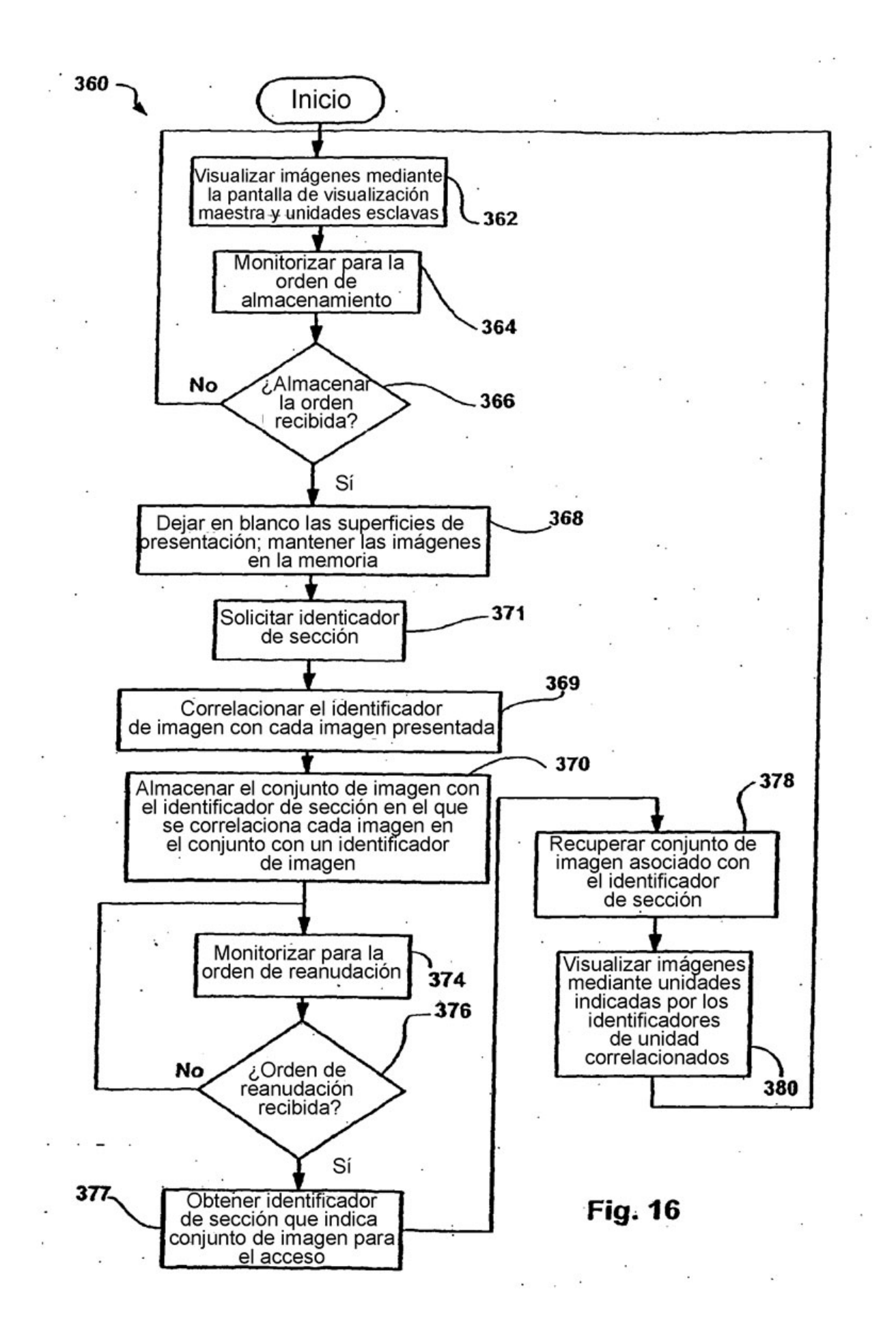

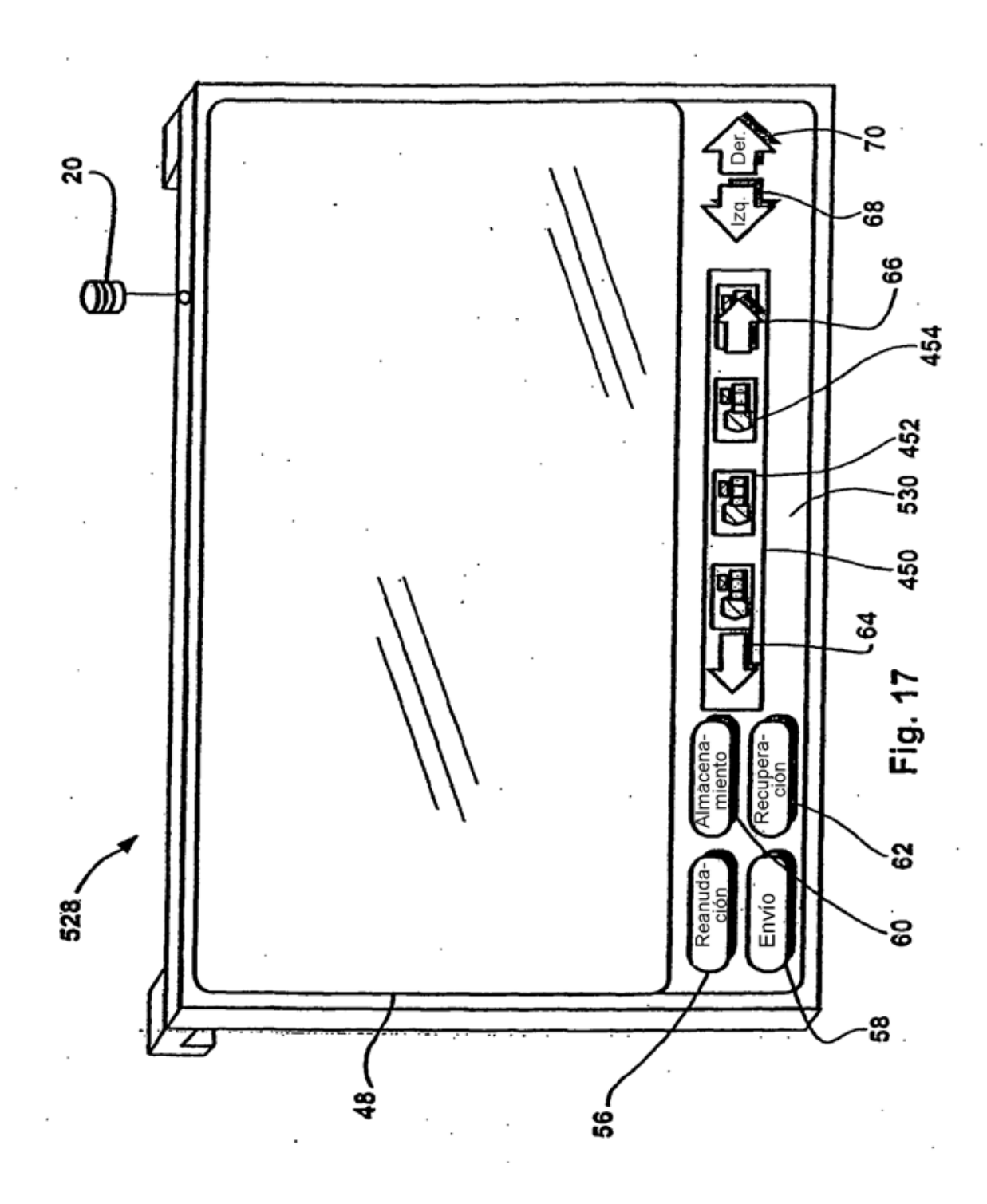

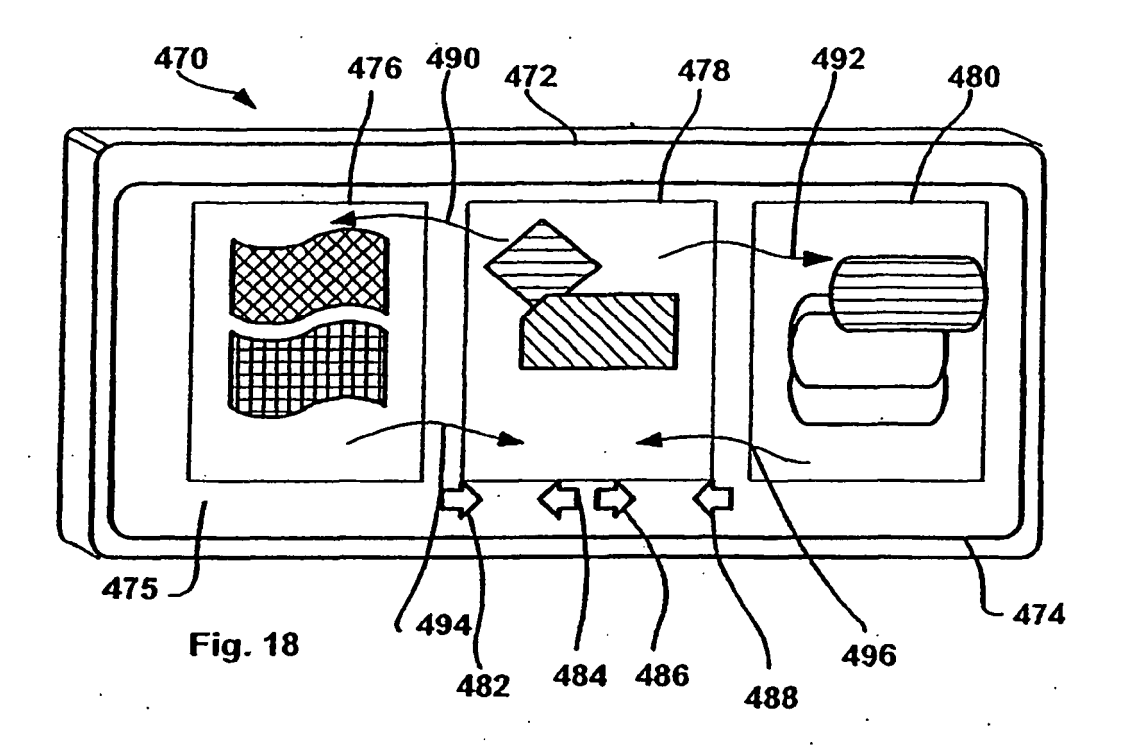

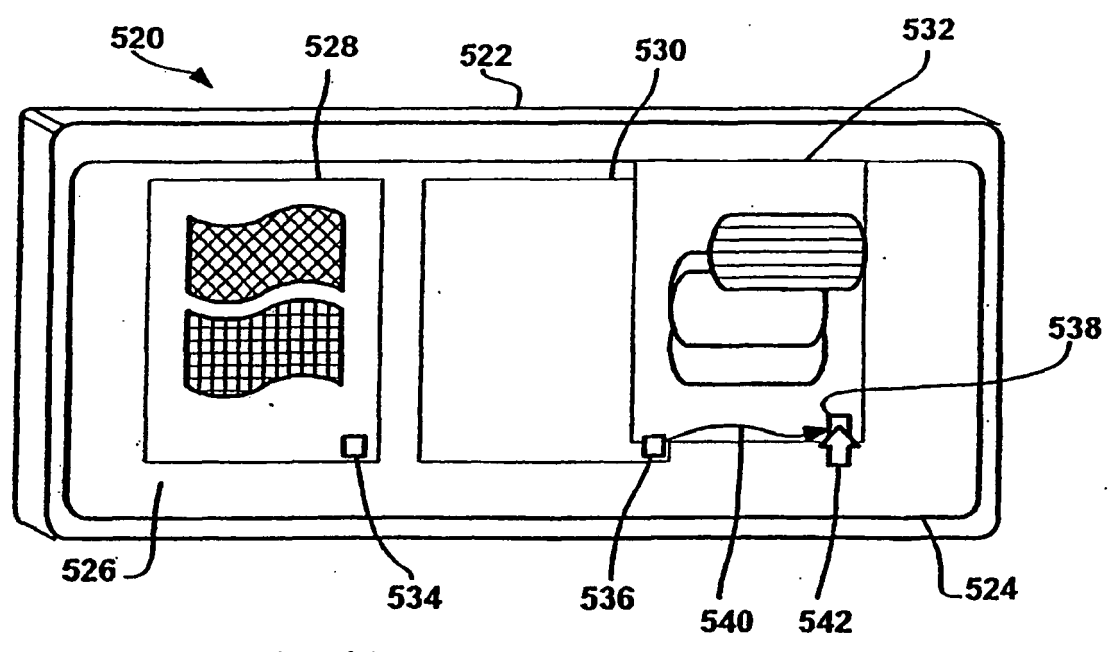

**Fig. 19** 

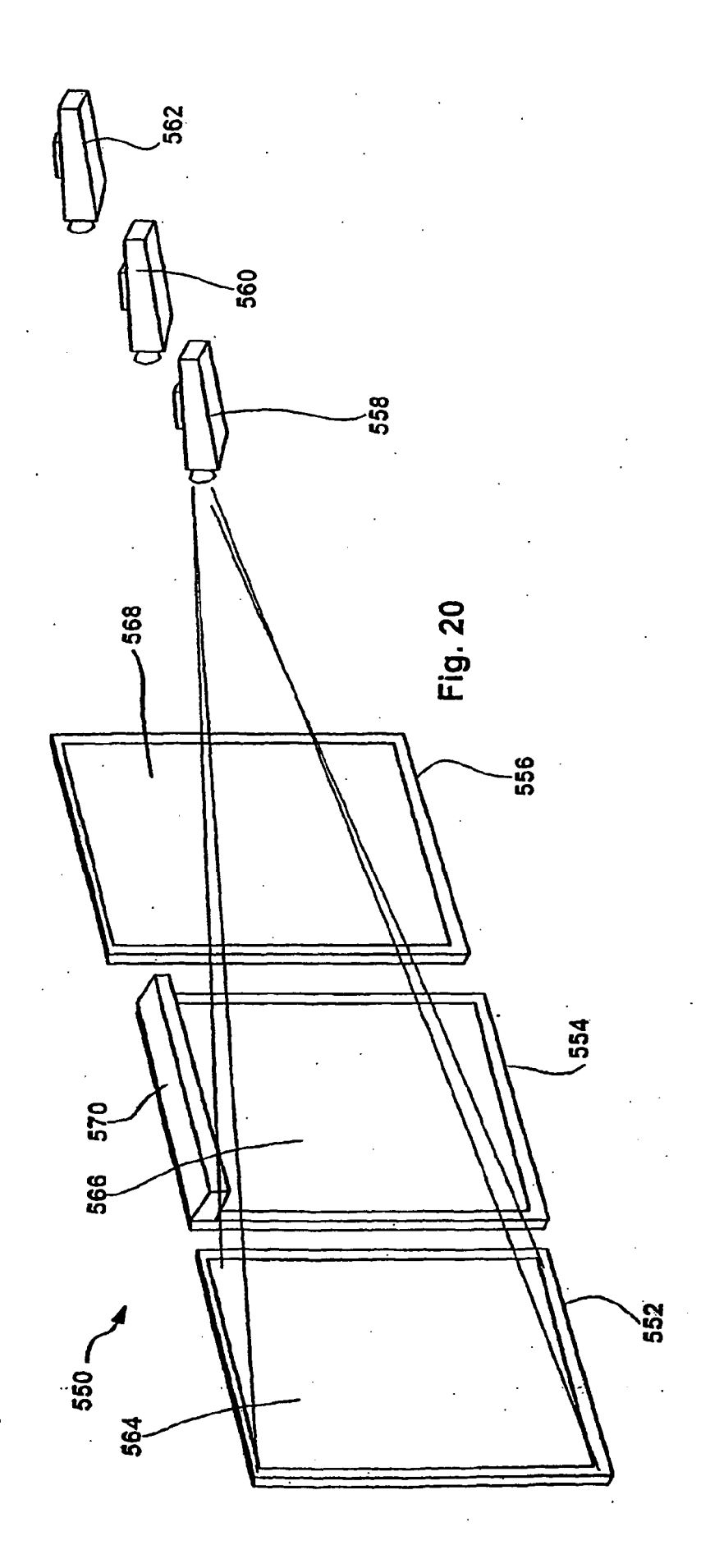

 $72$
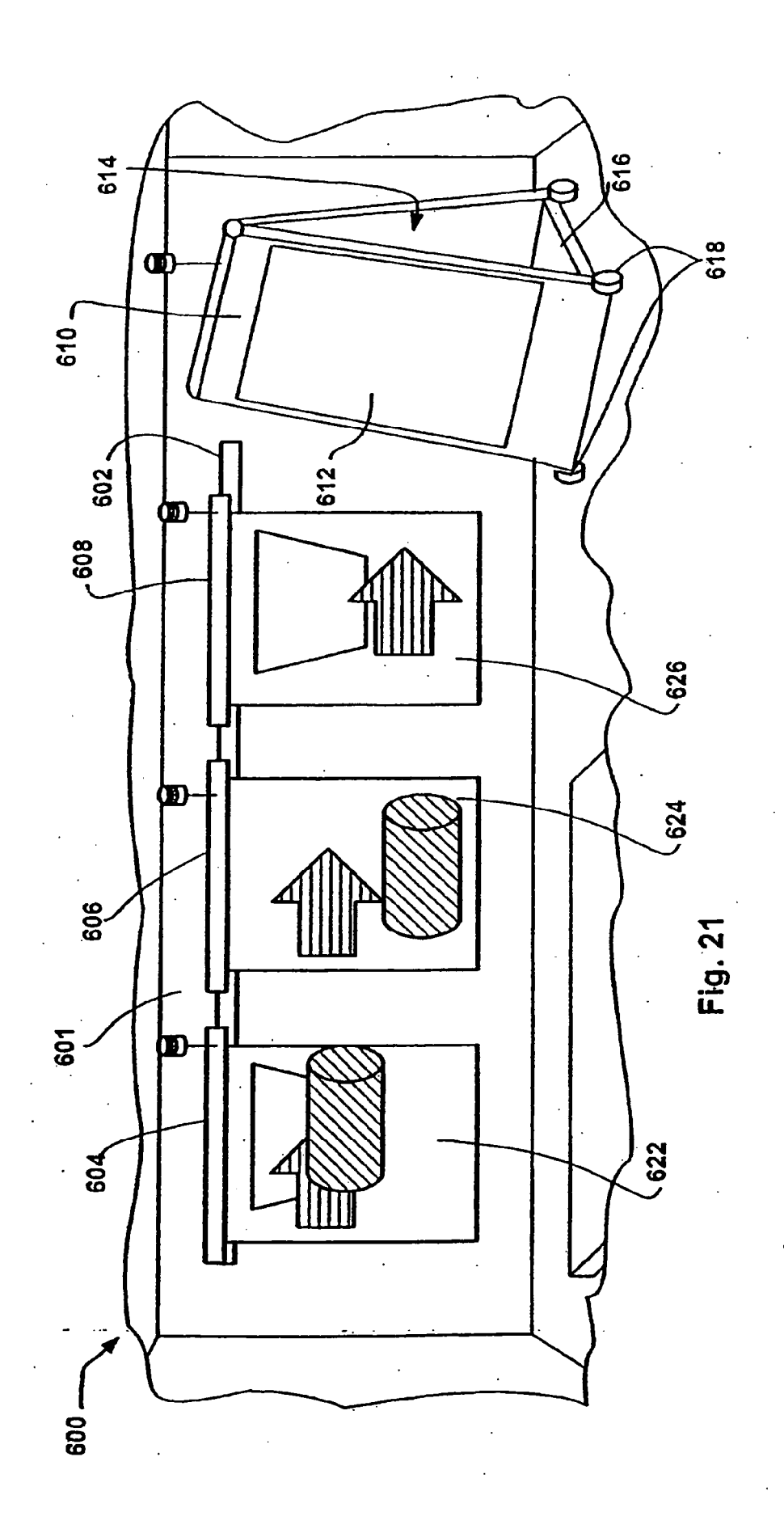

ES 2 356 845 T3

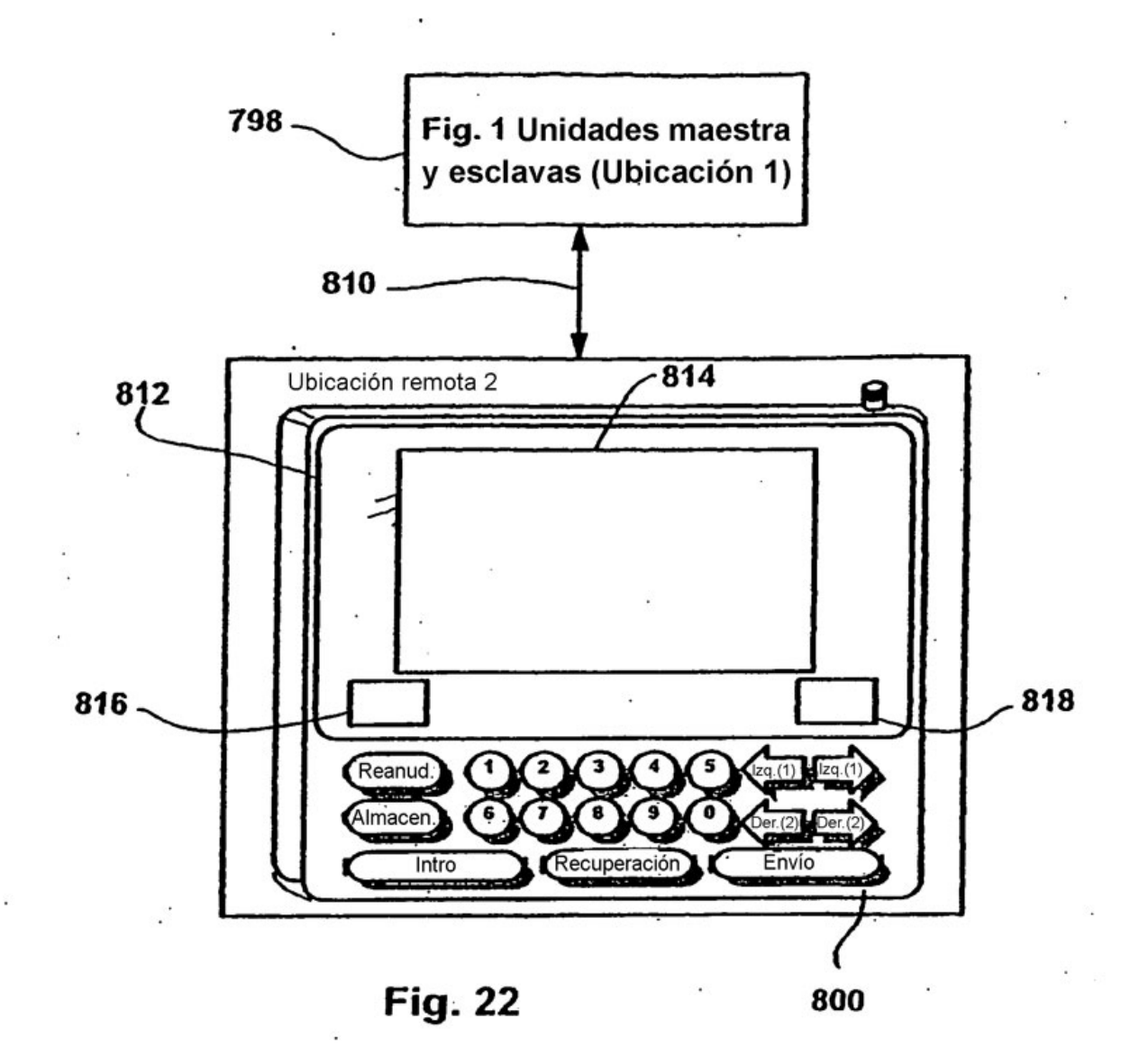

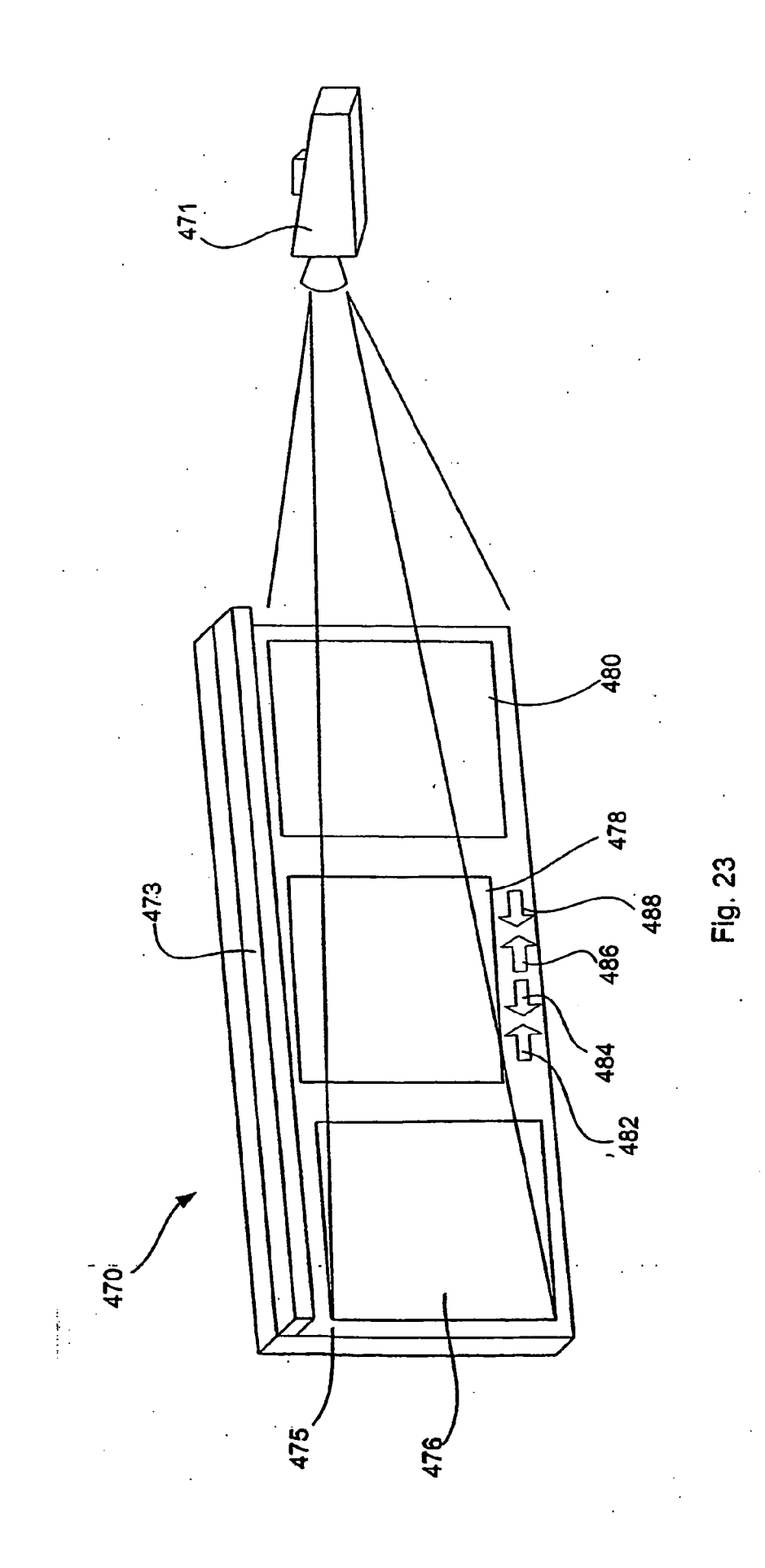

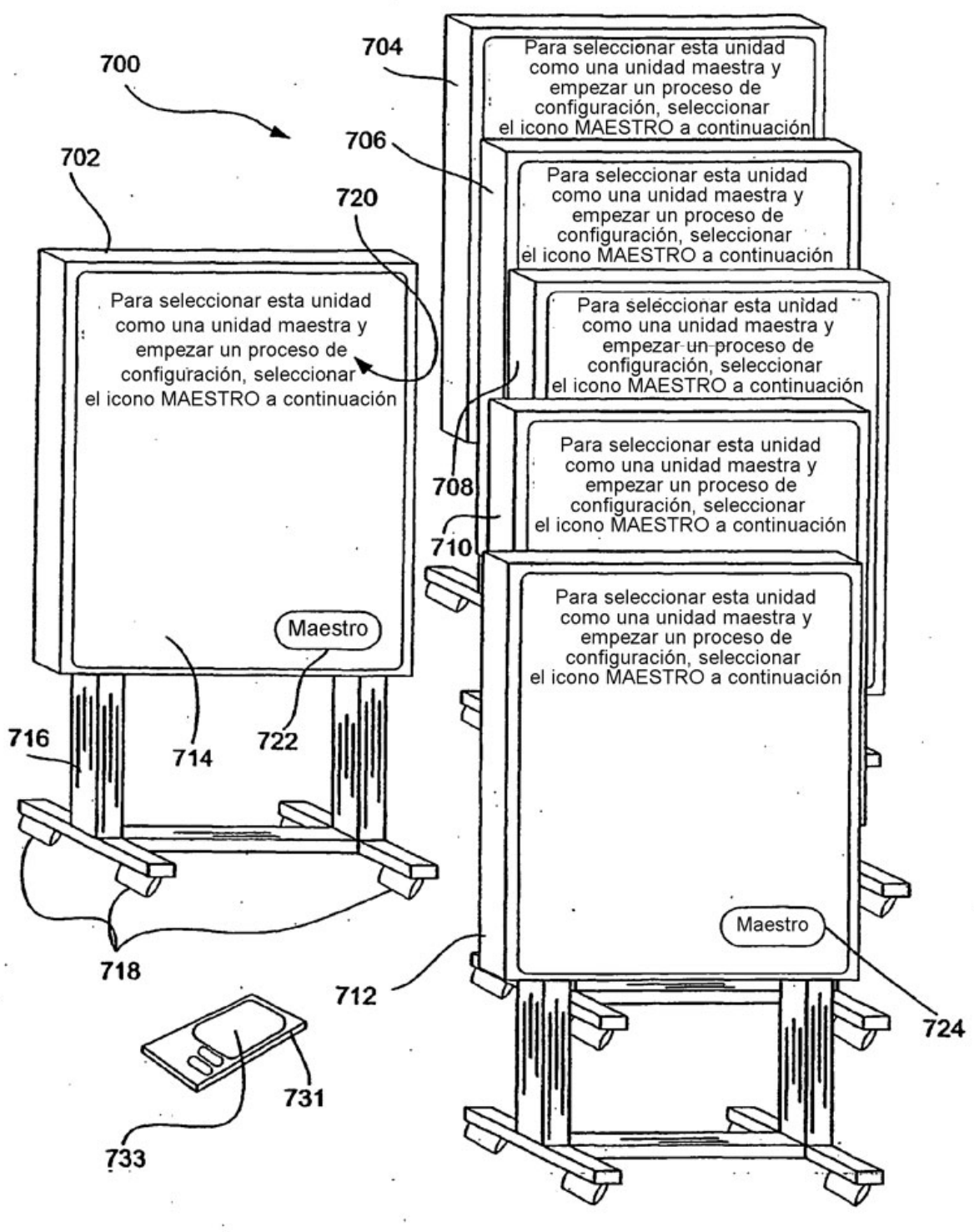

Fig. 24

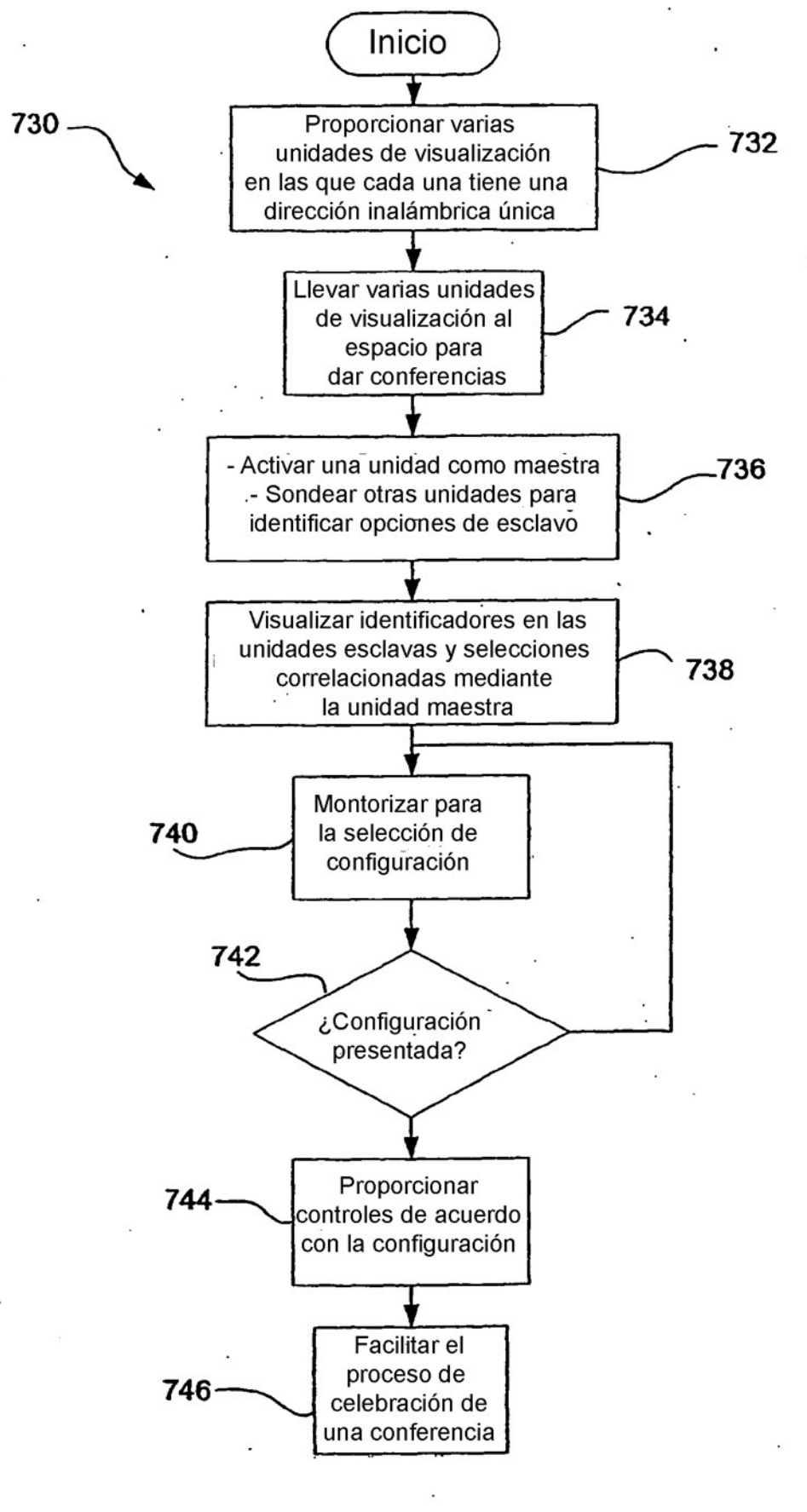

**Fig. 25** 

 $\Omega_{\frac{1}{2}}$ 

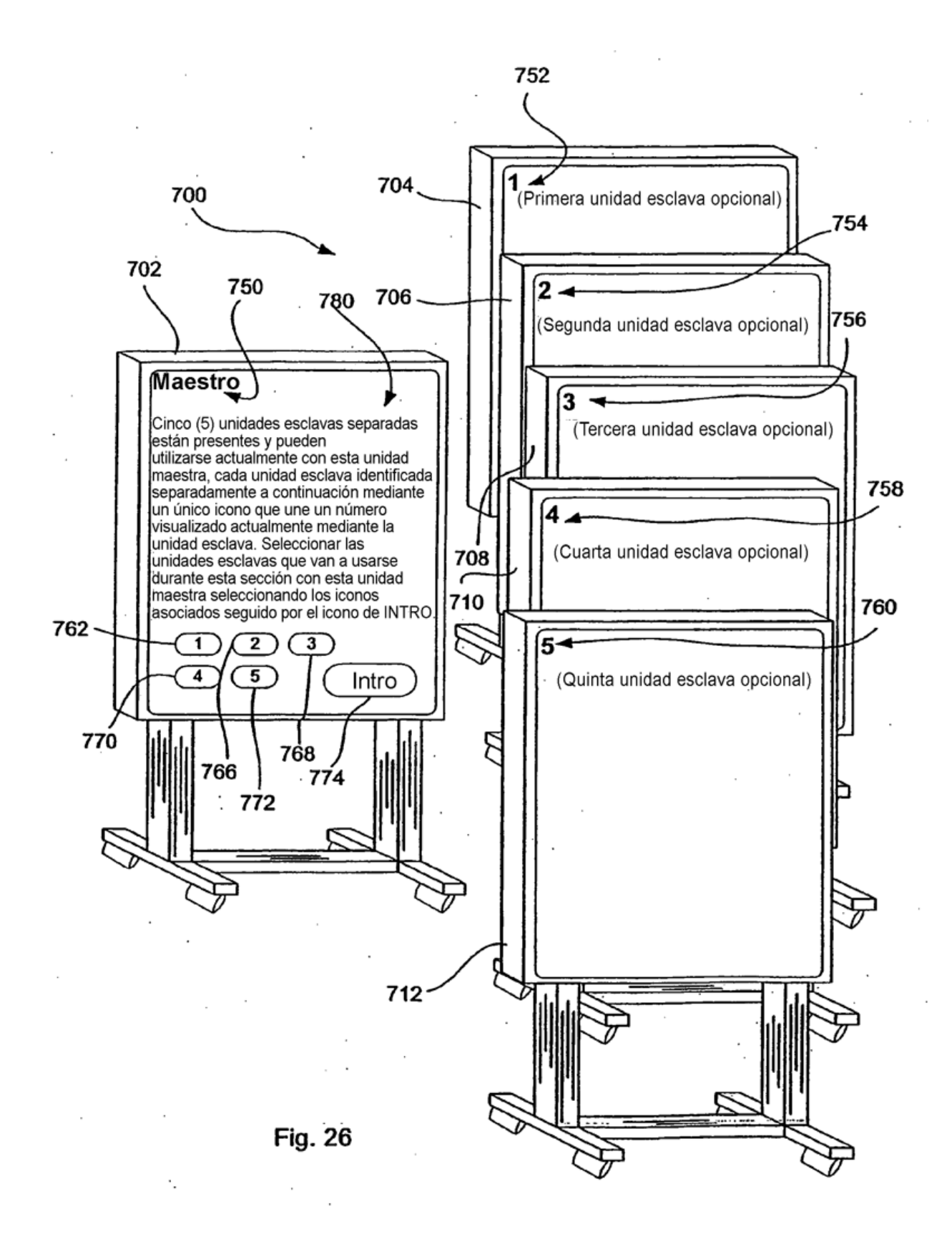

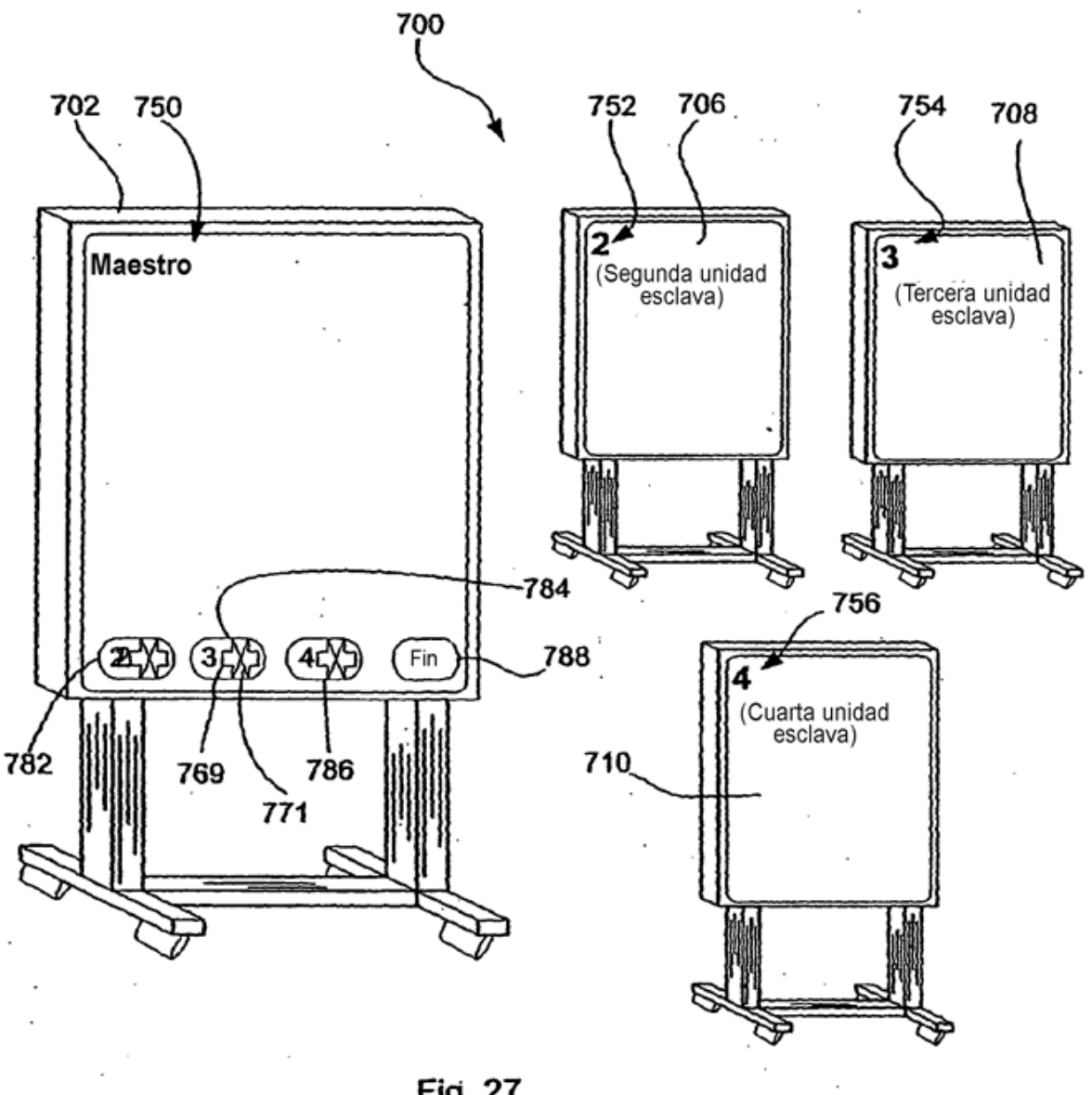

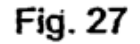

ź

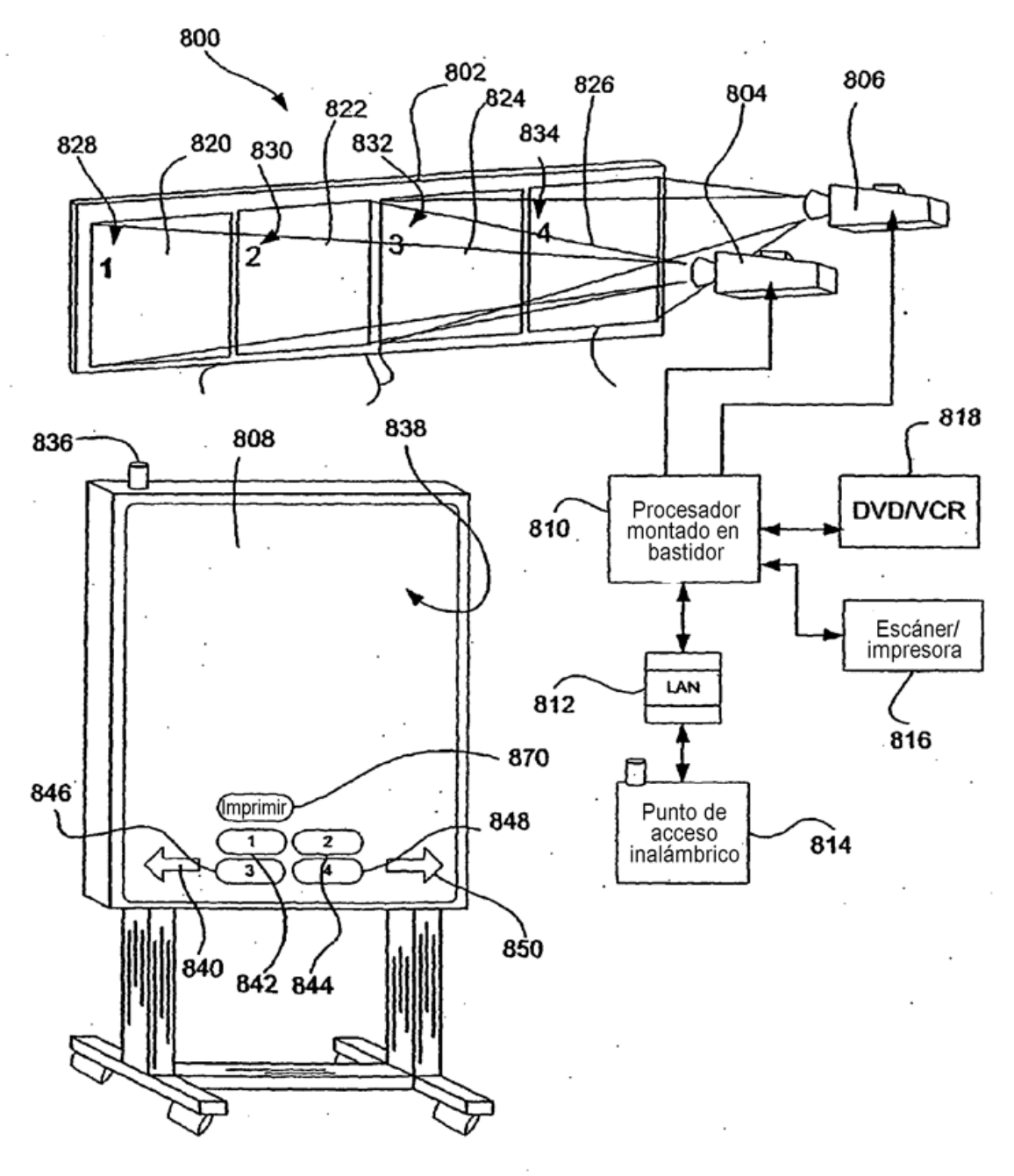

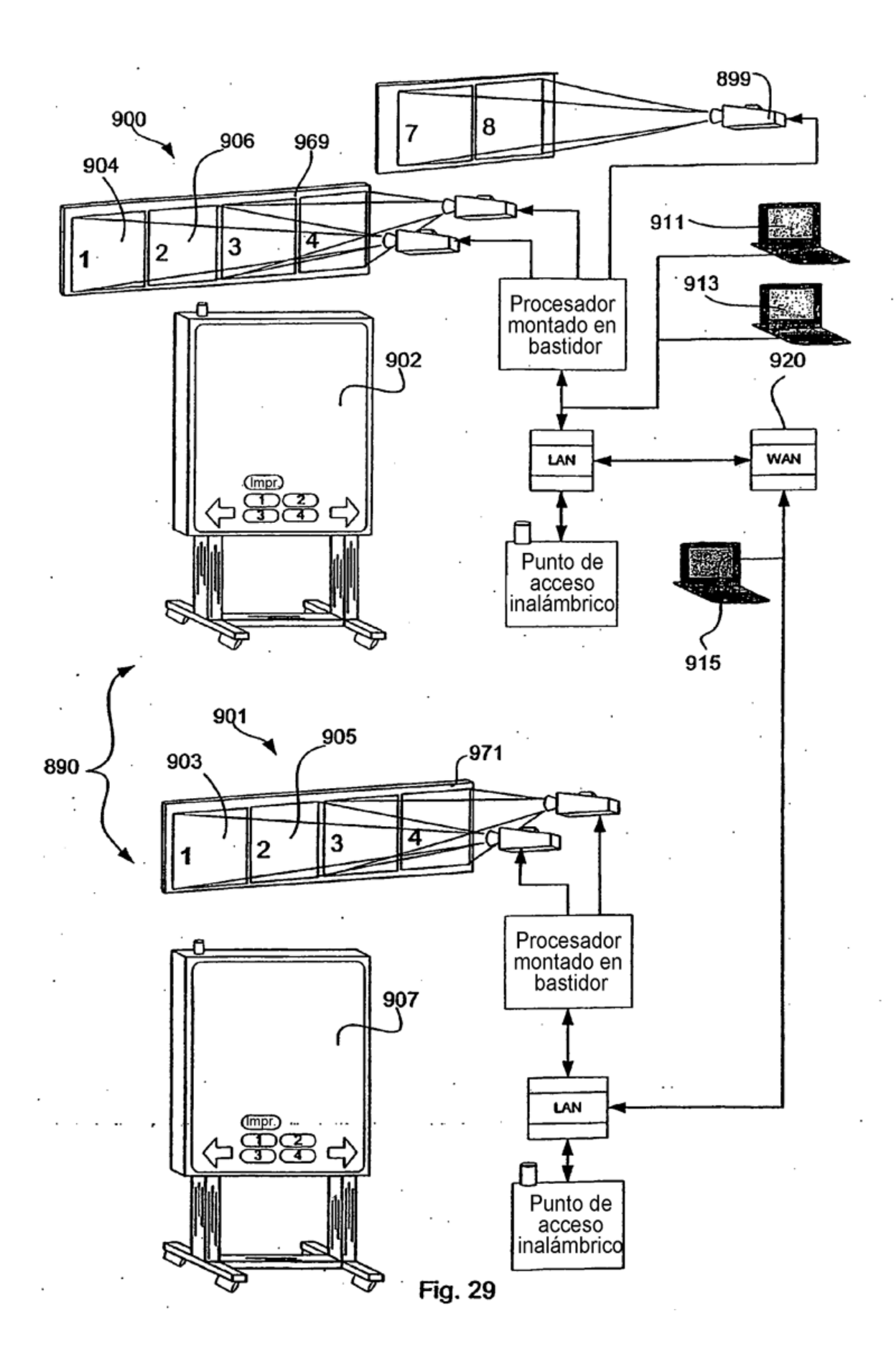

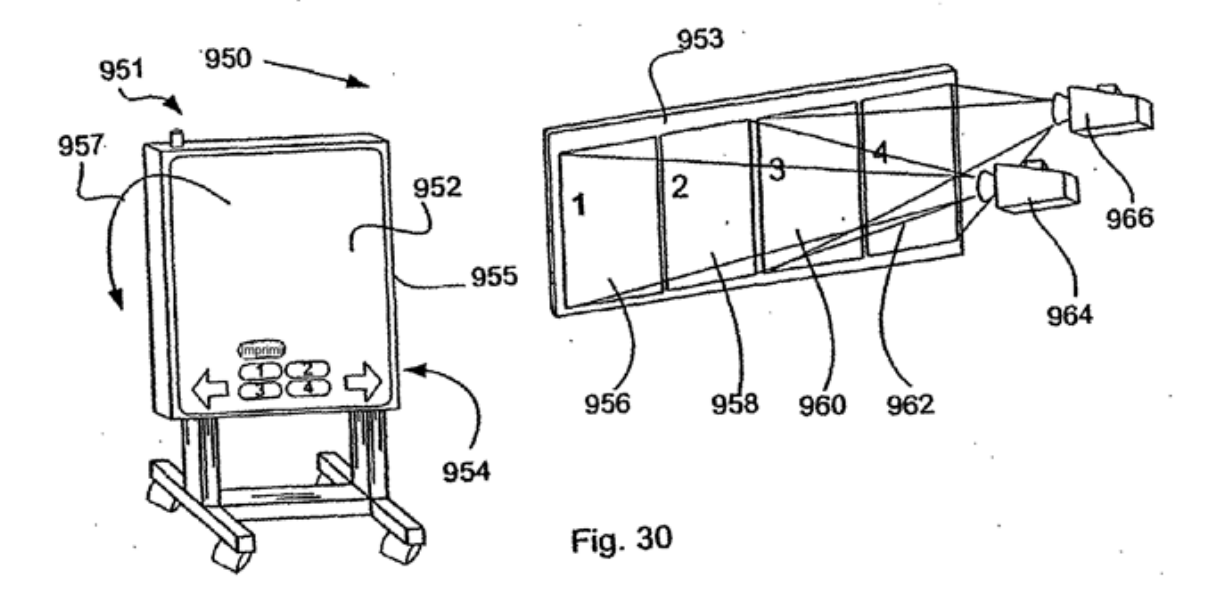

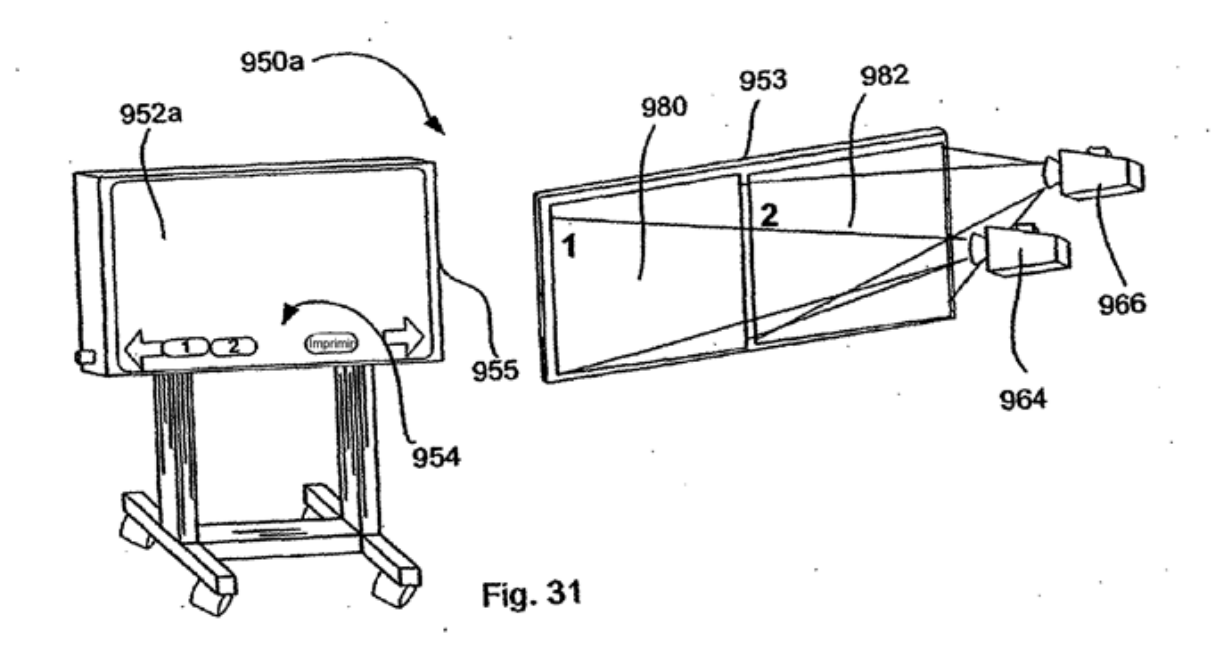

 $-1000$   $1010$ 1002 1008  $\odot$ 1064 ⊕ 大学 らんしゃ v L۸۱ DAMS 1004 INTEGRATION TO Alv DEALLE "YOU ARZ ZITHTHE A PARTNER OR A COMPETUTOR TO SC DEALE AU GEAR D MANDACA 355 อยควา SCOSMERS  $5.5.1$ **MY DEALERS INGTW** Losomonk Revealue Roobrowk REVENUE ADD ON I CONT ROOM SERVICET SUPPORT es koez *RISKED ROOM* durous AMETACE-W & Y ORMORE GHACKS  $SPIFF$ MIS/IT PERTAINE OF ZX MARGIN OF **IMMOTHEE** aus SC DEARER DEVELOPASNT RELATIONSHIPS - CORPORATZ (FORTUNE 500) FUEN VTUR2 DEBICAN (SPACE) SELL<br>ENETAL CONCERT SELLING PACILITIES 

**Fig. 32** 

 $\ddot{\phantom{a}}$  $\sim$ 

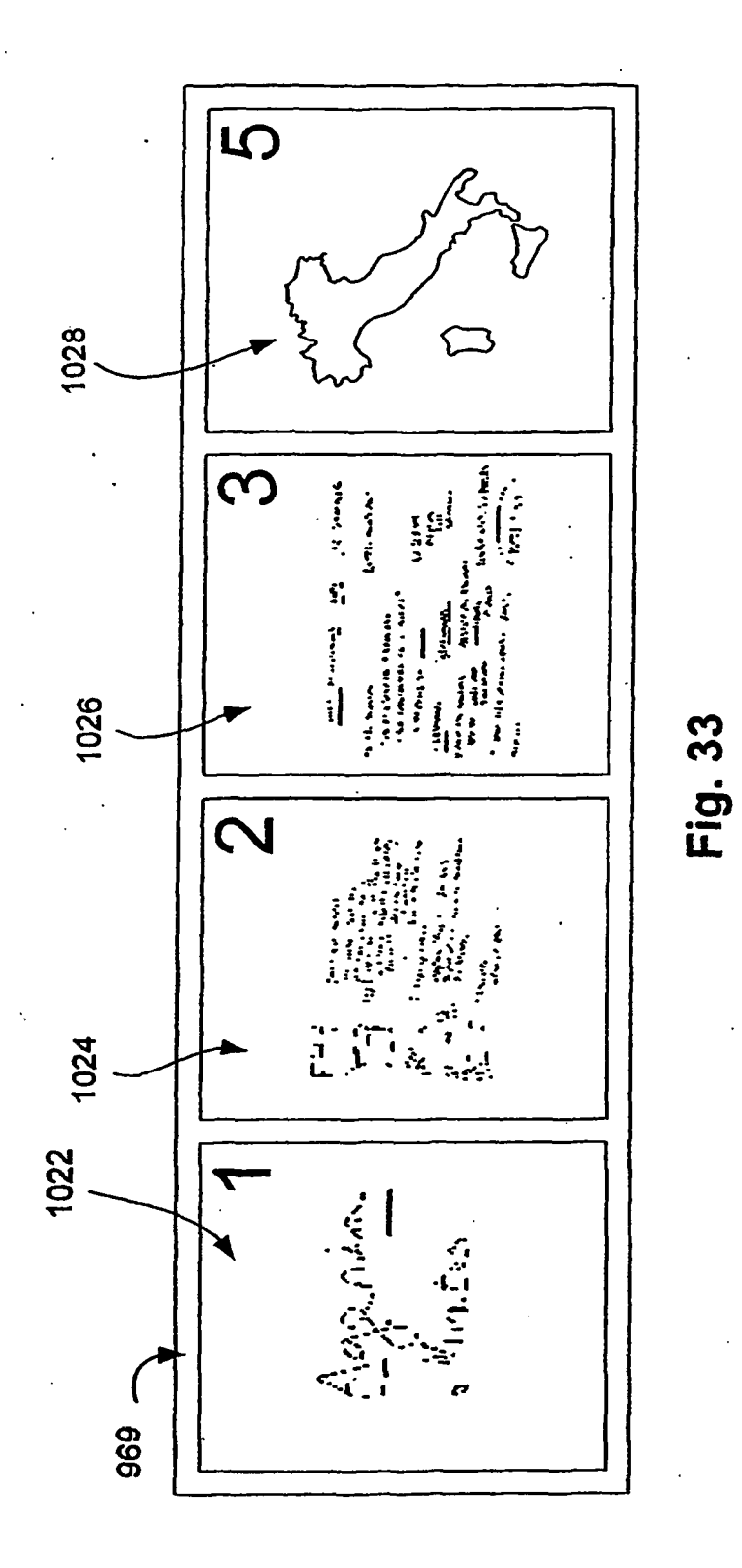

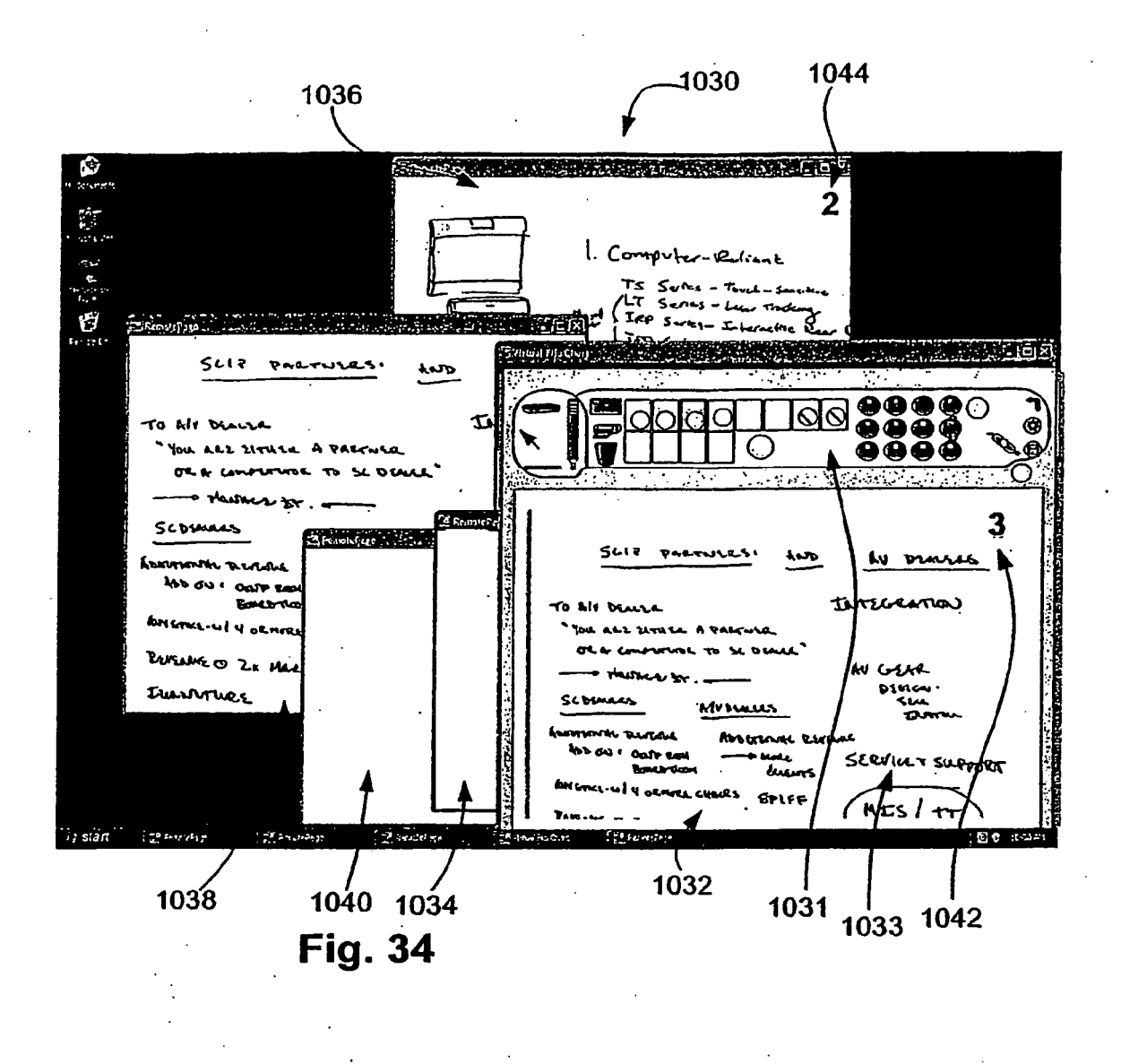

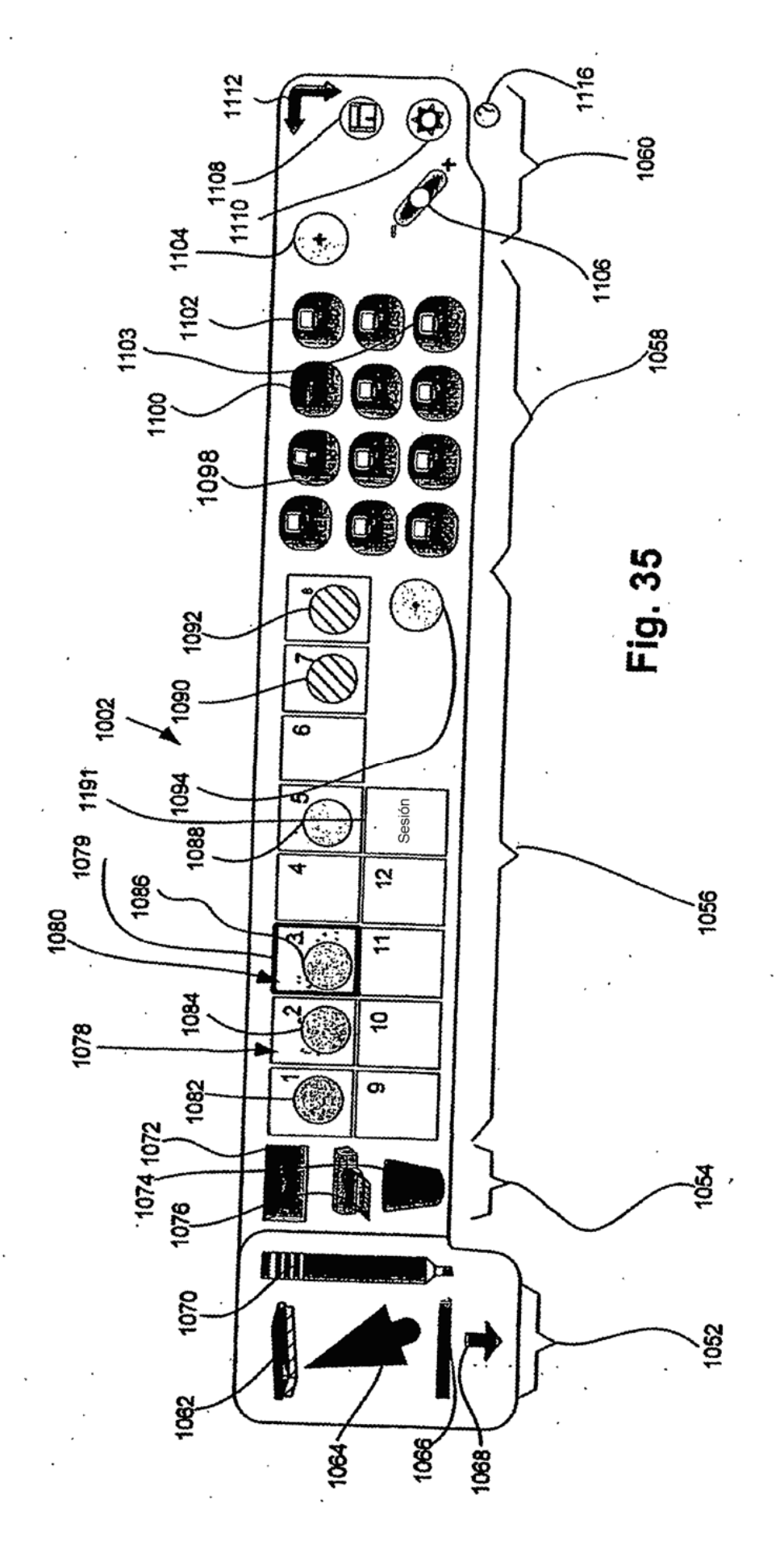

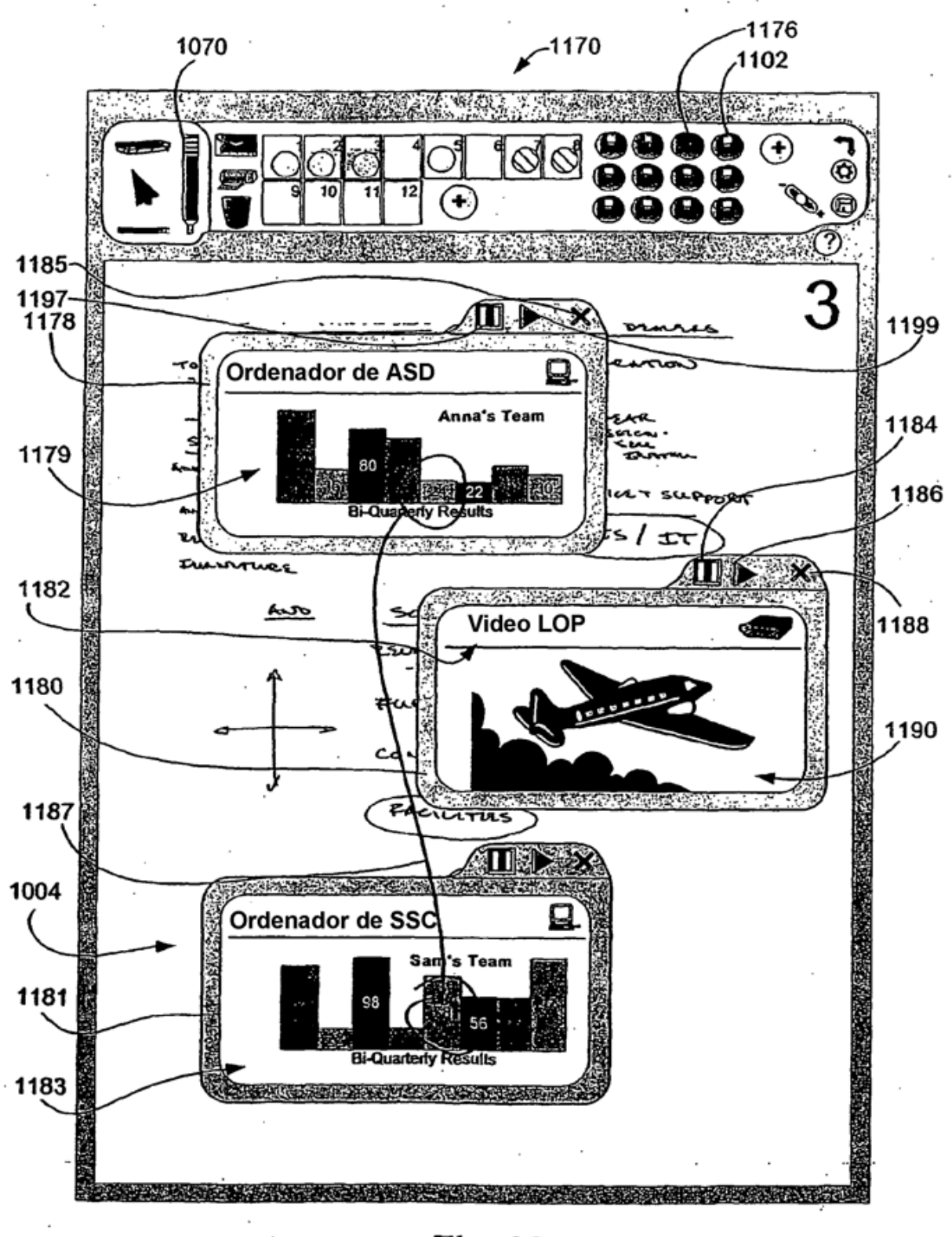

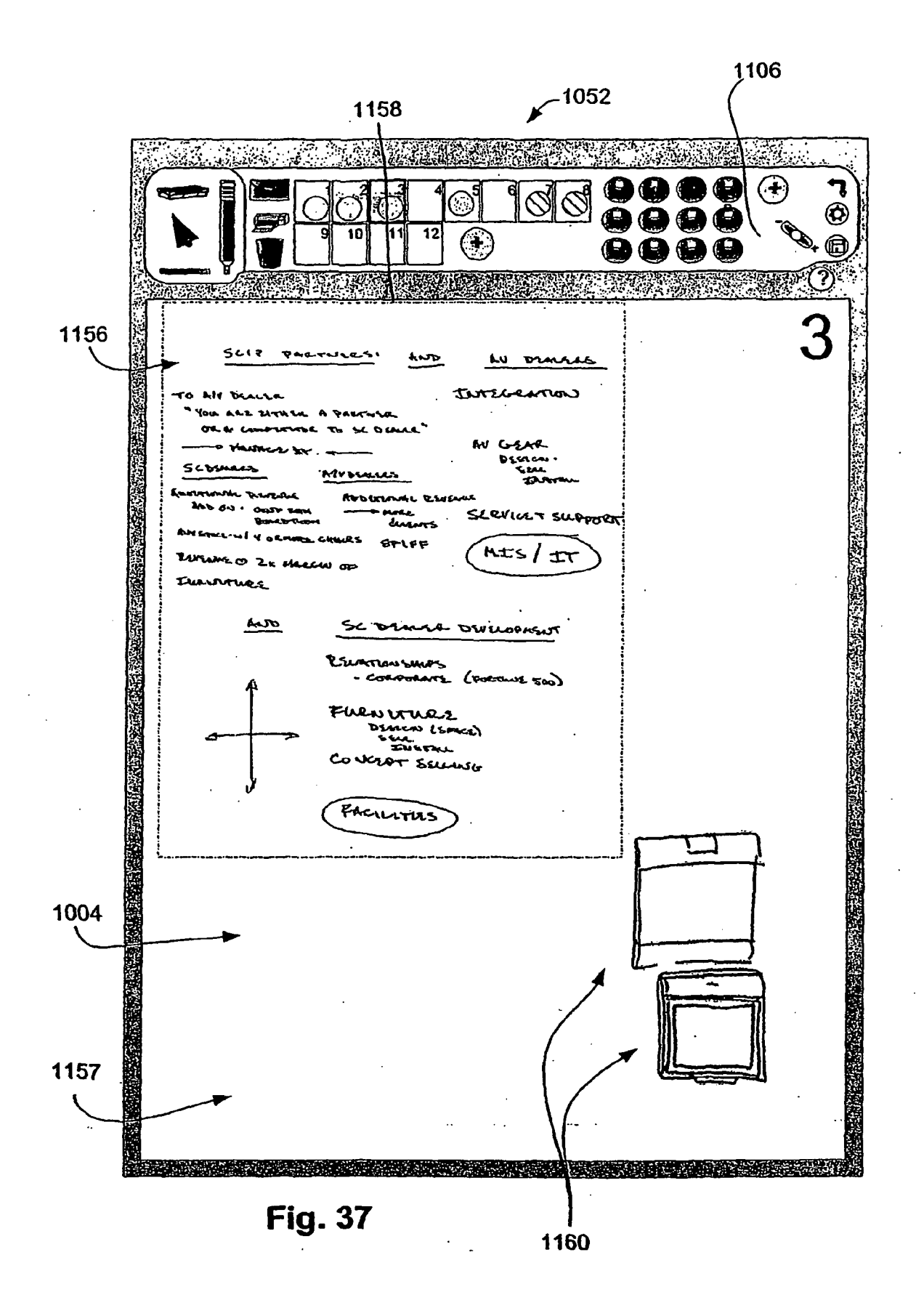

1120 1010 1008  $\dot{\bm{\omega}}$  $\overline{12}$ G らんしゃ PARTNLRSI aut Lv DAM INTEGRATION TO MIV DEALLA " YOU ARE EITHER A PARTNER OR A COMPUTURE TO SC DEALER" - PHANACE Dr. a AV GEAR **DESCON** SCOSMERS حسد **RIV DEALLES** taveran Lournme Rutale ADD GROWN C REVENUE ADD ON I CONT ROOM **A MORE** SERVICET SUPPORT **BOARD ROOM** durants ANY GARCE-W ( Y ORMORE CHACKS **SPLFF** MIS/IT RUSANE O ZX MARGUI OF Immones aus SC DEMAR DEVELOPASNT PERATION SHOPS - CORPORATZ (FORTINIE 500) FUEN VTURE DEARCAS (SPACE) ssu INETAL CONGERT SELLING PACTULTUS ಫೋರ್ಡ್ ಶಾ

**Fig. 38** 

ES 2 356 845 T3

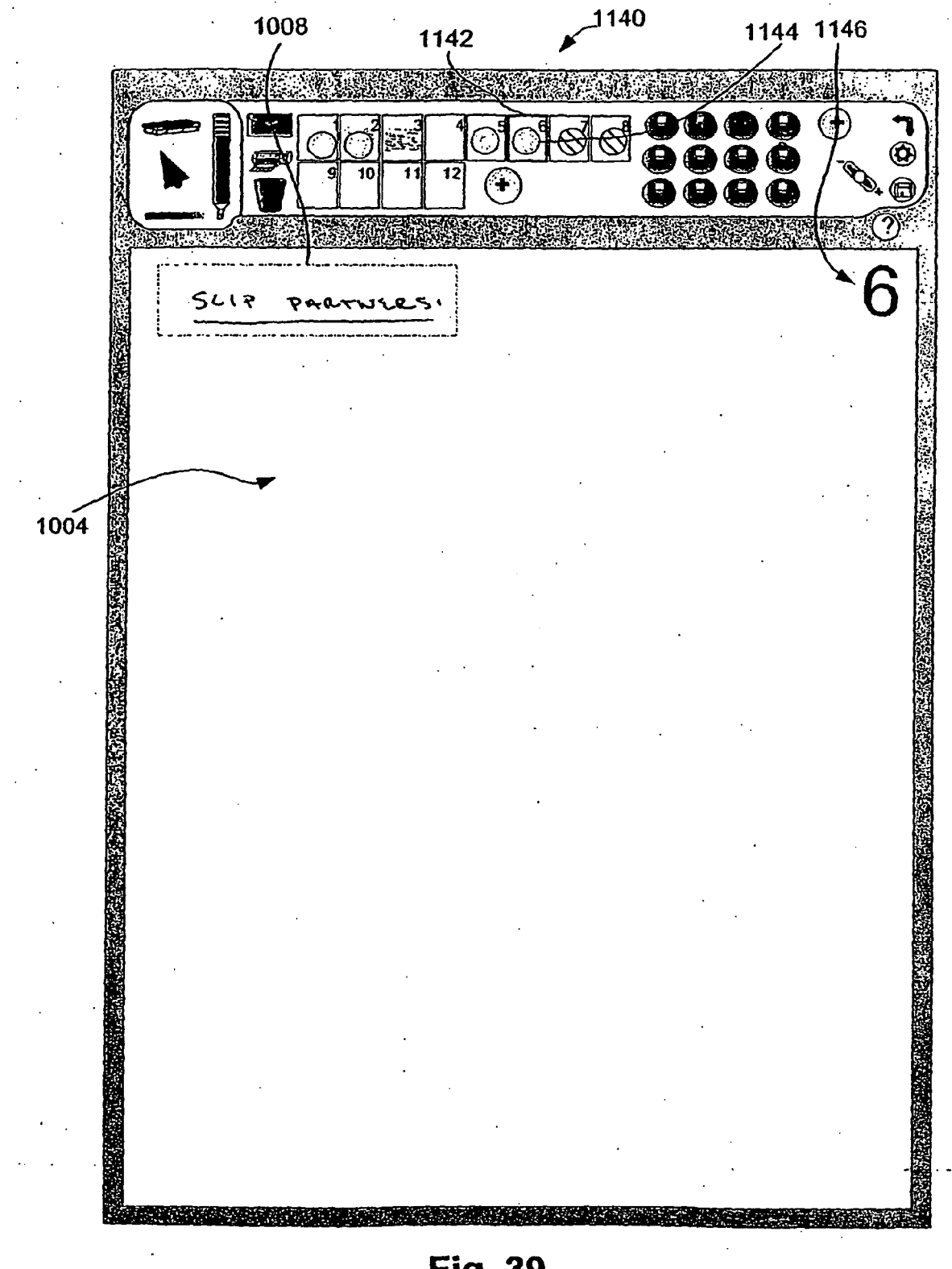

**Fig. 39** 

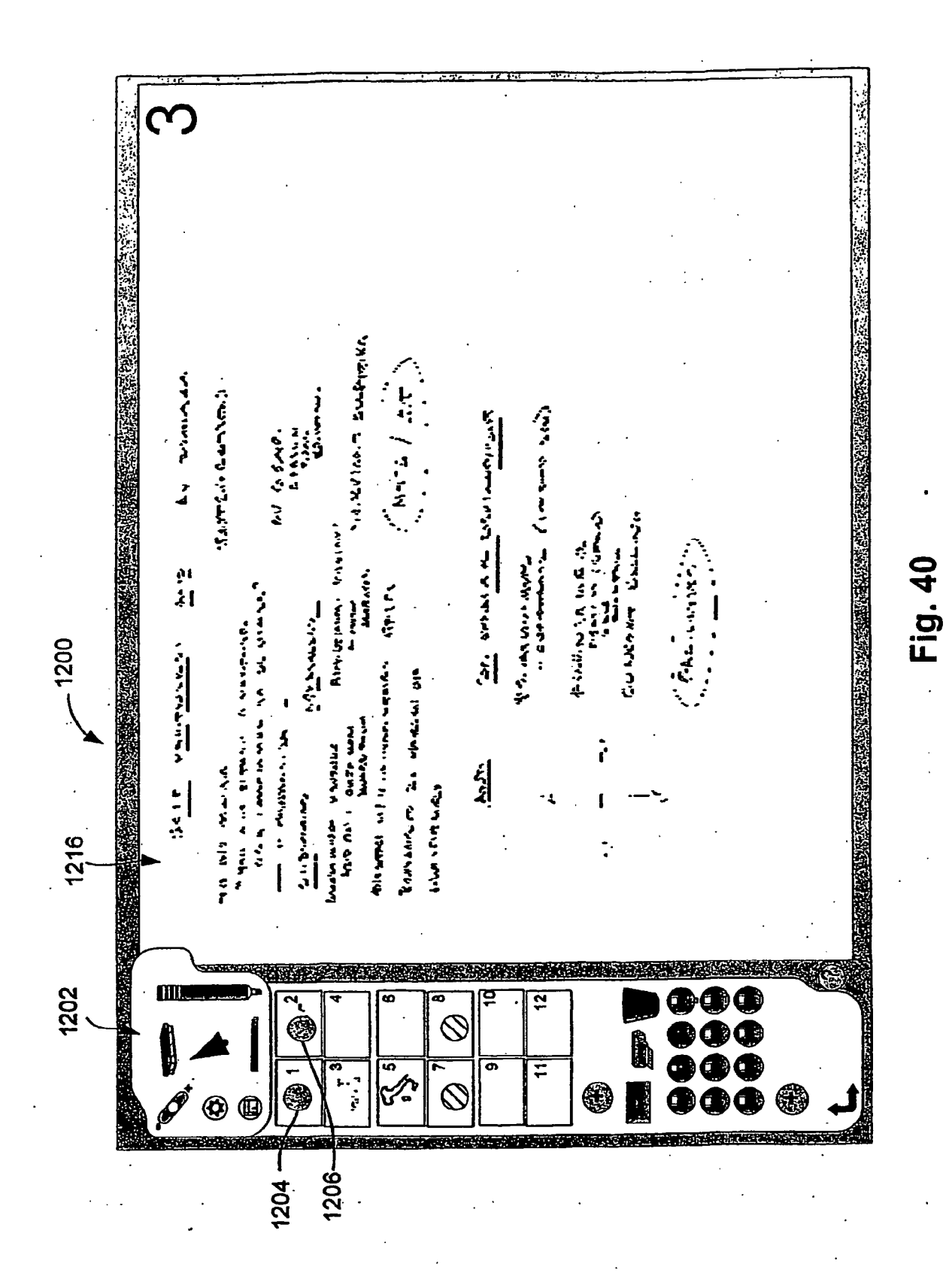

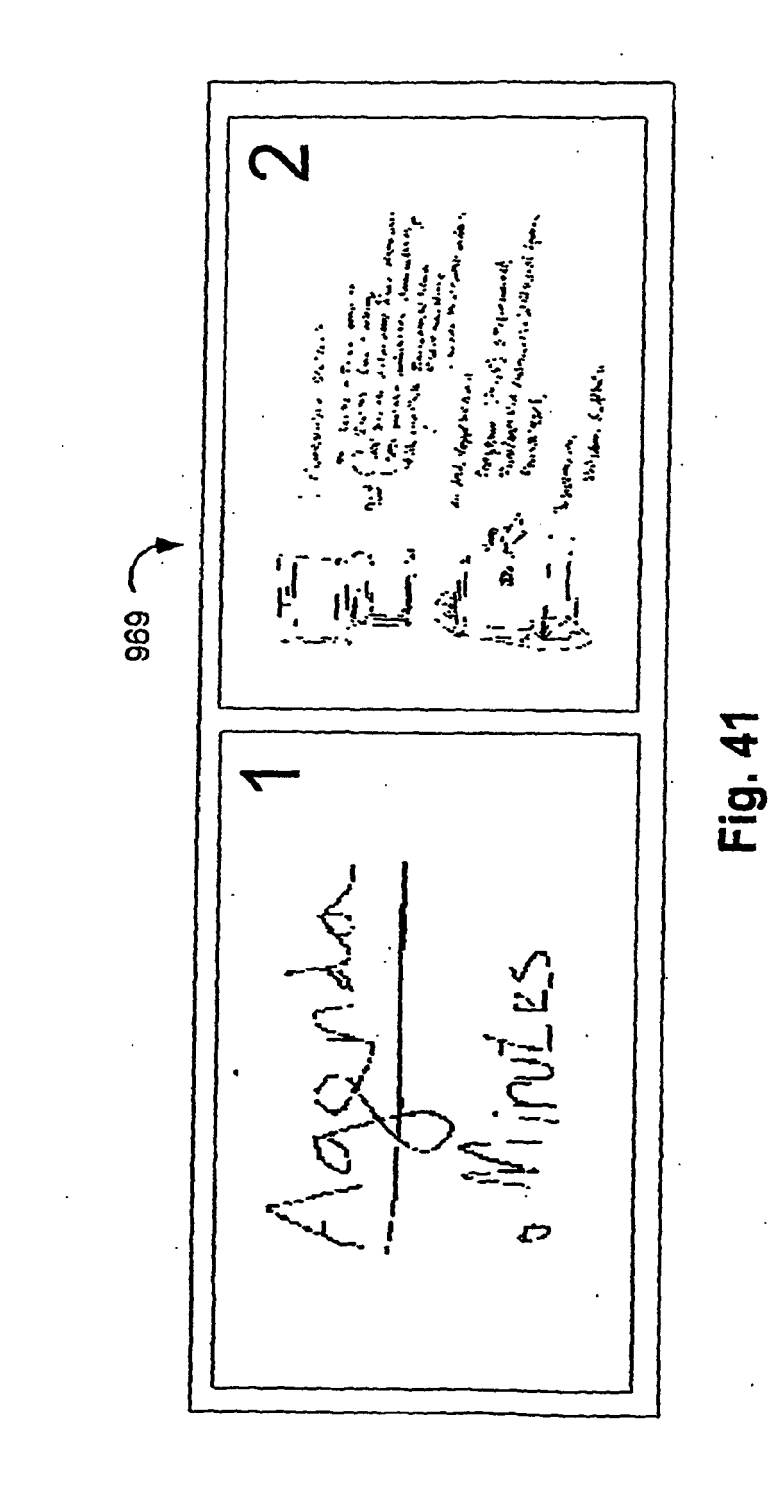

1223 1225  $-1221$ V TALET, TALET ALAM SAN A BARAGE A A BI THA THE THE REPORT OF THE THE TWO ON THE THEFT.  $5.17$ PARTWLES! the ħν Dra INTEGRATION TO AIV DEACLE You are zituta A PARTNER 保易 OR A COMPLETER TO SC DEALER AV GEAR (第) - Thankcr Br. DERICAI. SCOSMERS حسد MYDLALLES thorne formon Revenue ROD WINNEL REVENUE ADD ON ( OGST ROOM **P MORE** SERVICET SUPPORT *ROARD-TLOOM* durants ASHESTACE-W/ YORMORE CHACKS SPLFF MIS/IT PERSUE O ZX MARCHI OF **本化的认真性** Immoure aus SC DEMER DEVELOPASNT RELATIONSHIPS - CORPORATE (FORTUNE 500) FUENVILLE DESIGN (SPICE) بمعاد *INSTRI* CONCERT SELLING PACILITES **Production of the Contract of the Contract of the Contract of the Contract of the Contract of the Contract of** <u> La Caractería de la Caractería de la Caractería de la Caractería de la Caractería de la Caractería de la Car</u>

**Fig. 42** 

ES 2 356 845 T3

 $\epsilon$ 

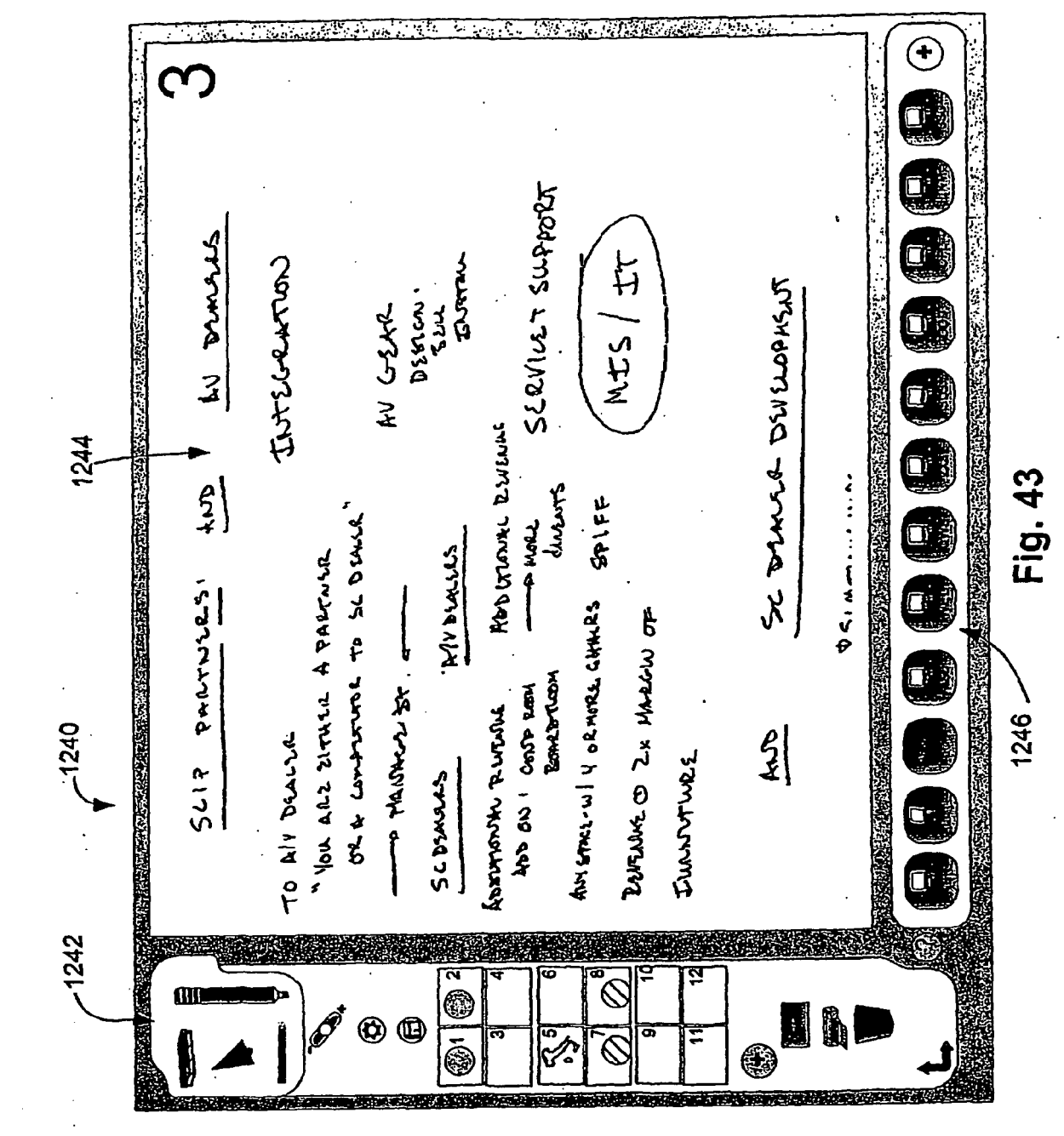

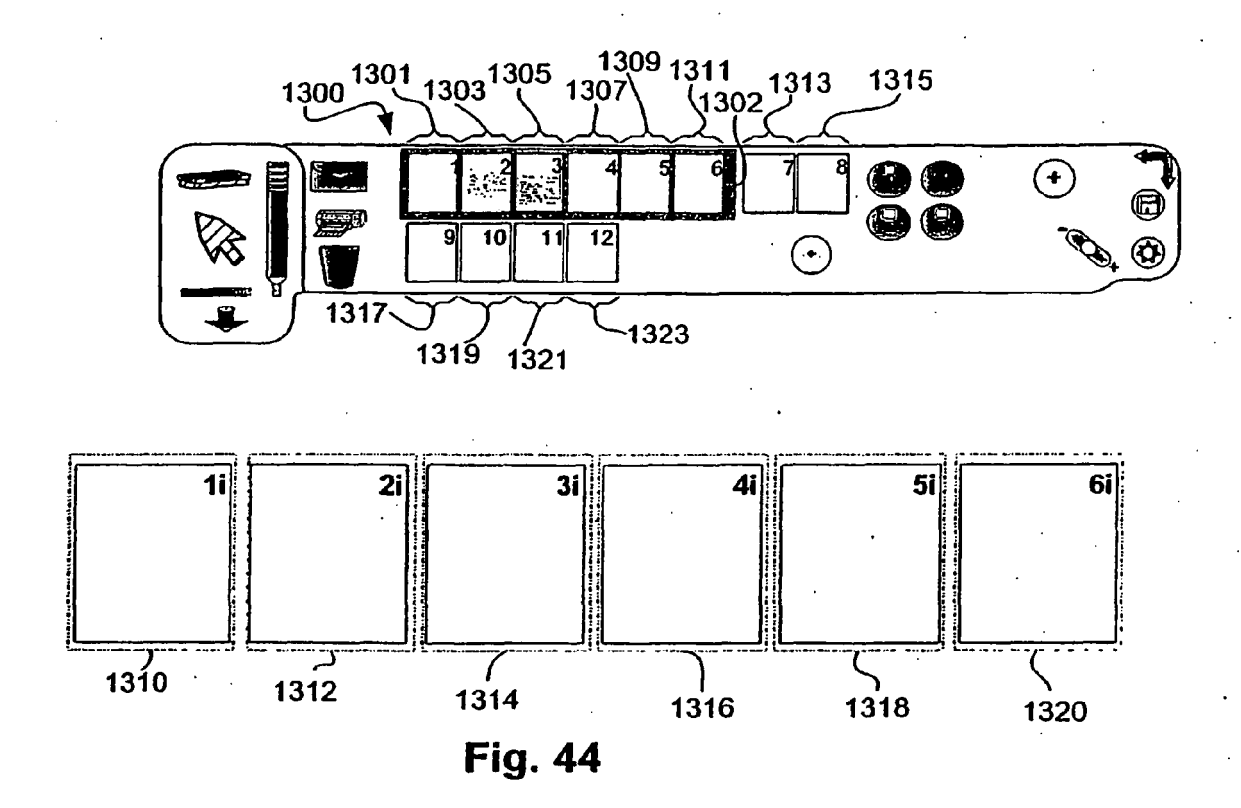

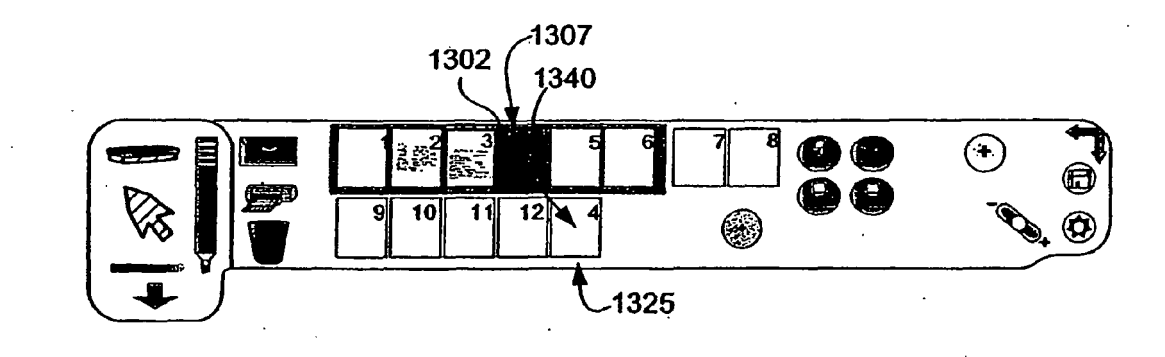

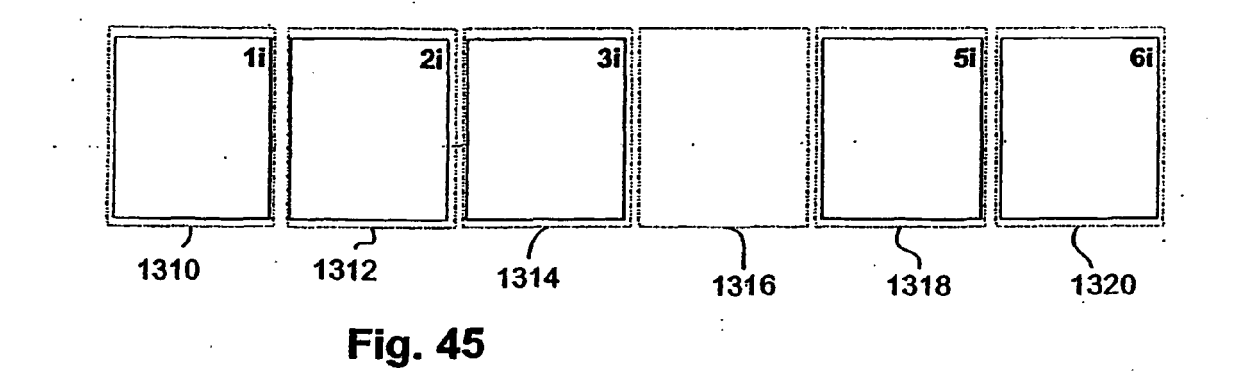

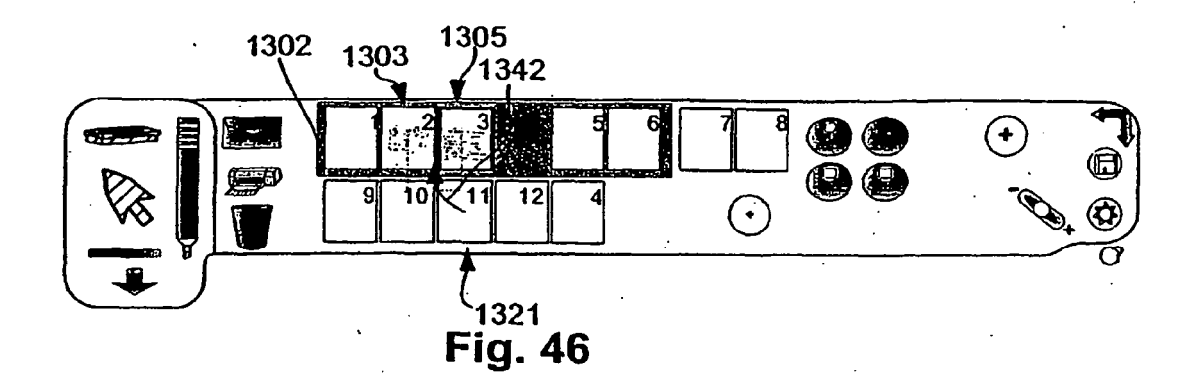

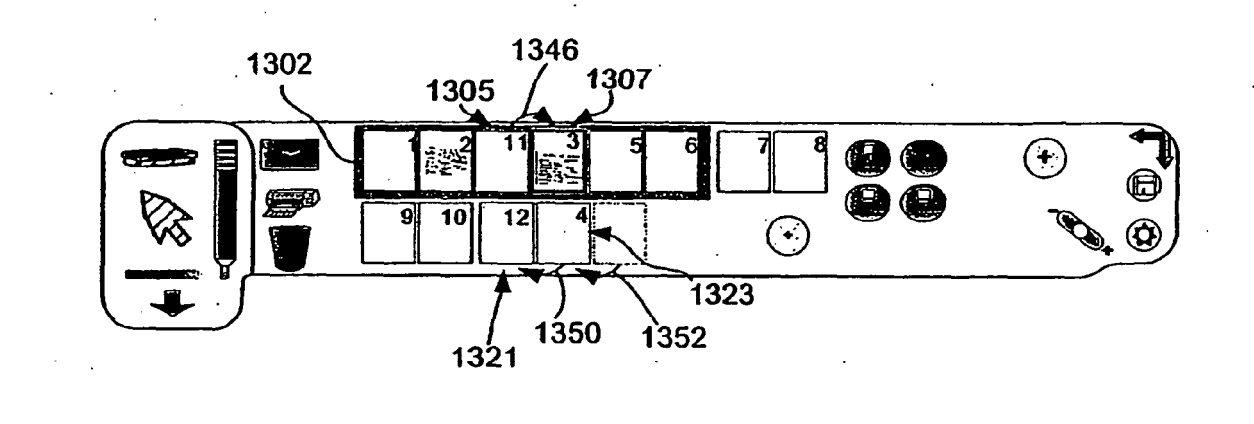

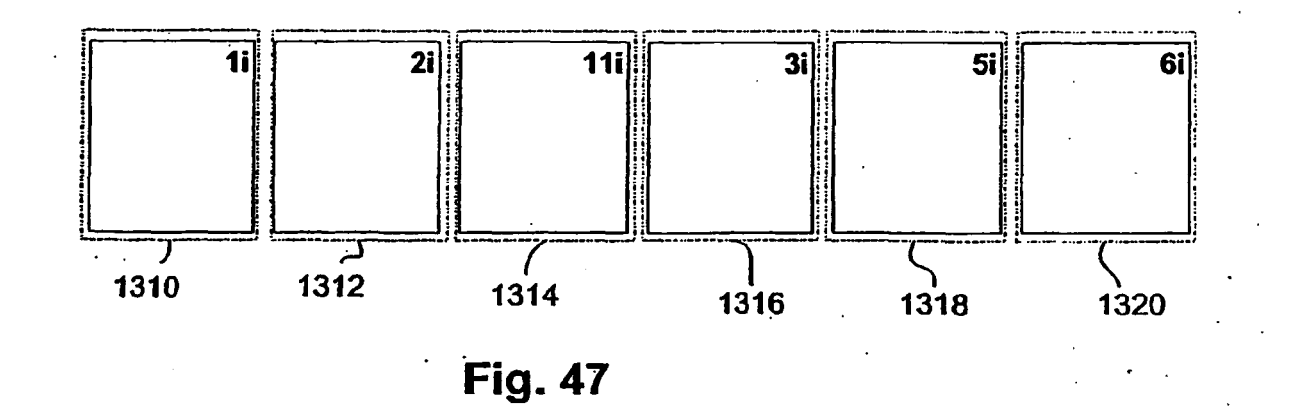

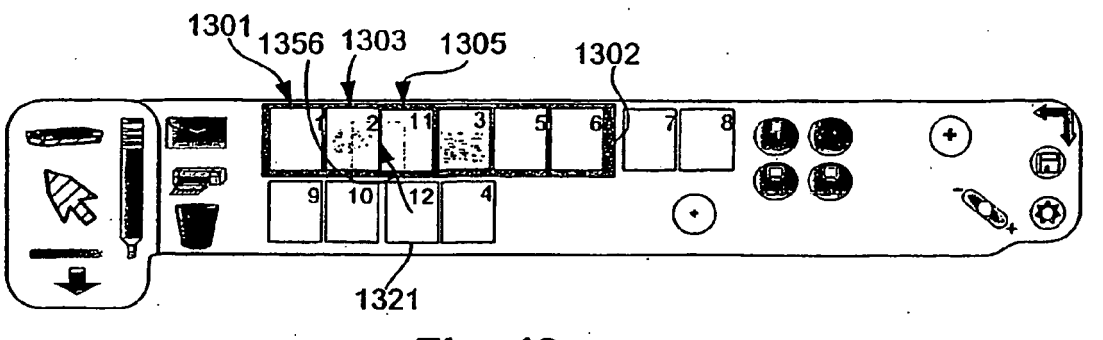

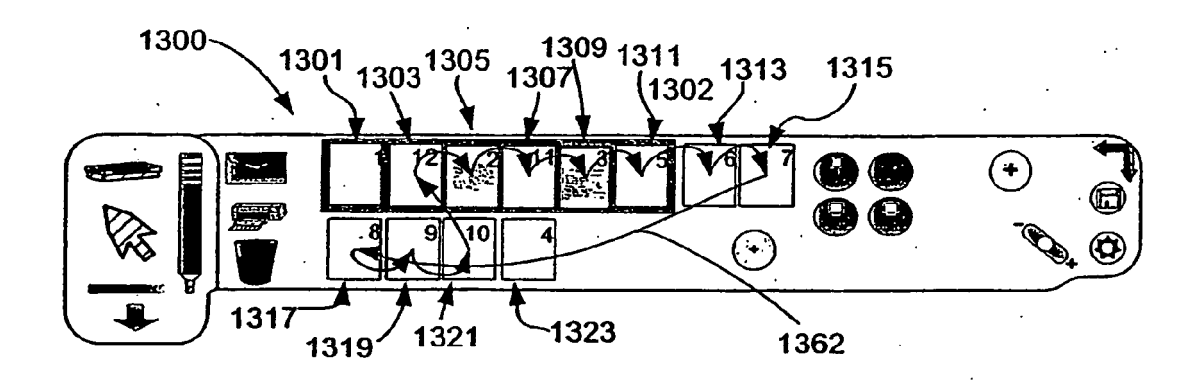

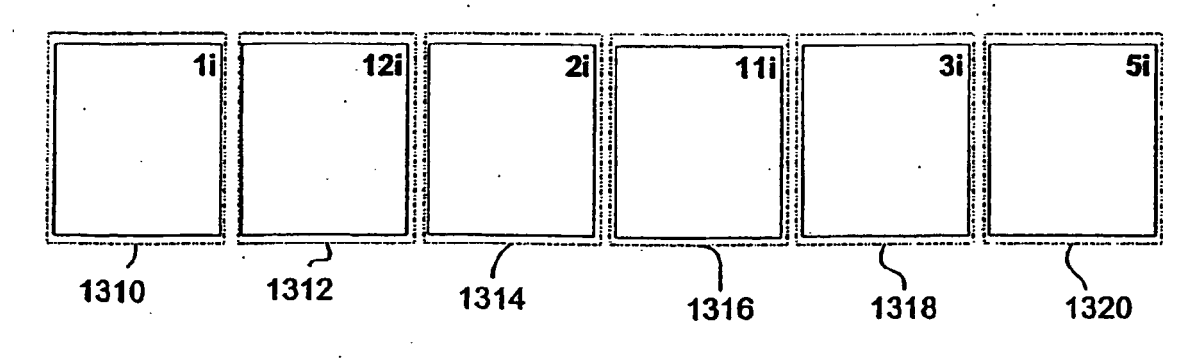

**Fig. 49** 

 $\hat{\mathcal{L}}_{\text{eff}}$ 

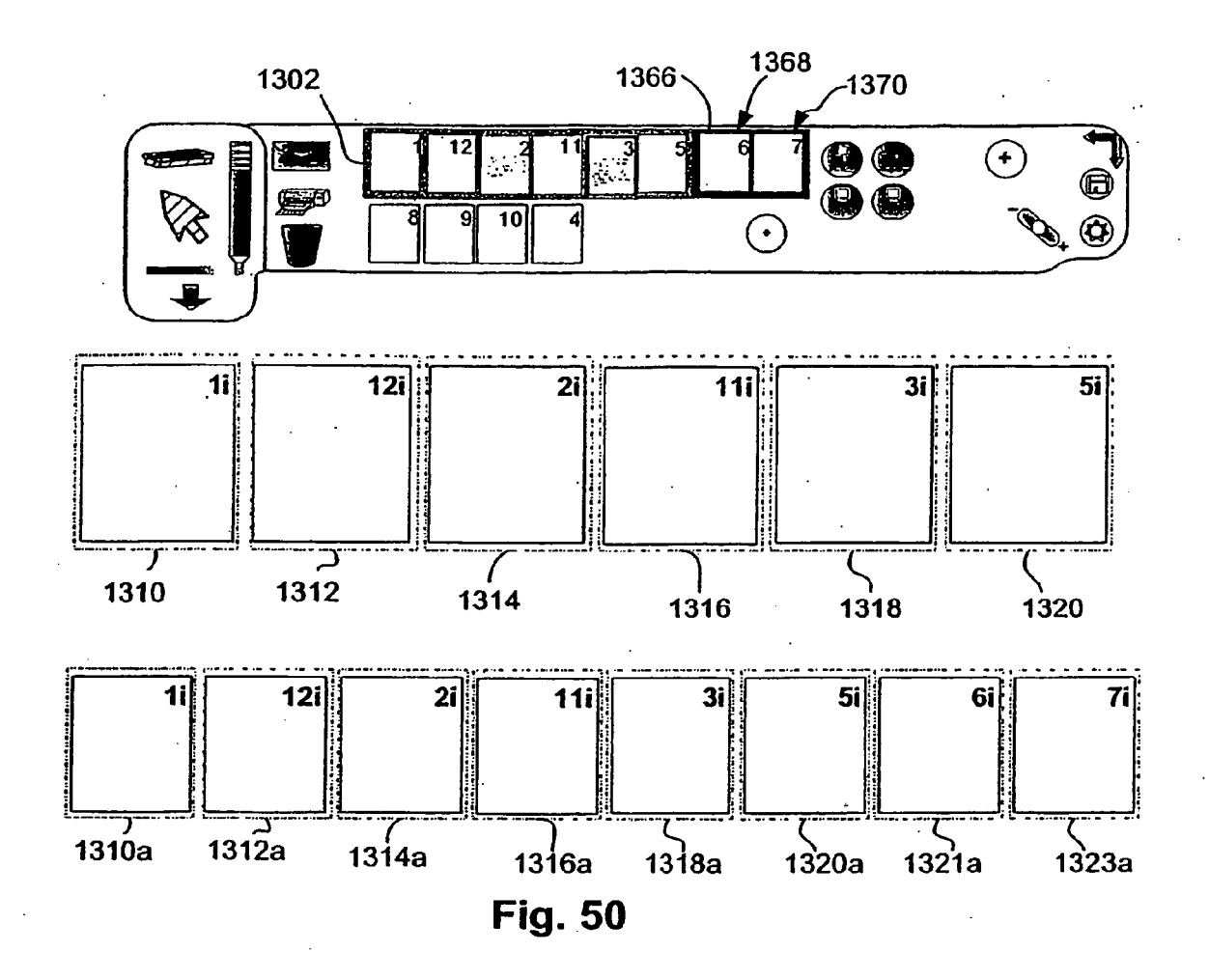

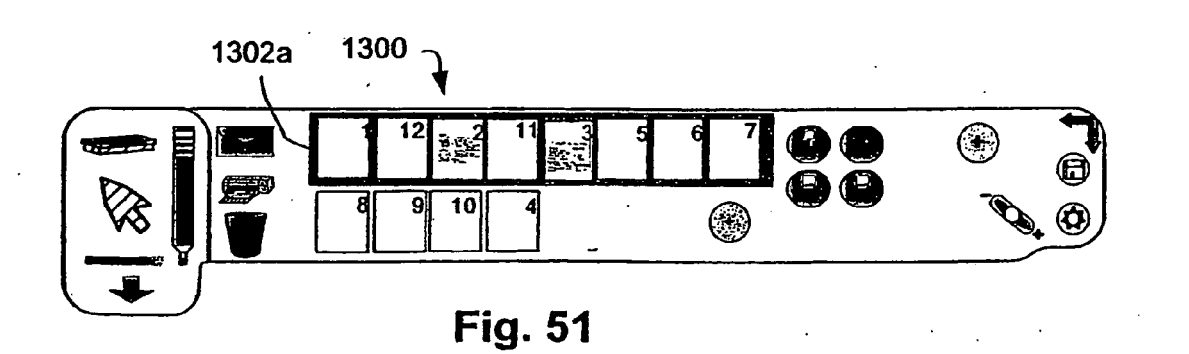

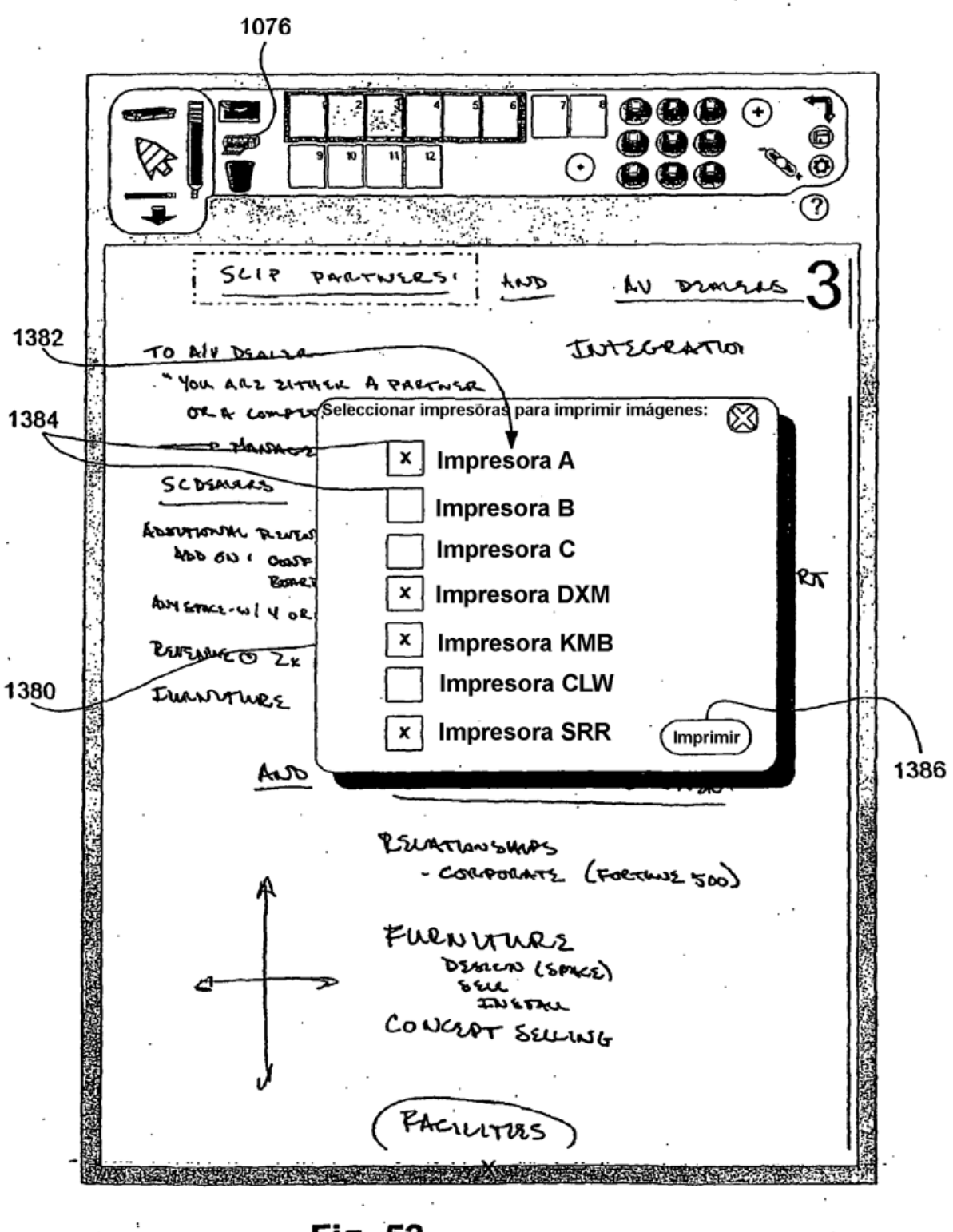

**Fig. 52** 

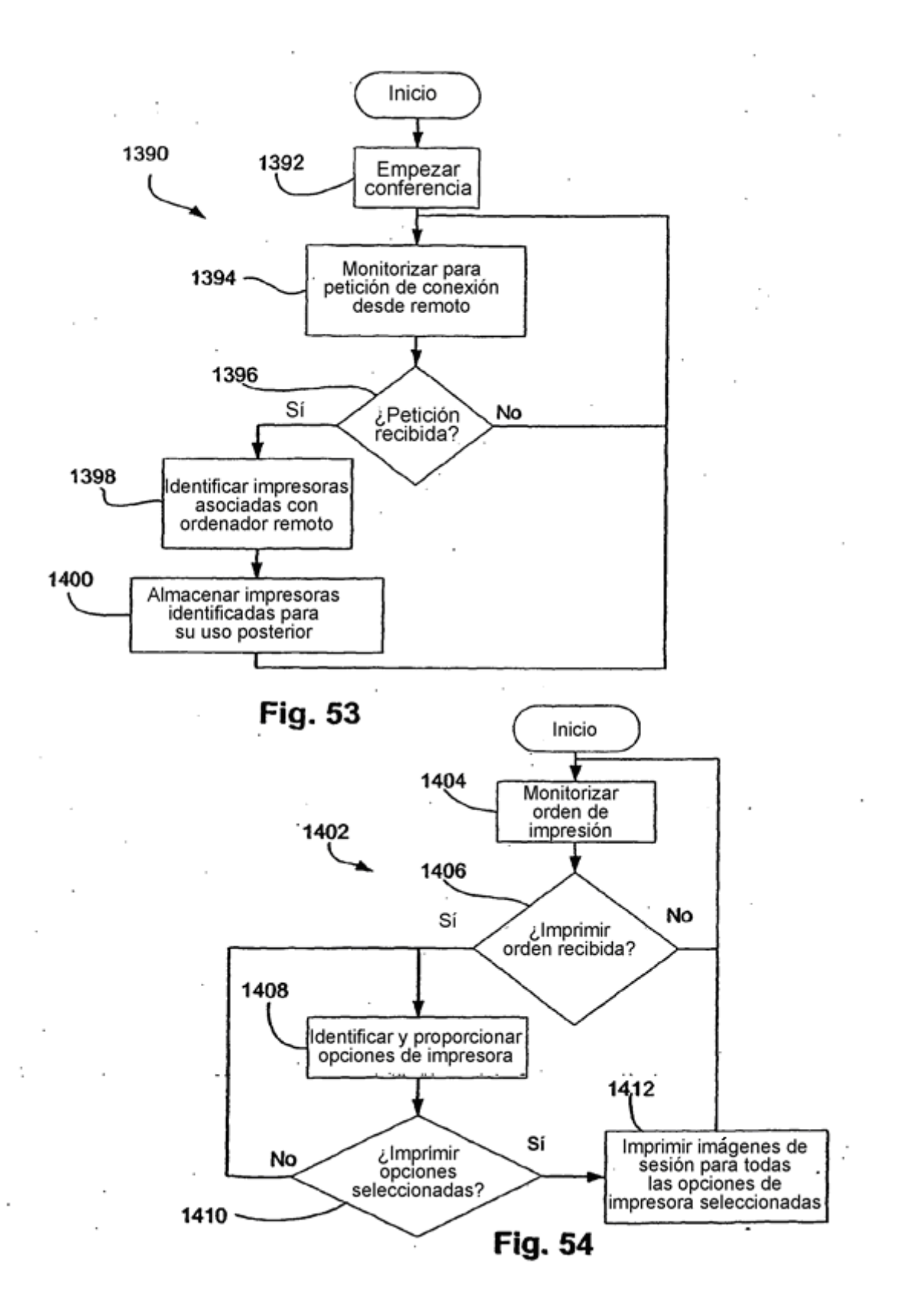

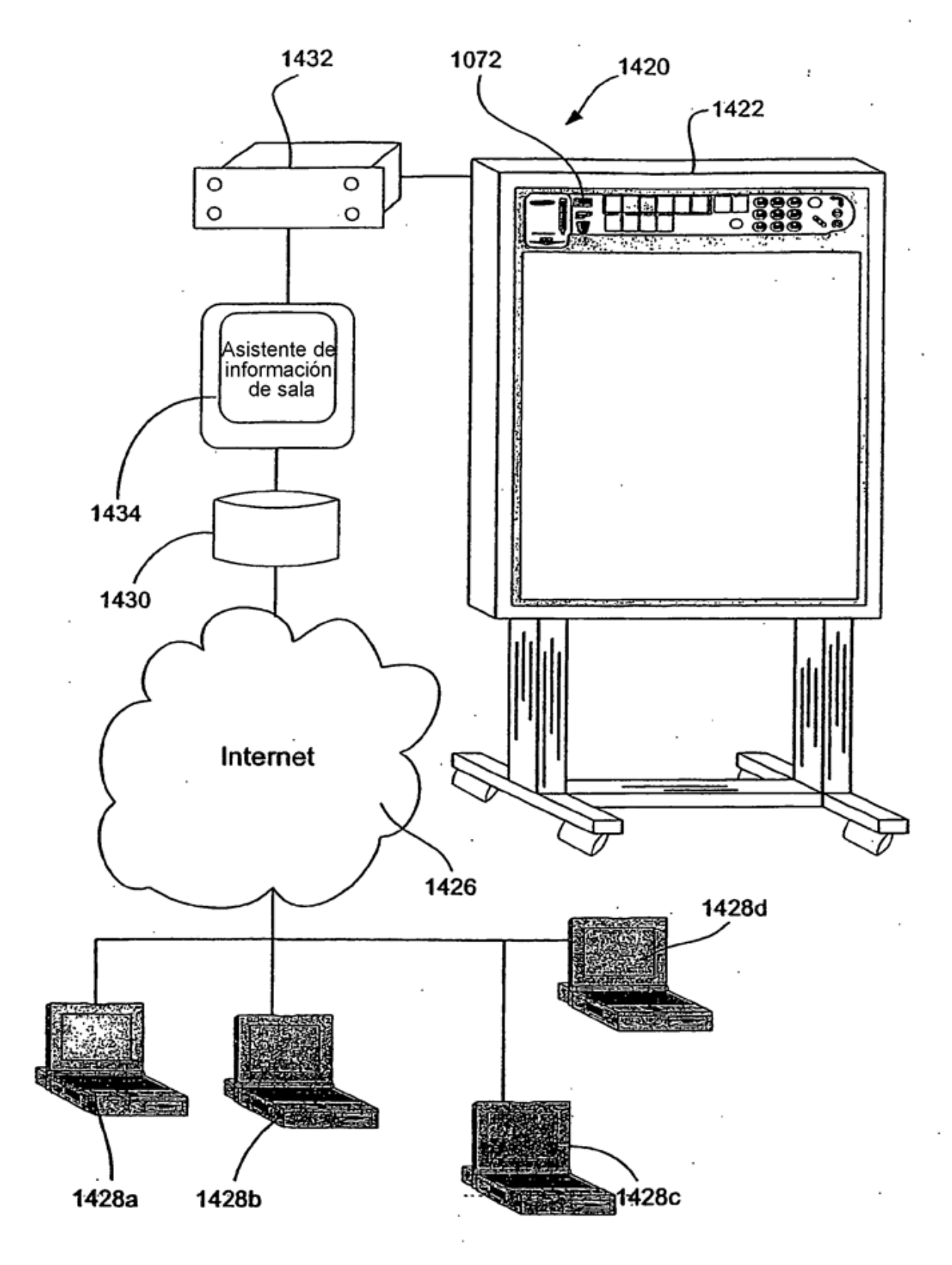

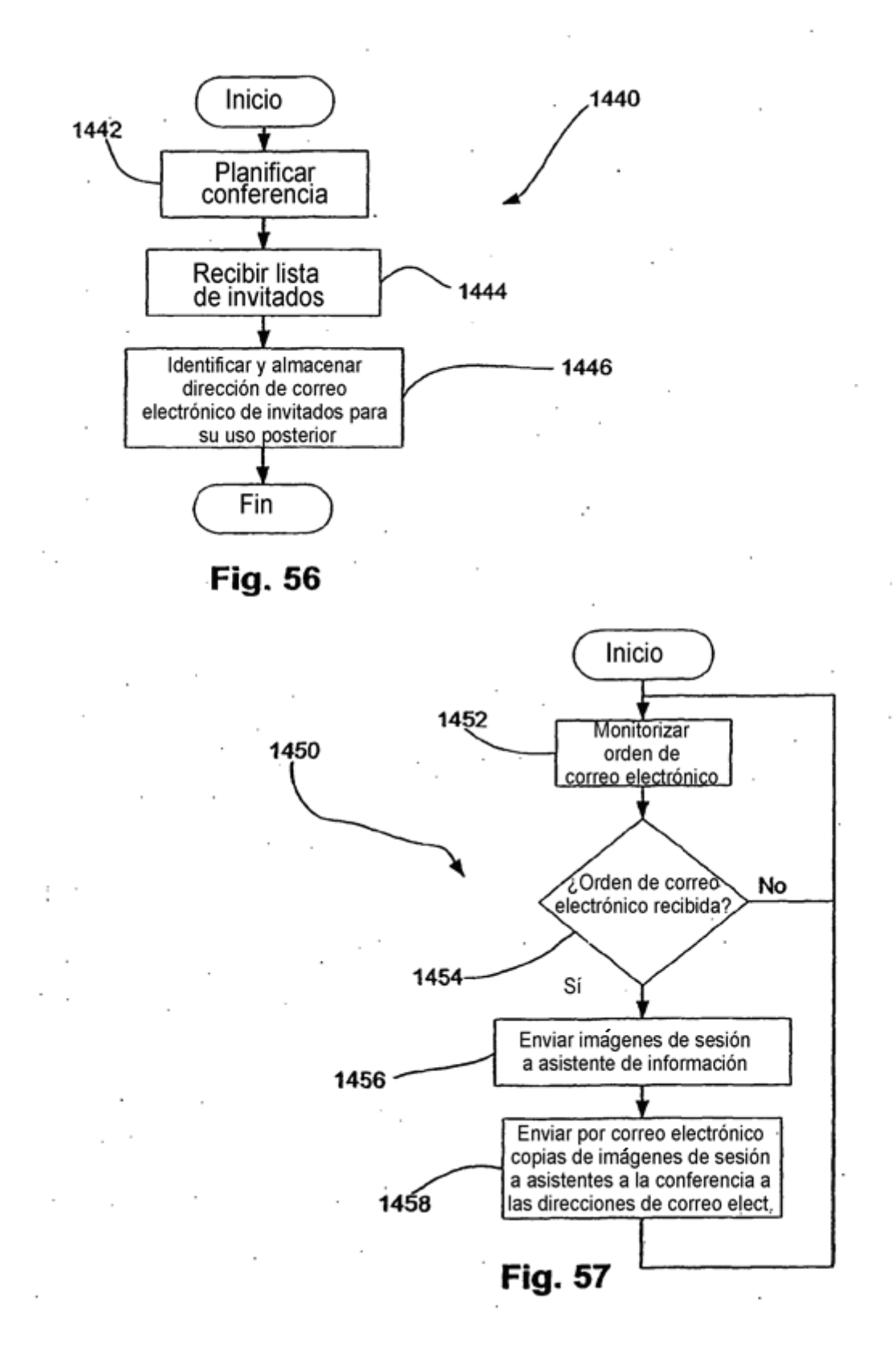

ES 2 356 845 T3

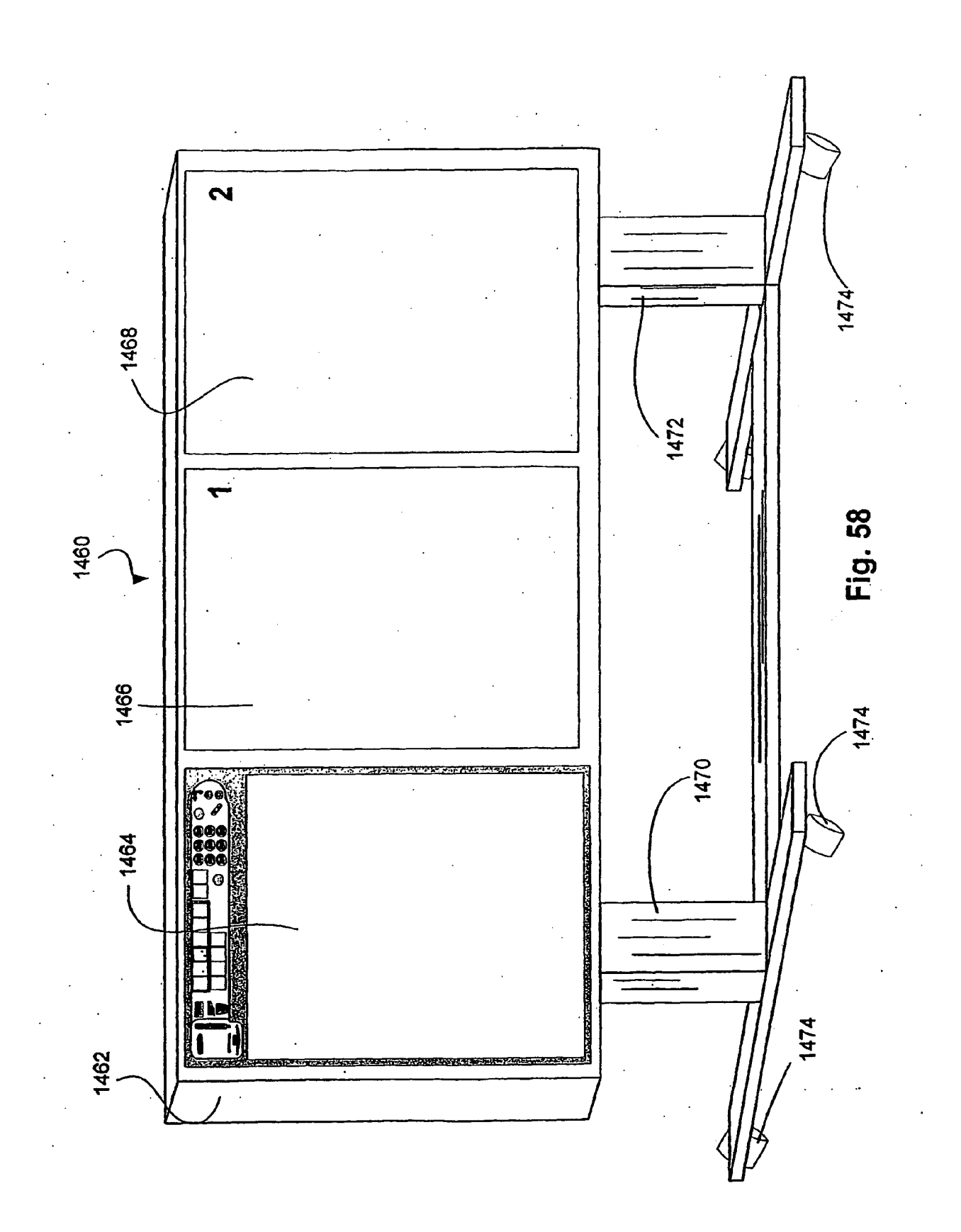

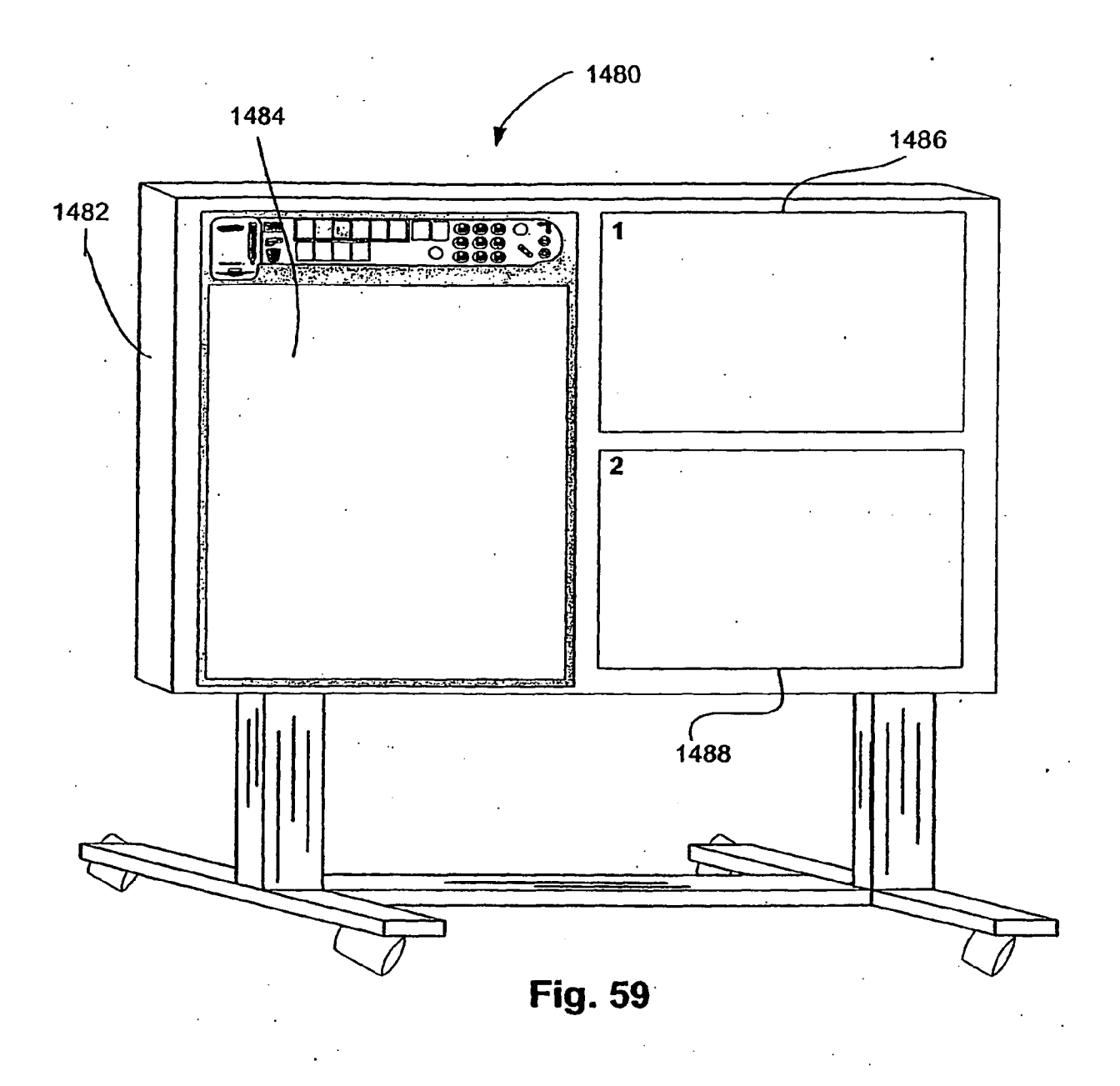

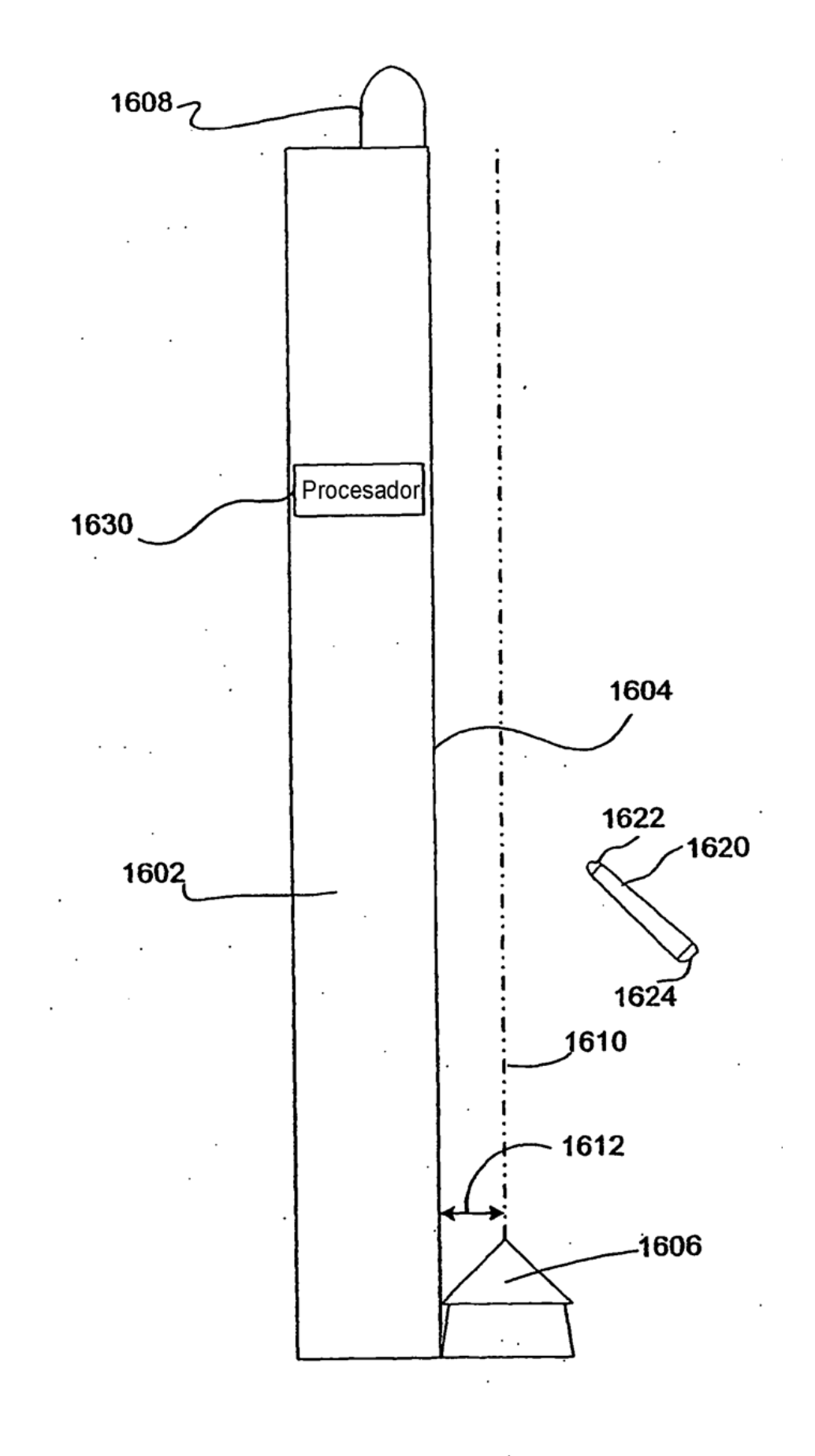

 $\hat{\mathbf{h}}$  .

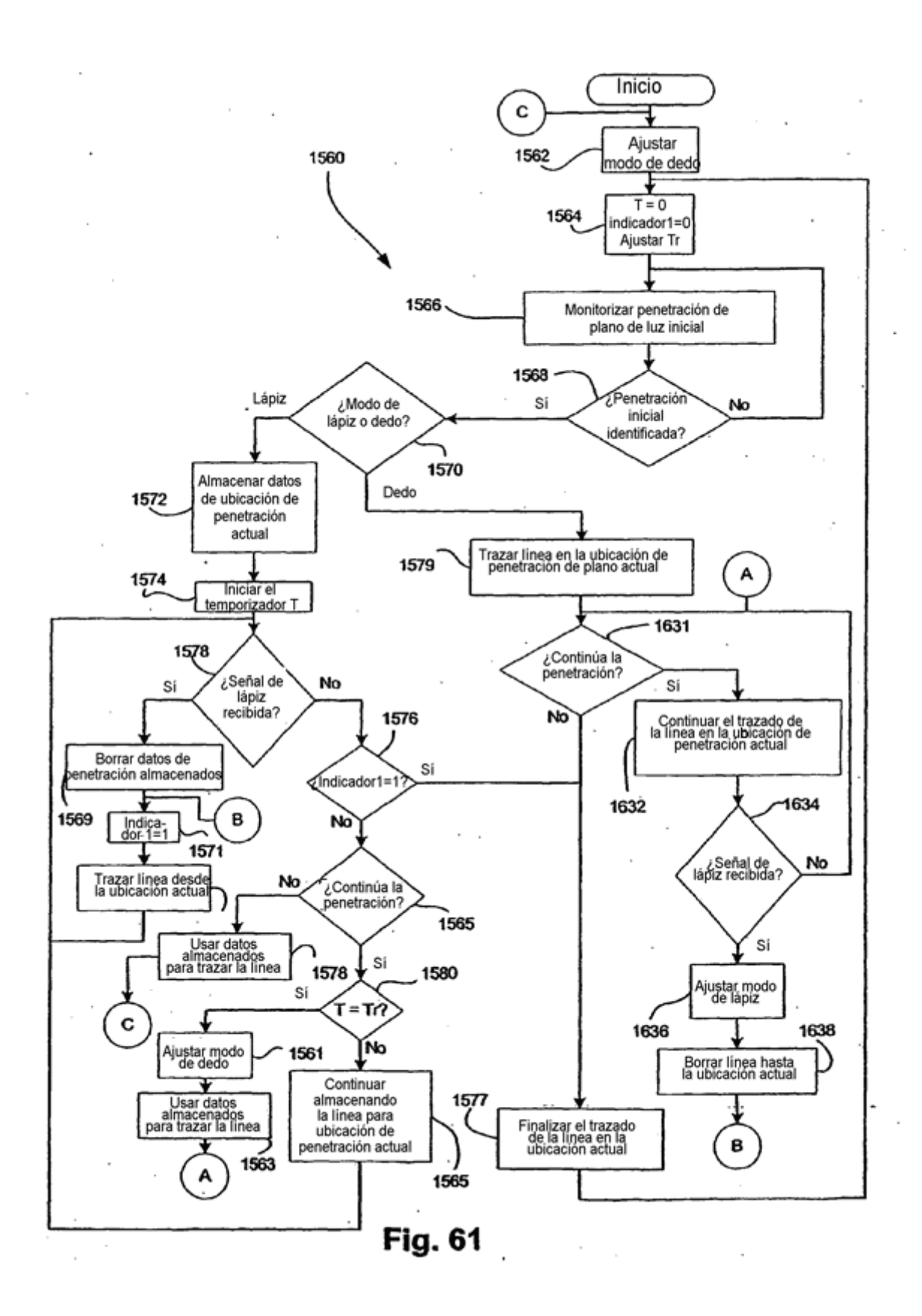

ES 2 356 845 T3

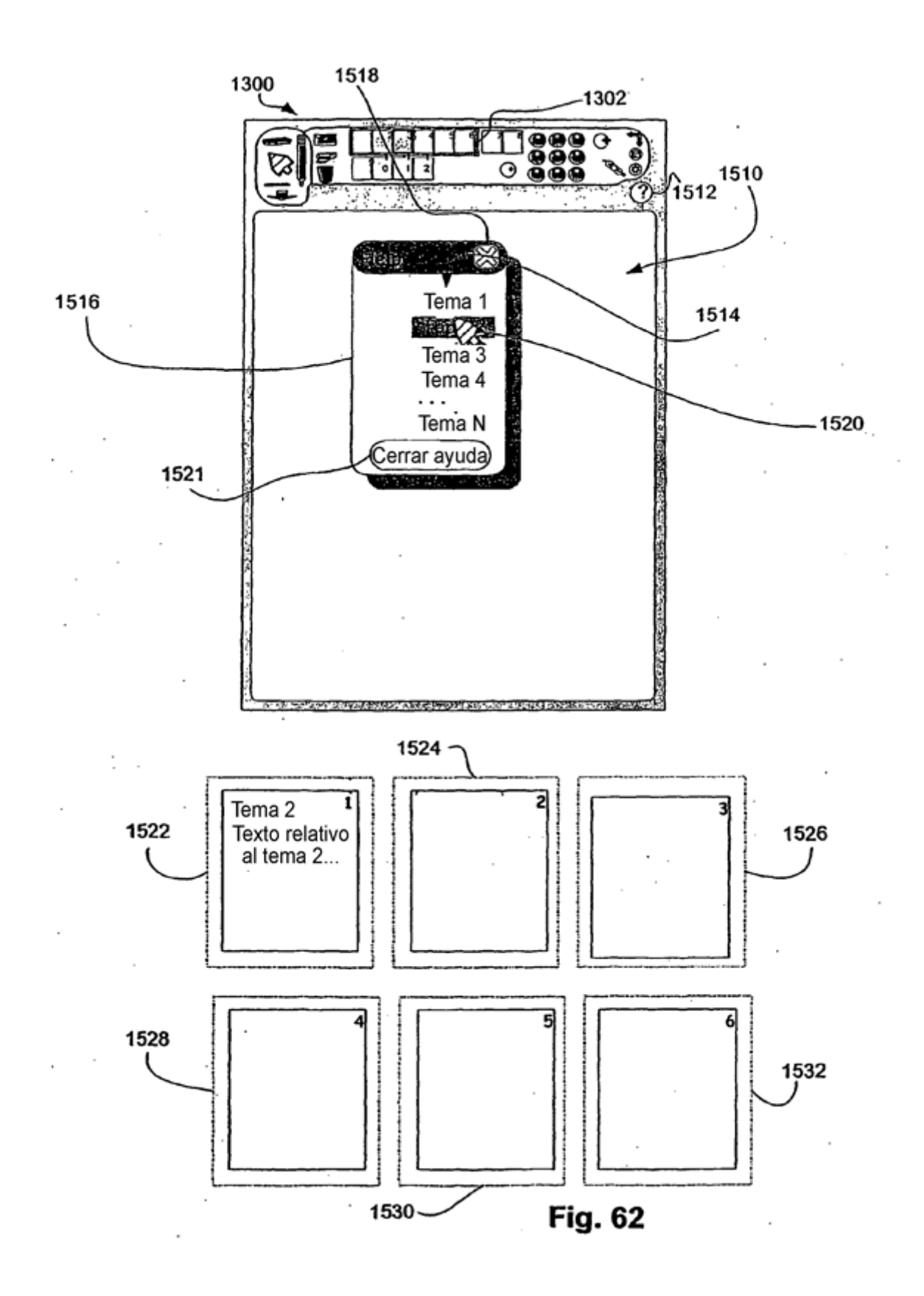

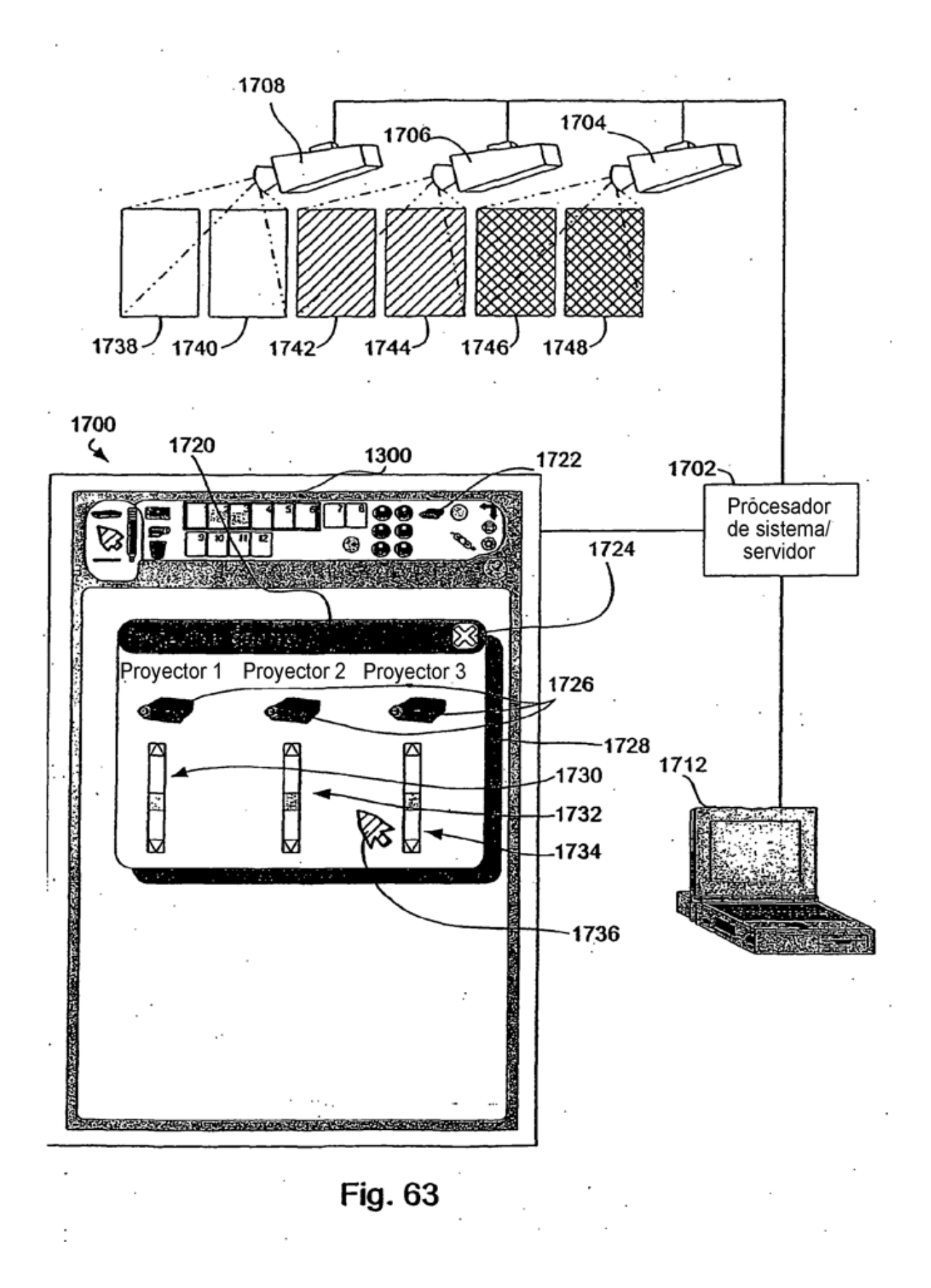
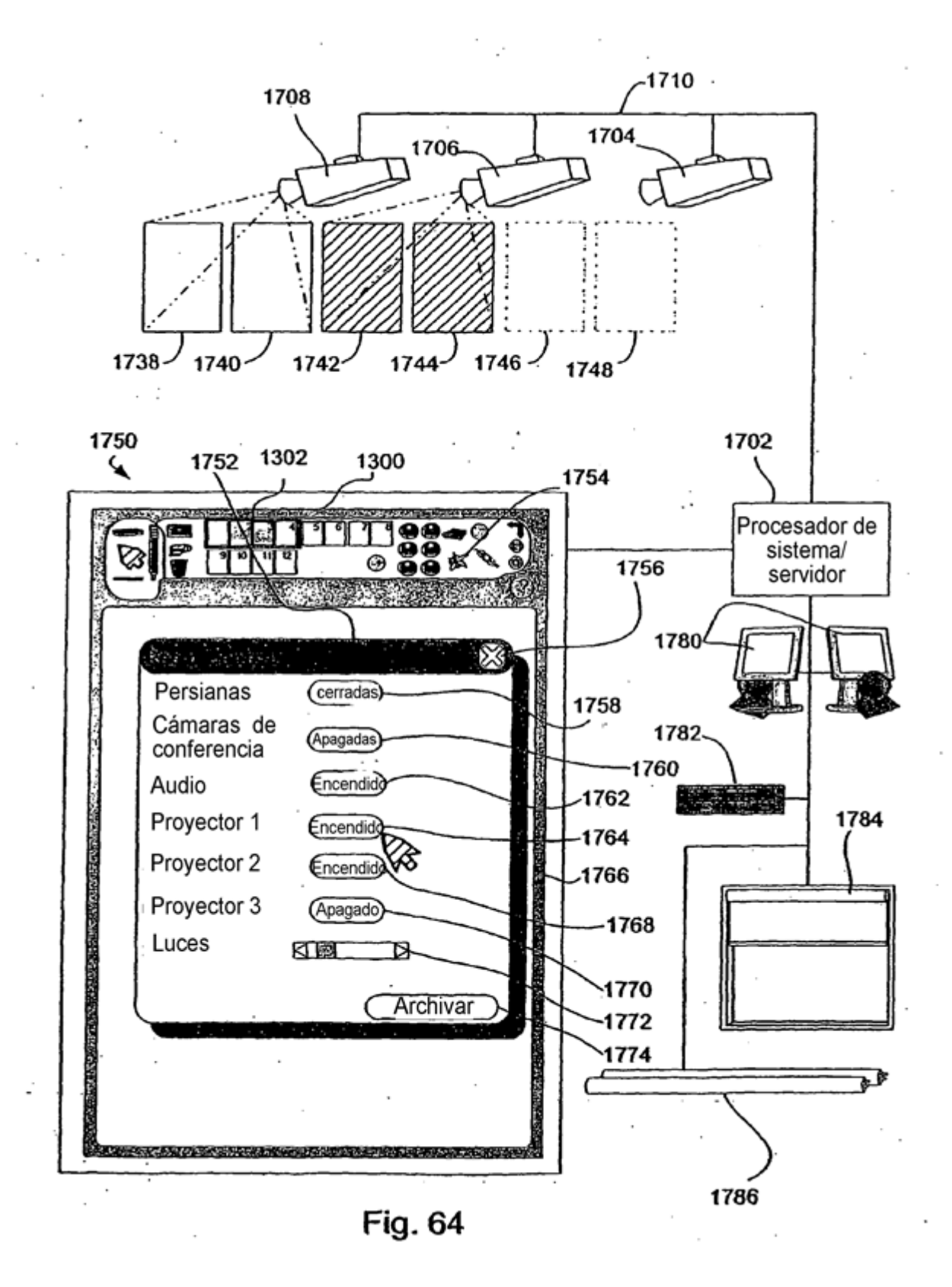

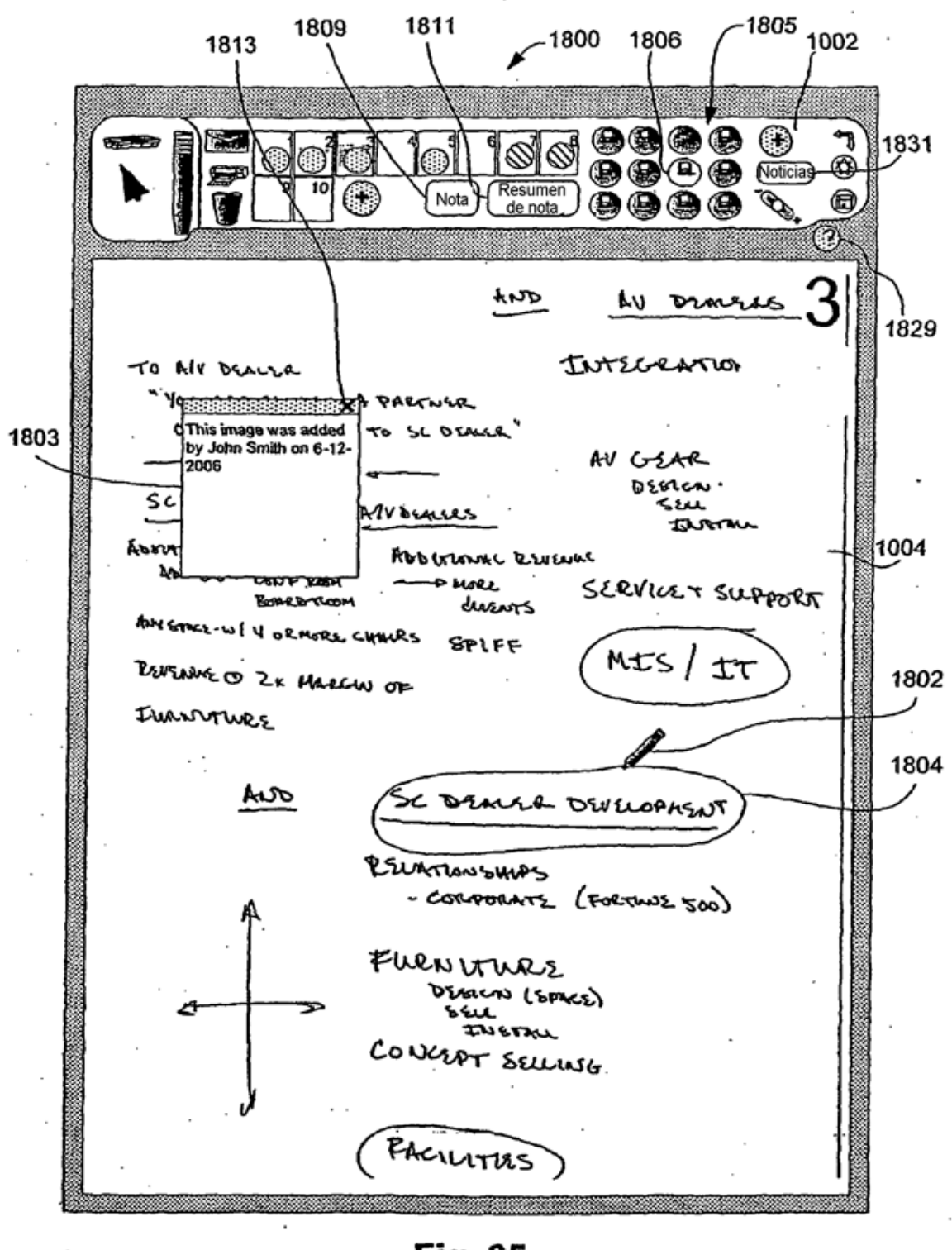

**Fig. 65** 

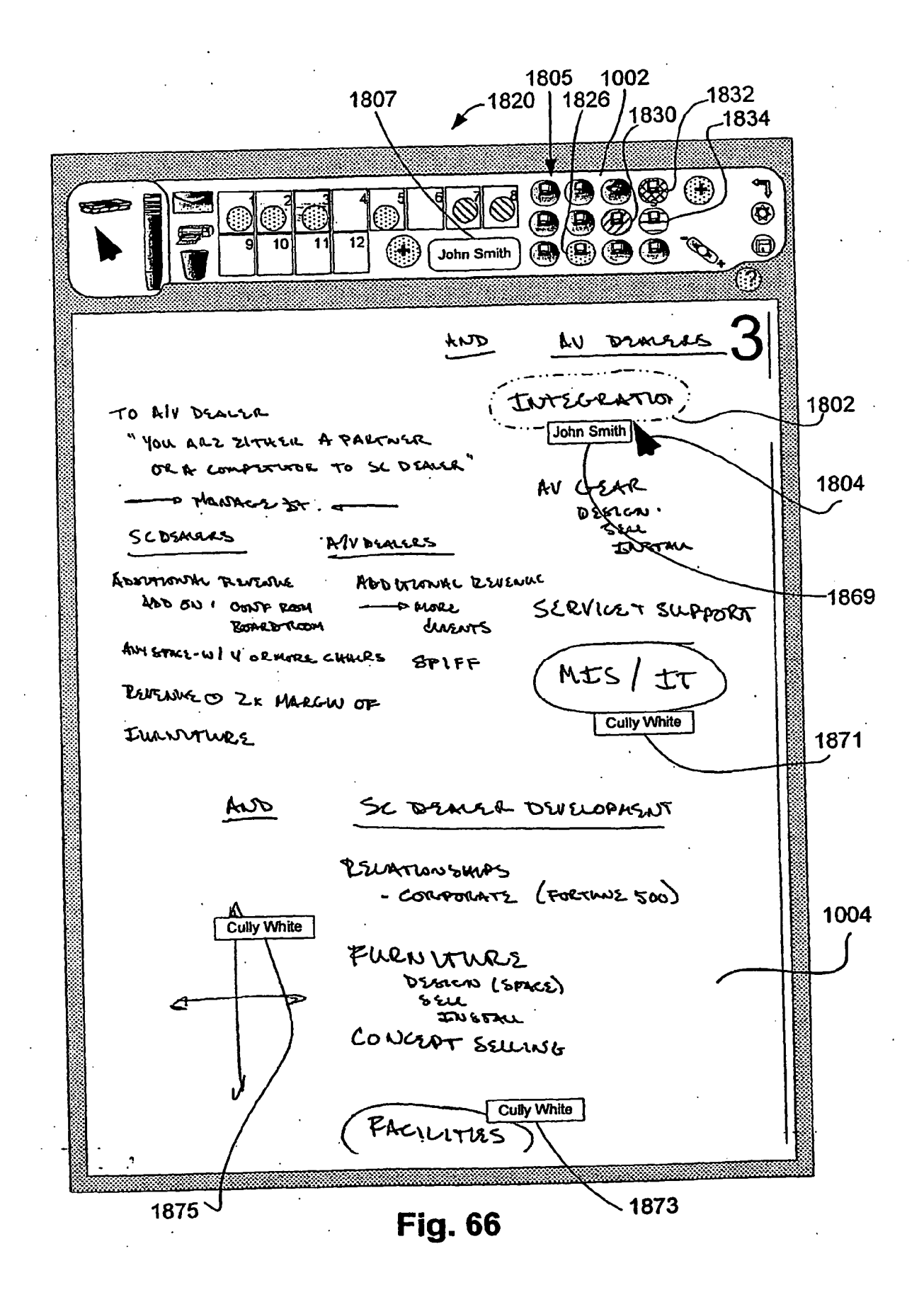

ES 2 356 845 T3

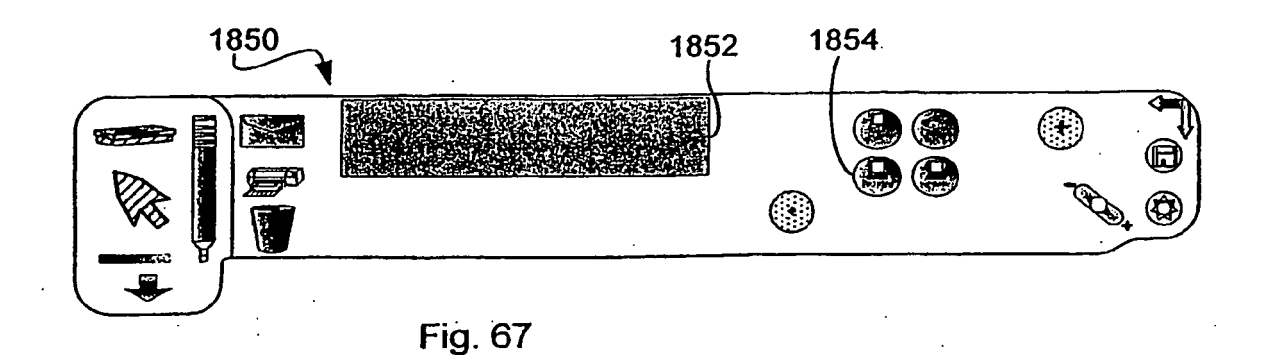

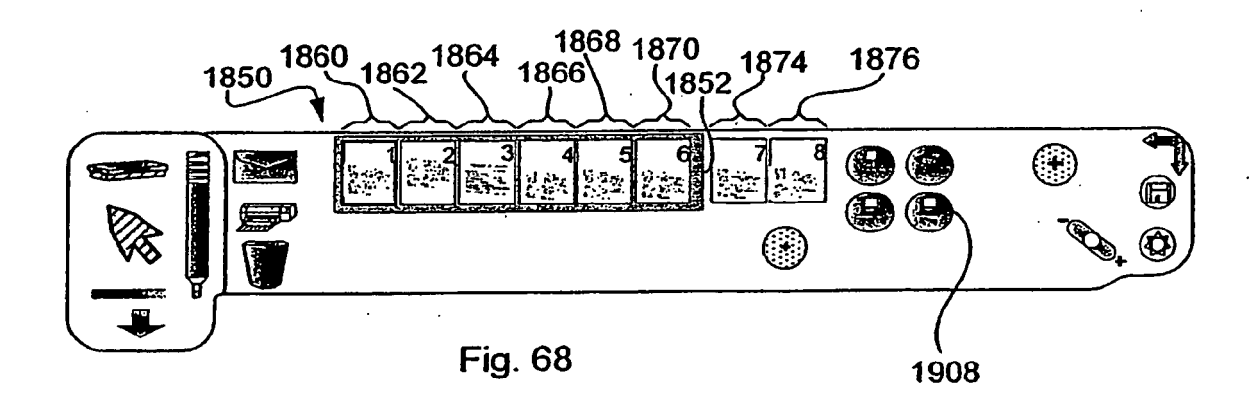

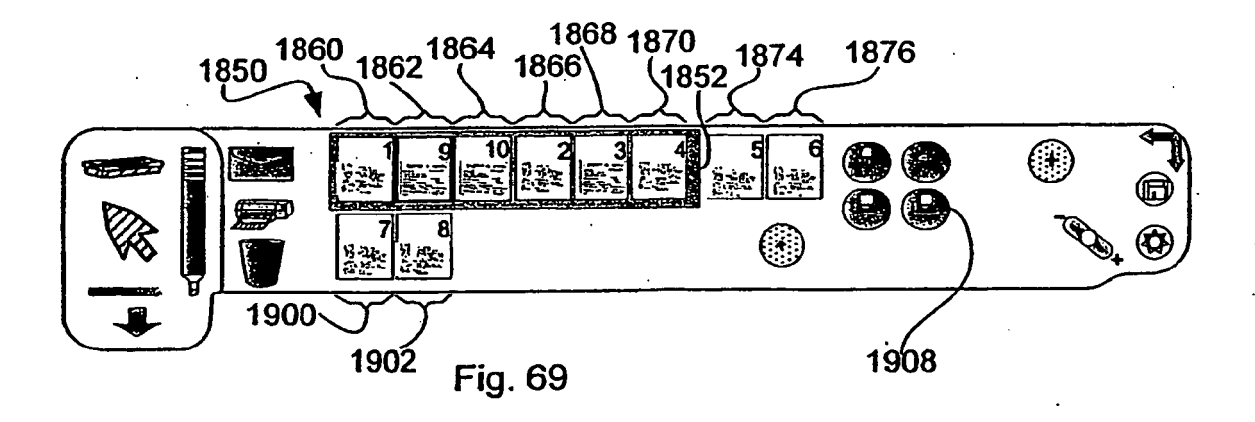

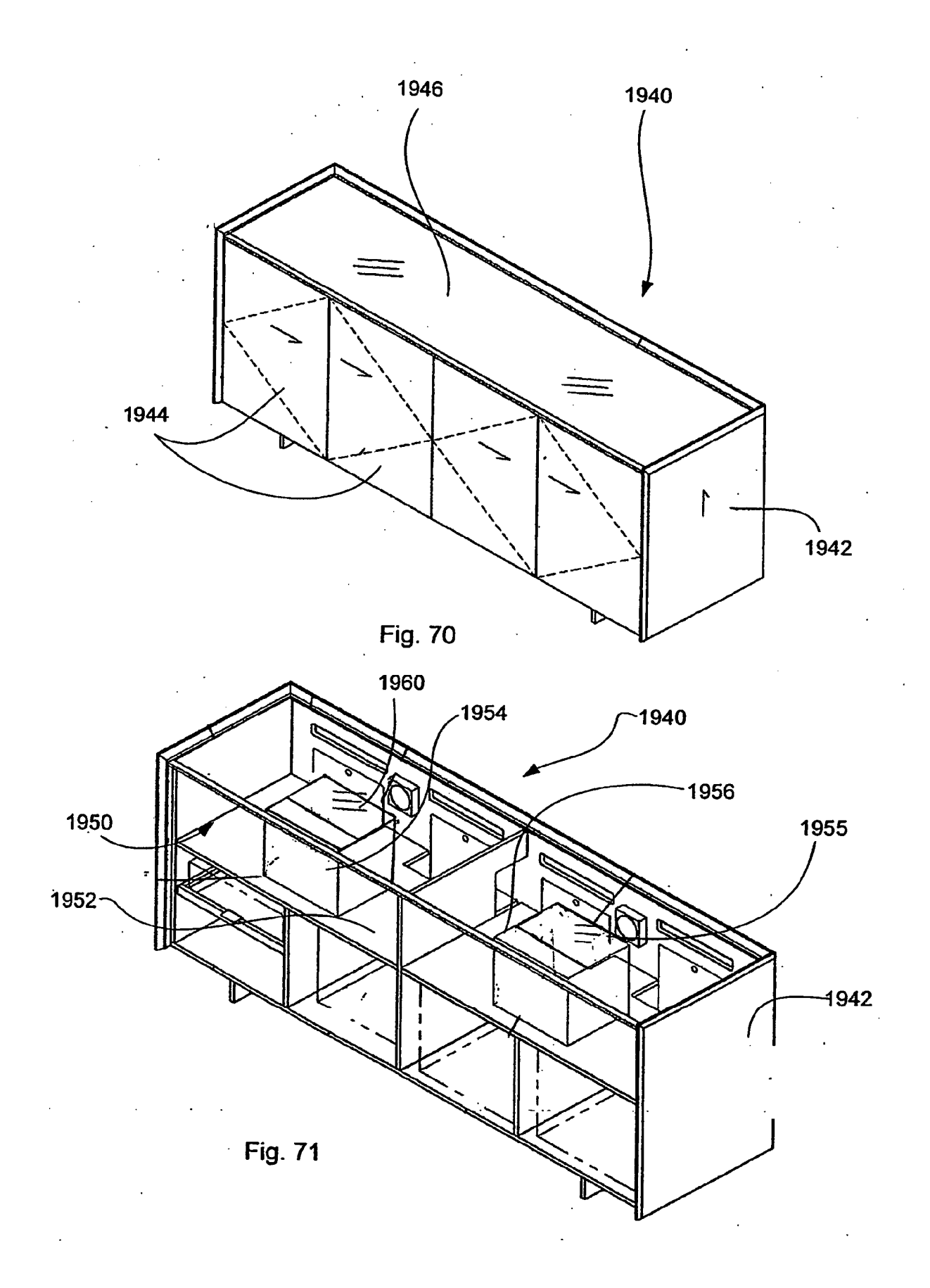

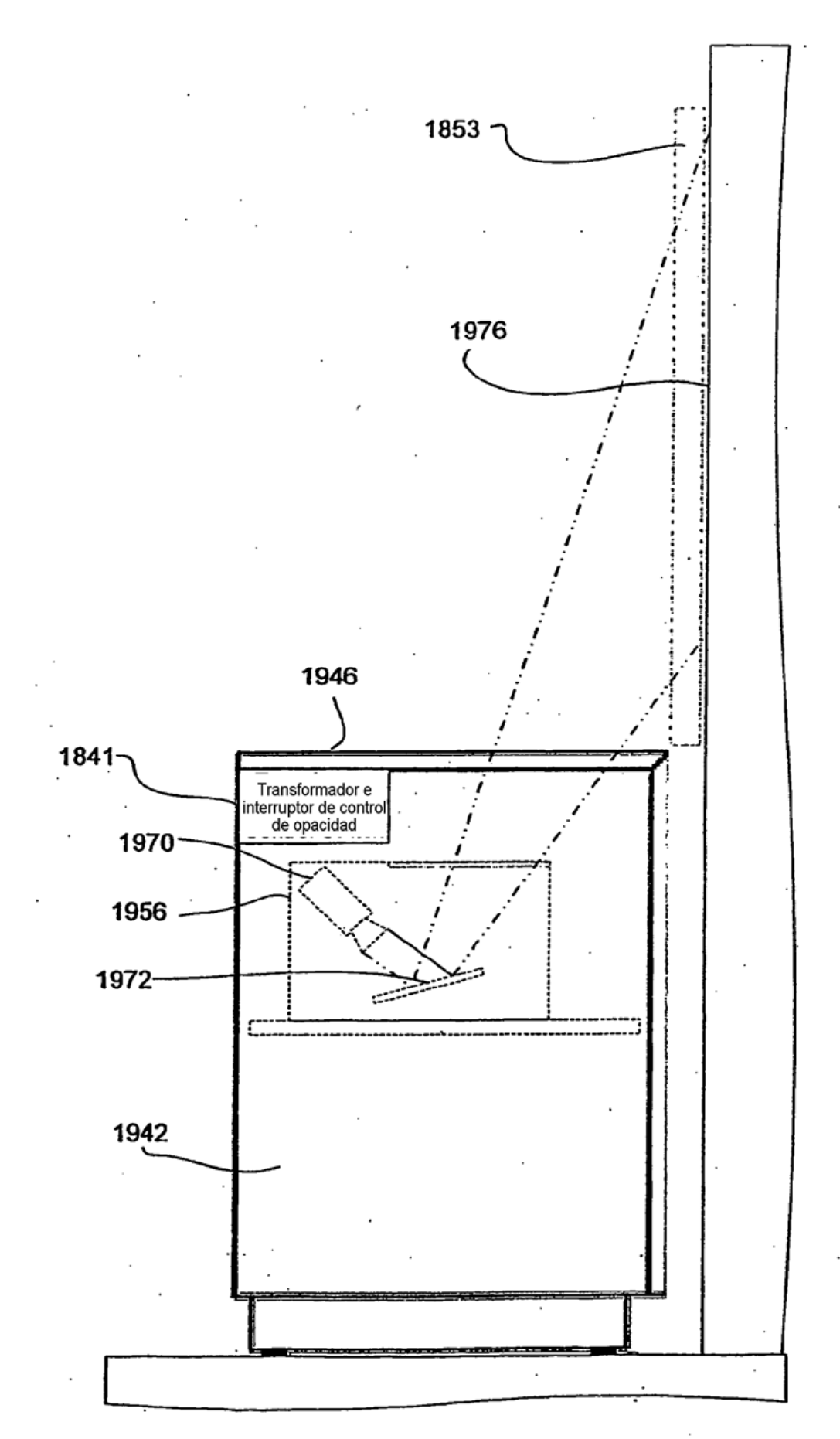

**Fig. 72** 

-2000 ⊕  $\textcircled{\texttt{A}}$ **REED**  $\infty$ ℅ ® @@@@ (⊕̀ ⋐ ጔ Ø  $AMD$ AV DEALERS INTEGRATION TO A/V DEALER "YOU ARE EITHER A PARTNER<br>OR A COMPETITOR TO SC DEALER" AV GEAR  $-MANASEII$ DESIGN<br>DESIGN<br>SELL<br>INSTALL SC DEALERS A/V DEALERS ADDITIONAL REVENUE<br>ADDON CONF ROOM -> MORE<br>BOARDROM CLIENTS SERVICE & SUPPORT ANY SPACE W-4/ORMORE CHAIRS SPIFF (MIS/IT REVENUE @ 2K MARGIN OFF **FURNITURE**  $\sim$ AND SC DEALER DEVELOPMENT RELATIONSHIPS - CORPORATE (FORTUNE 500) FURNITURE DESIGN (SPACE) 1004 SELL<br>SELL<br>*INSTALL* CONCEPT SELLING 2002 2004  $2006 -$ 

**FIG. 73** 

i.

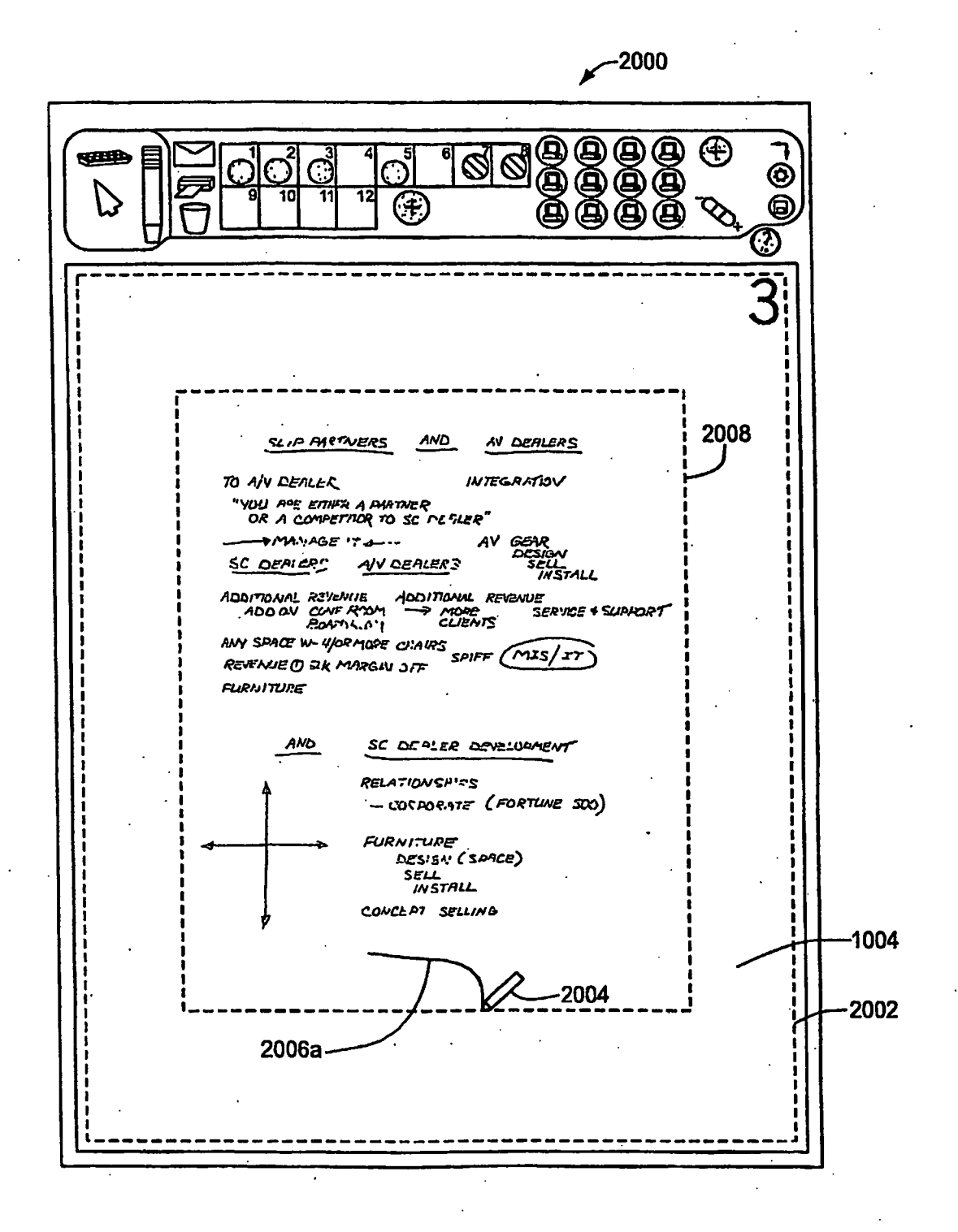

**FIG. 74** 

## ES 2 356 845 T3

SLIP ALETNERS AND AV DEMERS 2012 TO AIV DEPLAR **IVTEGEATIOV** "YOU <sup>91</sup>E EURA A PHUTAIER"<br>"OR A COMPETITOR TO SE REPILER"  $-MAYASE$ ,  $\tau$ AV GEAR<br>AV GEAR<br>SELL<br>INSTALL SC OCALLY: WARRERS ADDITIONAL REVENUE ADDITIONAL REVENUE<br>ADDINI COMP ROOM -> MORE SERVICE & SUPPORT ANY SPACE W. YORMISE CHANS<br>ANY SPACE W. YORMISE CHANS **FURNITUPE**  $ABD$ SC DERLER DEVELOPMENT **FIG. 75** RELATIONSHIPS - CUPFORAIT (FORTUNE SOO) 2018 FURNI URE<br>DES'IN (SOPCE) SELL<br>INSTALL CONCERT SECUND 2018 2004 2006a 2014  $2016$ 2012 SLIP PARTNERS AND AV DEHLERS TO A/V DEREER **INTEGRATION NATIONAL ESTRA A PARTNER<br>NOU ARL ESTRA A PARTNER<br>OR A COMPETIVOR TO SE DEBLER"** WANAGE IT **AV GEAR**<br>CREATY SC DEALERS WELLIER ADDITIONAL REVENTION ACCITIONAL REVENTIONAL REVENTIONAL ARCHITECT SERVICE + SUMPORT ANY SPACE W. YORMOPE CHANGE SPUFF (MIS/SY) **FURNITURE FIG. 76**  $Akb$ SC DERLAR COVELLINENT RELATIONSHIES -inference (FORTUNE SOO) **FURNITURE** DES'3N (SARCE) CONSEPT SELLING 2006b 2004  $2016$ 

## ES 2 356 845 T3

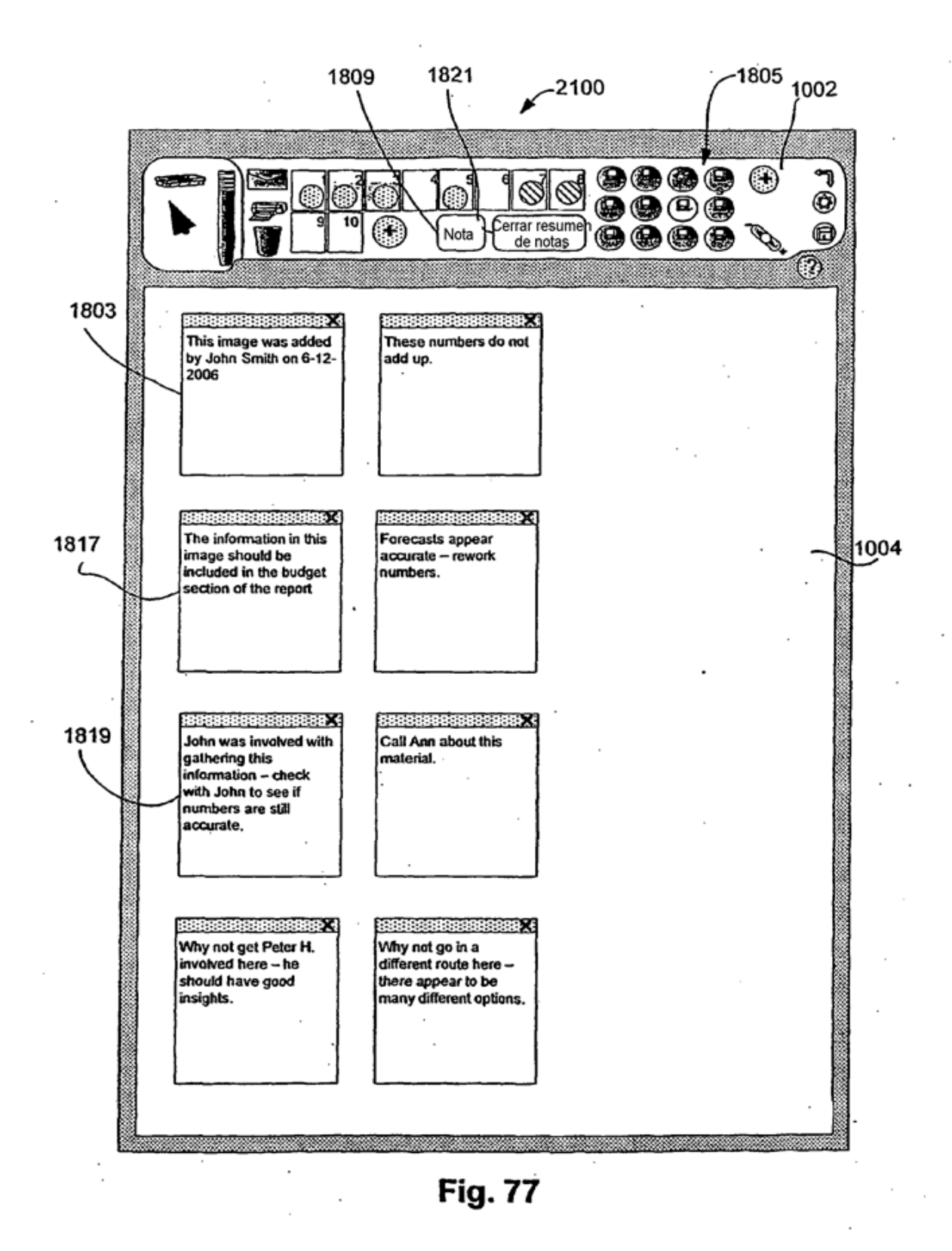